# **HP 8642AJB SYNTHESIZED SIGNAL GENERATOR OPERATION AND CALIBRATION MANUAL (Including Options 001, 002 and 003)**

# **VOLUME 1**

#### SERIAL NUMBERS

This manual applies directly to instruments with serinl numbers prefixed:

2427A to 2734A

rev.10SEP87

For additional important information about serial numbers. refer to "INSTRUMENTS COVERED BY THIS MANUAL" in Section I.

 $\mathcal{L}$ 

#### @HEWLETT-PACKARD COMPANY 1985 EAST 24001 MISSION AVENUE, TAF C-34, SPOKANE, WASHINGTON, U.S.A. 99220

Operation/Calibration Manual Part No. 08642-90224

Other Documents Available: Microfiche Operation/Calibration Manual Part Number (Volume 1) 08642-90225 Service Manual Part Number (Volume 2, 3, 4) 08642-90226 Microfiche Service Manual Part No. 08642-90227 **Printed in the USA: JANUARY 1985** Printed in the USA: JANUARY 1985

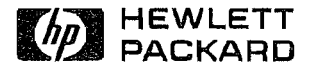

# *DIGITALY REMASTERED OUT OF PRINT HEWLETT PACKARD MANUAL SCANS*

By *Artek Media* 

 $18265 200^{th}$  St. Welch, MN 55089

[www.artekmedia.com](http://www.artekmedia.com/) "High resolution scans of obsolete technical manuals"

## **ALL HEWLETT PACKARD MANAULS ARE REPRODUCED BY PERMISSION AND UNDER LICENSE AGREEMENT WITH AGILENT TECHNOLOGIES, INC. REMOVAL OF THIS DISCLAIMER IS INVIOLATION OF AGILENT TECHNOLOGIES AND ARTEK MEDIA'S COPYRIGHTS. DUPLICATION OR MODIFCATION OF THIS DIGITAL DOCUMENT WITHOUT PRIOR CONSENT IS NOT PERMITTED**

If your looking for a quality scanned technical manual in PDF format please visit our WEB site at [www.artekmedia.com](http://www.artekmedia.com/) or drop us an email at [manuals@artekmedia.com](mailto:nr1dx@arrl.net) and we will be happy to email you a current list of the manuals we have available.

If you don't see the manual you need on the list drop us a line anyway we may still be able to point you to other sources. If you have an existing manual you would like scanned please write for details. This can often be done very reasonably in consideration for adding your manual to our library.

Typically the scans in our manuals are done as follows;

- 1) Typed text pages are typically scanned in black and white at 300 dpi.
- 2) Photo pages are typically scanned in gray scale mode at 600 dpi
- 3) Schematic diagram pages are typically scanned in black and white at 600 dpi unless the original manual had colored high lighting (as is the case for some 70's vintage Tektronix manuals).
- 4) Most manuals are text searchable
- 5) All manuals are fully bookmarked

All data is guaranteed for life (yours or mine … which ever is shorter). If for ANY REASON your file becomes corrupted, deleted or lost, Artek Media will replace the file for the price of shipping, or free via FTP download.

**Thanks** 

Dave & Lynn Henderson Artek Media

#### **CERTIFICATION**

*Hewlett-Packard Company certifies that this product met its published specifications at the time of shipment from the factory. Hewlett-Packard further certifies that* its *calibration measurements are traceable to the United States National Bureau of Standards, to the extent allowed by the Bureau's calibration facility, and to the calibration facilities of other International Standards Organization members.* 

#### **WARRANTY**

This Hewlett-Packard instrument product is warranted against defects in material and workmanship for a period of one year from date of shipment. During the warranty period, Hewlett-Packard Company will at its option, either repair or replace products which prove to be defective.

For warranty service or repair, this product must be returned to a service facility designated by HP. Buyer shall prepay shipping charges to HP and HP shall pay shipping charges to return the product to Buyer. However, Buyer shall pay all shipping charges, duties, and taxes for products returned to HP from another country.

HP warrants that its software and firmware designated by HP for use with an instrument will execute its programming instructions when properly installed on that instrument. HP does not warrant that the operation of the instrument, or software, or firmware will be uninterrupted or error free.

#### **LIMITATION OF WARRANTY**

The foregoing warranty shall not apply to defects resulting from improper or inadequate maintenance by Buyer, Buyer-supplied software or interfacing, unauthorized modification or misuse, operation outside of the environmental specifications for the product, or improper site preparation or maintenance.

NO OTHER WARRANTY IS EXPRESSED OR IMPLIED. HP SPECIFICALLY DISCLAIMS THE IMPLIED WARRANTIES OF MERCHANTABILITY AND FITNESS FOR A PARTICULAR PURPOSE.

#### **EXCLUSIVE REMEDIES**

THE REMEDIES PROVIDED HEREIN ARE BUYER'S SOLE AND EXCLUSIVE REMEDIES. HP SHALL NOT BE LIABLE FOR ANY DIRECT, INDIRECT, SPECIAL, INCIDENTAL, OR CONSEQUENTIAL DAMAGES, WHETHER BASED ON CONTRACT, TORT, OR ANY OTHER LEGAL THEORY.

#### **ASSISTANCE**

*Product maintenance agreements and other customer assistance agreements are available for Hewlett-Packard products.* 

*For any assistance, contact your nearest Hewlett-Packard Sales and Service Office. Addresses are provided at the back of this manual.* 

# **SAFETY CONSIDERATIONS**

#### **GENERAL**

This product and related documentation must be reviewed for familiarization with safety markings and instructions before operation.

This product is a Safety Class I instrument (provided with a protective earth terminal).

#### **BEFORE APPLYING POWER**

Verify that the product is set to match the available line voltage and the correct fuse is installed.

#### **SAFETY EARTH GROUND**

An uninterruptible safety earth ground must be provided from the main power source to the product input wiring terminals, power cord, or supplied power cord set.

#### **SAFETY SYMBOLS**

Instruction manual symbol: the product will  $\langle \cdot \rangle$  be marked with this symbol when it is necessary for the user to refer to the instruction manual (refer to Table of Contents).

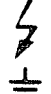

Indicates hazardous voltages.

Indicates earth (ground) terminal.

**I'DE WARNING SIGN DENOTES A WARNING SIGN DENOTES A VALUE OF THE WARNING SIGN denotes a** hazard. It calls attention to a procedure, practice, or the like, which, if not correctly performed or adhered to, could result in personal injury. Do not proceed beyond a WARNING sign until the indicated conditions are fully understood and met.

CAUTION

The CAUTION sign denotes a hazard. It calls attention to an operating procedure, practice, or the like, which, if not correctly performed or adhered to, could result in damage to or destruction of part or all of the product. Do not proceed beyond a CAUTION sign until the indicated conditions are fully understood and met.

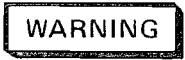

*Any interruption of the protective (ground· ing) conductor (inside or outside the instru· ment) or disconnecting the protective earth terminal will cause a potential shock hazard that could result in personal injury. (Grounding one conductor of a two conductor outlet is not sufficient protection).* 

*Whenever it is likely that the protection has been impaired, the instrument must be made inoperative and be secured against any unintended operation.* 

*If this instrument is to be energized via an autotransformer (for voltage reduction) make sure the common terminal is connected to the earth terminal of the power source.* 

*Servicing instructions are for use by seruicetrained personnel only. To avoid dangerous electric shock, do not perform any servicing unless qualified to do so.* 

*Adjustments described in the manual are performed with power supplied to the instrument while protective covers are removed. Energy auailable at many points may, if contacted, result in personal injury.* 

*Capacitors inside the instrument may still be charged even if the instrument has been disconnected from its source of supply.* 

*For continued protection against fire hazard, replace the line fuse(s) only with 250V fuse(s) of the same current rating and type (for example, normal blow, time delay, etc.). Do not use repaired fuses or short circuited {useholders.* 

# **TABLE OF CONTENTS**

#### **Section I GENERAL INFORMATION**

 $\ddot{\phantom{a}}$ 

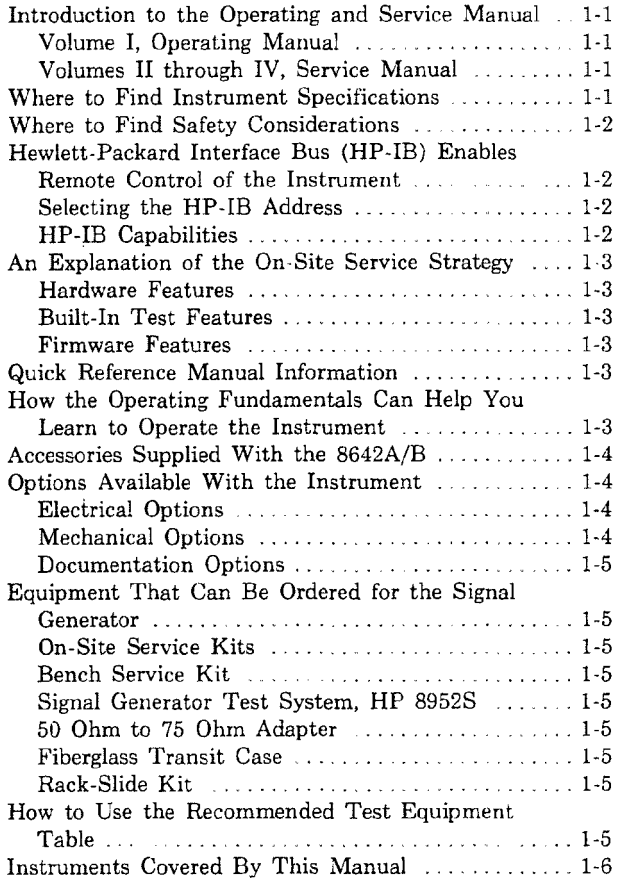

#### **Section II INSTALLATION**

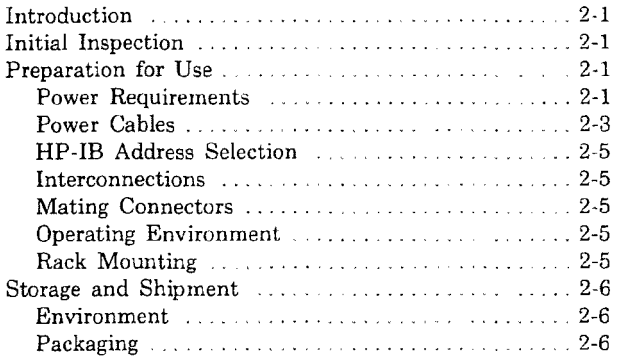

#### **Section III OPERATION**

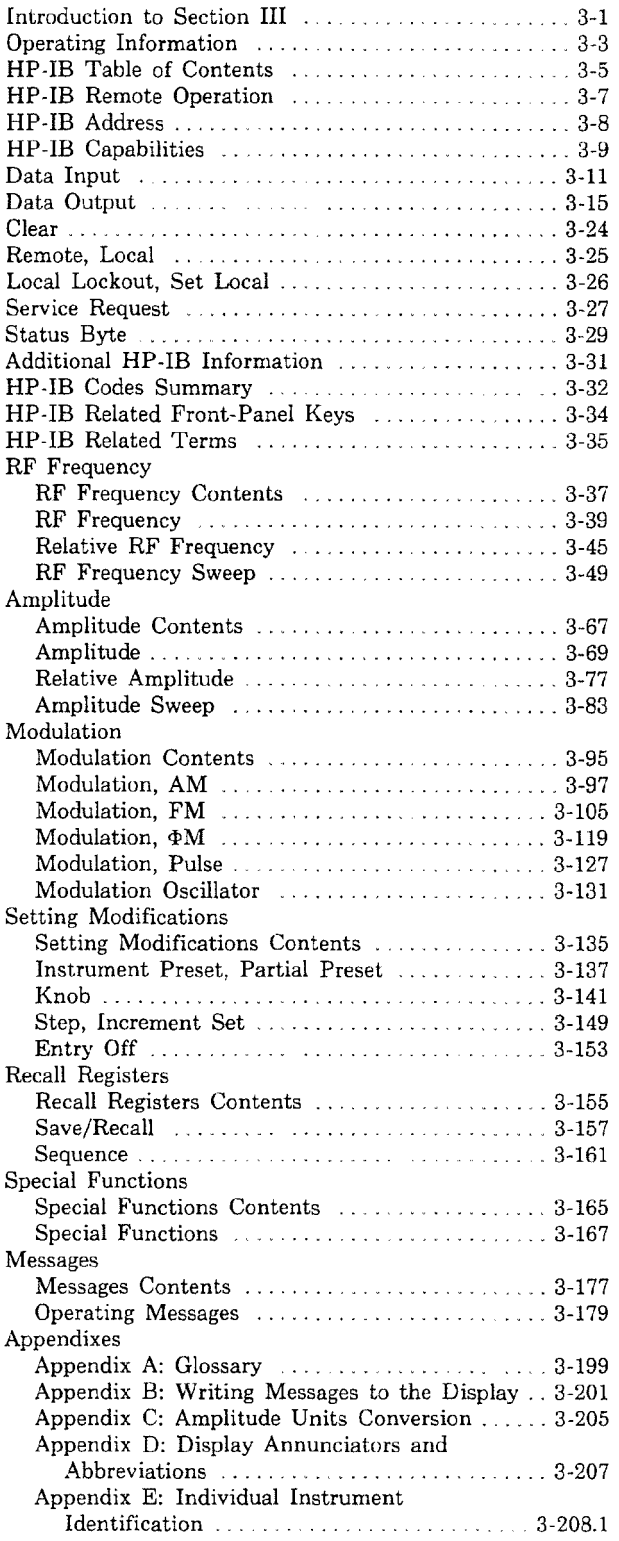

 $\hat{x}$ 

 $\pm$ 

# **CONTENTS**

#### **SECTION** 4 **PERFORMANCE TESTS**

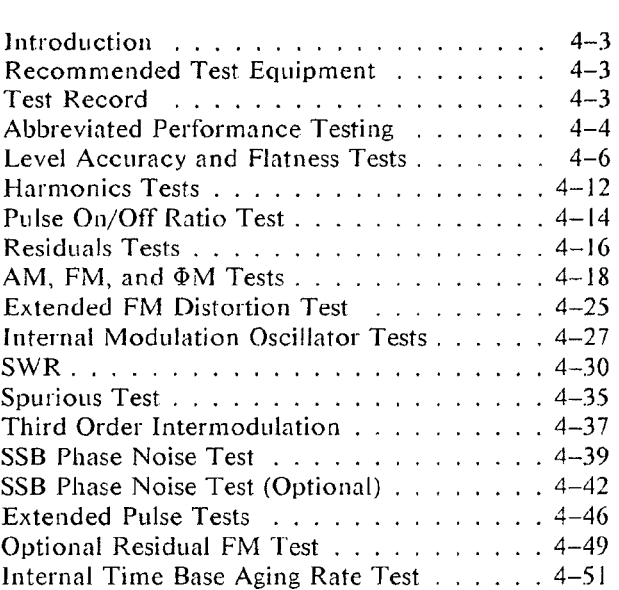

#### **SECTION** 5 **ADJUSTMENTS**

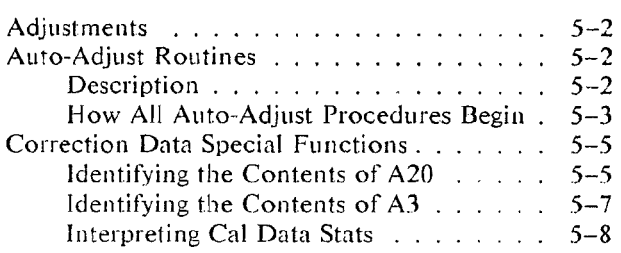

## **SECTION I**

## **GENERAL INFORMA TION**

#### 1-1. INTRODUCTION TO THE OPERATING AND SERVICE MANUAL

This manual contains information required for a qualified person to install, operate, test, adjust, and service the Hewlett-Packard Model  $8642A/B$  Signal Generator. The HP Model  $8642A/B$ will generally be referred to as the Signal Generator throughout the manual. The Operating and Service Manual is comprised of four volumes as described below.

#### Volume I, Operating Manual

Operating Fundamentals. This booklet provides operating exercises to enable you to easily operate the instrument's basic functions.

Section I. General Information. General Information covers instrument specifications, options, equipment available, recommended test equipment, and an explanation of the On-Site Service Strategy for the HP 8642A/B.

Section 11, Installation. Installation covers initial inspection, preparation for use, and storage and shipment.

Section III, Operation. Operation provides HP-IB operating information (including HP-IB address selection) and detailed operating information for either the beginning or experienced user. A glossary and index are provided at the end of Section III.

#### Volumes II Through IV, Service Manual

Section IV, Performance Tests. Performance Tests enable you to check the performance of the instrument against the specifica tions listed in Table I-I.

Section V, Adjustments. The adjustment procedures that are normally found in this section are now located in Section VIII with the appropriate troubleshooting procedures and schema tics.

Section VI, Replaceable Parts, Replaceable Parts lists all replaceable parts and assemblies.

Section VII, Instrument Changes. Instrument changes provide backdating information, and retrofitting and modification information.

Section VIII, Service. Service provides the information required to adjust and repair the instrument.

#### 1-2. WHERE TO FIND INSTRUMENT SPECIFICATIONS

Instrument specifications are listed in Table 1-1 ( $p_2$  = 1-7). These specifications are the performance standards or limits against which the  $\mu_{\text{total}}$  unent can be tested. Supplemental characteristics are listed in Table  $1-2$  (page  $1-13$ ). Supplemental characteristics are not guaranteed specifications but are typical characteristics included as additional information.

#### 1-3. WHERE TO FIND SAFETY CONSlDERATIONS

This product is a Safety Class I instrument; that is, one provided with a protective earth terminal. Before operating or servicing the Signal Generator, service personnel should familiarize themselves with the safety markings on the Signal Generator and the safety instructions. Safety information pertinent to the task at hand (that is, information regarding installing, operating, performance testing, adjusting, or servicing the HP 8642A/B) is found throughout this manual. Refer to the Safety Considerations pages found at the beginning of Volume I for a summary of that information

# 1-4. HEWLETT-PACKARD INTERFACE BUS (HP-IB) ENABLES REMOTE CONTROL OF THE INSTRUMENT ...

The HP 8642A/B Signal Generator has a Hewlett-Packard Interface Bus (HP-IB) interface and can be used with an HP-IB compatible controller for test system applications. The Signal Generator is fully programmable via the HP Interface Bus HP-IB is Hewlett-Packard's implementation of IEEE Standard 488 and the identical ANSI Standard MC 1.1. (Refer to the HP-JB portion of Section 1II for more complete details.)

#### Selecting the HP-IB Address

The Signal Generator's HP-IB address is set to 19 at the factory in both internal memory and an internal switch located inside the instrument. The decimal equivalent of the 5-bit address code can be displayed on and changed from the front panel. Refer to HP-IB Address in the HP-IB portion of Section III for information regarding changing the HP-IB address.

#### lIP-IB Capabilities

This Signal Generator's HP-IB capabilities are defined by the following list of interface functions. For more information, refer to page 3-9.

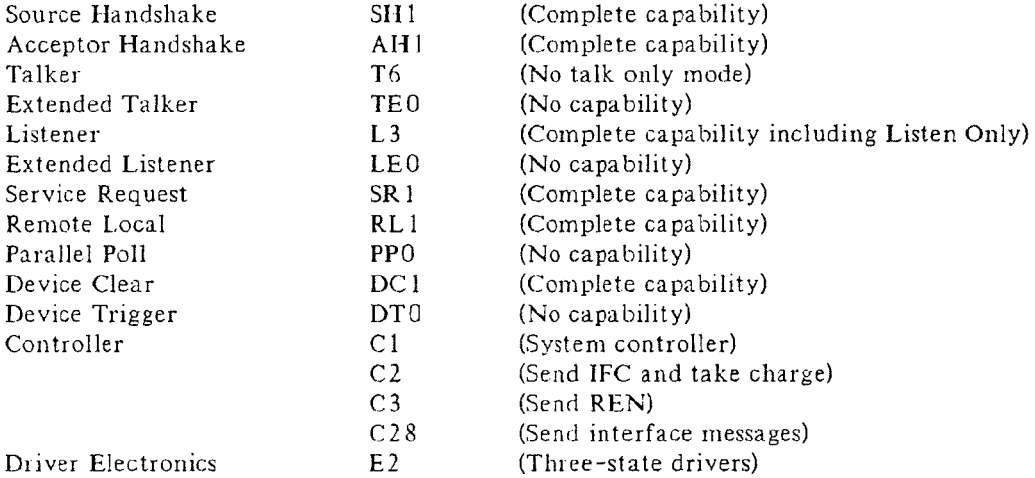

#### 1-5. AN EXPLANATION OF THE ON-SITE SERVICE STRATEGY

The objectives of the on-site service strategy are to provide the equipment and information necessary to enable service-trained personnel to troubleshoot and repair the lIP 8642A/B to the module level at its operating site. Using the On -Site Service Kit (refer to paragraph 1-12 for a description), a service person should be able to successfully repair 80% or more of Signal Generator failures within two hours after arriving at the operating site. Repair times may be longer for individuals with no prior training or experience on the HP 8642A/B.

The following service features have been designed into the HP 8642A/B:

#### Hardware Features

- Each major circuit function is physically located in a separate module.
- RF modules are arranged physically from left to right in the order of their functional sequence.
- Most intermodule connections are accessible from the top of the instrument.
- e There are no RF feedback paths between modules (a feed-forward design).
- e Printed on the inside top cover of the instrument is an illustrated top view of the inside of the instrument as well as a table of cable connections.

#### Built-In Test Features

- A voltmeter and a power meter are built into the instrument.
- Unique service tools are stored inside the HP 8642A/B cabinet.

#### Firmware Features

- All RF modules are connected to a diagnostic bus which allows the controller to monitor critical operating test points within the module.
- Critical message information concerning the operating condition of the HP 8642A/B is displayed in numeric code on the front panel (or can be printed via an HP-IB printer without the need of an external controller).
- Four instrument diagnostic levels help to analyze the instrument's condition: Power-Up Self -Check, Fault Detection Self -Check, Instrument Level Diagnostics, and Module Level Diagnostics.

#### 1-7. HOW THE OPERATING FUNDAMENTALS CAN HELP YOU LEARN TO OPERATE THE INSTRUMENT

The Operating Fundamentals are abbreviated, front-panel operating instructions (included with Volume I as a separate booklet) which will enable you to operate the basic functions of the Signal Generator without using the more detailed and extensive portions of the Operating Manual. However, the Detailed Operating Instructions in Section III can provide more specific information, which can be easily accessed with an Index.

#### 1-8. ACCESSORIES SUPPLIED WITH THE 8642A/B

The line power cable is the only accessory supplied with the Signal Generator. The line power cable is selected at the factory according to the line power requirements specified by the customer. If the line power cord type is not specified, it will be selected according to the voltage available in the country of destination. For the part numbers of the power cables, refer to Table 2-1 on page 2-4, Power Cable and Mains Plug Part Numbers. Signal Generators shipped to countries using 115 volts are also supplied with a set of fuses for 230 volt operation.

#### 1-9. OPTIONS AVAILABLE WITH THE INSTRUMENT

#### Electrical Options

Electrical option numbers can be displayed on the front panel or read via lIP-lB. Refer to page 3-208.1 for more information.

Option 001 (High Stability Time Base). This optional time base improves the frequency accuracy and stability of the internal reference oscillator. (Refer to Table 1-1 for specifications.)

Option 002 (Rear-Panel Output for All Connectors). This option places all front-panel connections on the rear panel of the instrument.

8642A Option 003 (Increased Output Power Option). This option enables the HP 8642A Synthesized Signal Generator to deliver the same output power as the 8642B (excluding band 10).

#### Mechanical Options

Option 907 (Front -Handle Kit). Front handles are provided when Option 907 is ordered. Order a Front-Handle Kit as HP part number 5061-0089.

Option 908 (Rack-Flange Kit). Rack flanges are provided for the Signal Generator when Option 908 is ordered. (When rack mounting the Signal Generator, ensure the instrument is supported properly by using the system cabinet's support rails. Due to the weight of the HP 8642A/B, not using the support rails could cause damage to the instrument and/or the system cabinet.) Order a Rack-Flange Kit as HP part number 5061-0077.

Option 909 (Rack-Flange and Front-Handle Combination Kit). This is not a Front-Handle Kit and a Rack-Flange Kit packaged together; it is a unique part that combines both functions. Combination kits are provided for the Signal Generator when Option 909 is ordered. (When rack mounting the Signal Generator, ensure the instrument is supported properly by using the system cabinet's support rails. Due to the weight of the HP  $8642A/B$ , not using the support rails could cause damage to the instrument and/or the system cabinet.) Order a Rack-Flange and Front-Handle Combination Kit as HP part number 5061-0083.

Rack -Slide Kit information is listed on the following page under paragraph 1-10, Equipment That Can Be Ordered for the Signal Generator. If yeu are planning to take advantage of the On-Site Service Strategy for the HP 8642A/B, we suggest you use the Rack-Slide Kit when rack mounting the instrument.

#### Documentation Options

Option 910 (Extra Manual). This option provides an additional Operating and Service Manual (Volumes I through IV). Order the additional manual as HP part number 08642-90012.

Option 914 (Delete Service Manual). This option provides only an Operating Manual (Volume I) with the Signal Generator. Order an Operating Manual as HP Part Number 08642-90013.

Option 710 (On -Site Service Manual). The On -Site Service Manual is a service tool directed at speedy troubleshooting and repair of the HP 8642A/B to the module level. The manual provides a systematic approach to troubleshooting which directs the technician through instrument checks, module-group checks, and then specific module checks. The On -Site Service Manual is designed for use with the On-Site Service Kits. (Refer to paragraph 1-10 below.) Order the On-Site Service Manual as HP part number 08642-90020. (It is not necessary to order option 710 if an On -Site Service Kit is ordered.)

#### 1-10. EQUIPMENT THAT CAN BE ORDERED FOR THE SIGNAL GENERATOR

#### On-Site Service Kits

Each of these kits contains an On-Site Service Manual in addition to all HP 8642A/B modules and interconnecting cables required for on -site, module -level repair. Each kit also includes a set of tools (not normally found in a standard tool box) necessary to service the HP 8642A/B. Order the HP 11801A to service the HP 8642A. Order the HP 11801B to service the HP 8642B. Order the HP 11801C to service both instruments. Refer to Table 1-5, on page 1-17, for a complete parts listing of the On -Site Service Kit. (Although two part numbers are listed for modules in the On -Site Service Kit, only the new or the restored module will be included in the kit.)

#### Bench Service Kit

This kit, in conjunction with the HP 8642A/B Service Manual, is directed at component-level repair and module calibration of the HP 8642A/B. The kit contains special tools and troubleshooting aids such as a Torx torque wrench and Torx bits, test adapters, and special cables and cable adapters, etc. Order the Bench Service Kit as HP part number 11802A. Refer to Figure 1-2 on page 1-19 for a complete parts listing of the Bench Service Kit.

#### Signal Generator Test System, HP 8952S

This test system provides the necessary equipment for automated performance testing of the HP 8642A/B. One of the following software options is required to operate the test set. Software Pac: HP 11795 Opt. 205 (for the HP 8642A) or HP 11795 Opt. 206 (for the HP 8642B).

#### 50 Ohm to 75 Ohm Adapter

This adapter is an impedance-matching network required for testing with 75 ohm cabling and/ or loads. Order the adapter with HP part number 11687 A.

#### Fiberglas Transit Case

Order this protective case for shipping and transporting the HP 8642A/B Signal Generator as HP part number 9211-2661.

#### Rack -Slide Kit

This heavy-duty, rack-slide kit is the kit recommended for the HP 8642A/B Signal Generator. Order the Rack-Slide Kit for instrument cabinet frames assembled with metric hardware as HP part number 08642-80059. Order the Rack-Slide Kit for instrument cabinet frames assembled with English hardware as HP part number 08642-80058. (Note that if metric hardware is used, the rear panel of the instrument mentions that fact.)

#### 1-11. HOW TO USE THE RECOMMENDED TEST EQUIPMENT TABLE

Table 1- 3 (page I-IS) lists the test equipment required for testing, adjusting, and servicing the Signal Generator. The critical specification column describes the essential requirements for each piece of test equipment. Other equipment can be substituted if it meets or exceeds these critical specifications.

Alternate models are suggested in Table 1-4 on page 1-16. Some reasons for recommending an alternate model might be its HP-IB compatibility or its ability to replace two or more single models.

#### **1-12. INSTRUMENTS COVERED BY THIS MANUAL**

Serial Numbers. Attached to the instrument is a serial-number plate. The serial number is in the form: OOOOAOOOOO. The first four digits and the letter are the serial prefix. The last five digits form the suffix that is unique to each instrument. The contents of this manual apply directly to instruments having the same serial prefix(es) as those listed at the beginning of Volume I.

Manual Updates. An instrument manufactured after the printing of this manual may have a serial prefix that is not listed at the beginning of Volume I. An unlisted serial prefix number indicates that the instrument differs in some way from those documented in this manual.

A "MANUAL UPDATES" packet is shipped with the manual when necessary to provide you with the most current information available at the time of shipment. These packets consist of replacement and addition pages which should be incorporated into the manual to bring it up to date.

Hewlett-Packard offers a Documentation Update Service that will provide you with further updates as they become available.

If you operate or service instruments of different serial prefixes, we strongly recommend that you join this service immediately to ensure that your manual is kept current. For more information refer to the Documentation Update Service reply card included with this manual or contact:

> Hewlett-Packard Company Spokane Division Technical Writing Department 24001 E. Mission -- TAF C-34 Spokane, WA 99220

(509) 922-4001

 $\ddot{\phantom{0}}$ 

| <b>Electrical Characteristics</b>                                                               | <b>Performance Limits</b>                                                                                                    | <b>Conditions</b>                                           |
|-------------------------------------------------------------------------------------------------|----------------------------------------------------------------------------------------------------|-------------------------------------------------------------|
| <b>FREQUENCY</b>                                                                                |                                                                                                    |                                                             |
| Range<br>8642A<br>8642B                                                                         | 100 kHz to 1057.5 MHz<br>100 kHz to 2115 MHz                                                                                                    |                                                             |
| Carrier Frequency                                                                               |                                                                                                    |                                                             |
| Band <sup>1</sup><br>10 (8642B only)<br>9<br>8<br>7<br>6<br>5<br>4<br>з<br>2<br>1<br><b>HET</b> | 1057.500001-2115.000000 MHz<br>528.750001-1057.500000 MHz <sup>2</sup><br>264.375001- 528.750000 MHz<br>132.187501- 264.375000 MHz<br>66.093751- 132.187500 MHz<br>33.046876- 66.093750 MHz<br>16.523438- 33.046875 MHz<br>8.261719- 16.523437 MHz<br>4.130860- 8.261718 MHz<br>0.100000- 4.130859 MHz<br>0.100000- 132.187500 MHz |                                                             |
| Resolution                                                                                      | 1 Hz (0.1 Hz with Special Function<br>240 or 241)                                                                                                    |                                                             |
| Stability                                                                                       | Same as reference oscillator                                                                                                    |                                                             |
| INTERNAL REFERENCE<br><b>OSCILLATOR</b><br>Standard<br>Option 001 Aging Rate                    | See Supplemental Characteristics<br>$<$ 10 <sup>-9</sup> /day                                                                                                    | After 8-day warm-up                                         |
|                                                                                                 |                                                                                                    |                                                             |
| <b>SPECTRAL PURITY</b><br>SSB Phase Noise                                                       |                                                                                                    | CW, AM, or Angle Modulation<br><1/60 Maximum Peak Deviation |
| Band                                                                                            | SSB Phase<br>SSB Phase<br>Noise, 20 kHz<br>Noise Floor,<br>200 kHz offset<br>offset from<br>from carrier<br>carrier                                                                                                    |                                                             |
| 10                                                                                              | $-125$ dBc/Hz<br>$-134$ dBc/Hz                                                                                                    |                                                             |
| 9<br>8                                                                                          | $-134$ dBc/Hz<br>$-143$ dBc/Hz<br>$-137$ dBc/Hz<br>$-144$ dBc/Hz                                                                                                    |                                                             |
| 7                                                                                               | $-141$ dBc/Hz<br>$-144$ dBc/Hz                                                                                                    |                                                             |
| 6                                                                                               | $-144$ dBc/Hz<br>$-145$ dBc/Hz                                                                                                    |                                                             |
| 5<br>4                                                                                          | $-145$ dBc/Hz<br>$-145$ dBc/Hz                                                                                                    |                                                             |
| З                                                                                               | $-146$ dBc/Hz<br>$-147$ dBc/Hz<br>$-147$ dBc/Hz<br>$-148$ dBc/Hz                                                                                                    |                                                             |
| 2                                                                                               | $-148$ dBc/Hz<br>$-149$ dBc/Hz                                                                                                    |                                                             |
| 1                                                                                               | $-137$ dBc/Hz<br>$-138$ dBc/Hz                                                                                                    |                                                             |
| <b>HET</b>                                                                                      | $-125$ dBc/Hz<br>$-137$ dBc/Hz                                                                                                    |                                                             |
|                                                                                                 | 18oth generators cover their ranges in one continuous snap. However, many other specifications are dependent on carrier frequency. To simplify                                                                                                    |                                                             |

Table **1-1.** Specifications **(1** of 6)

180th generators cover their ranges in one continuous span. However, many other specifications are dependent on carrier frequency. To simplify such specifications, the 8642A and 86428 carrier frequency ranges are divided into bands.

28and 9, 86428 carrier frequency range is 528.7500005 MHz to 1057.500000 MHz

 $\bar{l}$ 

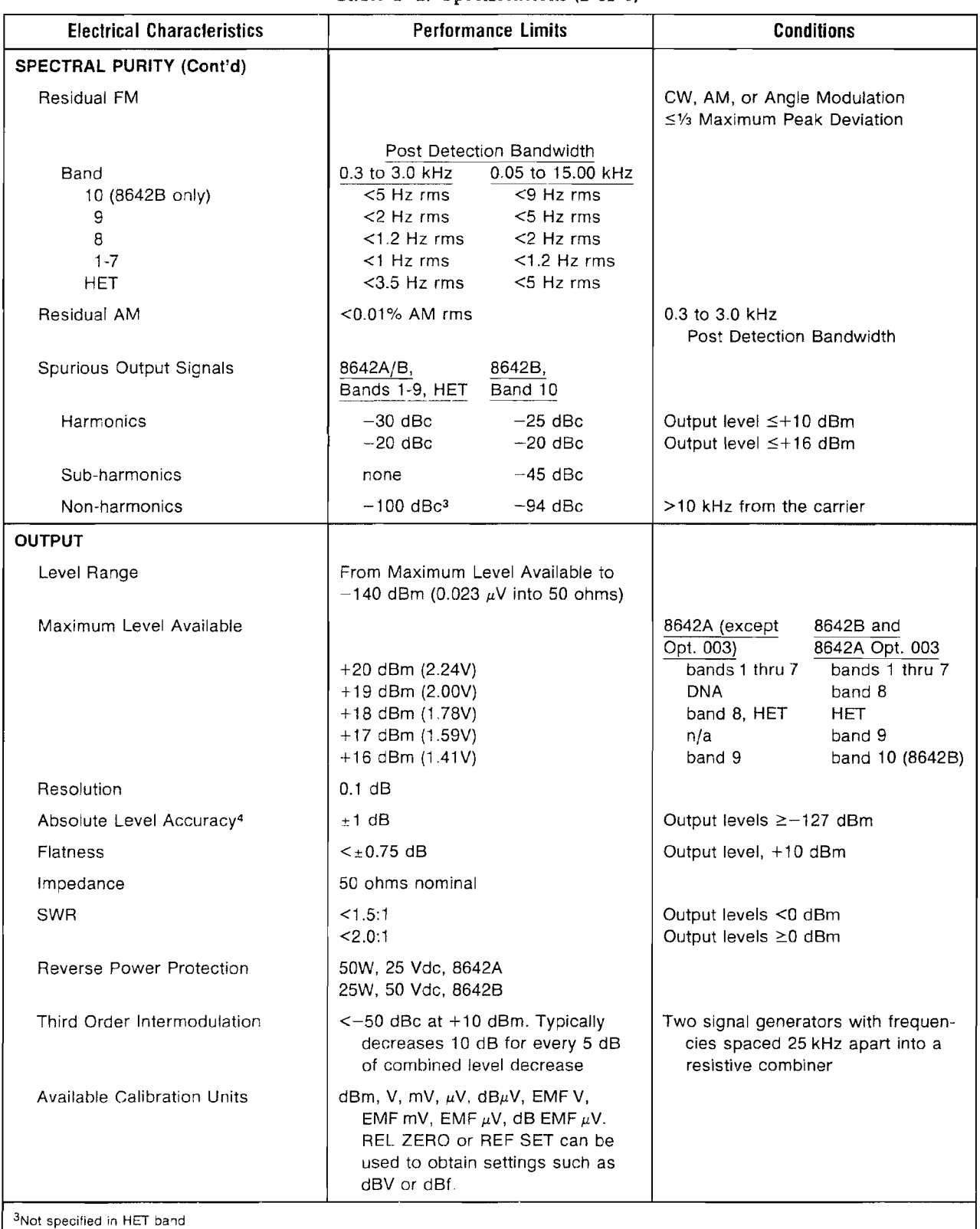

Table 1-1. Specifications **(2** of 6)

4Absolute output accuracy consists of allowances for detector linearity, temperature, flatness, and attenuator accuracy.

 $\bigwedge$ 

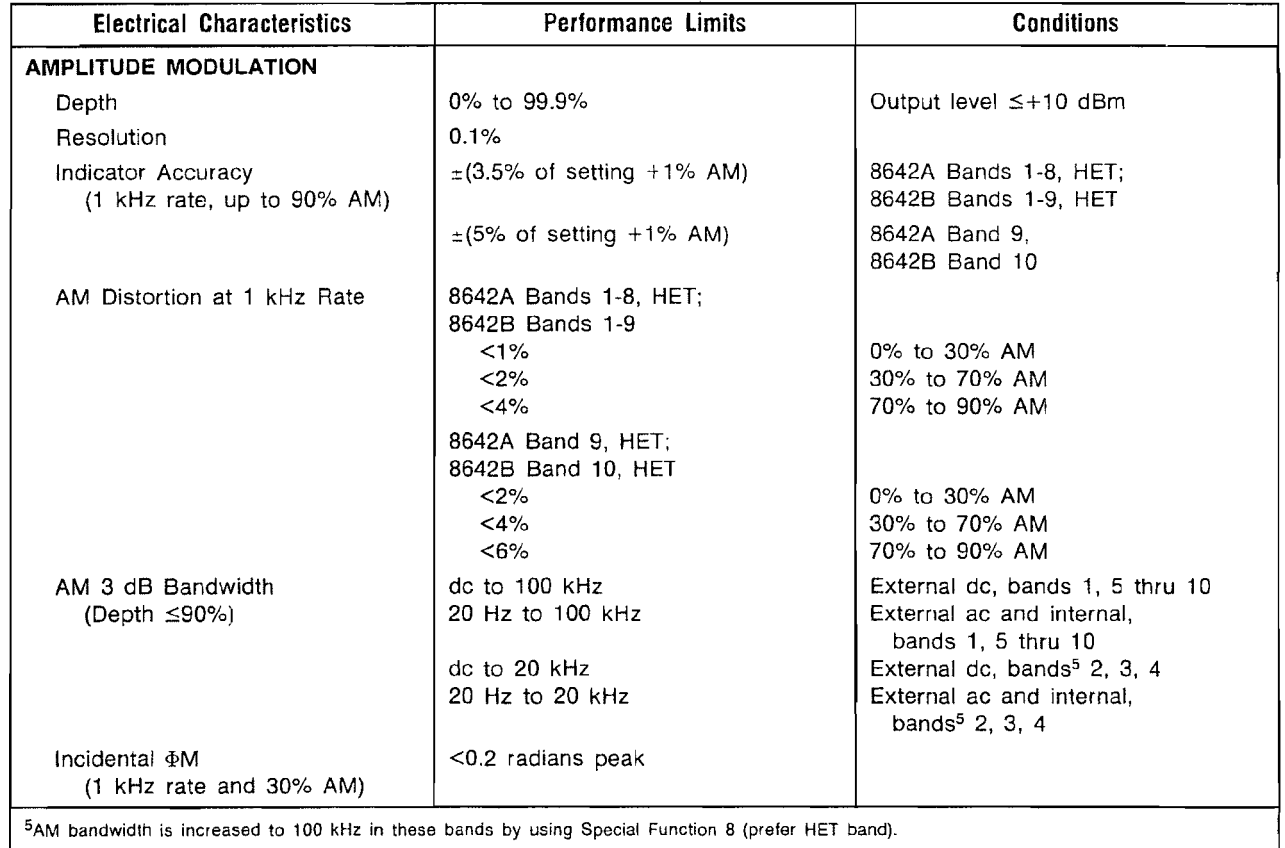

#### **Table 1-1.** Specifications (part of 3 of 6)

)

 $\label{eq:2} \frac{1}{\sqrt{2}}\left(\frac{1}{\sqrt{2}}\right)^{2} \left(\frac{1}{\sqrt{2}}\right)^{2} \left(\frac{1}{\sqrt{2}}\right)^{2}$  $\sim 400$  $\sim 40\%$ 

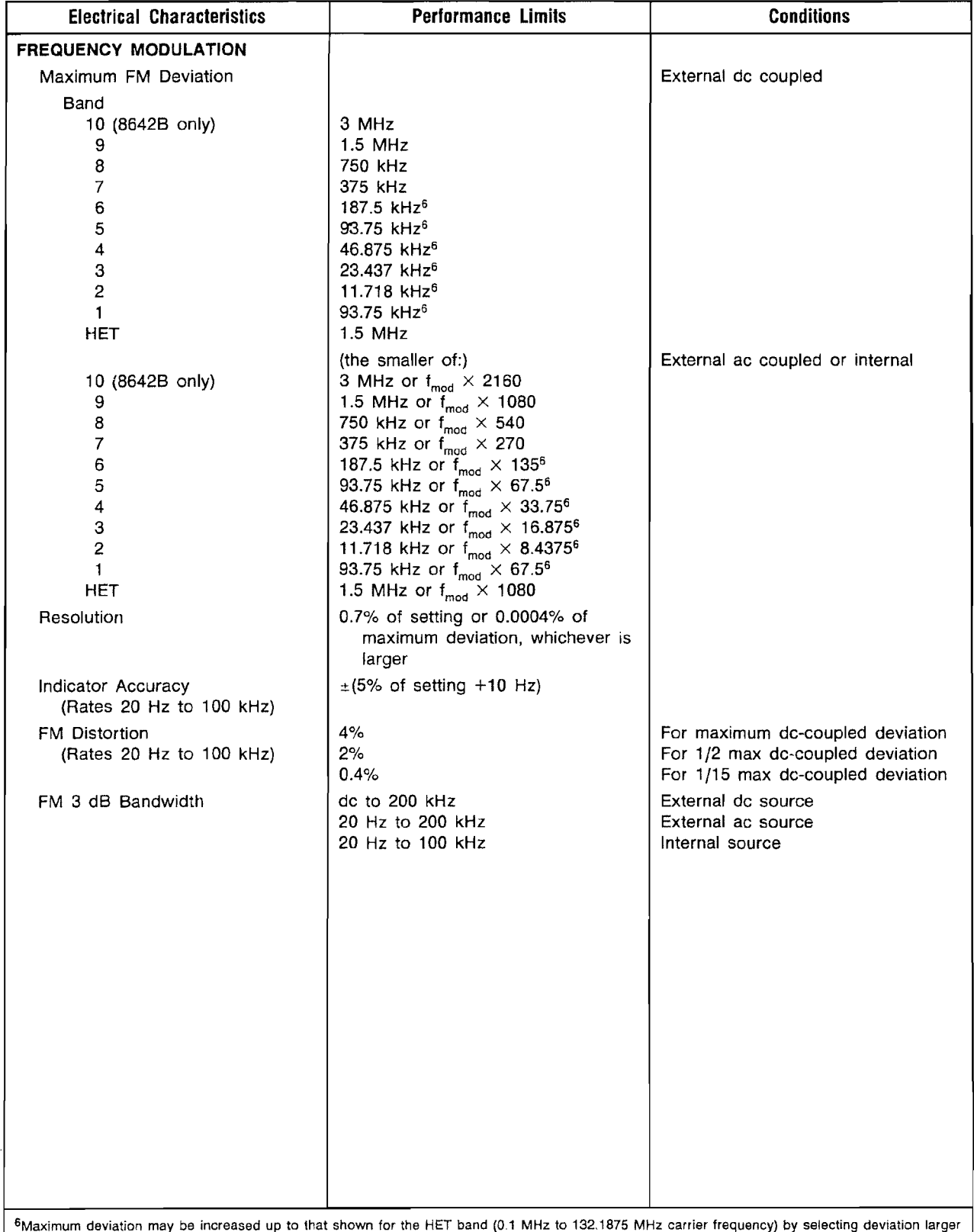

### Table 1-1. Specifications (part of 3 of 6)

than the values shown here. HET band can also be selected with Special Function 6.

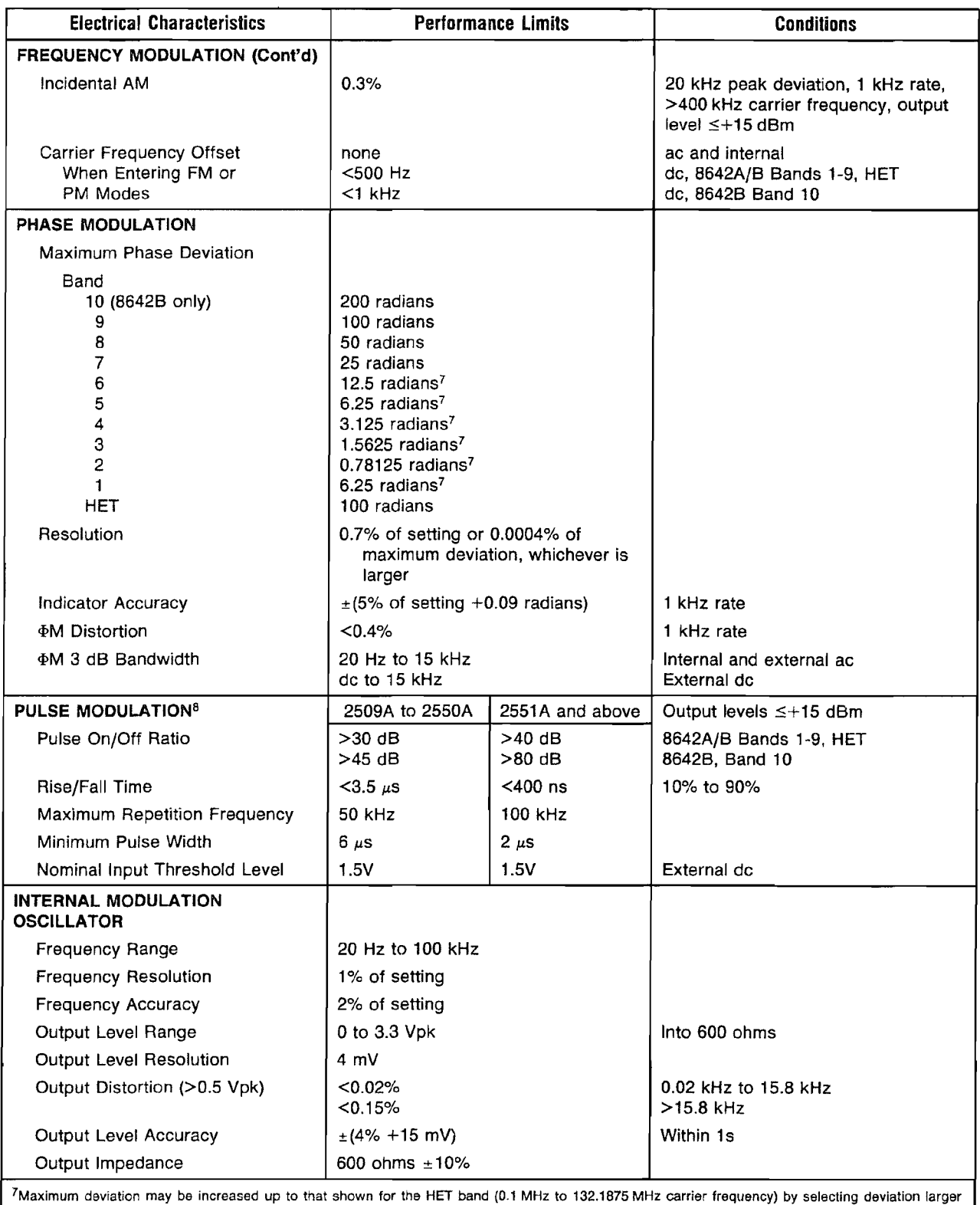

*Table* 1-1. *Specifications* (4 *of 6)* 

than the values shown here. HET band can also be selected with Special Function 8.

8Output level accuracy is typically  $\pm 3$  dB.

 $\mathbf{j}$ 

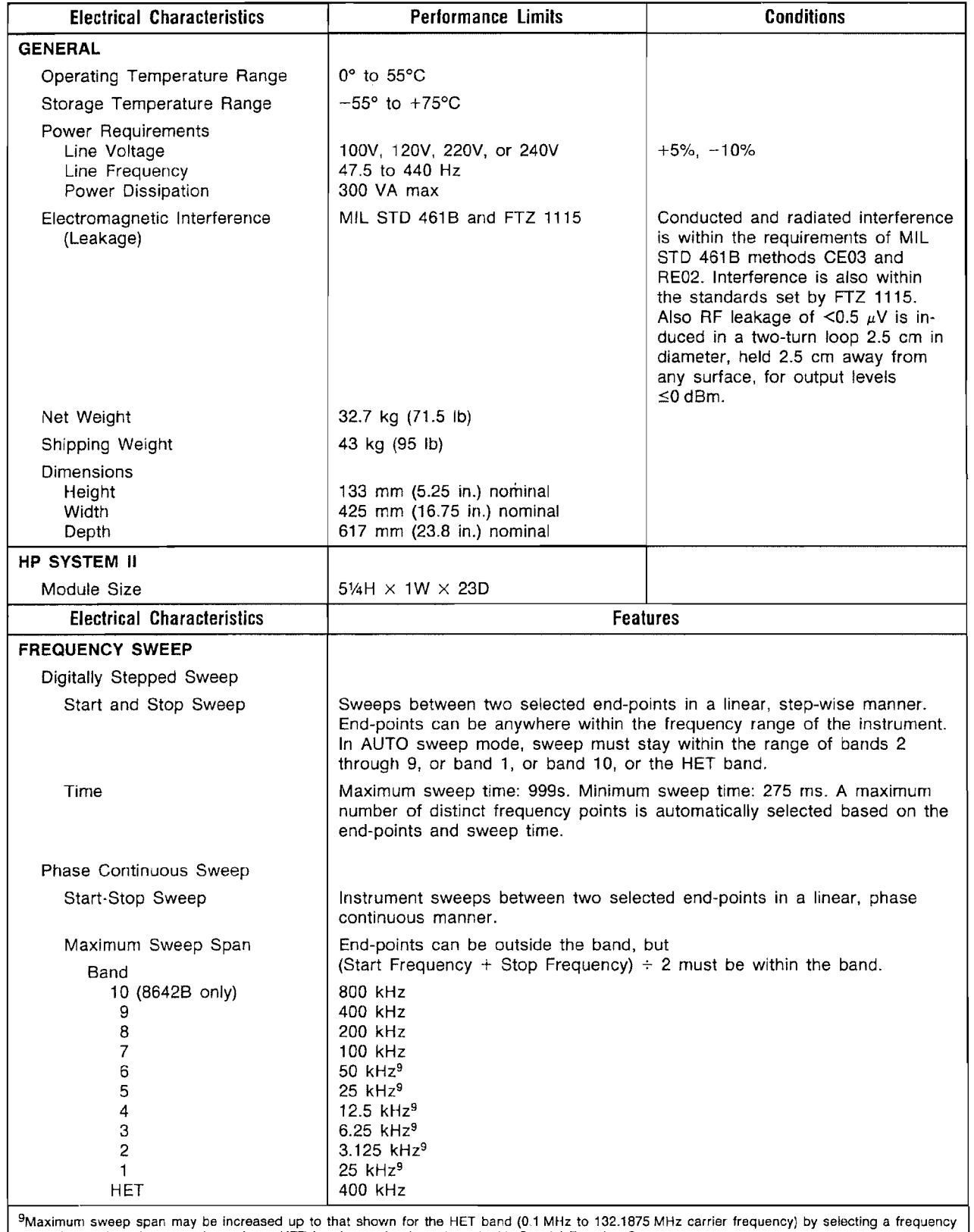

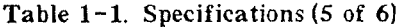

<sup>9</sup>Maximum sweep span may be increased up to that shown for the HET band (0.1 MHz to 132.1875 MHz carrier frequency) by selecting a frequency<br>span larger than the span shown here. HET band can also be selected with Special

 $\hat{\mathcal{A}}$ 

 $\bar{1}$ 

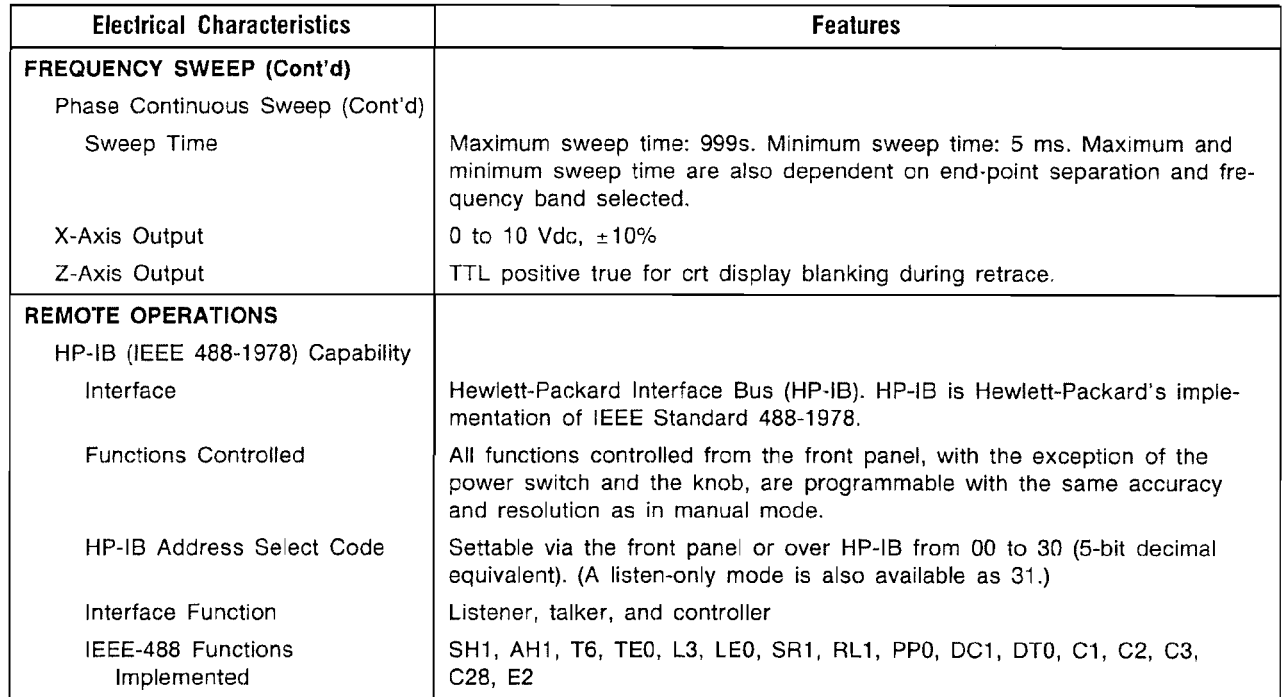

 $\sim$ 

 $\mathcal{A}^{\mathcal{A}}$ 

Table 1-1. Specifications (6 of 6)

 $\hat{A}$ 

#### Table 1-2. Supplemental Characteristics (1 of 2)

Supplemental characteristics are typical, but non-warranted performance parameters, intended to be useful in instrument applications.

#### **FREQUENCY**

Underrange: 10 to 100 kHz.

Heterodyne Mode (HET, Special Function 8): The 8642A/B can derive its output through a heterodyne mode in the carrier frequency range from 0.1 MHz to 132.1875 MHz. This improves modulation and some frequency sweep characteristics at lower carrier frequencies.

Frequency Switching Time to Within 100 Hz of Final Frequency:

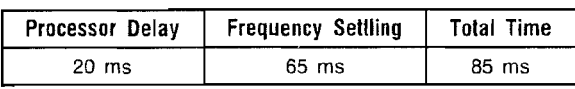

#### SPECTRAL PURITY

SSB Phase Noise at 1 GHz Carrier Frequency (dBc in 1 Hz bandwidth):

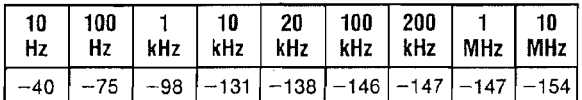

Measured SSB Phase Noise at 1 GHz:

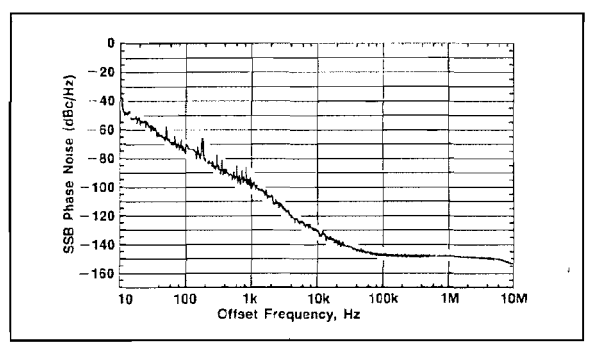

SSB AM Noise Floor at 200 kHz Offset, +16 dBm: <-157 dBc/Hz, band 2 through 9.  $<-150$  dBc/Hz, band 10.

#### MODULATION

External Input Impedance:  $600$  ohms,  $\pm 10\%$ .

External Input Level Required: 1 Vpeak for specified accuracy. Front-panel annunciators indicate application of 1V peak signal  $\pm 5$ %, 20 Hz to 100 kHz. When greater accuracy is required, modulation drive voltage should be monitored externally.

Modulation Source Capability: All modulation types can be driven with either an internal or external modulation source. AM, FM, and  $\Phi$ M can also be driven simultaneously by both internal and external modulation sources.

Mixed Modulation Types: Any two modulation types can be simultaneously selected except for  $FM + \Phi M$  and AM + pulse modulation.

#### FREQUENCY MODULATION

Carrier Stability in FM Mode:

- AC FM: Same as CW.
- DC FM: <4 kHz/hour, 8642A/B bands 1-9, HET. <8 kHz/hour, 8642B band 10.

FM SIereo Separation, Ext de· Coupled, HET Band (Special Function 8): >50 dB, 1 kHz rate, 75 kHz deviation.

Low Distortion FM/ $\Phi$ M (Special Function 5 or 112): Distortion in either FM or  $\Phi$ M can be reduced with this function. FM stereo separation unaffected.

FM Distortion in Special Function 7: <0.03% THO, *<1/15*  maximum deviation, external rates <50 kHz and internal rates <15.8 kHz.

FM Pre-emphasis (Special Function 6): Provides preemphasis in FM with a  $750 \mu s$  time constant. This is useful when testing FM communications receivers.

#### AMPLITUDE MODULATION (for VOR, ILS, Avionics Applications)

AM Phase Shift, DC Coupled, for Carrier Frequencies From 108 MHz to 118 MHz:

30 Hz rate: <±0.01°. 30 Hz to 10 kHz rate:  $\leq \pm 3^{\circ}$ . Difference from 9 kHz to 11 kHz rates: <2°.

AM Flatness, DC Coupled External AM:

<0.04 dB, 90 to 150 Hz, 108 to 118 MHz and 329 to 335 MHz. (<0.00092 DDM @ 20% AM and <0.0019 DDM @ 40% AM.) <0.1 dB, 9 to 11 kHz, 108 to 118 MHz.

#### OUTPUT

Absolute Accuracy:  $\pm 3$  dB, output level <-127 dBm.

Outpul Level Switching Time: <100 ms from receipt of last controller command.

Amplitude Sweep, in CW and Angle Modulation Modes: Range: 20 dB log (or linear with Special Function 122) sweep (10 dB underrange available). Sweep Time: 20 ms minimum, 999s maximum. Accuracy:  $\pm 1$  dB over highest 10 dB.  $\pm 3$  dB over second highest 10 dB.

Attenuator Range Hold (Special Function 9): The internal step attenuator can be fixed and the electronic level vernier varied up to 30 dB for monotonic level setting. This is useful in measuring of receiver squelch hysteresis.

#### Table 1-2. Supplemental Characteristics (2 of 2)

Supplemental characteristics are typical. but non-warranted performance parameters, intended to be useful in instrument applications.

#### INTERNAL REFERENCE OSCILLATOR

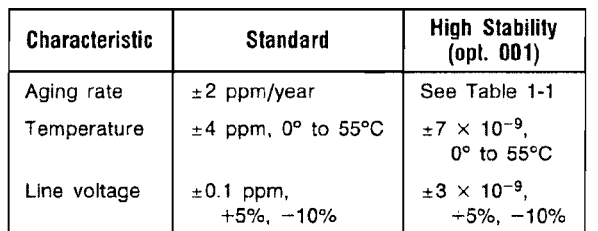

Output, rear panel:

Frequency: 10 MHz.

Level: >1.4 Vp-p into 50 ohms.

Impedance: 75 ohms.

# EXTERNAL REFERENCE

Input, rear panel: Frequency: 1, 2, 5, or 10 MHz, ±25 ppm. Level: >0.5 Vp-p. Impedance: 500 ohms.

| Instrument                                                                                                    | <b>Critical Specification</b><br><b>Recommended Model</b>                                                                                                    |                                                                     |         |  |  |  |
|----------------------------------------------------------------------------------------------------|----------------------------------------------------------------------------------------------------|---------------------------------------------------------------------|---------|--|--|--|
| Attenuator, Fixed                                                                                                    | Attenuation: As required by performance test<br>Frequency Range: 100 kHz-2115 MHz<br>Accuracy: $\pm 0.1$ dB<br>SWR: <1.3                                                                                                    | HP 8491A                                                            | P       |  |  |  |
| Digital Voltmeter (DVM)                                                                                                    | Accuracy: $4\frac{1}{2}$ digit, $\pm 0.05\%$ reading $\pm 1$ digit<br>Range: 10 mV to 600V<br>Sensitivity: 10 $\mu$ V                                                                                                    | <b>HP 3456A</b>                                                     | A.T     |  |  |  |
| Frequency Standard                                                                                                    | Frequency: 10 MHz<br>Long Term Stability: $<$ 1 $\times$ 10 <sup>-10</sup> /24 hours                                                                                                    | <b>HP 5065A</b>                                                     | P, A    |  |  |  |
| Low-Noise Amplifier                                                                                                    | Input/Output Impedance: 50 ohms<br>Frequency Bandwidth: 1 kHz to 1 MHz<br>Noise Figure: <3 dB<br>Gain: $40 \pm 1$ dB                                                                                                    | HP 08640-60506<br>Requires 19-25 Vdc<br>Power Supply                | P       |  |  |  |
| Low-Pass Filter                                                                                                    | Bandwidth: 1 MHz<br>Impedance: 50 ohms                                                                                                    | See Figure 1-1                                                      | P       |  |  |  |
| <b>Measuring Receiver</b>                                                                                                    | Modulation:<br>Accuracy: $\pm 2\%$ of reading<br>AM Rejection: < 30 Hz at 50% AM<br>$(3$ kHz BW)<br>FM Rejection: <0.2% AM (50 kHz FM)<br>Power:<br>Frequency Range: 0.1 to 2115 MHz<br>Power Range: $+20$ to $-20$ dBm<br>Accuracy: $\pm 0.2$ dB<br>Tuned Power:<br>Frequency Range: 2.5 MHz to 1300 MHz<br>Power Range: 0 dBm to -127 dBm<br>Accuracy: $\pm 0.5$ dB<br>Frequency:<br>Resolution: 10 Hz<br>Audio Distortion (Typical Residual):<br>$<-60$ dB | HP 8902A<br>Opt. 002<br>(Opt. 003 for<br>Optional Residual FM Test) | P, A    |  |  |  |
| Mixer                                                                                                    | Frequency: 0.2 to 500 MHz<br>Type: Double Balanced                                                                                                    | HP 10514A                                                           | P       |  |  |  |
| Mixer                                                                                                    | Frequency: 500 to 2115 MHz<br>Watkins-Johnson<br>Type: Double Balanced<br>M94C                                                                                                    |                                                                     | P       |  |  |  |
| Oscilloscope                                                                                                    | Vertical Sensitivity: 10 mV/division<br>HP 1980B/HP 19860A<br>Bandwidth: 100 MHz<br>(see Table 1-4)                                                                                                    |                                                                     | P, A, T |  |  |  |
| Service Accessory Kit                                                                                                    | Required for servicing and troubleshooting.<br>See Table 1-5 for parts listing and description.                                                                                                    | HP 11801A/B/C <sup>2</sup>                                          | A, T    |  |  |  |
| Signal Generator                                                                                                    | Frequency: .1 to 2115 MHz<br>HP 8642B<br>Output: -50 dBm to +18 dBm<br>(see Table 1-4)<br>SSB Phase Noise: same or better than the<br>specification for the Generator under test.                                                                                                    |                                                                     | P, A, T |  |  |  |
| Spectrum Analyzer                                                                                                    | <b>HP 8566A/B</b><br>Frequency Range: 100 Hz to 6345 MHz<br>Resolution Bandwidth: ≤10 Hz<br>Dynamic Range: 90 dB                                                                                                    |                                                                     |         |  |  |  |
| $1P$ = Performance Testing, A = Adjustments, T = Troubleshooting<br><sup>2</sup> HP 11801A services the HP 8642A, HP 11801B services the HP 8642B, and HP 11801C services both. |                                                                                                    |                                                                     |         |  |  |  |
|                                                                                                    |                                                                                                    |                                                                     |         |  |  |  |

Table 1-3. Recommended Test Equipment (1 of 2)

2HP 11801A services the HP 8642A, HP 118018 services the HP 8642B, and HP 11801C services both.

| Instrument                             | <b>Critical Specification</b>                                                                                                    | <b>Recommended Model</b>                    | Use <sup>1</sup><br>P |  |
|----------------------------------------|----------------------------------------------------------------------------------------------------|---------------------------------------------|-----------------------|--|
| SWR Bridge                             | Directivity: $>40$ dB                                                                                                    | Wiltron 60NF50                              |                       |  |
| <b>Function Generator</b>              | Max. Rate: $>50$ kHz<br>Min. Pulse Width: $<$ 6 $\mu$ sec<br>Rise Time: $\leq 100$ nsec                                                                                                    | HP 8116A                                    | P<br>P                |  |
| Signal Generator<br>(optional)         | Residual SSB phase noise in 1 Hz BW<br>$(320 \text{ MHz} \leq f_c < 640 \text{ MHz})$ with an offset<br>from the carrier of:<br>$-100$ dBc at 10 Hz,<br>$-121$ dBc at 1 kHz, and<br>$-131$ dBc at 10 kHz | HP 8662A (for<br>Optional Residual FM Test) |                       |  |
| Short, Type N                          |                                                                                                    | HP 11512A                                   | P                     |  |
| Feedthrough Termination,<br><b>BNC</b> | $z_0 = 600$ ohms $\pm 1\%$                                                                                                    | HP 11095A<br>(see Table $1-4$ )             | P                     |  |

Table  $1-3$ . Recommended Test Equipment (2 of 2)

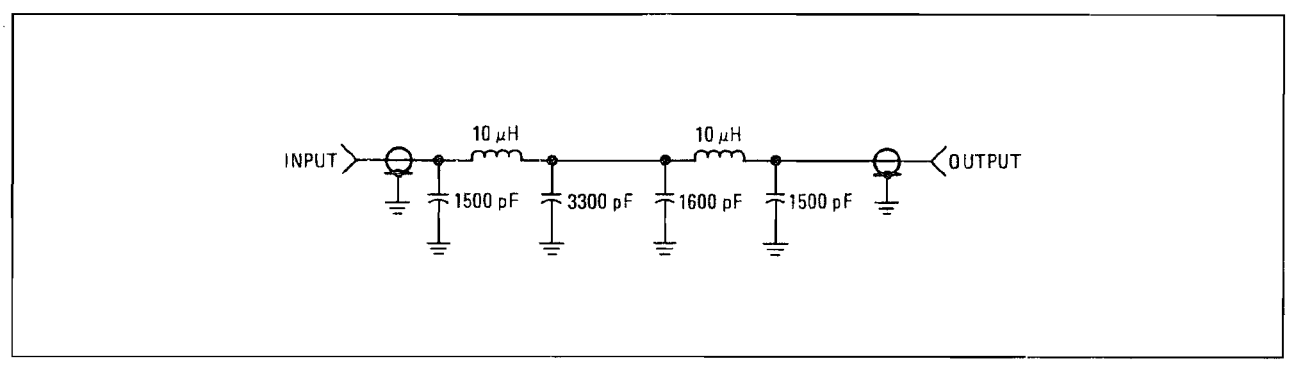

Figure I-I. 1 MHz Low-Pass Filter

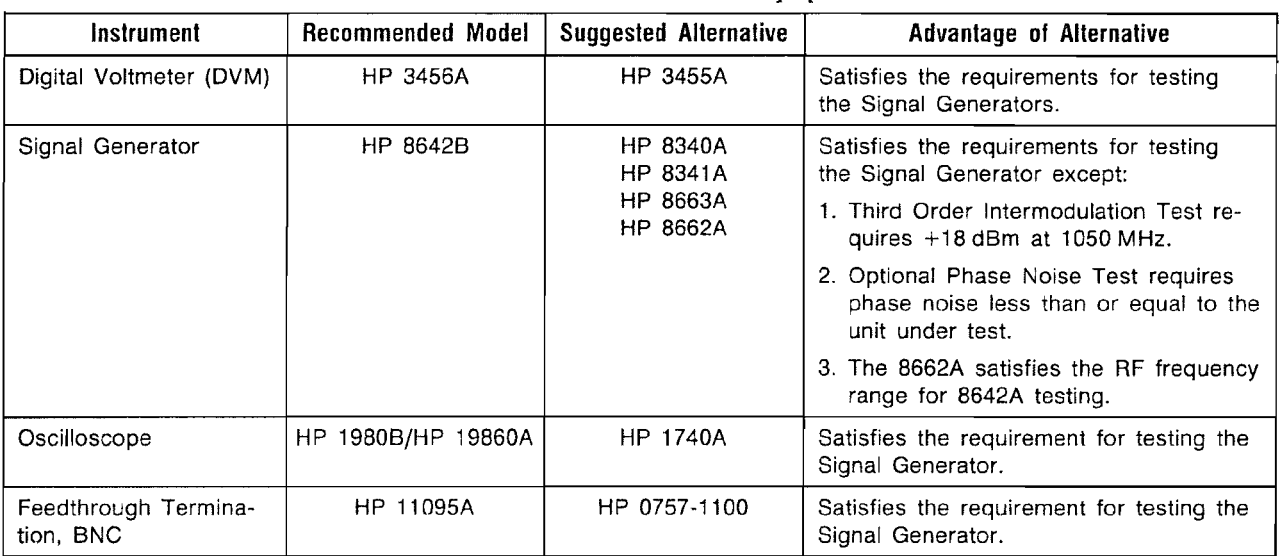

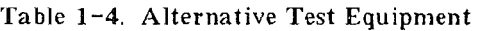

4

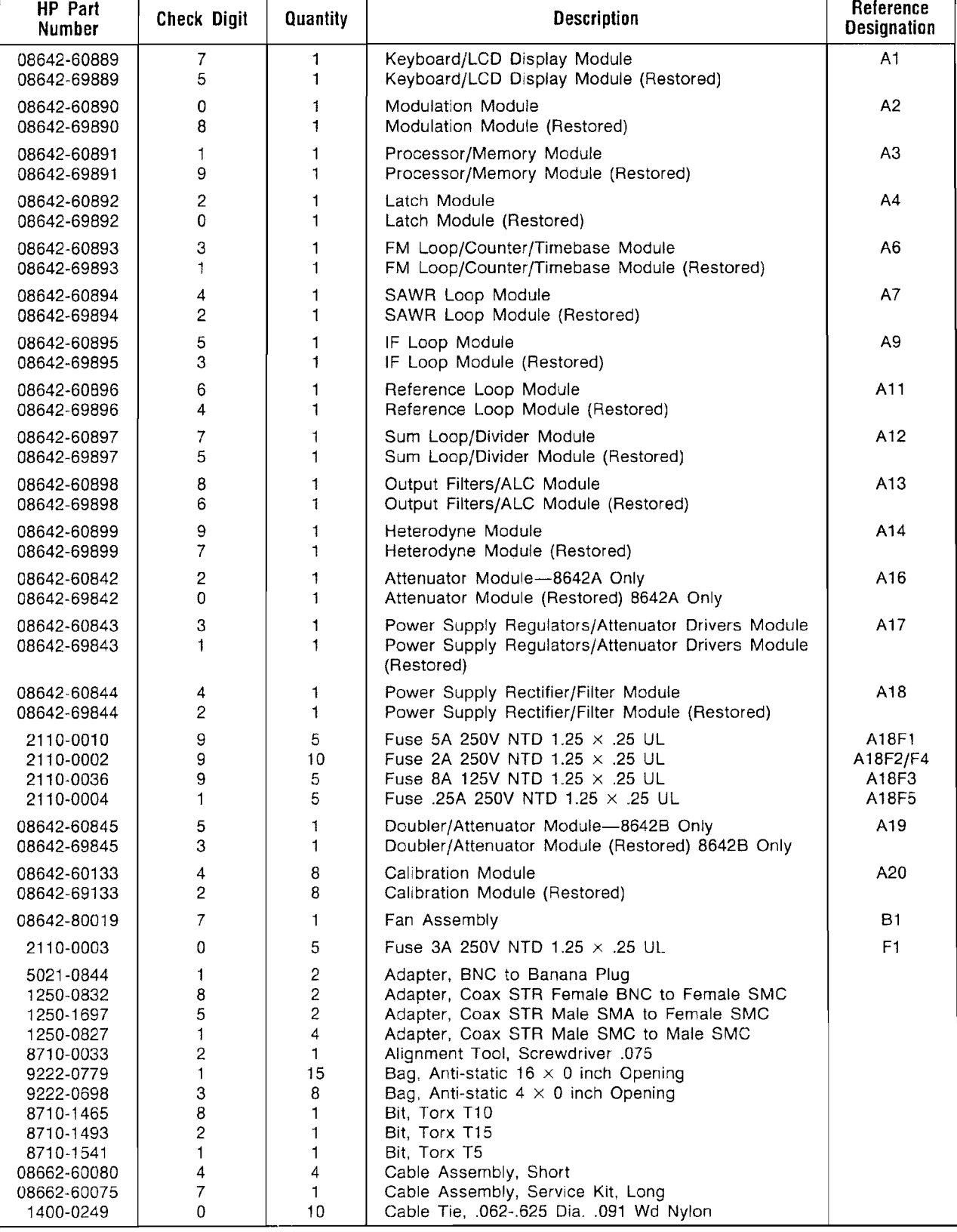

#### **Table 1-5. HP 11801C On-Site** Service **Kit (1 of 2)**

| HP Part<br><b>Number</b> | <b>Check Digit</b> | <b>Quantity</b> | <b>Description</b>                    | Reference<br><b>Designation</b> |
|--------------------------|--------------------|-----------------|---------------------------------------|---------------------------------|
| 11801-90201              | 0                  |                 | Case, Large                           |                                 |
| 11801-90203              | 2                  |                 | Case, Small                           |                                 |
| 1251-8601                |                    |                 | Connector, Ribbon Cable, 34 Pin       |                                 |
| 1251-8248                | 8                  |                 | Connector, Ribbon Cable, 26 Pin       |                                 |
| 1251-8105                | 6                  |                 | Connector, Ribbon Cable, 16 Pin       |                                 |
| 1251-8823                | 5                  |                 | Connector, Ribbon Cable, 14 Pin.      |                                 |
| 08642-20041              | 9                  | 2               | <b>Extender Post</b>                  |                                 |
| 11801-90202              |                    |                 | Foam, Top and Bottom (for large case) |                                 |
| 11801-90204              | 3                  |                 | Foam, Top and Bottom (for small case) |                                 |
| 08642-40073              | 9                  |                 | Fuse Puller                           |                                 |
| 9300-0980                | $\overline{c}$     |                 | Grounding Strap, Anti-Static          |                                 |
| 2140-0536                |                    | 5               | Lamp, Incand. 5 Vdc, 115 mA, T-1 Bulb |                                 |
| 08642-90020              |                    |                 | On-Site Service Manual                |                                 |
|                          |                    |                 | Storage Box, Plastic, 1 Compartment   |                                 |
|                          |                    |                 | Storage Box, Plastic, 10 Compartments |                                 |
| 9320-3944                | 6                  | 5               | Tag, Blue Stripe                      |                                 |
| 11801-90001              | 8                  | 10              | Tag, Defective                        |                                 |
| 34118A                   | 0                  |                 | Test Lead Kit                         |                                 |
| 08642-00070              | 2                  |                 | Wrench, RF Connector                  |                                 |
| 8730-0012                |                    |                 | Wrench, Torque                        |                                 |
| 9300-0985                |                    |                 | Wristband, Antistatic                 |                                 |
| 1250-0781                | 6                  |                 | BNC Tee (f, m, m)                     |                                 |
| 1250-0837                | 3                  |                 | SMC Tee (m, m, m)                     |                                 |
| 08642-80053              | 9                  |                 | Power Supply Test Connector           |                                 |
| 1251-5653                | 3                  |                 | Connector, Ribbon Cable, 50 Pin       |                                 |

Table 1-5. HP 11801C On-Site Service Kit (2 of 2)

| 22<br>3<br>11<br>L<br>12<br>23<br>5<br>13<br>15<br>14<br>戸<br>25<br>P/O 24<br>17<br>$16 \mu$<br>$\frac{1}{11}$<br>$\frac{11}{11}$<br>n<br>V<br>╬<br>24<br>10 - <del>حت</del><br>7<br>21<br>20<br>. 19<br> யட்ட<br>ипп<br>الطالا<br>26<br>6<br>18<br>n<br>9<br>8 |                            |                       |                       |                                                                     |  |  |  |
|----------------------------------------------------------------------------------------------------|----------------------------|-----------------------|-----------------------|---------------------------------------------------------------------|--|--|--|
| <b>Item Number</b>                                                                                                    | <b>Part Number</b>         | <b>Check Digit</b>    | <b>Quantity</b>       | <b>Part Description</b>                                             |  |  |  |
| 1                                                                                                    | 1250-0832                  | 8                     | 3                     | Adapter, Coax STR Female BNC to Female SMC                          |  |  |  |
| 2                                                                                                    | 1250-0827                  | 1                     | 4                     | Adapter, Coax STR Male SMC to Male SMC                              |  |  |  |
| 3                                                                                                    | 1250-1200                  | 6                     | 1                     | Adapter, SMA to BNC                                                 |  |  |  |
| 4<br>5                                                                                                    | 1250-0838<br>8710-0630     | 4<br>7                | 1<br>1                | Adapter, Tee, Female, Male, Male SMC                                |  |  |  |
| 6                                                                                                    | 8710-0033                  | 4                     | 1                     | Alignment Tool, Screwdriver .08<br>Alignment Tool, Screwdriver .075 |  |  |  |
| 7                                                                                                    | 8710-1515                  | 9                     |                       | Alignment Tool, Square, .030                                        |  |  |  |
| 8                                                                                                    | 8710-1465                  | 8                     | 1                     | Bit, Torx T10                                                       |  |  |  |
| 9                                                                                                    | 8710-1493                  | 2                     | 1                     | Bit, Torx T15                                                       |  |  |  |
| 10                                                                                                    | 8710-1541                  | 1                     | 1                     | Bit, Torx T5                                                        |  |  |  |
| Not Shown                                                                                                    | 08642-60135                | 6                     | 1                     | Board Assembly, Latch Extender                                      |  |  |  |
| Not Shown                                                                                                    | 08642-60137                | 8                     | 1                     | Board Assembly, Processor Extender                                  |  |  |  |
| Not Shown                                                                                                    | 08642-60134                | 5                     | 1                     | Board Assembly, Signature Analysis                                  |  |  |  |
| Not Shown                                                                                                    | 08662-60080                |                       | 4                     | Cable Assembly, Short                                               |  |  |  |
| Not Shown                                                                                                    | 08662-60075                | 7<br>2                | 1                     | Cable Assembly, Service Kit, Long<br>Case, $20.8 \times 14.8$       |  |  |  |
| Not Shown<br>Not Shown                                                                                                    | 11802-90202<br>11802-90201 | 1                     | 1                     | Foam, Top and Bottom                                                |  |  |  |
| 11                                                                                                    | 1251-5653                  | 3                     | 1                     | Connector, Ribbon Cable, 50 Pin                                     |  |  |  |
| 12                                                                                                    | 1251-8601                  |                       | 1                     | Connector, Ribbon Cable, 34 Pin                                     |  |  |  |
| 13                                                                                                    | 1251-8248                  | 8                     | 1                     | Connector, Ribbon Cable, 26 Pin                                     |  |  |  |
| Not Shown                                                                                                    | 1251-8812                  | 2                     | 1                     | Connector, Ribbon Cable, 20 Pin                                     |  |  |  |
| 14                                                                                                    | 1251-8105                  | 6                     | 1                     | Connector, Ribbon Cable, 16 Pin                                     |  |  |  |
| 15                                                                                                    | 1251-8823                  | 5                     | 1                     | Connector, Ribbon Cable, 14 Pin                                     |  |  |  |
| Not Shown                                                                                                    | 1252-0153                  | 0                     | 1                     | Connector, Ribbon Cable, 10 Pin                                     |  |  |  |
| 16                                                                                                    | 1250-0839                  | 5                     | 1                     | Terminal, Female SMC                                                |  |  |  |
| 17<br>18                                                                                                    | 1250-1598<br>08642-40073   | 5<br>9                | $\boldsymbol{2}$<br>1 | Connector, Male SMC, RF<br><b>Fuse Puller</b>                       |  |  |  |
| 19                                                                                                    | 08642-60951                | 4                     | 1                     | Probe, 4 Pin Mixer                                                  |  |  |  |
| 20                                                                                                    | 08642-60078                | 6                     | 1                     | Probe, 8 Pin Mixer                                                  |  |  |  |
| 21                                                                                                    | 08642-60079                | 7                     | 1                     | Probe, 8-Pin Power Splitter                                         |  |  |  |
| 22                                                                                                    | 08642-20089                | 5                     | 1                     | Reference/Sum Loop                                                  |  |  |  |
| 23                                                                                                    | 08642-00070                | 1                     | 1                     | <b>RF Connector Wrench</b>                                          |  |  |  |
| 24                                                                                                    | 9300-0980                  | 2                     | 1                     | Strap, Anti-static Grounding                                        |  |  |  |
| 25<br>26                                                                                                    | 8730-0012<br>9300-0985     | 1<br>$\boldsymbol{7}$ | 1<br>1                | Wrench, Torque .2-.4 Newton-meters<br>Wristband, Anti-static        |  |  |  |

*Figure* 1-2. *Bench Service Kit* 

 $\label{eq:2.1} \frac{1}{\sqrt{2}}\left(\frac{1}{\sqrt{2}}\right)^{2} \left(\frac{1}{\sqrt{2}}\right)^{2} \left(\frac{1}{\sqrt{2}}\right)^{2} \left(\frac{1}{\sqrt{2}}\right)^{2} \left(\frac{1}{\sqrt{2}}\right)^{2} \left(\frac{1}{\sqrt{2}}\right)^{2} \left(\frac{1}{\sqrt{2}}\right)^{2} \left(\frac{1}{\sqrt{2}}\right)^{2} \left(\frac{1}{\sqrt{2}}\right)^{2} \left(\frac{1}{\sqrt{2}}\right)^{2} \left(\frac{1}{\sqrt{2}}\right)^{2} \left(\$ 

### **SECTION II**

## **INST** ALL A **TION**

#### 2-1. **INTRODUCTION**

This section provides the information needed to install the HP s642A/B Synthesized Signal Generator. Included is information pertinent to initial inspection, power requirements, line voltage selection, power cables, interconnection, environment, instrument mounting, storage, and shipment.

#### 2-2. **INITIAL** INSPECTION

# **WARNING**

To avoid hazardous electrical shock, do not perform electrical tests when there are signs of shipping damage to any portion of the outer enclosure (covers and panels).

Inspect the shipping container for damage If the shipping contamer or cushioning material is damaged, it should be kept until the contents of the shipment have been checked for completeness and the instrument has been checked mechanically and electrically. Procedures for checking electrical performance are given in Section IV, Performance Tests If the contents are incomplete, if there is mechanical damage or defect, or if the instrument does not pass the electrical performance test, notify the nearest Hewlett-Packard office If the shipping container is damaged, or the cushioning material shows signs of stress, notify the carrier as well as the Hewlett-Packard office. Keep the shipping materials for the carrier's inspection.

#### 2-3. PREPAHATION **FOH.** liSE

#### Power Requirements

The Signal Generator requires a power source of 100 Vac (90 to 105 Vael, 120 Vac (108 to 126 Vae), 220 Vac (198 to 231 Vac), or 240 Vac (216 to 252 Vae), 47.5 to 440 Hz single phase Power consumption is 260 VA maximum (270 VA during attenuator switching).

## WARNING

*This* is *a Safety Class I product (ie., provided with a protective earth terminal). An uninterruptible safety earth ground must be provided from the Mains power source to the product input wiring terminals, power cord,* 01' *slipplied power cord set. Whenever it* is *likely that the protection has been impaired, the instrument must be made inoperative and be secured against any unintended operation.* 

If this instrument is to be energized via an external autotransformer for *voltage reduction, make sure that the common terminal* is *connected to the earthed pole of the power source.* 

CAUTION

*BEFORE PLUGGING THIS INSTRUMENT into the Mains (line) voltage, be sure the correct voltage and fuse have been selected.* 

A rear-panel, line power module permits operation from I DO, 120, 220, or 240 Vac. The number visible in the window (located on the module) indicates the nominal line voltage to which the instrument must be connected. Verify that the line voltage selection card and the fuse are matched to the power source. Refer to Figure 2-1, Line Voltage and Fuse Selection.

Two fuses are supplied with each instrument. One fuse has the proper rating for 110/120 Vac line operation (lIP part number 2110-0003; 3A, 2S0V, non-time-delay). The other fuse is rated for 200/220 Vac operation (HP part number 2110-0002; 2A, 2S0V, non-time-delay).

One fuse is installed in the instrument at the time of shipment. The rating of the installed fuse is selected according to the line voltage specified by the customer. **If** the voltage is not specified, the rating of the installed fuse will be selected according to the country of destination.

# WARNING

*For protection against fire hazard, the line fuse should only be a 250V normal blow fuse with the correct current rating.* 

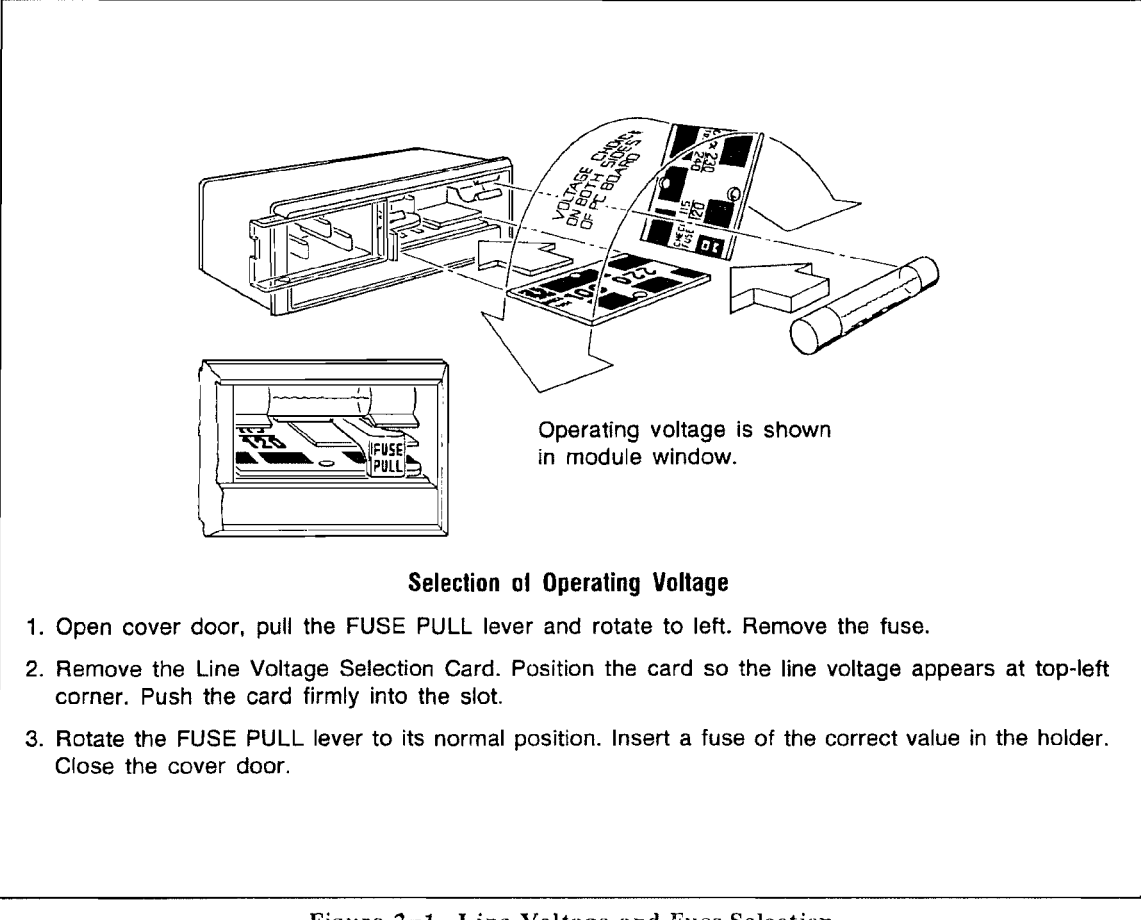

Figure 2-1. Line Voltage and Fuse Selection

Power Ca bles

WARNING

*BEFORE CONNECTING THIS INSTRUMENT. the protective earth terminal of the instrument must be connected to the protective conductor of the (mains) power cord. The mains plug shall only be inserted in a socket outlet provided with a protective earth contact The protective action must not be negated by the use of an extension cord (power cable)* without a protective conductor (grounding). Grounding one conductor of  $a$  *two conductor outlet is not sufficient protection.* 

This instrument is equipped with a three-wire power cable. When connected to an appropriate ac. po ver receptacle, this cable grounds the instrument cabinet. The type of power cable plug shipped with each instrument depends on the country of destination. Refer to Table 2-1 on page 2-4 for the part numbers of the power cables and Mains plugs  $\alpha$  vilable.

| Plug<br>Type                                                                                                    | Cable<br>HP Part<br>Number                       | $\mathbf c$<br>D                  | Plug<br><b>Description</b>                                                                 | Cable<br>Length<br>(inches) | Cable<br>Color                                   | For Use<br>In Country                                                                |
|----------------------------------------------------------------------------------------------------|--------------------------------------------------|-----------------------------------|--------------------------------------------------------------------------------------------|-----------------------------|--------------------------------------------------|--------------------------------------------------------------------------------------|
| 250V<br>$\epsilon$ $\Box$<br>å<br>ப்                                                                                                    | 8120-1351<br>8120-1703                           | 0<br>4                            | 90°/STR BS1363A*<br>$90^{\circ}/90^{\circ}$                                                | 90<br>90                    | Mint Gray<br>Mint Gray                           | United Kingdom,<br>Cyprus, Nigeria,<br>Rhodesia.<br>Singapore                        |
| <b>250V</b><br>$E \prod$                                                                                                    | 8120-1369<br>8120-0696                           | 0<br>4                            | STR/STR<br>NZSS198/ASC112*<br>$STR/90^\circ$                                               | 79<br>80                    | Gray<br>Gray                                     | Austrailia,<br>New Zealand                                                           |
| 250V<br>င @                                                                                                    | 8120-1689<br>8120-1692                           | $\overline{7}$<br>$\overline{2}$  | STR/STR*<br>$STR/90^\circ$                                                                 | 79<br>79                    | Mint Gray<br>Mint Gray                           | East and West<br>Europe, Saudi<br>Arabia, Egypt,<br>(unpolarized in<br>many nations) |
| 125V<br>∏א<br>I١                                                                                                    | 8120-1378<br>8120-1521<br>8120-1751              | 1<br>6<br>1.                      | STR/STR NEMA5-15P*<br>$STR/90^\circ$<br>STR/STR                                            | 80<br>80<br>90              | Jade Gray<br>Jade Gray<br>Jade Gray              | United States,<br>Canada, Mexico,<br>Phillipines, Taiwan<br>U.S./Canada              |
| 100V<br>(Same plug as above)                                                                                                    | 8120-4753<br>8120-4754                           | $\mathbf{2}$<br>3                 | STR/STR<br>$STR/90^\circ$                                                                  | 90<br>90                    | Dark Gray<br>Dark Gray                           | Japan only<br>Japan only                                                             |
| 250V                                                                                                    | 8120-2104<br>8120-2296<br>8120-3997              | 3<br>$\overline{\mathbf{4}}$<br>4 | STR/STR SEV1011<br>1959-24507<br>Type 12<br>$STR/90^\circ$<br>$STR/90^\circ$               | 79<br>79<br>177             | Gray<br>Gray<br>Gray                             | Switzerland                                                                          |
| 250V<br>مع<br><u>ង់ ក់</u>                                                                                                    | 8120-0698                                        | 6.                                | STR/STR NEMA6-15P                                                                          | 90                          | <b>Black</b>                                     | United States,<br>Canada                                                             |
| 250V<br>$E \bigtriangleup$<br>▭<br>O<br>N<br>L                                                                                                    | 8120-2956<br>8120-2957<br>8120-3997              | 3<br>4<br>4                       | $90^{\circ}/\text{STR}$<br>$90^\circ/90^\circ$<br>STR/STR                                  | 79                          | Gray                                             | Denmark                                                                              |
| 250V                                                                                                    | 8120-4211<br>8120-4600                           | $\overline{7}$<br>8               | STR/STR*IEC83-B1<br>STR/90°                                                                | 79<br>79                    | <b>Black</b><br>Gray                             | South Africa, India                                                                  |
| 250V                                                                                                    | 8120-1860<br>8120-1575<br>8120-2191<br>8120-4379 | 6<br>0<br>8<br>8                  | STR/STR*CEE22-V1<br>(Systems Cabinet Use)<br>STR/STR<br>STR/90°<br>$90^{\circ}/90^{\circ}$ | 59<br>31<br>59<br>80        | Jade Gray<br>Jade Gray<br>Jade Gray<br>Jade Gray |                                                                                      |
| Part number shown for plug is industry identifier for plug only. Number shown for cable is HP Part Number for complete<br>cable including plug. $E =$ Earth Ground; $L =$ Line; N = Neutral; STR = Straight |                                                  |                                   |                                                                                            |                             |                                                  |                                                                                      |

*Table* 2-1. *AC Power Cables Availiable (PIO ERRATA)* 

# **HP-IB Address Selection (1991)**

The Signal Generator's address is set to 19 at the factory both in RAM memory and an internal switch located inside the instrument. The address stored in RAM remains valid through switching the power from standby to on and unplugging of the ac power cord (unless the internal battery power is lost which would cause RAM memory to be lost). If RAM memory is ever lost, the address on the internal switch is read and becomes the address at turn on. Refer to page 3-8 for procedures to set the Signal Generator's HP-IB address.

# Interconnections  $\left($   $\frac{1}{2}$   $\frac{1}{2}$

Interconnection data for the Hewlett-Packard Interface Bus is provided in Figure 2-2. Hewlett-Packard Interface Bus Connections.

#### Mating Connectors

Interface Connector. The HP-IB mating connector is shown in Figure 2-2. Note that the two securing screws are metric.

Coaxial Connectors. Coaxial mating connectors used with the Signal Generator should be either the 50-ohm BNC male connectors or 50-ohm Type-N male connectors that are compatible with those specified in US MIL-C-39012.

#### Operating Environment

The operating environment should be within the following limitations:

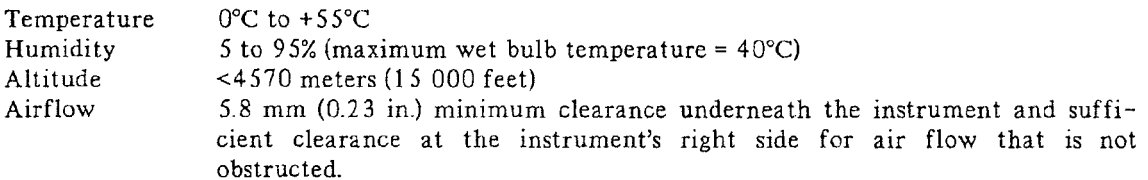

#### Rack Mounting

WARNING

The Signal Generator is heavy for its size (32.7 kg, 71.5 lb). Care must be exercised when lifting to avoid personal injury.

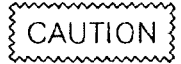

When rack mounting, it is important that proper support rails are used to support the Signal Generator. Additional support rail sets for HP cabinets can be ordered under HP part number 12679B.

Rack mounting information is provided with the rack mounting kit. If the kit was not ordered with the instrument as an option, it may be ordered through the nearest Hewlett-Packard office. For rack -mount kit part numbers, refer to page 1-4, paragraph 1-9, Options Available with the Instrument, under Mechanical Options.

The Rack-Slide Kit enables service personnel to slide the Signal Generator away from the cabinet and service it at the operating site. Therefore, if you plan to take advantage of the On -Site Service Strategy for the HP 8642A/B, we recommend that you use the Rack -Slide Kit to rack mount the instrument. For instrument cabinet frames using metric hardware, the HP part number is 08642-80059. For instrument cabinet frames using English hardware, the HP part number is 08642-80058. (Note that if metric hardware is used, the rear panel of the instrument mentions that fact.)

#### 2-4. STORAGE AND SHIPMENT

#### Environment

The instrument should he stored in a clean, dry environment. The following environmental limitations apply to both storage and shipment:

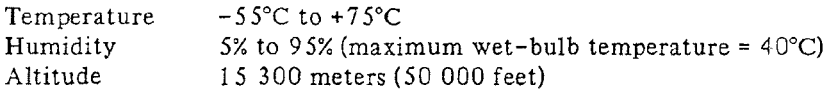

#### Packaging

Original Packaging. Containers and materials identical to those used in factory packaging are available through Hewlett-Packard offices. If the instrument is being returned to Hewlett-Packard for servicing, attach a tag indicating the type of service required, return address, model number, and full serial number. Also mark the container FRAGILE to assure careful handling. In any correspondence refer to the instrument by model number and full serial number.

Other Packaging. The following general instructions should be used for repackaging with commercially available materials:

- 1. Wrap the instrument in heavy paper or plastic. (If shipping to a Hewlett-Packard office or service center, attach a tag indicating the service required return address, model number, and full serial number.)
- 2. Use a strong shipping container. A double wall carton made of 2.4 MPa (350 psi) test material is adequate.
- 3. Use enough shock-absorbing material (75 to 100 mm layer; 3 to 4 in.) around all sides of the instrument to provide firm cushion and prevent movement in the container. Protect the front panel with cardboard.
- 4. Seal the shipping container securely.
- 5. Mark the shipping container FRAGILE to ensure careful handling.

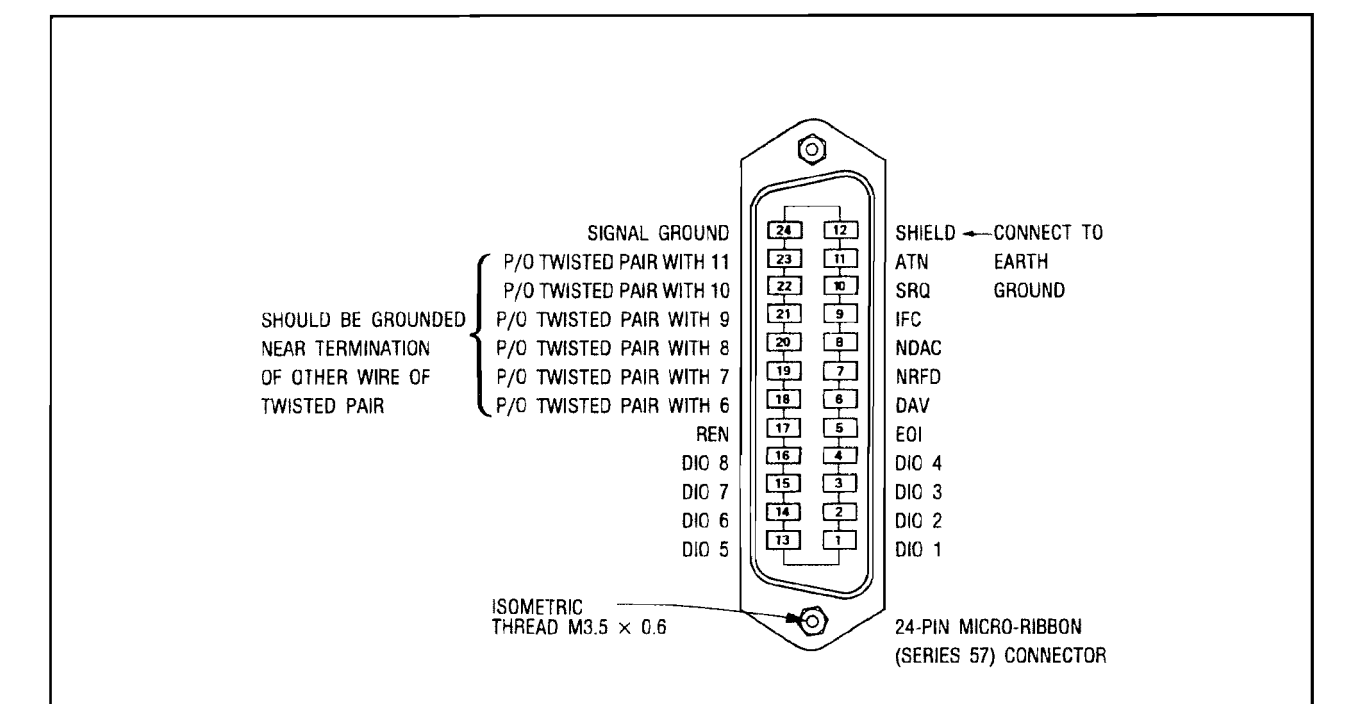

#### **logic levels**

The Hewlett-Packard Interface Bus logic levels are TTL compatible, i.e., the true (1) state is 0.0 Vdc to +0.4 Vdc and the false (0) state is 2.5 Vdc to  $+5$  Vdc.

#### **Programming and Output Data Format**

Refer to Section III, "Operation".

#### **Mating Connector**

HP 1251-0293; Amphenol 57-30240.

#### **Mating Cables Available**

HP 10631A, 1 metre (3.3 ft.), HP 10631B, 2 metres (6.6 ft.) HP 10631C, 4 metres (13.2 ft.), HP 106310, 0.5 metres (1.6 ft.)

#### **Cabling Restrictions**

- 1. A Hewlett-Packard Interface Bus system may contain no more than 2 metres (6.6 ft.) of connecting cable per instrument.
- 2. The maximum accumulative length of connecting cable for any Hewlett-Packard Interface Bus system is 20 metres (65.6 ft.).

Figure 2-2. Hewlett-Packard Interface Bus Connections

 $\mathbf{I}$  $\mathbf{I}$  $\mathbf{L}$  $\overline{1}$  $\mathbf{I}$  $\mathbf{I}$  $\overline{\phantom{a}}$  $\overline{1}$ 

 $\mathcal{I}$
# **SECTiON III OPERATION**

#### **INTRODUCTION TO SECTION III**

The information in this section describes both general and specific operation of the HP 8642A/B. If you have no experience with the Signal Generator, you should first read Operating Fundamentals (included with this Volume I as a separate booklet) which is intended only as a familiarization guide. Although this Section III can be used to learn basic operation, you might feel there is more information here than you need. After you read Operating Fundamentals you can use this Operation Section for additional information.

Figure 3-1 in Operating Information (page 3-3) is a graphic representation of the Signal Generator's basic operation. This figure shows most of the keys that you use to operate the instrument. Similar diagrams that show more specific functions (and their associated keys) are available on pages  $3-34$ ,  $3-38$ ,  $3-68$ ,  $3-96$ ,  $3-136$ ,  $3-156$ ,  $3-166$ , and  $3-178$ . Figure 3-2 on page 3-4 shows rear-panel features.

The major functions of this section are grouped as follows:

Operating Information HP-JB Remote Operation Detailed Operating Instructions RF Frequency Amplitude Modulation Setting Modifications Reca 11 Registers Special Functions Messages Appendixes Index

#### OPERATOR CHECKS

Since the Signal Generator performs self-checks, no operator checks are necessary. However, extensive self-diagnostics are available. Refer to the Service Section (Volumes 2 through 4)

#### **FUSE REPLACEMENT**

CAUTION 3

The casual operator should not replace the LINE fuse. Replacing this fuse in a damaged Signal Generator might cause additional damage. A qualified service person should first determine the cause of the failure (specifically with resistance checks in the power supply), repair the failure, and then replace the iuse.

#### DETAILED OPERATING INSTRUCTIONS

The Detailed Operating Instructions are organized into major categories that are decribed on the previous page under the "Introduction to Section III". Each operating instruction begins on a right facing page for easy accessibility. This reans that sometimes you will see a blank page before the beginning of an operating instruction. Each of the Detailed Operating Instructions provides specific, function-related information. We have arranged each of these instructions in the following format:

#### Description

The information given under "Description" provides an overall description of the function(s) to be discussed in that particular operating instruction. The Signal Generator's front-panel functions are divided into three types: Key Functions, Shift Key Punctions, and Special Functions.

Key Functions. Key functions are labeled directly on the key that accesses the function. You can access a key function by pressing the key directly. In these instructions, we show the key function's label in capital letters surrounded by what resembles a key shape (for example,  $[FREG]$  or  $[AMPTD]$  ).

Shift Key Functions. Shift key functions are labeled in blue above the key that accesses the function (for example, REF SET or **REL** ZERO). You can access a shift key function by first pressing the blue ( **SHIFT)** key (which causes the display to show "SHIFT") and then the key under the blue labeL In these instructions, we show the shift key function's blue label in capital letters (for example, REF SET) followed by the actual key you need to press to access that function. That is, we would show: REF SET ( **SHIFT** ) **(FREQ )** ).

Special Functions. You can turn on a special function by pressing SPCL  $($  (SHIFT)  $\begin{bmatrix} - \\ 2 \end{bmatrix}$ ), then by keying in the code number of the desired special function. (After you select a special function, its code and description are displayed. You can citeral this message from the display by pressing the ( **SHIFT)** key twice.)

#### Procedures

The "Procedures" provide examples to show you how to operate the function (or functions) explained in the "Description". Before each example, we instruct you to select Instrument Preset to put the Signal Generator in a known state so that your instrument will display identical settings as in the display portion of our examples.

#### HP-IB Codes

All HP-IB codes relevant to that operating instruction are listed.

#### **Comments**

The "Comments" add extra information about the function(s) that might be valuable.

#### Related Special Functions

The "Related Special Functions" list and describe some special functions that might apply to the main function.

#### Related Operating Instructions

This listing refers you anywhere else in the Detailed Operating Instructions that will provide related information about the topic or topics you are reading about.

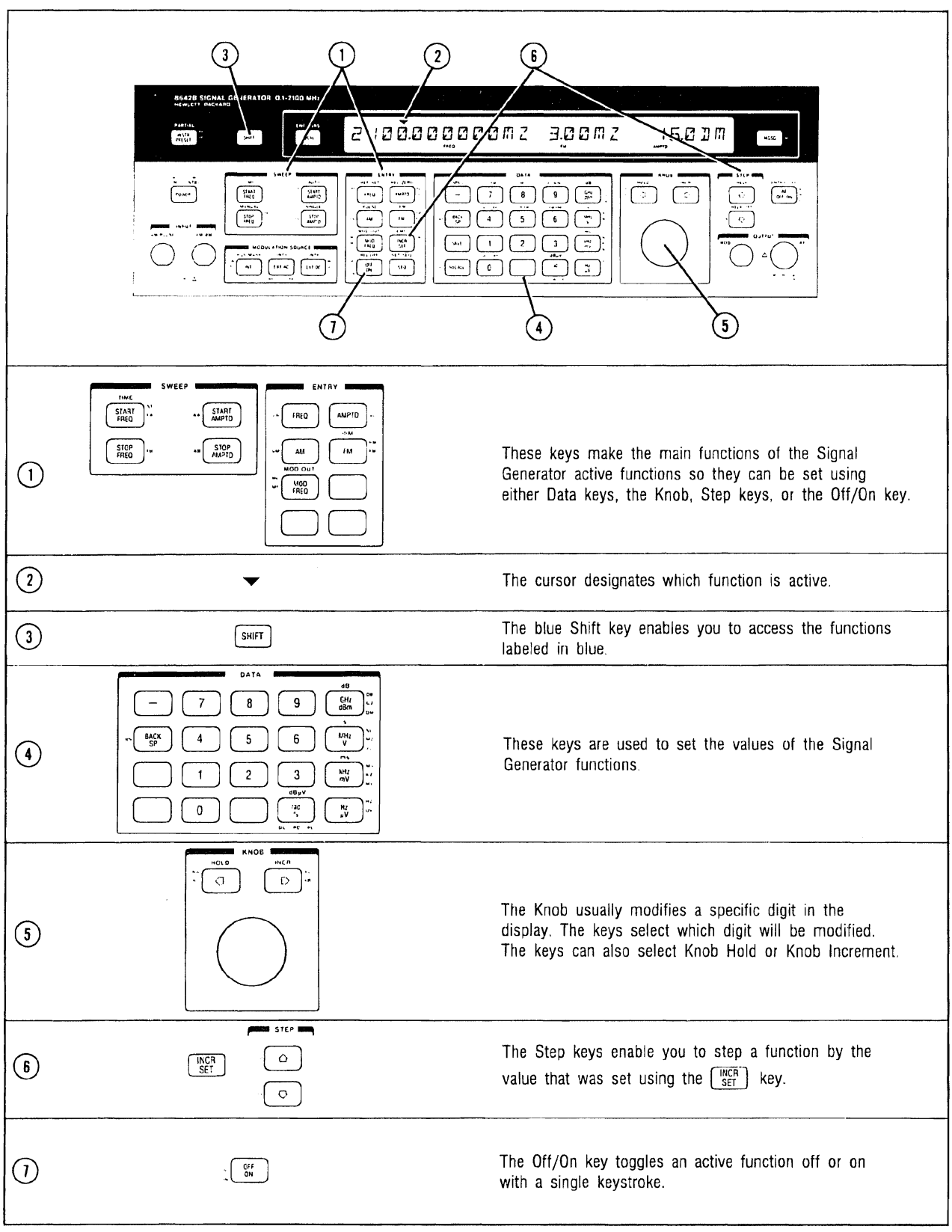

Figure 3-1. An Overview of the Basic Functions of the 8642A/B

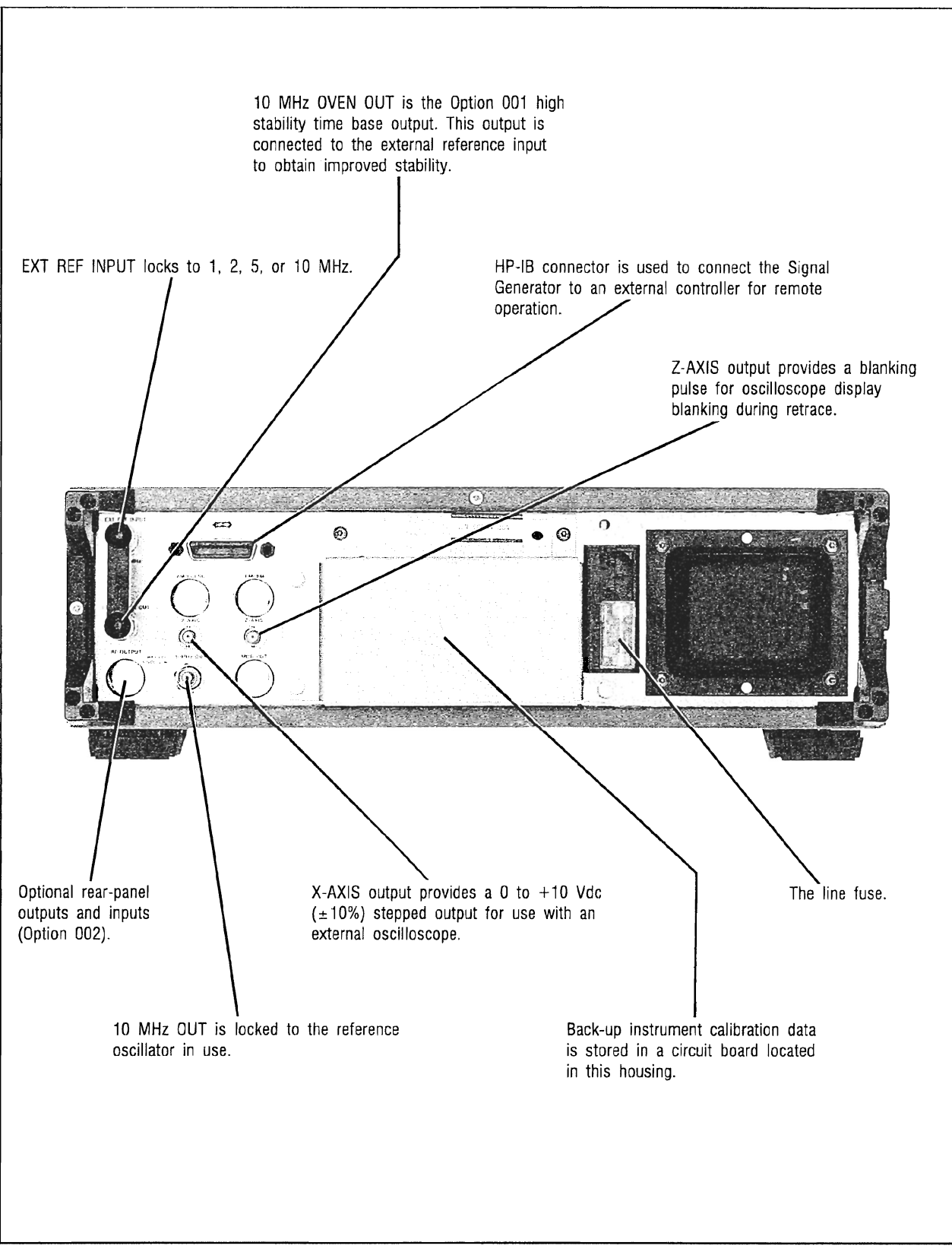

Figure 3-2. **Rear-Panel** Features

# **HP-IB CONTENTS**

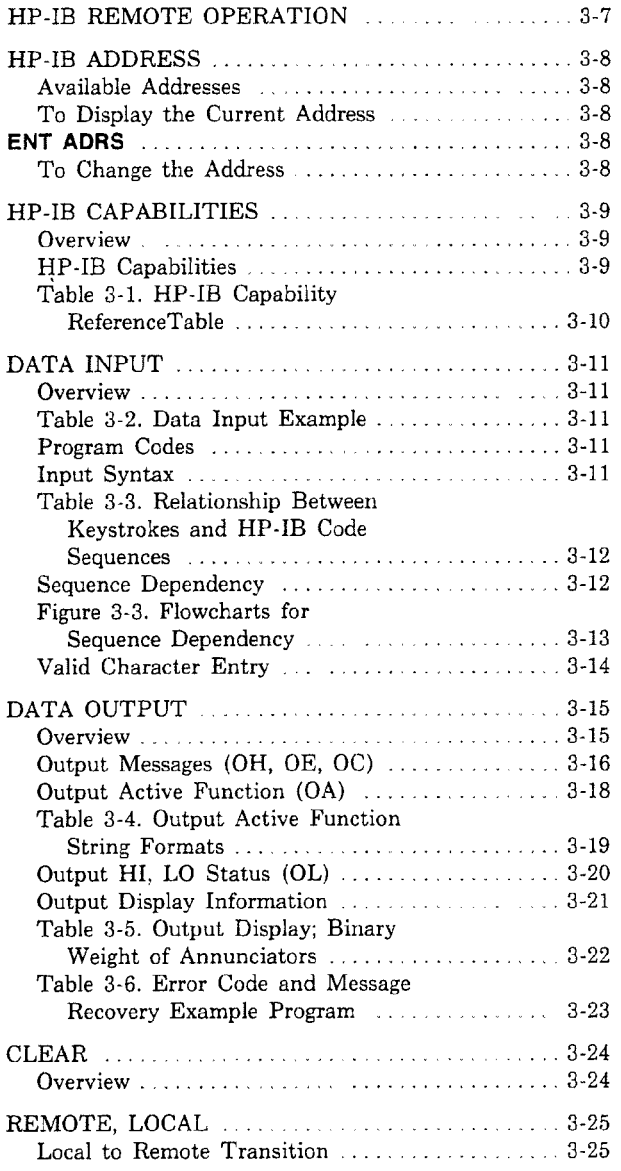

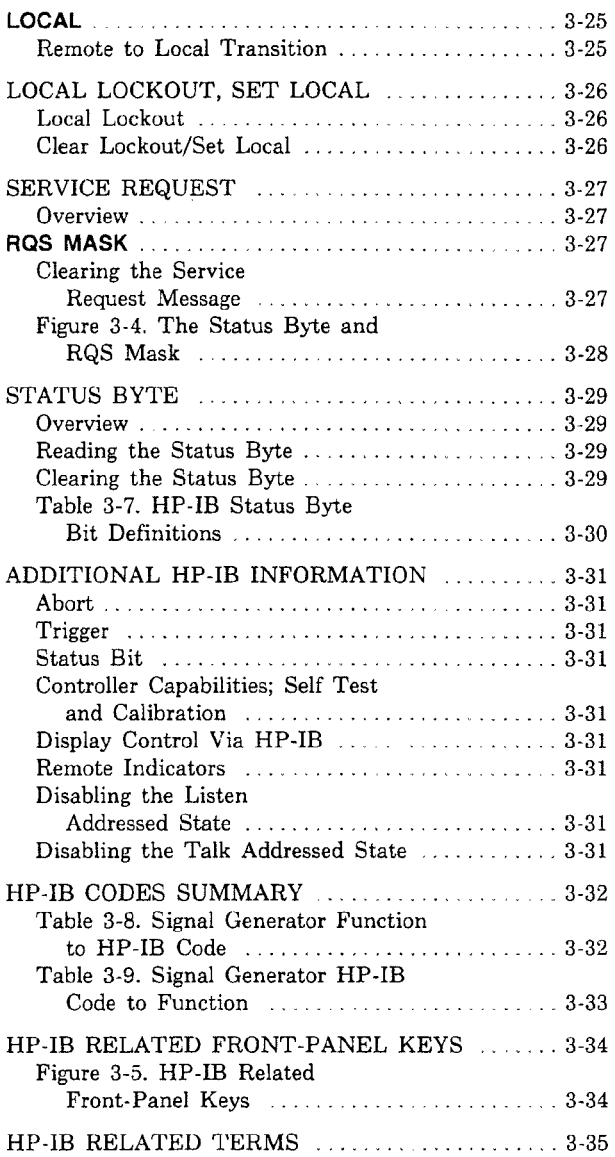

 $\label{eq:2} \frac{1}{\sqrt{2}}\sum_{i=1}^N\frac{1}{\sqrt{2}}\sum_{j=1}^N\frac{1}{j!}\sum_{j=1}^N\frac{1}{j!}\sum_{j=1}^N\frac{1}{j!}\sum_{j=1}^N\frac{1}{j!}\sum_{j=1}^N\frac{1}{j!}\sum_{j=1}^N\frac{1}{j!}\sum_{j=1}^N\frac{1}{j!}\sum_{j=1}^N\frac{1}{j!}\sum_{j=1}^N\frac{1}{j!}\sum_{j=1}^N\frac{1}{j!}\sum_{j=1}^N\frac{1}{j!}\sum_{j=1}^$ 

# **HP -IB REMOTE OPERA TION**

The 8642A/B is fully programmable via the Hewlett-Packard Interface Bus (HP-IB) which can be operated with any Hewlett-Packard computing controller or computer for automatic system applications. For more information about HP-IB, refer to one or all of the following documents:

- IEEE Standard 488-1978,
- ANSI Standard MC1.1,

4) IIImproving Measurements in Engineering and Manufacturing" (HP part number 5952 - 005 8) (the Hewlett-Packard catalog of Electronic Systems and Instruments), or

8 "Tutorial Description of the Hewlett-Packard Interface Bus" (HP part number 5952-0156).

All front-panel functions are programmable over HP-IB except Knob rotation and switching the Power from Standby to On.

# HP-IB ADDRESS

The Signal Generator's address is set to 19 at the factory both in RAM memory and on an internal switch located inside the instrument. You can change the address in RAM from the front panel

The address stored in RAM remains valid through switching the Power from Standby to On and unplugging of the ac power cord. However, if the internal battery power is lost, RAM memory is lost and the Signal Generator reads the address on the internal switch. fhe internal switch address then becomes the address at turn on. At any time, the instrument's HP-IB address can be displayed from the front panel

### Available

Addresses Any address from OD to 30 can be assigned to the instrument

> Setting an address of 31 establishes the Signal Generator as a listen-only device. The listen-only mode causes the instrument to allow either HP-IB or local operation. However, any keys pressed while the Signal Generator is receiving HP-IB information could suspend the instrument in an unknown state. Also, with this address setting, the HP-IB control lines should be left open-circuited: IFC, ATN, REN, SRQ, and EOI (Refer to Figure 2-2 on page 2-7 for HP-IB connector pin numbers for these lines)

#### To Display the Current Address From the front panel, select ENT ADRS ([SHIFT] [LOCAL]).

### ENT ADRS

To Change the Address

From the front panel, select ENT ADRS ( $[SHFT]$   $[LOGL]$  ), followed by a data entry from 00 to 31, and  $(HZUV)$  (or any terminator)

The Signal Generator's internal switch address can also be changed using a procedure described in Section VIII of the Service Manual in Service Sheet 2 However, this address will only be used when Power is turned from Standby to On if the internal battery power is lost.

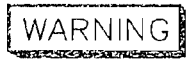

The setting of the switch that is described in Section VIII is intended for service-trained persons who are aware of the potential shock hazard of working on an instrument with protective covers removed

#### Comments System Control Setting the address from the front panel when the instrument is in its service mode will disable any activated HP-IB control capabilities. (Refer to the Service Manual for more information about configuring the Signal Generator as a system controller to perform various self -test and self -calibration routines.)

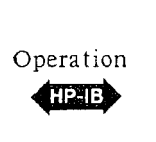

# **HP -IB CAPABILITIES**

Over<sub>view</sub> The 8642A/B Signal Generator is designed to be compatible with a controller that interfaces in terms of the 12 bus messages summarized in the HP-IB Capability Reference Table on page  $3-10$ . The bus functions are discussed in more detail in the following text. The Signal Generator's complete capability (as defined by IEEE Standard 488 and the identical ANSI Standard MCl.l) IS described at the bottom of Table 3-1 and on page 1-2 under "HP-IB Capabilities"

#### **HP-IB**

Capabilities

In remote mode, all front-panel controls are disabled except the Power switch and the Local key (the Local key can be disabled by configuring the instrument in Local Lockout). The Signal Generator will respond to each HP-IB message below according to its associated listen or talk address (Each of these capabilities is described in more detail on the pages that follow.)

Input Data. When addressed to listen (with REN true), the Signal Generator stops talking and can respond to input data (Refer to page 3-1 I.)

Output Data. When addressed to talk, the Signal Generator stops listening and can send output data. (Refer to page  $3-15$ )

Clear (Selected Device Clear, SDC) When addressed to listen (with RFN true), the Signal Generator stops talking and responds to SDC by clearing any uncompleted entries or messages. (Refer to page 3-24)

Clear (Device Clear, DeL) Regardless of the addressed state of the Signal Generator (whether addressed to listen or to talk), it stops talking and responds to DCL by clearing any uncompleted entries or messages. (Refer to page 3-24.)

Local When addressed to listen (with REN true), the Signal Generator stops talking and responds to the Local command by returning from remote control to local control. (Refer to page  $3-25$ .)

Local Lockout. Regardless of the addressed state of the Signal Generator (whether addressed to listen or to talk), it responds to the Local Lockout command by disabling the front-panel Local key. (Refer to page 3-26)

Clear Lockout and Set Local. Regardless of the addressed state of the Signal Generator (whether addressed to listen or to talk), it responds to the Clear Lockout and Set Local command by re-enabling the front-panel Local key and returning from remote control to local control. (Refer to page  $3-26$ .)

Require Service. Regardless of the addressed state of the Signal Generator (whether addressed to listen or to talk), it can send the Require Service message. (Refer to Service Request, page 3-27)

Status Byte. When addressed to talk, after receiving the Serial Poll Enable (SPE) bus command, the Signal Generator outputs the Status Byte. (Refer to page  $3-29$ .)

Abort. Regardless of the addressed state of the Signal Generator (whether addressed to listen or to talk), it responds to the Abort command and stops listening or talking. (Refer to page 3- 31)

#### !IP-IB Capabilities from Local Mode

Besides having the above capabilities while vemote, the following capabilities are also available from the local mode

- $\circ$  Require Service
- $\bullet$  Status Byte
- Data (Output)

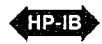

# **HP-IB Capabilities (cont'd)**

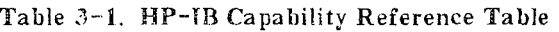

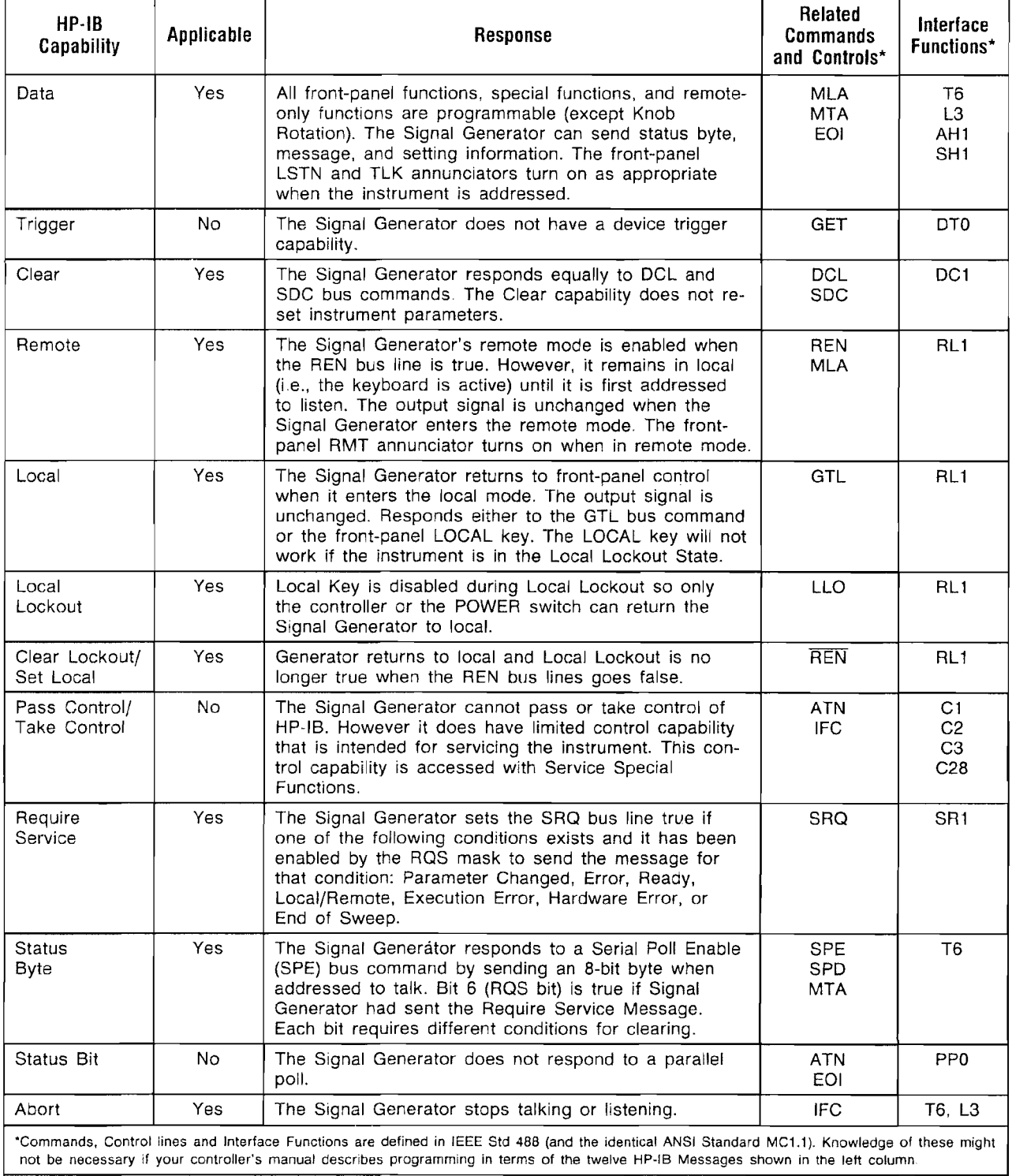

Complete HP-IB capability as defined in IEEE Std 488 (and the identical ANSI Standard MCl.l) is: SHl. AHl, T6. TEO. L3, LEO. SRI. RLI. PPO. DCl. DTO, CI, C2, C3, C28. E2.

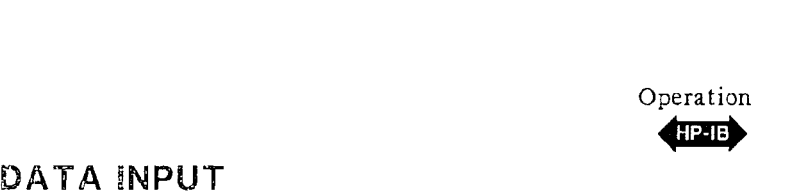

Overview Data can be input to the Signal Generator using either front-panel keystrokes or via HP-IB.

> To address the Signal Generator via HP-IB, the input data information usually contains the universal unlisten command, the Signal Generator's listen address, the controller's talk address, and a string of HP-IB program codes.

> The following Table 3-2, shows some possible Signal Generator settings and corresponding HP BASIC commands.

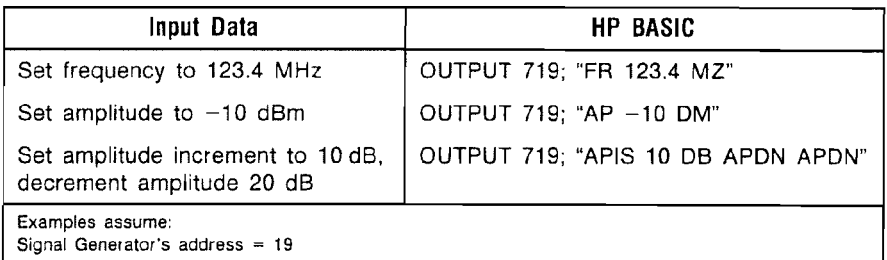

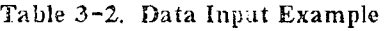

Refer to your controller manual for command syntax and the controller's address.

#### Program

Codes

The Signal Generator's functions can be accessed with specific program codes. These program codes are summarized in HP-IB Codes Summary in Table 3-8, Signal Generator Function to HP-IB Code (page  $3-32$ ), and Table  $3-9$ , Signal Generator HP-IB Code to Function (page 3-33), In addition, most HP-IB codes are printed on the instrument's front panel, in light gray print, near the code's associated key,

#### **Input**

Syntax Input data information consists of one or more bytes sent over the bus' eight data lines when the bus' attention control line [ATN] is false, and when the Signal Generator is remote and addressed to listen with the REN line true (low) The Signal Generator processes ASCII characters individually as (hey are received and performs the function specified as soon as a recogniza ble seq uence of characters has been received.

> Accessing the Signal Generator's front-panel key functions via HP-IB is equivalent to accessing them from the front-panel. Table  $3-3$ , on the following page, compares some local keystroke sequences and their corresponding HP-IE code sequences. (Direct access to the shift functions is possible from  $HP-IB$  so the Shift key is not used in  $HP-IB$  coding.)

# Operation<br><HETE Data Input (cont'd)

|                                                 | Table 3-3. Relationship Between Keystrokes and $HF$ -IB Code Sequences |                                  |  |  |  |
|-------------------------------------------------|------------------------------------------------------------------------|----------------------------------|--|--|--|
| <b>Function</b>                                 | <b>Front-Panel Keystroke Sequence</b>                                  | <b>Sequence</b><br><b>TEATED</b> |  |  |  |
| To set a 1 MHz<br>RF output frequency           | MHz<br>FREQ                                                            | FR 1 MZ                          |  |  |  |
| To set an RF<br>frequency reference<br>of 1 MHz | REF SET (<br>MHz<br>SHIFT .<br>FREQ<br>FREQ 1 1                        | FRRS 1 MZ                        |  |  |  |
| To select Special<br>Function 111               | <b>SPCL</b><br>SHIFT<br>$\overline{\phantom{m}}$                       | SP 111                           |  |  |  |

#### Sequence

Dependency

Some functions in the 8642A/B are coupled together because of internal circuit configuration limitations. This coupling can limit the execution of a setting when one Function limits the setting of the other.

For example, amplitude and AM depth are coupled functions; An AM depth of 99.0% is possible only when the amplitude setting is between  $-140.0$  and  $+14.0$  dBm. Therefore,

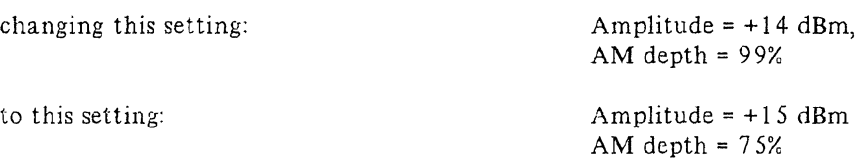

would not be possible if the amplitude entry was attempted before the AM setting. AM could be changed first to achieve the setting, but setting AM first would not always be successful. For example, if you were changing back to the first example (to an amplitude of +14 dBm and AM depth of 99%), setting the AM first would not set the requested AM setting. (To eliminate this sequence dependency problem when setting AM or amplitude, first turn off AM, then set the amplitude, then set the AM depth.)

#### How to Avoid Sequence Dependency Problems

The Detailed Operating Instructions in this Operating Manual describe the limitations of specific coupled functions and will help you avoid entering incorrect sequences. Also, when operating locally, displayed Execution Error messages direct you to your entry error. However, if operating via HP-IB, it might be inconvenient to rely either on the manual or on error messages for every combination of settings. Flowcharts of Sequence Dependency, on the following page, can assist in the development of driver subprograms to eliminate the consequences of sequence dependency. If you follow the flowcharts and still cannot obtain the requrested setting, that setting is probably not possible.

When setting one or more of the following, use the appropriate flowchart:

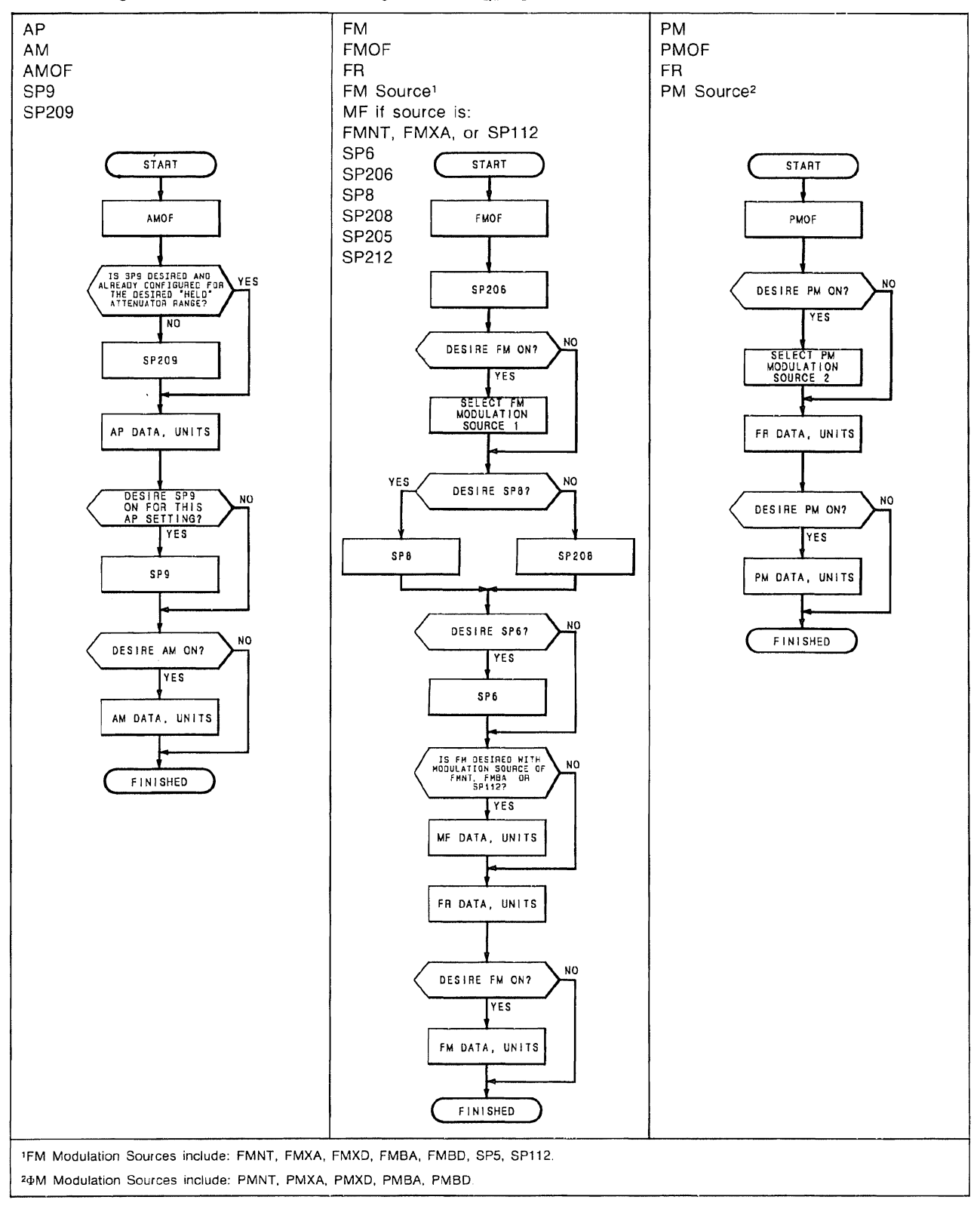

Figure  $3-3$ . Flowcharts for Sequence Dependency

### **Data Input (cont'd)**

#### Exceptions to Flow: harts

Not covered in those flowcharts is frequency sweep's dependence on entry sequence. Frequency sweeps are coupled to FM and  $\Phi$ M settings. When selecting either Digitally Stepped Frequency Sweep or Phase Continuous Frequency Sweep with either FM or  $\Phi$ M, use the following sequence:

- 1. Turn off frequency sweep (FAOF FBOF).
- 2. Select either Special Function 123 (Phase Continuous Frequency Sweep) or Special Function 223 (Phase Continuous Frequency Sweep Off which enables the selection of Digitally Stepped Frequency Sweep).
- 3. If FM is to be selected, use the FM flow chart (but don't set FM yet, nor FR).
- 4. If  $\Phi$ M is to be selected, use the  $\Phi$ M flow chart (but don't set PM yet, nor FR).
- 5. With Start Frequency (FA) or Stop Frequency (FB) active, select the sweep mode (FASA for auto, FASM for manual, or FASG for single).
- 6. Select the sweep time setting.
- 7. Select either the start or stop frequency setting. (Choose the frequency setting that is in the band that allows the desired FM or  $\Phi M$  setting.)
- 8. Select the desired FM or  $\Phi M$  deviation setting.
- 9. Select either the stop or start frequency setting (whichever of thes which was not set in step 7.)

Valid Character Entry

When entering data over HP-IB, the data entry can take the form of: Implicit point notation (for example, 100 MZ), or Fixed point notation (for example, 100.0 MZ), or Exponential notation (for example, 1000E-1 MZ).

Each function has an HP-IB data-entry limit of 10 mantissa digits and 2 exponential digits (exponential notation is optional). For example, the following entries for lOO MHz will be accepted: 1 OOOOOOOOOE-O 1 HZ 1 000000000E-1 HZ 1 OOOOOOOOOE-4 KZ

However, these entries for 100 MHz will not be accepted:  $10000000000E-02$  HZ (this entry will be accepted as 10 MHz) 100000000E-006 MZ (this entry won't be accepted and could cause problems in subsequent data entries)

Only the following data inputs are recognized over HP-IB by the Signal Generator; all other characters are ignored: A-Z, a-z (lower-case letters are converted to upper case)  $0 - 9$ 

 $. + -$ 

Leading zeroes are treated as significant digits

The space character, carriage return, and line feed are ignored.

# **DATA OUTPUT**

Overview The Signal Generator can send the following data messages when it is addressed to talk:

> Status Byte (refer to Status Byte on page 3-29) Messages (discussed below) Display Information (discussed below' Service Messages (refer to Section , III ... the Service Manual for specific Service Message information)

> The Signal Generator can output the following messages and display information (normally viewed on the front-panel display) using HP-lB codes that do not have equivalent front-panel k.ys. The HP-IB codes are in parenthesis after each message listed below:

> Output Messages Hardware Errors (OH) Execution Errors (OE) Parameters Changed Messages (OC) Output Active Function (OA) Output HI, J 0 Status (OL) Output Display (Output Display is the default HP-IB output when nothing else is configured for data output; it does not require an HP-IB code to output data.)

#### **Output**  Messages

#### Hardware Errors (OR)

These messages signal the presence of either an internal circuit hardware problem or a firmware problem. (Refer to Messages, page  $3-177$ , for more information about these messages; each message code is prefixed with the letter "H" in the listing in that section.

The presence of one or more of these messages is signaled when bit 1 of the Status Byte is set. (Refer to Status Byte on page  $3-29$ .) Some service-related messages can also cause this bit to be set. (Refer to the Service Manual.)

#### Execution Errors (OE)

These messages describe the Signal Generator's reason for not executing an attempted setting. (Refer to Messages, page  $3-177$ , for more information about these messages; each message code is prefixed with the letter " $E$ " in that listing.)

The presence of one of these messages is signaled when bit 2 of the Status Byte is set. (Refer to Status Byte on page 3-29.) Some service-related messages can also cause this bit to be set. (Refer to the Service Manual.)

#### Parameters Changed Messages (OC)

These messages inform you that the Signal Generator has changed some other setting to allow a new setting. Some of the Signal Generator's functions cannot occur simultaneously with other functions, so the Signal Generator will automatically adjust or turn off the functions that are preventing the new setting. For example, AM is turned off when pulse modulation is selected; the Output Parameters Changed Message is "AM TURNED OFF .C 11". (Refer to Messages, page 3-177, for more information about these messages; each message code is prefixed with the letter "C" in that listing.)

The presence of this message is signaled when bit 7 of the Status Byte is set. (Refer to Status Byte on page 3-29.) Some service-related messages can also cause this bit to be set. (Refer to the Service Manual)

#### Examples

The Signal Generator can output either the message code number or the message string (the alphanumeric display) for any of the above messages. Table  $3-6$ , Error Code and Message Recovery Example Program (on page 3-23), provides some sample subprograms that detail a way to retrieve the Signal Generator's messages.

#### Execution Errors and Parameters Changed Messages

After it receives "OE" or "DC" and is addressed to talk the first time, the Signal Generator will output the message code number. The second time it is addressed to talk, the Signal Generator will output the message string.

You can read only the first Execution Error message if more than one of these has occurred since either the Status Byte was cleared or since the last time "OE" was executed. Then reading a message using "OE" will enable you to read out only the first Execution Error message.

,,-- -

You can read only the first Parameters Changed message if more than one of each of these has occurred since either the Status Byte was cleared or since the last time "OC" was executed. Then reading a message using "OC''' will enable you to read out only the first Parameters Changed message.

Following is a programming example in BASIC for outputting an Execution Error  $(OE)$ : Output cither an Execution Error code number or message string from the Signal Generator (address 19) and reset bit 2 of the Status Byte:

To output the message code number: 10 OUTPUT 719; "OE" 20 ENTER 719; A

To output the message string: 10 OllTPliT 719; "OE" 20 ENTER 719; A  $\mathbf{1}$ Dummy read of the message code number 30 ENTER 719; A\$

The above examples can alsv ve modified to apply to an Output Parameters Changed (OC) message if you send "OC" instead of "OE". Sending either "OE" or "OC" alone (program line 10 above) will reset the appropriate status bit (unless RQS is true, in which case the Status Byte must be read again to clear the status bit)

Note that you should not execute an instrument function between setting up the instrument for data output and reading the data from the Signal Generator. To illustrate this consideration, refer to the "OE" example above. If you were to insert a line I 5 that set an instrument function such as AM, the data received from the Signal Generator will be the display data, not the Execution Error message code, because "AM" would have superceded the "OE" data output preparation.

#### Hardware Errors

Hardware Error messages are handled differently than Execution Error or Parameters Changed messages since more than one message can be present. These messages are stored as a queued up list with a maximum number of 22 messages (Read about queued up messages on page  $3-180$ . To properly retrieve all the queued up messages, follow the "OH" command with a software loop as shown in the sample program in Table 3-6 (page  $3 - 23$ ).

# Operation Model 8642A/B Operation<br>CENES<br>Data Output (cont'd)

Output Active Function (OA)

Output Active Function enables the Signal Generator to output the setting of a selected active function over HP-IB. The Signal Generator outputs a string that can be directly read into a numeric variable or into a string variable which includes the HP-IB codes for both the function and its units specifier (maximum of 19 characters).

Following is a programming example in BASIC for outputting the active function (OA): Output the RF frequency setting as either a numeric value or a string from the Signal Generator (address 19). ("OA" should be preceded by the function's HP-IB code.)

To output the numeric value: 10 OUTPUT 719; "FROA" 20 ENTER 719; V Value is output in Hz

To output the alphanumeric character string: 10 OUTPUT 719; "FROA" 20 ENTER 719; A\$

The functions and values that can be output over HP-IB using "OA" are listed below along with some format parameters.

#### Meanings of Values That Could Be Output

- 200 indicates the function is off.

- -201 indicates RF.OFF. (for amplitude only).
- 202 indicates reverse power is tripped (for amplitude only).

A space character is placed before and after the numeric portion of the string.

#### Output String Formats

Table 3-4, Output Active Function String Formats (on the following page), lists the output format for each active function string.

- The meanings of symbols in Table 3-4 are as follows.
- s  $=$  sign character, either "+" or "-"
- d digit (Leading zero digits greater that the one's digit are suppressed.)

#### Comments

If a function's value is in relative units, the displayed, relative setting (not the absolute setting) will be output. You can output absolute units by converting from relative units to absolute units before outputting the active function. Refer to page 3-205 for amplitude units conversion information.

"OA" can be sent without a function prefix. The first two characters in the output string will designate the active function. If the Signal Generator does not have an active function when it receives "OA" without a function prefix, it will output the display string (which is the default HP-IB output).

 $\mathcal{L}_{\text{eff}}$ 

| <b>Function</b>                                                                   |                                    |  |  |  |
|-----------------------------------------------------------------------------------|------------------------------------|--|--|--|
|                                                                                   | <b>String Format</b>               |  |  |  |
| Frequency<br>(Value could be negative<br>if Frequency is relative)                | FR sdddddddddd.0 HZ                |  |  |  |
| Amplitude<br>(in dBm)<br>(in dB relative,                                         | AP sddd.d DM                       |  |  |  |
| $dB$ EMF relative, $dB_{\mu}V$ ,<br>or dB EMF $\mu$ V)<br>(in volts or EMF volts) | AP sddd.d DB<br>AP +d.ddddddddd VL |  |  |  |
| AM                                                                                | AM +dd.d PC                        |  |  |  |
| FM                                                                                | FM +ddddddd.0 HZ                   |  |  |  |
| ΦM                                                                                | PM +ddd.dddddd RD                  |  |  |  |
| <b>Modulation Frequency</b>                                                       | MF +dddddd.d HZ                    |  |  |  |
| Modulation Output Level                                                           | $ML + d$ . dddd $VL$               |  |  |  |
| Start Frequency                                                                   | FA +dddddddddd.0 HZ                |  |  |  |
| Stop Frequency                                                                    | FB +dddddddddd.0 HZ                |  |  |  |
| Start Amplitude<br>(in dBm)<br>(in volts or EMF volts)                            | AA sddd.d DM<br>AA +d.ddddddddd VL |  |  |  |
| Stop Amplitude<br>(in dBm)<br>(in volts or EMF volts)                             | AB sddd.d DM<br>AB +d.ddddddddd VL |  |  |  |
| Sweep Time                                                                        | ST +ddd.ddd SC                     |  |  |  |
| Leading zero digits greater than the one's digit are suppressed.                  |                                    |  |  |  |

Table 3-4. Output Active Function String Formats

# Operation Data Output (eont'd)

#### Output HI, LO Status (OL)

Output HI, LO status enables an HP-lB Controller to monitor the level of the external modulation signal by configuring the Signal Generator to output the status of the HI, LO annuciators for AM, FM, or  $\Phi M$ . The status can be read as either a numeric value or as a string that represents the HI and LO annunciators.

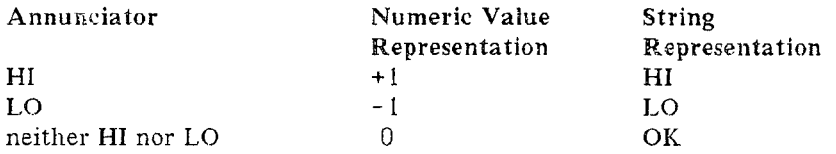

Following is a programming example in BASIC for outputting HI, LO status (OL): Output from the Signal Generator (address 19) the status of its HI, LO annunciators for an external, ac-coupled AM signal.

To output the numeric value: 10 OUTPUT 719; "AMOL" 20 ENTER 719; V

To output the string: 10 OUTPUT 719; "A MOL" 20 ENTER 719; V 30 ENTER 719; A\$

 $\mathbf{I}$ Dummy read of the numeric value

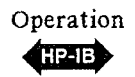

#### Output Display Informa tion

The Signal Generator will output the display information when it is addressed to talk and is not configured to output any other data.

- 1. The first time the Signal Generator is addressed to talk, it will output the actual display in alphanumeric characters (maximum of 74 characters). (The string length of the alphanumeric display will always be greater than or equal to 25 characters.)
- 2. The second time the Signal Generator is addressed to talk, it will output a number, representing the displayed cursor positions, in a binary, weighted sum. (This string length will always be less than 25 characters.)
- 3. The third time the Signal Generator is addressed to talk, it will output a number, representing the displayed annunciators, in a binary, weighted sum. (This string length will also always be less than 25 characters.)

Each item in the sequence above will be output again in the same sequence when the Signal Generator is further addressed to talk.

Following is a programming example in BASIC for outputting display information: Output the current display of the Signal Generator (address 19), including the cursor position and annunciators. (Assuming a function was executed to enable you to get the display you want.)

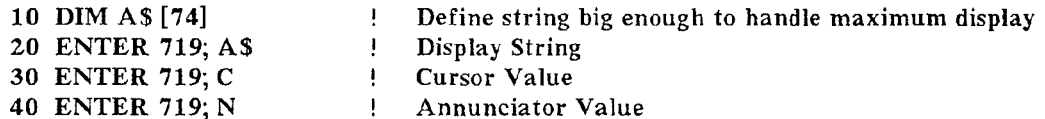

The Signal Generator is initialized to output the alphanumeric display string first, whenever you execute an instrument function (for example, set AM or frequency). (When you are using Output Display to output messages, the actual front-panel display will be output, not the message code number that would be output if you used "OC", "OE", or "OH".)

The binary weight of the cursor positions are:

 $2^{1}=2$  for the left most cursor,  $2^{2}=4$  for the next cursor to the right,  $2^{3}=8$  for the next cursor to the right, ...,  $2_n$  for the nth cursor position from the left, ...,  $2^{25}$ = 33 554 432 for the right most cursor.

The binary weight of the annunciators are provided in the following Table  $3-5$ .

# Data Output (cont'd)

| Annunciator  | Weighting      | Decimal                 |
|--------------|----------------|-------------------------|
| RMT          | 20             | 1                       |
| LSTN         | $2^1$          | 2                       |
| START        | $2^2$          | $\overline{\mathbf{4}}$ |
| (Frequency)  |                |                         |
| TLK          | 23             | 8                       |
| SRQ          | 2 <sup>4</sup> | 16                      |
| FREQ         | 2 <sup>5</sup> | 32                      |
| REL.         | 2 <sup>6</sup> | 64                      |
| (Frequency)  |                |                         |
| EMF          | 27             | 128                     |
| SPCL         | $2^8$          | 256                     |
| SWPNG        | $2^9$          | 512                     |
| HI           | 210            | 024<br>1.               |
| LO           | 211            | 2 048                   |
| ΦM           | $2^{12}$       | 4 096                   |
| FM           | $2^{13}$       | B 192                   |
| AM           | $2^{14}$       | 16 384                  |
| <b>START</b> | $2^{15}$       | 32 768                  |
| (Amplitude)  |                |                         |
| INT          | 216            | 65 536                  |
| <b>EXT</b>   | $2^{17}$       | 072<br>131              |
| AC           | $2^{18}$       | 262 144                 |
| DC           | $2^{19}$       | 524 288                 |
| AMPTD        | 220            | 1 048 576               |
| REL.         | $2^{21}$       | 2 097 152               |
| (Amplitude)  |                |                         |
| <b>STOP</b>  | 222            | 4 194 304               |
| <b>MSSG</b>  | 223            | 8 388 608               |

Table 3-5. Output Display; Binary Weight of Annunciators

#### Example

With a display of:

# ...... <sup>t</sup>**0 0.0 0 0 0 0 0 m z FREQ**

\_ I U III III Tl m , 1 **lW.lW .J.J If** 

**AMPTD** 

Alphanumeric characters output will be: 100.000000MZ -140.0DM

Cursor value output (4th cursor from the left) will be:  $2^4 = 16$ Annunciator value output for FREQ and AMPTD will be:  $2^{5}+2^{20} = 32 + 1048576 = 1048608$ 

Outputting the display could be used to output the currently selected special functions, or to output the annunciator value to determine the current modulation source.

Table 3-6. Error Code and Message Recovery Example Program

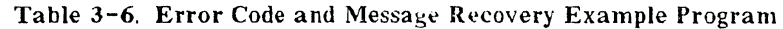

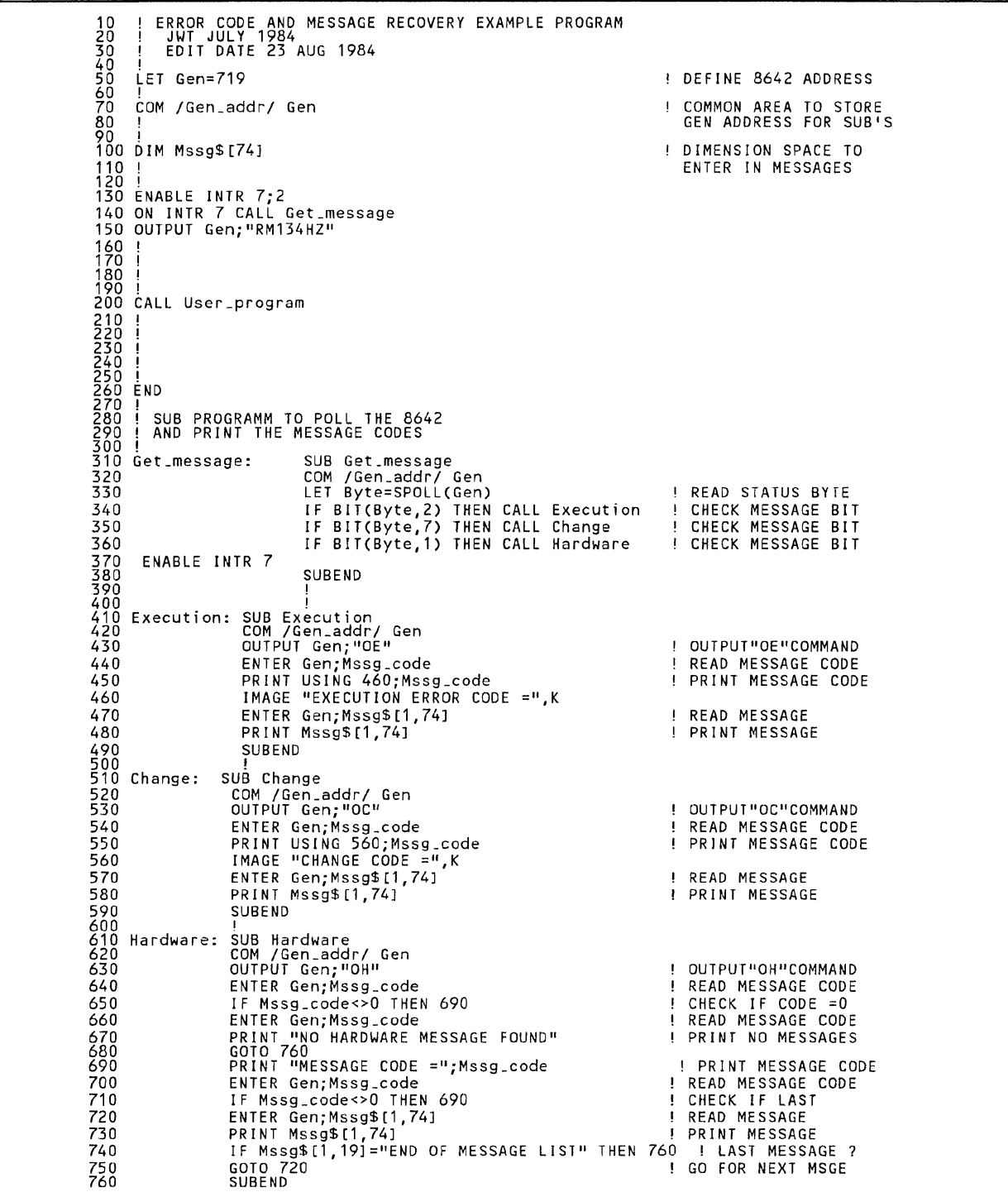

# CLEAR

**Overview** The Signal Generator responds identically to Selected Device Clear (SOC) and Device Clear (DCL) bus commands by clearing any message or uncompleted entries, For example, a command of **FR** 1 00 would be cleared because no units terminator has been specified,

> Also, with the Clear command, Clear Status Byte occurs, possibly clearing up to 6 status bits,

> The Clear command does not affect instrument settings, However, selecting Instrument Preset (IP), Partial Preset (PP), or turning the Power from Standby to On, will reset instrument settings as described in the Detailed Operating Instruction, **Instrument** Preset, Partial Preset (page 3-137.)

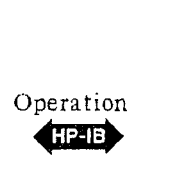

# **REMOTE, LOCAL**

#### Local to Remote Transition LOCAL Remote to Local Transition The Signal Generator goes remote when it receives the Remote message. The Remote message has two parts: I. Remote Enable bus control line (REN) set true. 2. Device listen address received once (while REN is true). The Signal Generator's output signal and all control settings remain unchanged with the local to remote transition, but any uncompleted messages (non-terminated partial entries) are clea red. The Local message is the way the controller sends the Go To Local (GTL) bus command. The Signal Generator returns to local control when it receives the Local or Clear Lockout/Set Local message. The Signal Generator also returns to the local mode when the front-panel **[LOCAL**] key is pressed (provided Local Lockout is not in effect). If the instrument is not in local lockout mode, pressing the front-panel [LOCAL] key could interrupt a data transmission and suspend the Signal Generator in an unknown state. (Refer to Local Lockout, Set Local on the following page for more information on the Local Lockout function.)

# **LOCAL LOCKOUT, SET LOCAL**

Local Lockout

The Local Lockout message is the way the controller sends the Local Lockout (LLO) bus command. The Signal Generator responds to the Local Lockout message by disabling the front-panel **LOCAL** key.

Clear Lockout/ Set Local

The Clear Lockout/Set Local message is the way the controller sets the Remote Enable (REN) bus control line false. The Signal Generator returns to local mode when it receives the Clear Lockout/Set Local message. No instrument settings are changed by the transition from remote to local.

When in local lockout, the Signal Generator can be returned to local only by the controller (using the Local or Clear Lockout/Set Local messages), or by setting the Power switch to Standby and back to on, or by removing the bus cable.

#### NOTE

Return -to-local while in local lockout can be accomplished by switching the **POWER** from STBY to ON. Returning to local control in this way has the following disadvantages:

- 1. It defeats the purpose and advantages of local lockout (that is, the system controller will lose control of a system element).
- L Instrument configuration is reset to the power-up conditions listed in the Detailed Operating Instruction, Instrument Preset, Partial Preset (page 3-137).

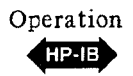

# **SERVICE REQUEST**

Overview The Signal Generator uses its internal Status Byte and a Request Service Mask Byte (RQS mask that you set) to determine whether to issue a Service Request (SRQ bus line true).

RQS MASK The RQS mask is an 8-bit byte that you can set to define which bits of the Status Byte will be allowed to cause a service request. (See Figure  $3-4$  on the following page.) Bits 0 through 5 and 7 of the Status Byte are logically A NDed with bits 0 through 5 and 7 of the RQS mask byte. If the resultant value is not equal to zero, the Signal Generator sets bit 6 of the Status Byte true, which sends a Service Request (SRQ) message to the system controller (SRQ bus line true).

> At turn-on or instrument preset, the RQS mask byte is set to zero, effectively disabling or masking all the status bits from causing a service request message.

#### Changing the 8-bit RQS Mask Byte

• From the Remote Mode:

Send RM, the decimal equivalent of the binary 8-bit byte (a number between 0 and 255), and the terminator, HZ.

**•** From the Local Mode:

Select RQS MASK ( $[$ SHIFT $]$   $[$   $\Box$ NT $]$ ), the decimal equivalent of the binary 8-bit byte and any terminator (such as  $(HZUV)$ ).

#### Example

Enable status bits 0 (End of Sweep), 1 (Hardware Error), and 7 (Parameters Changed) to cause a service request (SRQ bus line true) by unmasking those bits; that is, set the Signal Generator's RQS mask to binary 10000011 (decimal 131).

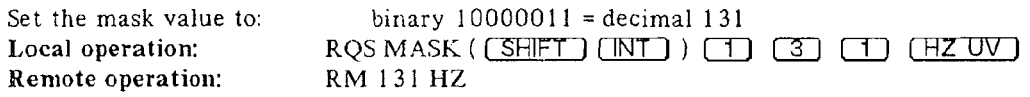

A Service Request can be generated in either the local or remote mode. To determine which status bit caused the service request, refer to Table  $3-7$ , HP-IB Status Byte Bit Definitions, on page 3-30. The Status Byte can be read only by doing a serial poll via HP-IB (refer to page 3-29).

#### Clearing the

Service Request

- 
- Message The Service Request message can be cleared by masking the "set" bits in the Status Byte using the RQS mask. If the condition which caused SRQ to be pulled has been resolved, the Service Request message can be cleared with any of the following actions for clearing the Status Byte:

Sending Clear Status (CS). Sending Instrument Preset (IP). Sending Device Clear or Selected Device Clear. Switching Power from Standby to On. Resetting the individual "set" bits. (Refer to Table 3-7 on page 3-30.)

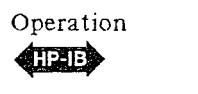

|                                        | PARAMETER<br><b>CHANGED</b>            |                              | <b>ERROR</b>                       | READY                    | LOCAL/<br>REMOTE                   | <b>EXECUTION</b><br><b>ERROR</b> | <b>HARDWARE</b><br><b>ERROR</b> | END OF<br><b>SWEEP</b>             |
|----------------------------------------|----------------------------------------|------------------------------|------------------------------------|--------------------------|------------------------------------|----------------------------------|---------------------------------|------------------------------------|
| STATUS BYTE                            |                                        |                              |                                    |                          |                                    |                                  |                                 |                                    |
| BIT                                    | $\mathbf{7}$                           |                              | 5                                  | 4                        | 3                                  | $\mathbf{2}$                     | $\mathbf{1}$                    | $\bf{0}$                           |
| WEIGHT                                 | 128                                    |                              | 32                                 | 16                       | 8                                  | 4                                | $\overline{c}$                  | 1                                  |
| ROS MASK*<br><b>(DEFAULT</b><br>VALUE) | $\mathbf 0$<br>$\mathbf{t}$<br>$(0)$ 1 | 0<br>$\mathbf{1}$<br>$(0)$ 1 | $\mathbf 0$<br>$\mathbf{1}$<br>(0) | 0<br>$\mathbf{1}$<br>(0) | $\mathbf 0$<br>$\mathbf{1}$<br>(0) | 0<br>$\mathbf{1}$<br>(0)         | $\mathbf 0$<br>-1<br>(0)        | $\mathbf 0$<br>$\mathbf{1}$<br>(0) |
| <b>BIT</b>                             |                                        | 6                            |                                    |                          |                                    |                                  |                                 |                                    |
| WEIGHT                                 |                                        | 64<br><b>ROS</b>             |                                    |                          |                                    |                                  |                                 |                                    |

Figure 3-4. The Status Byte and RQS Mask

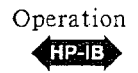

## **STATUS BYTE**

**Overview** The 8642A/B Status Byte consists of one 8-bit byte which reflects Signal Generator status. All 8 status bits are updated whether the Signal Generator is in local or remote mode.

> Each bit of the Status Byte monitors a partIcular aspect of the Signal Generator's operation Table  $3-7$ , HP-IB Status Byte Bit Definitions (on the following page), details the operating conditions which are monitored by the 8642 Status Byte.

The Status Byte can either be used to cause a Service Request or simply be read to monitor the Signal Generator's operating status

#### Reading the

Status Byte To read the Signal Generator's Status Byte, the controller must send the Serial Poll Enable bus command and address the Signal Generator to talk. For example:

Program Statement (in BASIC)

10  $S = SPOLL (719)$ 

If the RQS bit is not set, the Status Byte will reflect the current status of the instrument. If the RQS bit is set, the Status Byte will reflect the status of the instrument when the RQS bit was first set (or \vhen the Status Byte was last read with RQS set). To actually get the current status of the instrument, the Status Byte should be read again. Note that the act of reading the Status Byte (alone) does not clear any status bits.

#### C!caring the

Status Byte If the instrument does not have an unresolved hardware error, the Status Byte will be "cleared" by executing any of the following:

> Sending Clear Status (CS). Sending Instrument Preset (lP) Sending Device Clear or Selected Device Clear. Switching the Power from Standby to On.

You can also clear the Status Byte by clearing the individual status bits. Refer to Table 3-7 on the following page.

#### NOTE

Bits 3 (Local/Remote) and 4 (Ready) are not affected by "clearing" the Status Byte. They always output their actual values.

# Operation Model 8642A/B 4

# Status Byte (cont'd)

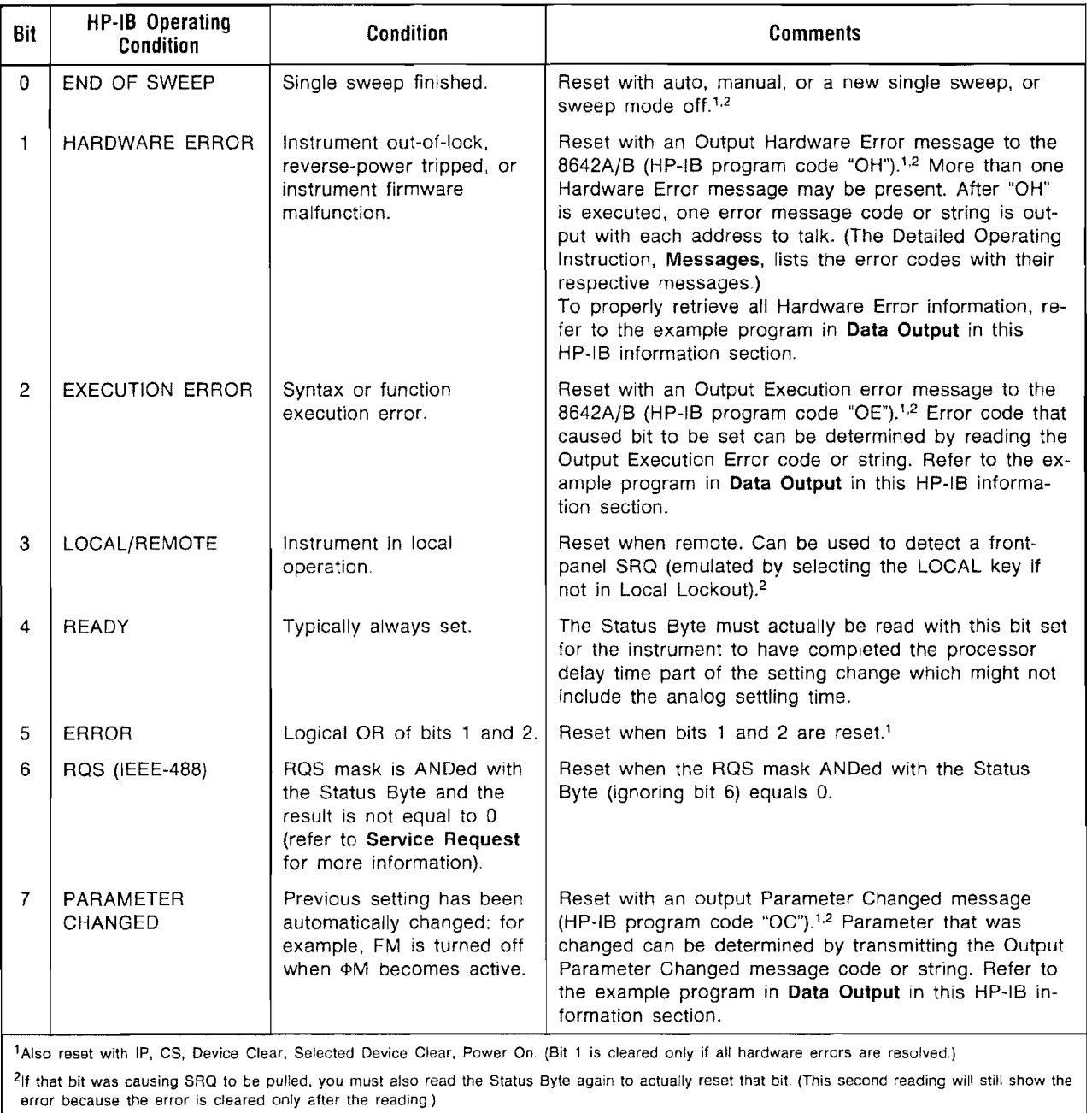

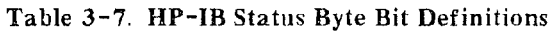

# **ADDITIONAL HP -18 INFORMATION**

#### Abort

Abort abruptly terminates all listener/talker activity on the interface bus, using the Interface Clear (IFC) bus line, and prepares all instruments to receive a new command from the controller. Typically this is an initialization command used to place the bus in a known starting condition. The Signal Generator stops talking or listening when it receives the Abort message.

#### Trigger

The Signal Generator does not respond to the Trigger message.

#### Status Bit

The Signal Generator does not implement parallel poll operations and therefore cannot send a Status Bit message.

#### Controller Capabilities; Self Test and Calibration

The Signal Generator can be configured as a system controller to perform various self-test and self-calibration routines with a system voltmeter and the HP 8902A Measuring Receiver (and an optional printer). Refer to Section IV in the Service Manual for a detailed description of these routines.

#### Display Control Via HP-IB

Selecting the  $\boxed{\text{SHET}}$  key twice when in the local mode will display the instrument settings last selected. In the remote mode, you can send SHSH to achieve this same effect. (This may be useful when outputting display information.)

#### Remote Indicators

The Signal Generator displays HP-lB annunciators to indicate its current HP-IB status:

- RMT When remote operation is selected
- LSTN When addressed to listen
- TLK When addressed to talk

SRQ When pulling the SRQ line (with the RQS bit set in the Status Byte)

#### Disabling the Listen Addressed State

The Signal Generator remains addressed to listen until:

It is addressed to talk,

It recei ves an abort message,

It receives a universal unlisten command, or

Until the Power is switched from Standby to On.

#### Disabling the Talk Addressed State

The Signal Generator remains addressed to talk until:

It is addressed to listen,

It receives an abort message,

It receives some other device's talk acldress,

It receives a universal untalk command, or

Until the Power is switched from Standby to On

# HP -IB CODES SUMMARY

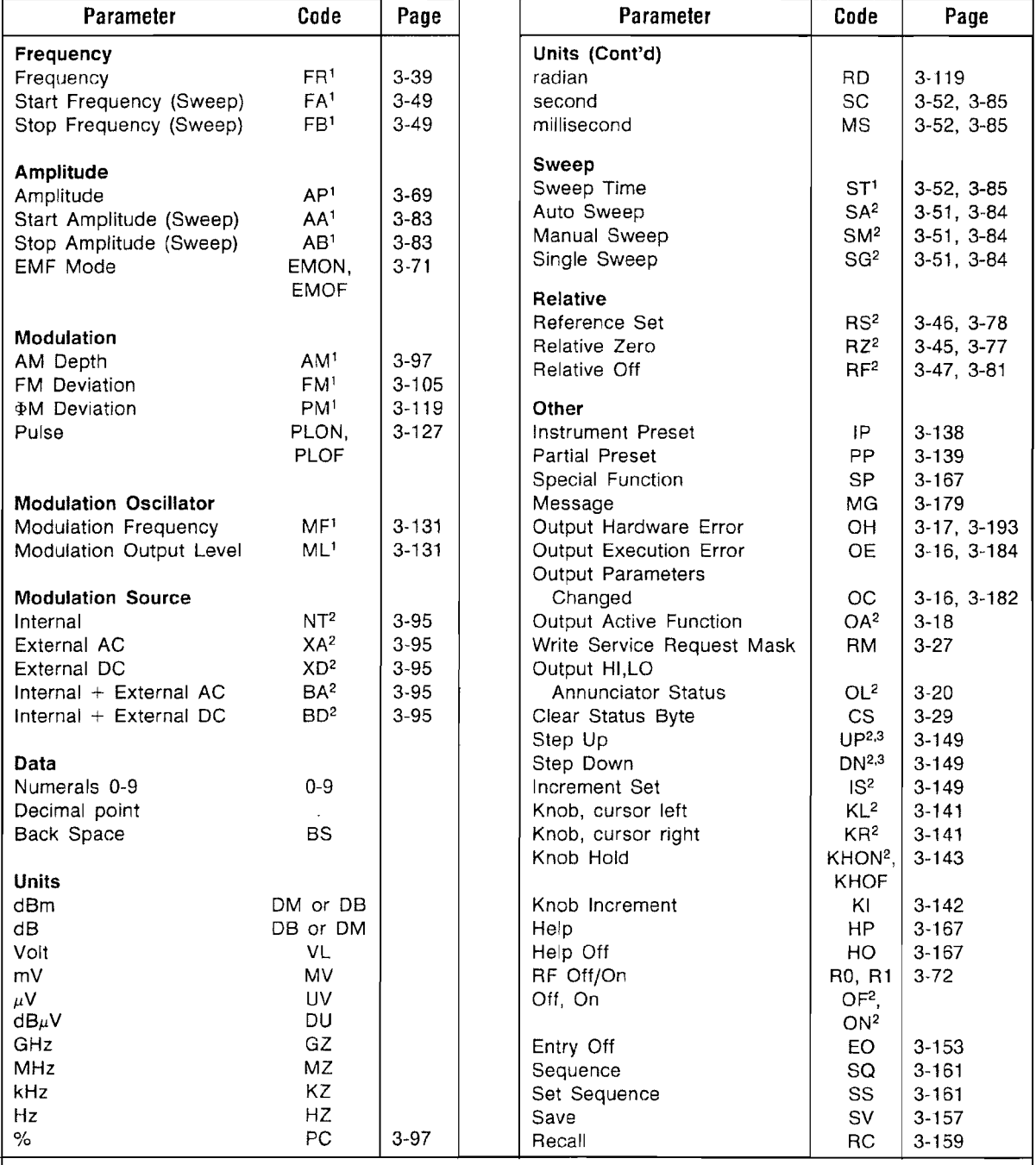

#### Table 3-8, Signal Generator Function to HP-IB Code

I Active function code

2Function should be preceded by an active function code. For example, internal modulation source for AM is coded AMNT.

3These codes will sometimes not need to be preceded by an active function code; for example, when using UP or ON with SV, Re, HP, or SM.

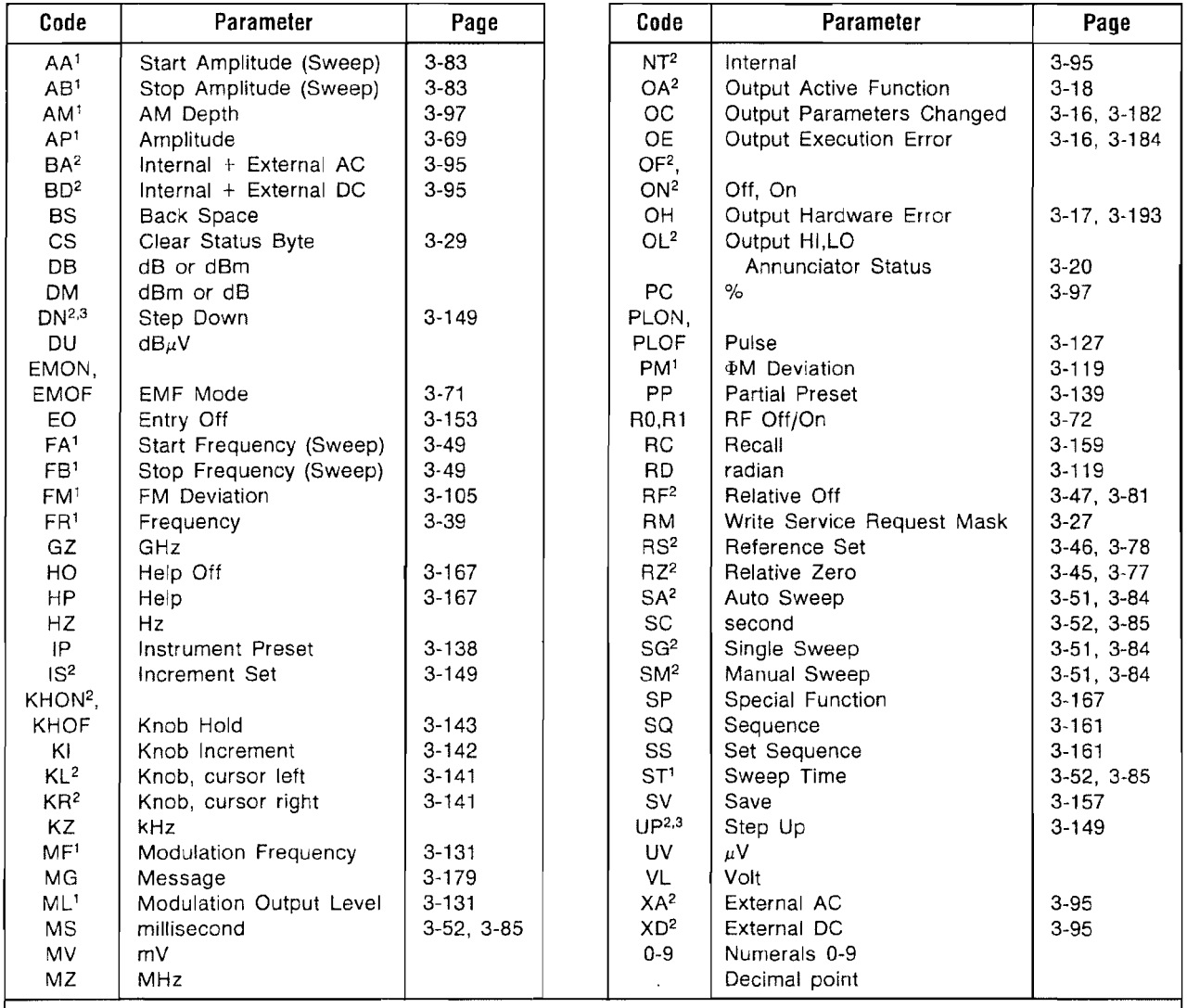

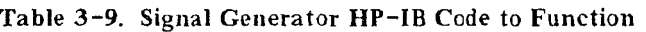

<sup>1</sup>Active function code.

2Function should be preceded by an active function code Fer example, internal modulation source for AM is coded AMNT

 $\bar{z}$ 

3These codes will sometimes not need to be preceded by an active function code; for example, when using UP or DN with SV, RC, HP, or SM.

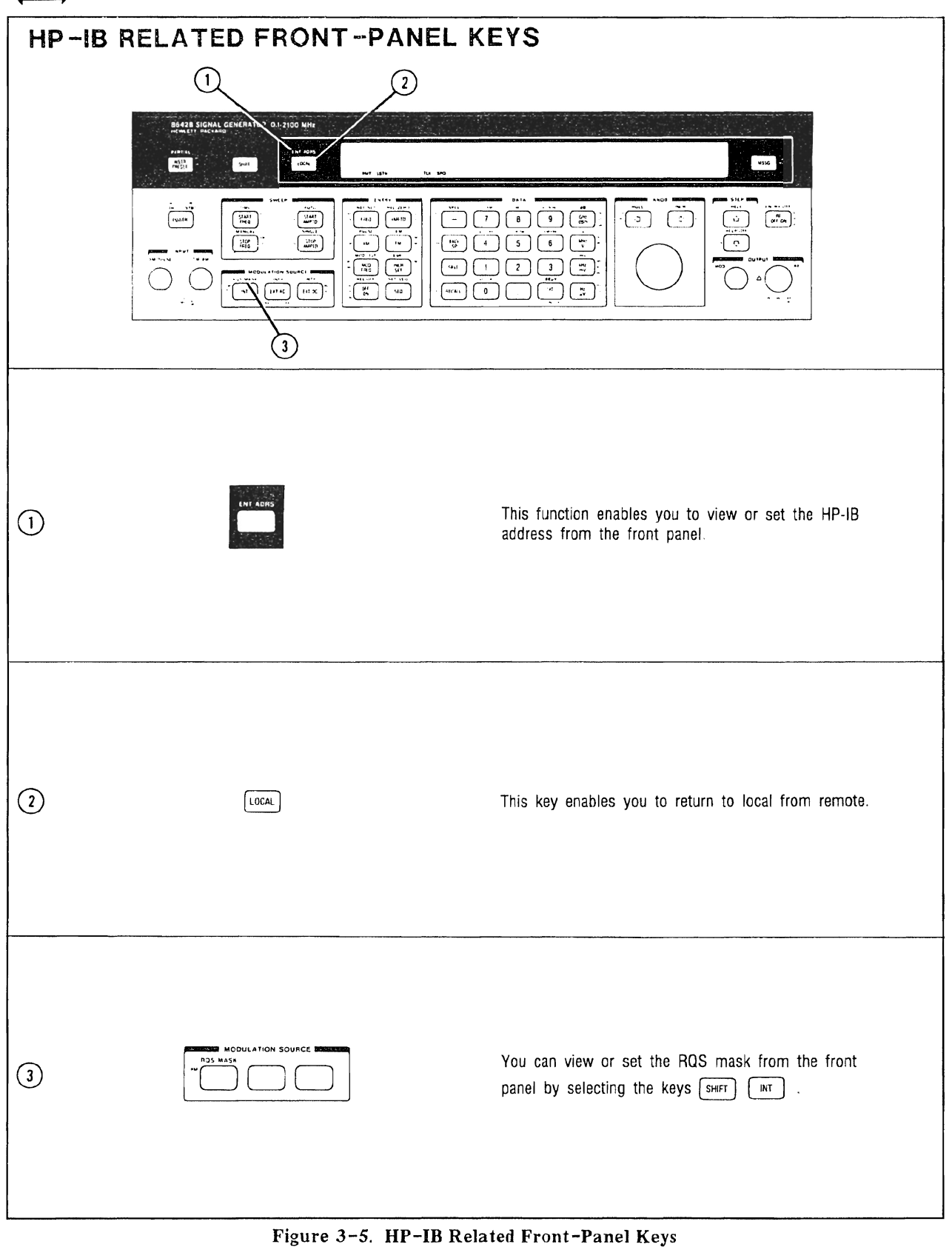

 $3 - 34$ 

# HP -18 **RELATED** TERMS

#### active function prefix

Many HP-IB codes should not be entered without being prefixed by an active function code. For a list of the active function codes and the codes that should be prefixed with an active function code, refer to Table 3-8, Signal Generator Function to HP-IB Code (page 3-32), or Table 3-9, Signal Generator HP-lB Code to Function (page 3 - 33).

#### alphanumeric

The 8642A/B has an alphanumeric display; that is, the display can show both alphabetic and numeric characters.

#### ASCII

ASCII is an abreviation for American Standard Code for Information Interchange (pronounced "ask-ee").

#### **ROS**

RQS (request service) is from the Signal Generator's point of view. The request service (RQS) bit is in the 8642A/B Status Byte. This bit affects when the service request (SRQ) line is pulled on the HP-IB interface. Refer to page 3-27.

#### SRQ

SRQ is from the HP-IB controller's point of view. The service request (SRQ) line is a signal line on the HP-IB interface. This line is pulled low by the Signal Generator when it is requesting service. Refer to page 3-27.

The SRQ annunciator in the display of the 8642A/B indicates that this Signal Generator is pulling the HP-1B SRQ line low.

 $\label{eq:2} \mathcal{L} = \mathcal{L} \left( \mathcal{L} \right) \mathcal{L} \left( \mathcal{L} \right)$  $\label{eq:2.1} \frac{1}{\sqrt{2}}\int_{0}^{\infty}\frac{1}{\sqrt{2\pi}}\left(\frac{1}{\sqrt{2\pi}}\right)^{2\alpha} \frac{1}{\sqrt{2\pi}}\int_{0}^{\infty}\frac{1}{\sqrt{2\pi}}\left(\frac{1}{\sqrt{2\pi}}\right)^{\alpha} \frac{1}{\sqrt{2\pi}}\frac{1}{\sqrt{2\pi}}\int_{0}^{\infty}\frac{1}{\sqrt{2\pi}}\frac{1}{\sqrt{2\pi}}\frac{1}{\sqrt{2\pi}}\frac{1}{\sqrt{2\pi}}\frac{1}{\sqrt{2\pi}}\frac{1}{\sqrt{2\pi}}$  $\label{eq:2.1} \frac{1}{\sqrt{2}}\int_{\mathbb{R}^3}\frac{1}{\sqrt{2}}\left(\frac{1}{\sqrt{2}}\right)^2\frac{1}{\sqrt{2}}\left(\frac{1}{\sqrt{2}}\right)^2\frac{1}{\sqrt{2}}\left(\frac{1}{\sqrt{2}}\right)^2\frac{1}{\sqrt{2}}\left(\frac{1}{\sqrt{2}}\right)^2.$  $\mathcal{L}^{\text{max}}_{\text{max}}$  , where  $\mathcal{L}^{\text{max}}_{\text{max}}$  $\hat{\mathcal{A}}$  ,  $\hat{\mathcal{A}}$
$\sim 10^{-11}$ 

### **RF FREQUENCY CONTENTS**

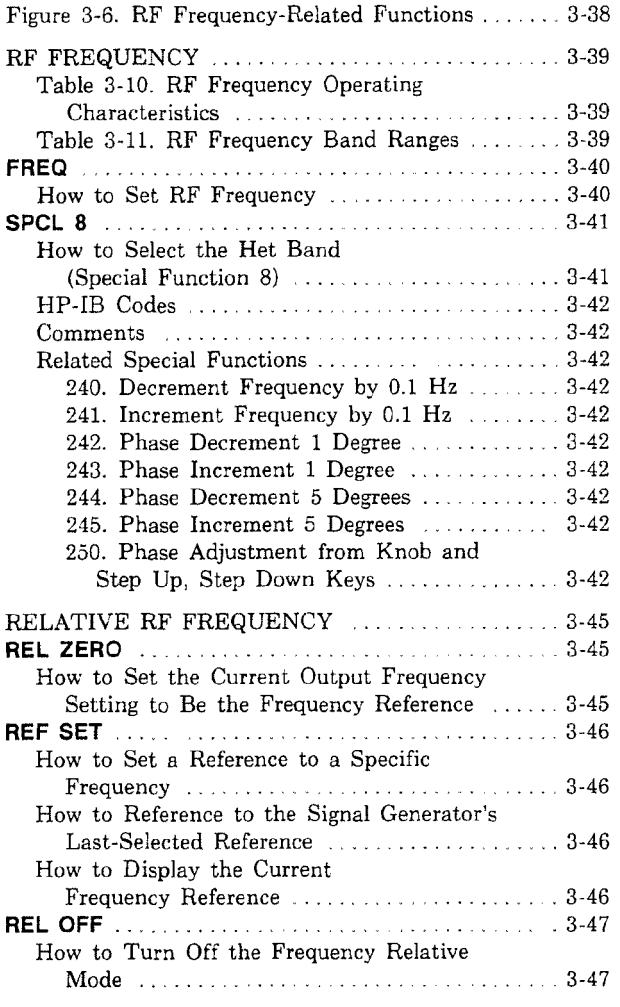

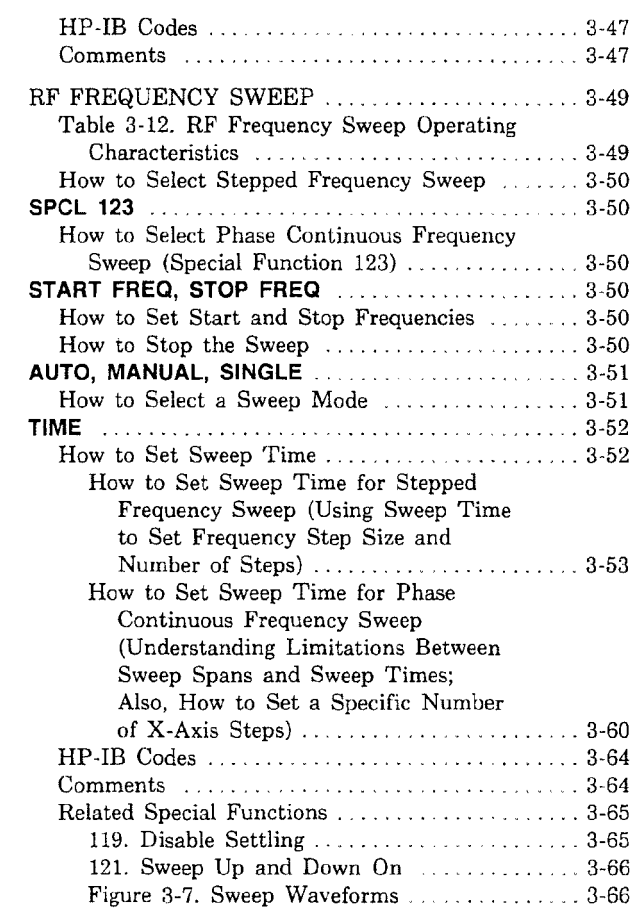

 $\sim$ 

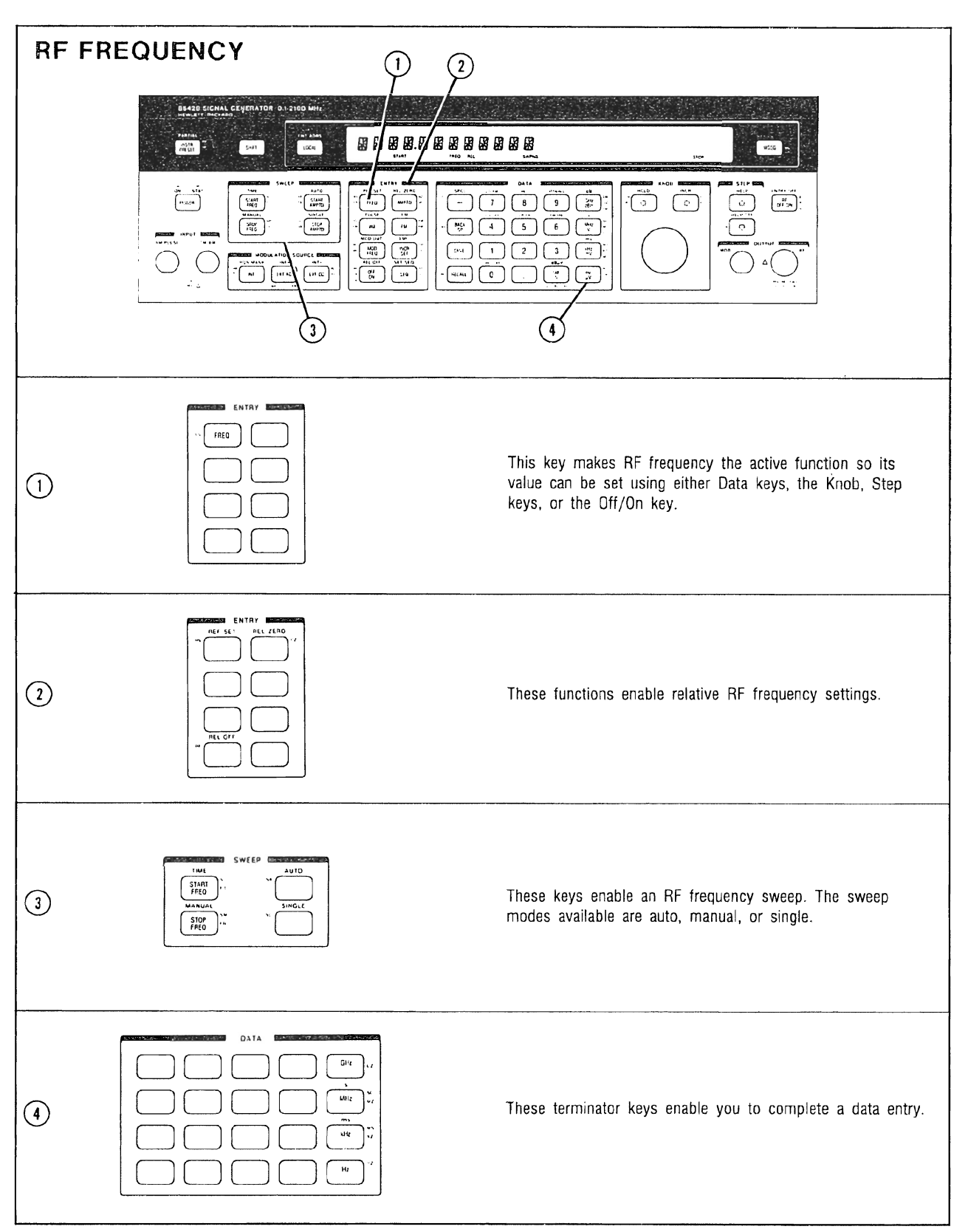

Figure 3-6. RF Frequency-Related Functions

3-38

### RF FREQUENCY

Description

The Signal Generator's fundamental synthesized frequency range of 528.750001 to 1057.500000 MHz is translated over the RF output frequency range listed below. The output frequency range is obtained through frequency division anu heterodyne conversion (and frequency multiplication for the 8642B.)

| Electrical<br><b>Characteristics</b>           | Performance Limits                                         | <b>Conditions</b>                      |  |  |
|------------------------------------------------|------------------------------------------------------------|----------------------------------------|--|--|
| Frequency<br>Range                             | 0.100000 to 1057,500000 MHz<br>0.100000 to 2115.000000 MHz | 8642A<br>8642B                         |  |  |
| Underrange                                     | 0.000001 to 0.099999 MHz*                                  |                                        |  |  |
| Resolution                                     | 1 Hz (0.1 Hz with Special<br>Function 240 or 241)          |                                        |  |  |
| Frequency<br>Switching Time                    | 85 ms                                                      | To within 100 Hz<br>of final frequency |  |  |
| "Below 10 kHz, the output level drops rapidly. |                                                            |                                        |  |  |

Table 3-10. RF Frequency Operating Characteristics

The divide bands divide from the fundamental band (divide band 9) as shown in Table 3-11 below. Although the heterodyne band (Het Band) covers a frequency range that is included in divide bands 1 through 6 (0 100000 to 132.187500 MHz), the heterodyne conversion technique allows improved modulation characteristics and wider sweep spans for Phase Continuous Frequency Sweep.

| Carrier Frequency (MHz)    |            | Band                   | Divide Number |
|----------------------------|------------|------------------------|---------------|
|                            |            | 10                     |               |
| 1057.500001 to 2115.000000 |            | $(8642B \text{ only})$ | 0.5           |
| 528.750001 to 1057.500000  |            | 9                      |               |
| 264.375001 to 528.750000   |            | 8                      | 2             |
| 132.187501 to 264.375000   |            |                        | 4             |
| 66.093751 to               | 132.187500 | 6                      | 8             |
| 33.046876 to               | 66.093750  | 5                      | 16            |
| 16.523438 to               | 33.046875  | 4                      | 32            |
| 8.261719 to                | 16.523437  | 3                      | 64            |
| 4.130860 to                | 8.261718   | 2                      | 16            |
| 0.100000 to                | 4.130859   |                        | 256           |
| 0.100000 to                | 132.187500 | HET                    |               |

Table 3-11. RF Frequency Band Ranges

### RF Frequency (cont'd)

The divide bands and the Het band have the following advantages: Divide Bands: Het Band:

- Lower phase noise
- Higher output level
- specifications
- $\bullet$  Greater stereo separation with dc-coupled FM
- $\bullet$  Wider FM/ $\Phi$ M deviation at frequencies less than 132.187501 MHz
- @ Greater AM rates in the range from 4.130860 to 33.046875 MHz
- $\bullet$  Wider frequency spans in Phase Continuous Frequency Sweep (Special Function 123).

Refer to Table  $1-1$ , Specifications (which starts on page  $1-7$ ), for the specific differences between the Het band and the divide bands.

The divide bands are normally selected since they have the lowest possible phase noise. However, the Signal Generator will automatically switch to or from the Het band if a setting crosses either a divide band's maximum FM or  $\Phi M$  deviation limits or a divide band's frequency span limits in Phase Continuous Frequency Sweep. In other words, if your settings are not possible in a divide band but are possible in the Het band (at the identical RF frequency), the Signal Generator will sometimes automatically switch to the Het band to allow your settings. However, selecting Special Function 8, Prefer Heterodyne Band, forces the Signal Generator to always operate in the Het band whenever RF frequency is less than 132.187501 MHz (regardless of FM or  $\Phi M$ deviation or Phase Continuous Frequency Sweep span limits). This special function prevents the Signal Generator from switching to the divide bands from the Het band when the settings would allow operation in the divide bands.

Refer to Figures 3-12 and 3-13 (page 3-106) for the FM deviation limits in each frequency band. Refer to Modulation,  $\Phi M$  (page 3-119) for the  $\Phi M$  deviation limits in each frequency band. Refer to RF Frequency Sweep (page 3-49 and 3-60) for information about frequency span limitations in Phase Continuous Frequency Sweep.

Note: Put the instrument in its initialized state by selecting (**INSTR PRESET**).

#### FREQ

Procedure

#### How To Set RF Frequency

RF frequency is set by selecting the RF frequency function and then entering the desired frequency:

( FREQ ) and the value of the desired RF frequency (up to 10 digits) (in GHz, MHz, kHz, or Hz).

#### Example

Set RF frequency to 1.23 MHz.

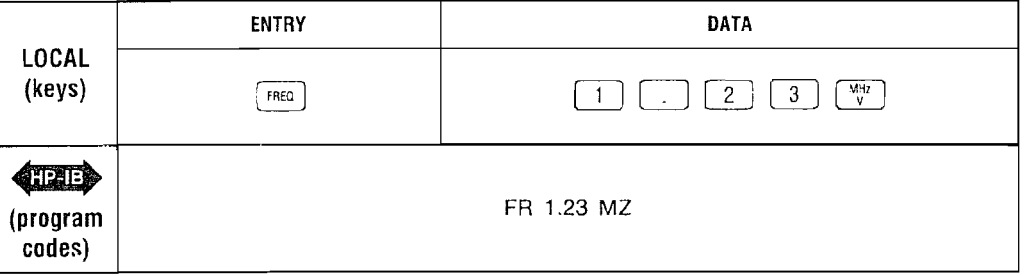

### **RF** Frequency (cont'd)

#### Display

### ..... 1 (:J :J f7I f7I f7I 171 IT/ 7 I. \_ ...J t-I t-I t-I t-I Ilf L 'R€O

 $\cdot$  14 0.0 1 m AMPTD

Frequency has been set to 1 230000 MHz. The cursor above the frequency display setting indicates frequency is the active function.

#### SPCL 8

#### How To Select the Het Band (Special Function 8)

Either you can select the Het band or the Signal Generator will select Het band opera tion as described below

• Selecting Special Function 8 configures the instrument to operate in the Het band whenever the RF frequency is less than 132.187501 MHz, regardless of FM or  $\Phi M$ deviation or Phase Continuous Frequency Sweep span:  $SPCL$  ( $\boxed{SHFFT}$  $\boxed{-}$ )  $\boxed{8}$ .

Turn off Special Function 8:  $SPCI$  ( $SHFT$ )  $\boxed{-}$ )  $\boxed{2}$   $\boxed{0}$   $\boxed{3}$ .

e The Signal Generator will automatically select the Het band if you select a combination of RF frequency and FM or  $\Phi M$  deviation, or a Phase Continuous Frequency Sweep span beyond the capabilities of the Signal Generator's divide banes. The Signal Generator automatically switches back to a divide band when the combination of functions selected allow divide band operation (unless the Het band is selected with Special Function 8).

#### Example

Configure the Signal Generator to operate in the Het band at frequencies less than 132.187501 MHz, regardless of FM or  $\Phi$ M deviation or Phase Continuous Frequency Sweep span settings.

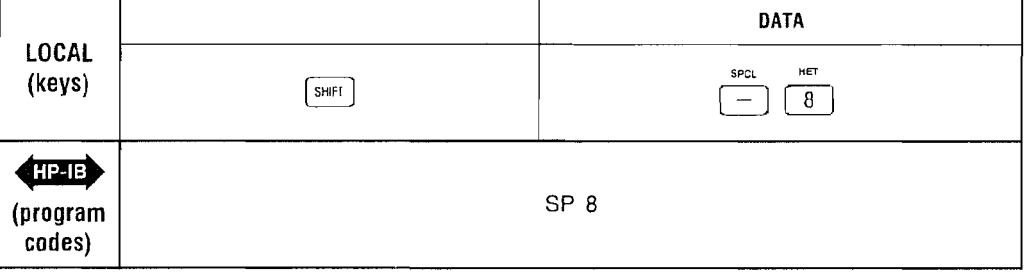

Display

# *B. PREFER HETEROIYNE BRNI*

After entering SPCL  $[8]$ , the Signal Generator displays the number and description of the Special Function just entered. (To return the display to instrument settings previously displayed, press the *[SHIFT]* key twice.) The SPCL annunciator indicates the current use of a Special Function.

### RF Frequency (cont'd)

### HP-IB

Codes

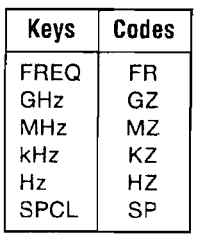

#### Comments Underranging Specified Frequency

RF frequencies as low as 1 Hz can be selected. However, the Signal Generator's signal characteristics are not specified below 100 kHz (below 10kHz the output level falls rapidly). The Signal Generator will not allow overrange settings (settings above 1057.500000 MHz for the 8642A, or above 2115.000000 MHz for the 8642B).

#### Selecting the Het Band Increases Specified AM Rates

AM depths are specified for depths less than or equal to 90% at a maximum rate of 20 kHz (in the RF frequency range from 4.130860 to 33.046875 MHz). You can increase specified AM rates in this carrier frequency range from a maximum of 20 kHz to a maximum of 100 kHz by selecting Special Function 8 (Prefer Het Band). (The Signal Generator will not automatically select the Het Band in this case.)

### Related Special

Functions

### 240. Decrement Frequency by 0.1 Hz

241. Increment Frequency by 0.1 Hz

These functions change the RF signal's output frequency in 0.1 Hz steps each time the special function is selected. For example, selecting SPCL ( $\boxed{\text{SHIFT}}$   $\boxed{-}$ )  $\boxed{2}$   $\boxed{4}$ CD increments output frequency by 0.1 Hz.

The Signal Generator cannot directly display this RF frequency increase or decrease in its normaJ frequency display, so it indicates the change with a lighted MSSG annunciator. Scrolling through the message list using the [MSSG] key will then display the amount of frequency change in the form, "RF.FREQ=DISPLAY  $-0.2$  HZ .142". This message means that the actual output frequency is the displayed value minus 0.2 Hz. These 0.1 Hz Special Functions are disabled when you set a new frequency value.

- 242. Phase Decrement 1 Degree
- 243. Phase Increment 1 Degree
- 244. Phase Decrement 5 Degrees
- 245. Phase Increment 5 Degrees

These functions change the RF signal's output phase by the indicated amount each time the special function is selected. For example, selecting SPCL ( $[SHIFT]$   $\boxed{-}$ )  $\boxed{2}$ the special function is selected. For example, selecting SPCL ( $[SHIFT]$   $\overline{-}$ )  $[2]$   $\overline{4}$  decrements output phase by 5 degrees. The execution of this particular special function is indicated by the special function verification display which reads "244. PHASE DECR 5 DEGREES".

250. Phase Adjustment from Knob and Step Up and Step Down Keys. This function enables control over the RF signal's output phase in one degree steps using either the Knob or the Step keys,

### **RF Frequency (cant'd)**

Related Operating

Instructions Refer to Relative RF Frequency (page 3-45) for information on designating a particular frequency as a reference frequency and on displaying all subsequent RF frequencies as offsets from that reference.

> Refer to RF Frequency Sweep (page  $3-49$ ) for information on selecting a frequency sweep.

> Refer to Knob (page 3-141) and Step, Increment Set (page 3-149) for information on using these to modify settings

> Refer to Operating Messages (page  $3-177$ ) if the instrument displays a message you want clarified.

> Refer to Special Functions (page 3-165) for information about the way these are accessed.

 $\int_{\mathbb{R}^n}$ 

### **RELATIVE** RF FREQUENCY

Description Relative Frequency mode enables you to display the output frequency relative to a reference frequency. This function could be useful, for example, in setting a current frequency to be displayed as an offset from an IF frequency.

Settings for the relative frequency mode range from - 2115 to 2115 MHz.

The Reference Set function sets the current display to read as an offset from a specific frequency reference. (The Reference Set function can also be used to display the current frequency reference.) The Relative Zero function sets the current frequency setting to be the frequency reference

Once a frequency reference is selected, all subsequent frequency entries are displayed as relative frequencies in terms of MHz above or below the frequency reference. This condition exists until the Relative Frequency mode is turned off.

The output frequency is equal to the displayed frequency plus the reference frequency.

Procedures Note: Put the instrument in its initialized state by selecting (INSTR PRESET).

### REL ZERO

#### How to Set the Current Output Frequency Setting to Be the Frequency Reference

Setting the current output frequency as the frequency reference causes the frequency setting display to become 0.000000 MHz relative  $[FREG]$  REL ZERO ( $[SHIFT]$   $[AMPTD]$ ).

#### ExampJe

Configure the front-panel display to read each subsequent frequency relative to a current frequency of 500 MHz.

First select (INSTR PRESET) and set the RF frequency to 500 MHz, then perform the following steps.

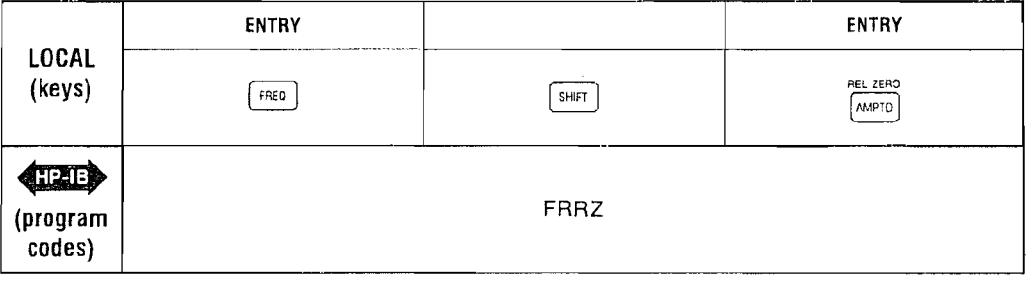

### Relative RF Frequency (cont'd)

Display

$$
\overbrace{\mathbf{0}.\mathbf{0}}\mathbf{0}.\mathbf{0} \mathbf{0} \mathbf{0} \mathbf{0} \mathbf{0} \mathbf{0} \mathbf{1} \mathbf{1} \mathbf{1} \mathbf{0} \mathbf{0} \mathbf{0} \mathbf{0} \mathbf{0} \mathbf{0} \mathbf{0} \mathbf{1} \mathbf{0} \mathbf{0} \
$$

The FREQ REL annunciators indicate that the rrequency display is relative. All subsequent frequency settings will be entered and displayed as MHz relative to the frequency reference of 500 MHz. The absolute output frequency is the displayed frequency plus the frequency reference.

#### REF SET

#### How to Set a Reference to a Specific Frequency

Setting a specific RF frequency as the frequency reference causes subsequent frequency settings to display the current output frequency as MHz relative to the frequency reference.

**(FREQ)** REF SET ( **SHIFT**) **AMPTD** ) and the value of the desired reference frequency (in GHz, MHz, kHz, or Hz).

#### Example

With a current RF frequency output of 100 MHz, configure the front-panel to allow entry and display of all frequency setting values as an offset from a 1 MHz frequency reference.

First select (INSTR PRESET). Then perform the following steps:

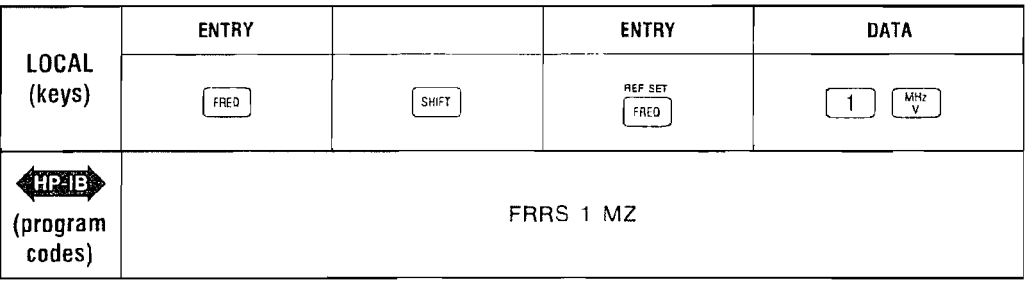

Display

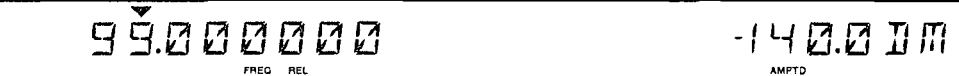

The FREQ REL annunciators indicate the frequency display is relative to a reference frequency. The displayed frequency is 99 MHz (relative); the absolute output frequency is the displayed frequency plus the frequency reference (99 MHz + 1 MHz =  $100$  MHz).

#### How to Reference to the Signal Generator's Last-Selected Reference

Turn on the relative frequency mode from the a hsolute frequency mode by setting the frequency reference to the last-selected value:  $[FREQ]$  REF SET ( $[SHFT]$   $[FREQ$ ) (  $OFF$   $GN$ )

How to Display the Current Frequency Reference ( FREQ ) REF SET ( ( SHIFT) ( FREQ ) )

### Relative **RF** Frequency (cont'd)

### REL OFF

How to Turn Off the Frequency Relative Mode

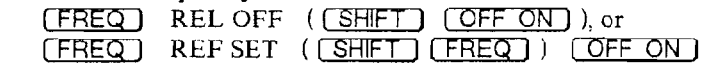

### HP-IB

Codes

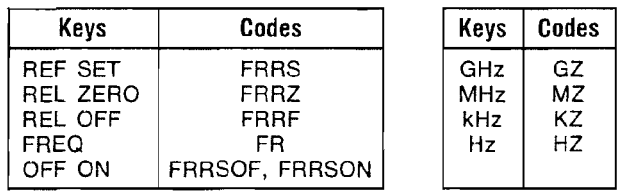

#### Comments Range of Relative RF Frequency Settings

Allowable settings for the frequency reference when using either the 8642A or 8642B range from -2115 to 2115 MHz.

(When the relative frequency display is less than or equal to -2000 MHz, the display is shifted to the right and the I Hz (0.0000001 MHz) digit becomes "hidden" under the "M" of the MZ terminator. Then, with the cursor over the I Hz digit, the display resembles a Knob Hold condition because the cursor would be over the "M" of the MZ terminator during Knob Hold also. Knob Hold is discussed on Page 3-143.)

#### RF Frequency Settings Interact with Other Instrument Settings

Some settings are limited by the interaction of coupled functions (for example, FM deviation and RF frequency). Refer to the appropriate Detailed Operating Instruction for setting limitations, and be aware that any restrictions are due to the absolute output frequency, not the relative frequency setting.

#### Relative RF Frequency Sweep

It is not possible to set an RF frequency sweep in relative units.

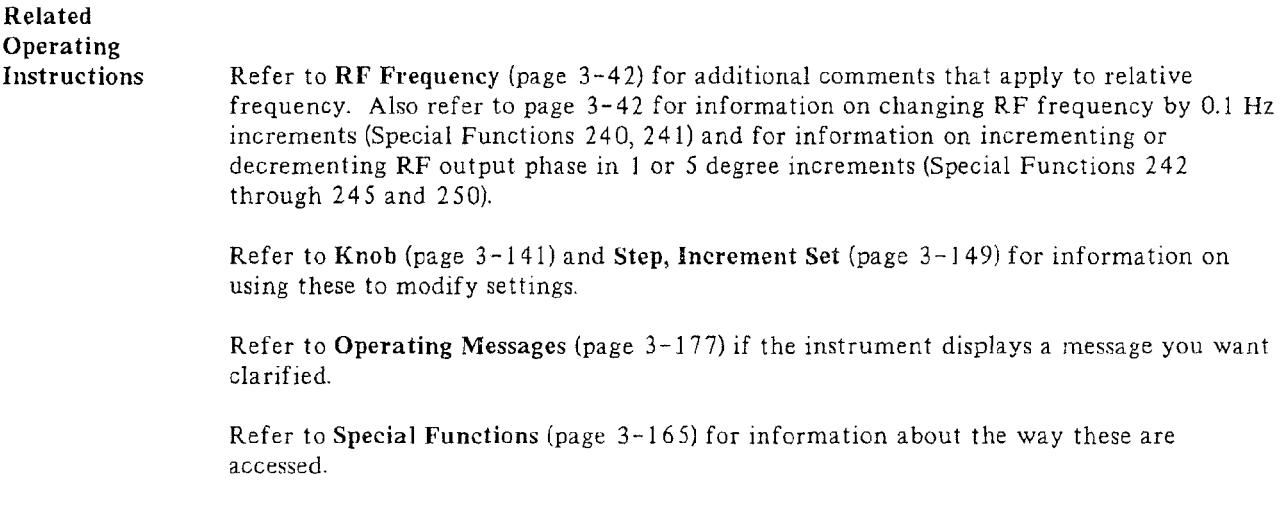

 $\mathcal{L}^{\text{max}}_{\text{max}}$  and  $\mathcal{L}^{\text{max}}_{\text{max}}$ 

### **RF FREQUENCY SWEEP**

Descrip **tion**  Two types of frequency sweep are available. Stepped Frequency Sweep sweeps from a start end-point to a stop end-point in linearly spaced, incremental steps. Phase Continuous Frequency Sweep (Special Function 123) sweeps from a start end-point to a stop end-point in a linear, phase continuous manner.

> Sweep step size is automatically selected based on the frequency span (which is the absolute value of the start frequency minus the stop frequency) and the sweep time. Although step size for the Stepped Frequency Sweep cannot be directly set, this operating instruction provides ways to calculate a sweep time to enable you to select a particular step size or number of steps

| <b>Electrical Characteristics</b>                                                                                                    | <b>Performance Limits</b>                                                                                                    | <b>Conditions</b>                                                                                                    |  |  |
|----------------------------------------------------------------------------------------------------|----------------------------------------------------------------------------------------------------|----------------------------------------------------------------------------------------------------|--|--|
| Digitally Stepped<br><b>Frequency Sweep</b><br>Range<br>Time                                                                                                    | 0.100000 to 1057,500000 MHz <sup>1</sup><br>0.100000 to 2115.000000 MHz <sup>1</sup><br>275 ms minimum<br>999s maximum                                                                                                    | 8642A<br>8642B                                                                                                    |  |  |
| <b>Phase Continuous</b><br><b>Frequency Sweep</b>                                                                                                    |                                                                                                    | End-points can be outside the<br>band but (Start Frequency +<br>Stop Frequency) $\div$ 2 must be<br>within the band.                                                                                                    |  |  |
| Maximum Sweep Span                                                                                                    | 800.000 kHz (8642B only)<br>400.000 kHz<br>200.000 kHz<br>100.000 kHz<br>50.000 kHz <sup>2</sup><br>25.000 kHz <sup>2</sup><br>12.500 $kHz^2$<br>$6.250$ kHz <sup>2</sup><br>3.125 $kHz^2$<br>25.000 kHz <sup>2</sup><br>400.000 kHz | 1057.500001 to 2115.000000 MHz<br>528.750001 to 1057.500000 MHz<br>264,375001 to 528,750000 MHz<br>132.187501 to 264.375000 MHz<br>66.093751 to 132.187500 MHz<br>33.046876 to 66.093750 MHz<br>16.523438 to 33.046875 MHz<br>8.261719 to 16.523437 MHz<br>4.130860 to 8.261718 MHz<br>0.100000 to 4.130859 MHz<br>0.100000 to 132.187500 MHz <sup>3</sup> |  |  |
| Time                                                                                                    | 5 ms minimum<br>999s maximum<br>Maximum and minimum sweep<br>times are also dependent on<br>the sweep span and carrier<br>frequency.                                                                                                 |                                                                                                    |  |  |
| X Axis Output                                                                                                    | $0$ to 10 Vdc                                                                                                    | ±10%                                                                                                    |  |  |
| Z Axis Output                                                                                                    | <b>TTL Positive True</b>                                                                                                    | For crt display blanking<br>during retrace <sup>4</sup>                                                                                                    |  |  |
| <sup>1</sup> In AUTO sweep mode, it is not possible to set start and stop end-points if one end-point is less than 4.130860 MHz (band 2)<br>with a second end-point greater than 132,187500 MHz (band 6). Also, it is not possible to set a sweep across 1057,500000 MHz |                                                                                                    |                                                                                                    |  |  |

Table 3-12. **RF** Frequency Sweep Operating Characteristics

(8642B only)

2 Maximum end-point separation may be increased up to that shown for the HET band by selecting a frequency span larger than the span shown here. HET band can also be selected with Special Function 8

3The HET Band

4 Buffer this output in order to use the Z-axis output with a plotter for pen lift

Procedures Note: Put the instrument in its initialized state by selecting (INSTR PRESET).

#### How to Select Stepped Frequency Sweep

Stepped Frequency Sweep is turned on by selecting the sweep mode (auto, manual, or single), sweep time, and the start and stop frequencies (procedures for selecting these parameters are described below). Note that if the sweep mode has not been selected since the last time Instrument Preset has been selected, auto sweep is automatically selected and causes the Signal Generator to begin sweeping immediately after end -points are set (The SWPNG annunciator indlcates that a sweep is occurring.) If Stepped Frequency Sweep is desired but Phase Continuous Frequency Sweep (Special Function 123) is on, Phase Continuous Frequency Sweep Off (Special Function 223) must be selected. However, before Special Function 223 can be selected, one of the start or stop frequencies must be turned off (using a procedure from "How to Stop the Sweep" below).

#### SPCL 123

#### How to Select Phase Continuous Frequency Sweep (Special Function 123)

Phase Continuous Frequency Sweep is turned on by first selecting Special Function 123, then, by selecting the sweep mode (auto, manual, or single), sweep time, and start and stop frequencies (procedures for selecting these parameters are described below) Note that if the sweep mode has not been selected since the last time Instrument Preset has been selected, auto sweep is automatically selected and causes the Signal Generator to begin sweeping immediately after end-points are set. (The SWPNG annunciator indicates that a sweep is occurring.) If Phase Continuous Frequency Sweep is desired but Stepped Frequency Sweep is on, one of the start or stop frequencies must be turned off (using a procedure from "How to Stop the Sweep" below) before Phase Continuous Frequency Sweep (Special Function 123) can be selected.

#### START FREQ, STOP FREQ

#### How to Set Start and Stop Frequencies

1. Set specific start and stop frequency values:

#### Start Frequency

**[START FREQ]** and the value of the desired sweep start end-point (in GHz, MHz, kHz, or Hz).

#### Stop Frequency

**[STOP FREQ]** and the value of the desired sweep stop end-point (in GHz, MHz, kHz, or  $Hz$ ).

2. You can also set last -selected start and/or stop frequency values by selecting c§'TART FREQ ) (OFF ON ) and/or (~TOP FREQ ) ( OFF ON I (HP-IB codes: FAON and FBON)

#### How to Stop the Sweep

1. You can stop the sweep by turning off both the start and stop end-point settings:

[START FREQ] (OFF ON] (STOP FREQ] (OFF ON] (HP-IB codes. FAOF FBOF) When sweep is stopped, the output frequency setting is equal to the end-point value that was turned off last. (We recommend you exit frequency sweep this way to prevent Parameter Changed messages discussed on page 3-182)

2. You can also stop the sweep by turning off just one of the end-point settings (when both end-points are set), for example

[8TARTfREQ] CQFF ON ) (HP-IB code. FAOF)

When sweep is stopped, the output frequency setting is equal to the remaining displayed end-point value (the value of the stop frequency) We recommend you turn off frequency sweep this way when you want to set a function to  $\text{occ}$  at frequency sweep (for example, AM)

3. During auto or single sweep (in Stepped  $i$  requency Sweep) you can stop the sweep and display the actual output frequency by selecting manual sweep. MANUAL (CSHET) [STOP FREQ])

Selecting either (FREQ), (START AMPTD), or (STOP AMPTD) will also turn off the sweep but may cause a Parameter Changed message (These messages are discussed on page 3 -1 82.)

#### AUTO, MANUAL, SINGLE

#### How to Select a Sweep Mode

Sweep modes available are auto, manual, and single.

**(START FREQ)** or (STOP FREQ) must first be selected before one of the frequency sweep modes can be selected.

#### Au to Sweep

Auto sweep continually repeats the sweep sequence from start frequency to stop frequency:

AUTO ([SHIFT] [START AMPTD]) (HP-IB code: FASA)

The SWPNG annunciator is continuously displayed. (During Stepped Frequency Sweep, the auto sweep can be stopped to display the actual output frequency by selecting manual sweep).

In Stepped Frequency Sweep, auto sweep mode does not allow the following settings:

<sup>G</sup>Setting start and stop frequency end-points if one end-point is less than 4.130860 MHz. (Frequency Band 2) with a second end-point greater than 132.187500 MHz (Frequency Band 6) (For more information about frequency bands, refer to RF Frequency, page  $3-39.$ )

o Setting a sweep across 1057.5 MHz (8642B only).

**9** Setting FM or  $\Phi$ M.

#### Manual Sweep

Selecting manual sweep does not start a sweep, but enables the Knob or the Step keys to control a frequency sweep:

MANUAL (CSHIFT) CSTOP FREQ) (HP-IB code: FASM)

Turn the Knob or select the Step keys to sweep between end-points. The actual output frequency as well as the SWPNG annunciator are displayed during the frequency sweep.

HP-IB: You can use the step keys (HP-IB: UP, DN) to sweep in the manual sweep mode since Knob rotation is not possible via HP-IB.

#### Single Sweep

Selecting single sweep will start or restart a single sweep. Single sweep initiates one sweep only; at the end of the sweep, the output frequency remains at the final end-point value:

SINGLE ([SHIFT] [STOP AMPTD]) (HP-IB code: FASG)

The SWPNG annunciator is displayed for the duration of the single sweep. During Stepped Frequency Sweep, you can stop the sweep and display the actual output frequency by selecting manual sweep

(When operating thr instrument locally, a single sweep can also be conveniently restarted by pressing the  $[OFf \cup N]$  key twice when in the single sweep mode. Start frequency or stop flequency must be the active function in order to use the Off/On function in this way)

#### TIME

#### How to Sct Sweep Time

Sweep time setting limitations are different for Stepped Frequency Sweep and for Phase Continuous Frequency Sweep.

In all cases, sweep time is set using the following procedure:

TIME (  $[$  SHIFT  $]$   $[$  START FREQ  $]$  ) and the value of the desired sweep time in s or ms ( [MHZ V] or [KHZ MV] respectively).

Selecting TIME ( $\overline{\text{SHFT}}$ ) (START FREQ) ) alone displays the current sweep time setting. If sweep time is not specified, the Signal Generator uses the sweep time value last entered for either amplitude or frequency sweep.

Note that in Stepped Frequency Sweep, a faster sweep time usually results in fewer steps with a larger step size.

For Phase Continuous Frequency Sweep, sweep span and sweep time are coupled together; that is, one may limit the setting of the other. Also, frequency will change in a phase continuous manner but the  $X$ -axis output will change in steps.

The following pages contain detailed information about how to understand the relationships between sweep span, sweep time, step size, and number of steps for both Stepped Frequency Sweep and Phase Continuous Frequency Sweep. If you are not interested in these details, you can just adjust sweep time until the approximate desired number of steps or step size is obtained. (To skip these sweep time details, turn to page  $3 - 64.$ 

The remaining portion of "How to Set Sweep Time" is comprised of two parts.

The first part (which starts on page  $3-53$ ) develops some calculations for Stepped Frequency Sweep that will enable you to determine:

- 1) the number of steps automatically selected,
- 2) the frequency step size automatically selected,
- 3) the required sweep time that will select a desired number of frequency steps, and
- 4) the required sweep time that will select a desired step size.

The second part (which starts on page 3-60) develops some calculations for Phase Continuous Frequency Sweep that will enable you to choose frequency span and sweep time so each allows the other's settings. The sweep span limits listed for Phase Continuous Frequency Sweep in Table 3-12 (page 3-49) will not necessarily be possible unless sweep time is set within limits that will allow that sweep span. This same restriction holds true when setting sweep time; that is, the sweep time settings listed in Table 3-16 will not necessarily be possible unless sweep span is set within limits that will allow that sweep time.

The calculations for this second part allow you to determine:

- 1) the minimum sweep span for a desired sweep time and frequency band,
- 2) the maximum sweep span for a desired sweep time and frequency band,
- 3) the minimum sweep time for a desired sweep span and frequency band,
- 4) the maximum sweep time for a desired sweep span and frequency band,
- 5) the number of automatically selected  $X$ -axis steps based on a sweep time setting, and
- 6) the required sweep time to select a specific number of  $X$ -axis steps.

#### How to Set Sweep Time for Stepped Frequency Sweep (Using Sweep Time to Set Frequency Step Size and Number of Steps)

The operating characteristics for sweep time are as follows:

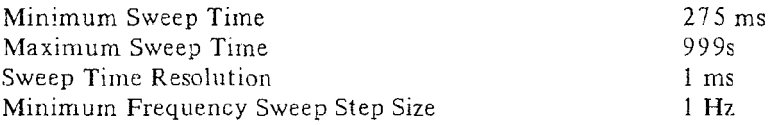

Minimum Frequency Dwell Time Per Point:

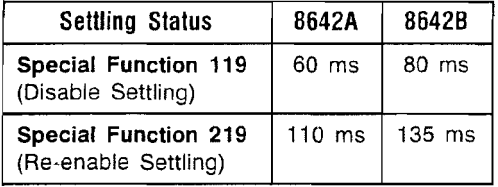

#### Stepped Frequency Sweep Calculations

Since the sweep step size is not directly selectable, the following calcula tions provide ways to determine:

1) the number of steps automatically selected (page 3-53)

2) the frequency step size automatically selected (page 3-54)

3) the required sweep time that will select a desired number of frequency steps (page 3-54), and

4) the required sweep time that will select a desired step size (page 3-57).

However, these calculations do not directly apply to situations when the start end-point is equal to the stop end-point (zero span). Refer to "Zero Span for Stepped Frequency Sweep" on page 3-64 for information about X-axis steps in zero span.

The minimum frequency dwell time per point is different depending on whether you have an 8642A or 8642B and whether you have selected Special Function 119. So, whenever you see the term "Min. Dwell Time" in a calculation, use the table above that lists the Minimum Frequency Dwell Time Per Point to determine the value of that term.

Also, frequency points are truncated to I Hz. Span is always an integer since end-points are integers.

1) Calculate the number of steps automatically selected. The number of steps is the minimum of:

1023

or

**IStant Frequency** *(in Hz)* – Stop Frequency *(in Hz)* **|** 

or

$$
\left[\text{INTER OF } \left(\frac{\text{Sweep Time } (in \text{ ms})}{\text{Min. Dwell Time } (in \text{ ms})}\right) - 1\right]
$$

 $3 - 53$ 

ì

### **RF Frequency Sweep (cont'd)**

2) Calculate the sweep step size automatically selected.

The result can be a non-integer, but actual frequency points are truncated to 1 Hz (the total number of points is equal to the total number of steps  $+ 1$ ) The sweep step size is the maximum of:

1 *Hz* 

or

I Start Frequency (in *Hz)* - Stop Frequency (in *Hz)* **I**  1023

or

| Start Frequency (in Hz) - Stop Frequency (in Hz)                                                  |
|---------------------------------------------------------------------------------------------------|
| INTEGRER OF $\left( \frac{\text{Sweep Time (in ms)}}{\text{Min. Dwell Time (in ms)}} \right) - 1$ |

3) Calculate a sweep time that could be selected for a desired number of steps.

3a) First you must ensure that the desired number of steps is between the maximum and minimum number of steps possible.

The maximum number of frequency steps is equal to the minimum of:

1023

or

$$
|\text{Start Frequency } (in Hz) - \text{Stop Frequency } (in Hz)|
$$
  
1 Hz

The minimum number of frequency steps equals the minimum of:

$$
\left[\text{INTER OF } \left(\frac{275 \text{ ms}}{\text{Min. Dwell Time } (in \text{ ms})} - 1\right)\right]
$$
\nor\n
$$
\frac{|\text{Start Frequency } (in \text{ Hz}) - \text{Stop Frequency } (in \text{ Hz})|}{1 \text{ Hz}}
$$

3b) If the desired number of steps is equal to the maximum, use a sweep time setting (in ms) equal to or greater than the result of the following equation:

(Number of Steps  $+1$ )  $\times$  Min. Dwell Time (in ms)

If the desired number of steps is less than the maximum calculated in 3a, use a sweep time setting (in ms) greater than or equal to the result of the above calculation but less than the result of the following calculation:

(Number of Steps  $+2$ )  $\times$  Min. Dwell Time (in ms)

Example for Calculation #3 (Stepped Frequency Sweep)

In an 8642B, set a stepped frequency sweep from 100 to 500 MHz with 100 frequency steps with Special Function 1 19 (Disable Settling) selected. First select Special Function 119:  $SPCL$  ( $\overline{SHFT}$ )  $\overline{C}$ )  $\overline{CD}$   $\overline{CD}$   $\overline{CD}$ Calculate the required sweep time setting for the 100 frequency steps using calculation #3:

Maximum number of steps is equal to the minimum of 1023 or:

$$
\frac{|100\ 000\ 000\ Hz - 500\ 000\ 000\ Hz|}{1\ Hz} = 400\ 000\ 000
$$

Since 1023 is less than 400 000 000, the maximum number of steps is 1023.

Minimum number of steps is equal to the minimum of:

$$
\left[\text{INTEGR OF} \left(\frac{275}{80} - 1\right)\right] = 2
$$
\nor\n  
\n100 000 000 Hz - 500 000 000 Hz = 400 000 000

Since 2 is less than 400 000 000, the minimum value of steps is 2.

Therefore, it should be possible to select  $100$  steps  $\sin$  e that value is between the minimum value (2) and maximum value (1023).

Example for Calculation #3 (cont'd)

To get 100 frequency steps, you can set the sweep time between the results of the following calculations:

 $(100 +1) \times 80$  *ms* = 8080 *ms* or 8.080*s* 

 $(100 +2) \times 80$  *ms* = 8160 *ms* or 8.160*s* 

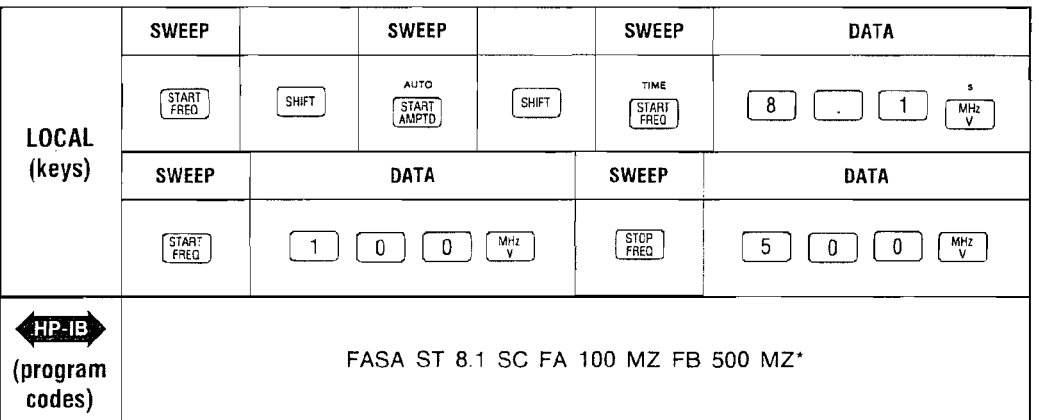

\* These codes are not independent and might need to follow a specific sequence for entry Refer to the discussion about Sequence Dependency, which begins on page 3-12 in the HP-IB portion of this Section III.

Display

"" I 0 0.0 0 0 0 PI PI m z 5 0 0.0 0 0 0 0 0 *m* z STAAT FREO SWPNG STOP

The display usually shows the start frequency and the stop frequency settings. If another active function is selected, the display could indicate frequency sweep with the SWPNG annunciator or by displaying FRQ SWEEPING in the left portion of the display above the FREQ annunciator.

4) Calculate a sweep time setting that could be selected for a desired step size.

4a) You need to choose the step size so the frequency span divided by the step size is an integer. You must also ensure that the desired step size is between the maximum and minimum step size possible.

The maximum step size is equal to the maximum of:

1 *Hz* 

or

| $ Start Frequency (in Hz) - Stop Frequency (in Hz) $                  |
|-----------------------------------------------------------------------|
| $[INTER OF \left( \frac{275 ms}{Min. Dwell Time (in ms)} \right) - 1$ |

The minimum step size is equal to the maximum of:

1 *Hz* 

or

$$
\frac{|\text{Start Frequency } (in Hz) - \text{Stop Frequency } (in Hz)|}{1023}
$$

4b) When the sweep step size equals the minimum, usc a sweep time setting (in ms) equal to or greater than the result of the following calculation.

$$
\left[\left(\frac{|\text{Start Frequency (in Hz)} - \text{Stop Frequency (in Hz)}|}{\text{Step Size (in Hz)}}\right) + 1\right] \times \text{Min. Dwell Time (in ms)}
$$

When the sweep step size is greater than the minimum, use a sweep time setting greater than or equal to the result of the above calculation, but less than the result of the following calculation:

$$
\left[\left(\frac{|\text{Start Frequency } (in Hz) - \text{Stop Frequency } (in Hz)|}{\text{Step Size } (in Hz)}\right) + 2\right] \times \text{Min. Dwell Time } (in ms)
$$

 $\frac{1}{l}$ 

### **RF Frequency Sweep (cont'd)**

#### Example for Calculation #4 (Stepped Frequency Sweep)

In an 86 42B, set a stepped frequency sweep from 100 to 500 MHz with a sweep step size of 8 MHz with Special Function 219 (Re-Enable Scttling). First select Instrument Preset: Cf]\JSTFCP-HESeTJ Calculate the required sweep time setting for an  $8$  MHz step size using calculation  $\#4$ :

Ensure that an integer results when the frequency span of 400 MHz is divided by the step size of 8 MHz.

$$
\frac{400 \ MHz}{8 \ MHz} = 50
$$

Maximum step size is equal to the maximum of I Hz or:

$$
\frac{100\ 000\ 000\ Hz - 500\ 000\ 000\ Hz}{\text{INTEGER\ OF}}\left(\frac{275}{135} - 1\right) = 400\ 000\ 000\ Hz\ \text{or}\ 400\ MHz
$$

Since 400 MHz is greater than 1 Hz, the maximum step size is 400 MHz.

Minimum step size is equal to the maximum of I Hz or:

$$
\frac{100\ 000\ 000\ Hz\ -\ 500\ 000\ 000\ Hz|}{1023} = 391\ 006\ Hz\ \text{or}\ 0.391006\ MHz
$$

Since 0.391006 MHz is greater than I Hz, the minimum step size is 0.391006 MHz.

Therefore, it should be possible to select an 8 MHz step size since that value is between the minimum value (0 391006 Hz) and maximum value (400 MHz).

 $\bar{\mathcal{A}}$ 

#### Example for Calculation #4 (cont'd)

To obtain a step size of 8 MHz, you can set the sweep time between the results of the following calculations:

$$
\left[\left(\frac{|100-500|}{8}\right)+1\right] \times 135 \text{ ms} = 6885 \text{ ms or } 6.885s
$$

$$
\left[\left(\frac{100-500}{8}\right)+2\right] \times 135 \text{ ms} = 7020 \text{ ms or } 7.020s
$$

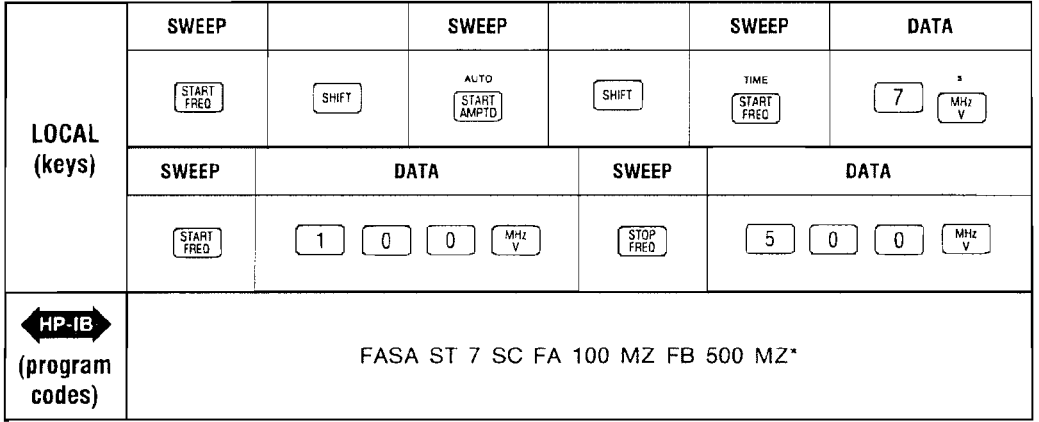

<sup>\*</sup> These codes are not independent and might need to follow a specific sequence for entry. Refer to the discussion about Sequence Dependency, which begins on page 3-12 in the HP-IB portion of this Section III.

Display

<sup>I</sup>r;t r;t r;t iii r;t r;t r;t r;t m 7 I lW lW.lW lW lW lW lW lW III L START 'REO SWPNG ..... 5 0 0.0 0 0 0 0 0 m z STOP

The display usually shows the start frequency and the stop frequency settings If another active function is selected, the display could indicate frequency sweep with the SWPNG annunciator or by displaying FRQ SWEEPING in the left portion of the display above the FREQ annunciator. To actually see the 8 MHz steps on the display, you can select manual sweep and turn the Knob sluwly or use the Step keys.

How to Set Sweep Time for Phase Continuous Frequency Sweep (Special Function 123) (llnderstanding Limitations Between Sweep Spans and Sweep Times; Also, How to Set a Specific Number of X-Axis Steps)

The operating characteristics for sweep time are as follows:

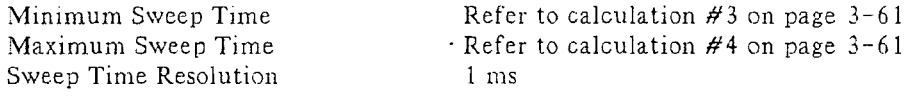

Since this lype of frequency sweep sweeps in a phase continuous manner, no frequency steps are used (although the X-axis output still uses steps). However, you might want to choose frequency span and sweep time so each allows the other's settings (as described on page  $3 - 52$ ). Also, you can calculate X-axis steps (available at the rear-panel output).

The information that follows will enable you to calculate

1) the minimum sweep span for a desired sweep time and frequency band (page  $3-61$ ),

2) the maximum sweep span for a desired sweep time and frequency band (page  $3-61$ ),

3) the minimum sweep time for a desired sweep span and frequency band (page  $3-61$ ),

4) the maximum sweep time for a desired sweep span and frequency band (page 3-61),

5) the number of automatically selected X-axis steps based on a sweep time setting (page 3-62), and

6) the required sweep time to select a specific number of  $X$ -axis steps (page  $3-62$ )

Since some of the calculations below use the frequency band divide number, the number for each band is listed in the following table

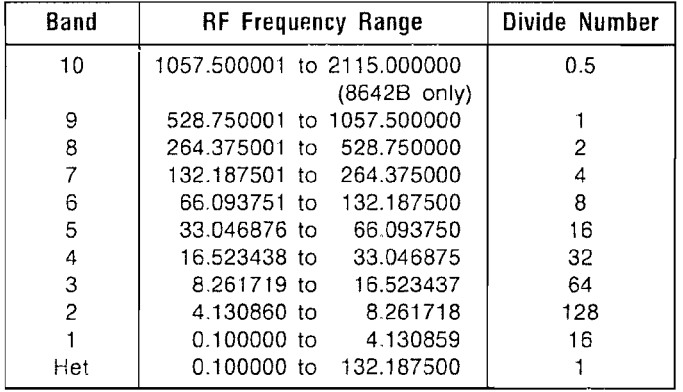

If the frequency span is not possible from a divide band but would be possible if the Het band was used, the Signal Generator will automatically select the Het band (if Special Function 8, Prefer Heterodyne Band, is not selected) However, if the divide band or the Het band could be used, the Signal Generator will select the divide band. For example, if a sweep setting of 120.0 to 120.4 MHz is selected, the Signal Generator will automatically select the heterodyne band because a 400 kHz span is not possible in Band 6. But if a sweep setting of  $120.00$  to  $120.03$  MHz is selected, the Signal Generator will automatically select band 6. (Refer to RF Frequency, page  $3-39$ , for more information about the divide bands and the heterodyne band)

1) Calculate the minimum possible (non-zero) frequency sweep span for a desired sweep time setting.

Minimum non-zero frequency sweep span (in Hz) equals the maximum of:

1 *Hz* 

or

 $\frac{0.2 \text{ Hz per second}}{100 \text{ Hz}} \times$  Sweep Time *(in s)* 

If the result is not an integer, use the next highest integer, for example, if the result is 5.78 Hz, use 6 Hz; if the result is 5.0 Hz, use 5 Hz.

2) Calculate the maximum frequency sweep span for a desired sweep time setting. Maximum frequency span (in Hz) equals the minimum of:

$$
\frac{400\,000\ Hz}{\text{Divide Number}}
$$

or

$$
\left[\text{INTER OR } \left(\frac{500 \text{ kHz per second}}{\text{Divide Number}} \times \text{Sweep Time } (in \text{ ms})\right)\right]
$$

3) Calculate the minimum (fastest) sweep time setting for a desired (non-zero) frequency span.

Minimum sweep time (in ms) is equal to the maximum of:

*5 inS* 

or

**IStart Frequency** (in *Hz*) – Stop Frequency (in *Hz*)  $\times$  Divide Number  $\times$  0.002 *ms* 

If the result is not an integer number of ms, use the next highest integer number of ms. For example, if the result is  $52.8$  ms, use 53 ms, if the result is  $52.0$  ms, use 52 ms. Another example might be, if the result is  $31247$  ms, use  $3.13s$  (because only 3 digits can be entered for sweep time from the front panel), if the result is  $3120$  ms, use  $3.12$ s.

4) Calculate the maximum (slowest) sweep time setting for a desired (non-zero) frequency span.

Maximum sweep time (in s) is equal to the minimum of:

*999s* 

or

**I** Start Frequency *(in Hz)* - Stop Frequency *(in Hz)*  $|\times$  Divide Number  $\times$  5s

5) Calculate the automatically selected X -axis steps for a desired sweep time setting. Automatically selected number of  $X$ -axis steps equals the minimum of:

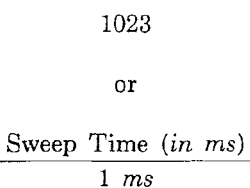

Note: The X-Axis Output changes in steps while frequency changes in a phase continuous manner.

6) Calculate the required sweep time to select a desired number of  $X$ -axis steps. The desired number of steps must be less than or equal to 1023. Sweep time (in ms) is equal to:

Desired Number of Steps  $\times$  1 ms

Note: The X-Axis Output changes in steps while frequency changes in a phase continuous manner.

#### Example for Calculation #3 (Phase Continuous Frequency Sweep)

Set the instrument to a known state by selecting ( INSTR PRESET **I** . Set a Phase Continuous Frequency Sweep from  $250.2$  to  $250.3$  MHz at the minimum possible sweep time. (This sweep will occur in divide band 7 with divide number 4.)

Minimum sweep time is equal to the maximum of 5 ms or:

Minimum Sweep Time =  $|250200000 - 250300000| \times 4 \times 0.002$  ms = 800 ms

Since  $800$  ms is greater than 5 ms,  $800$  ms is the minimum sweep time. Also, since  $800$ ms is an integer number of ms, this value can be set directly.

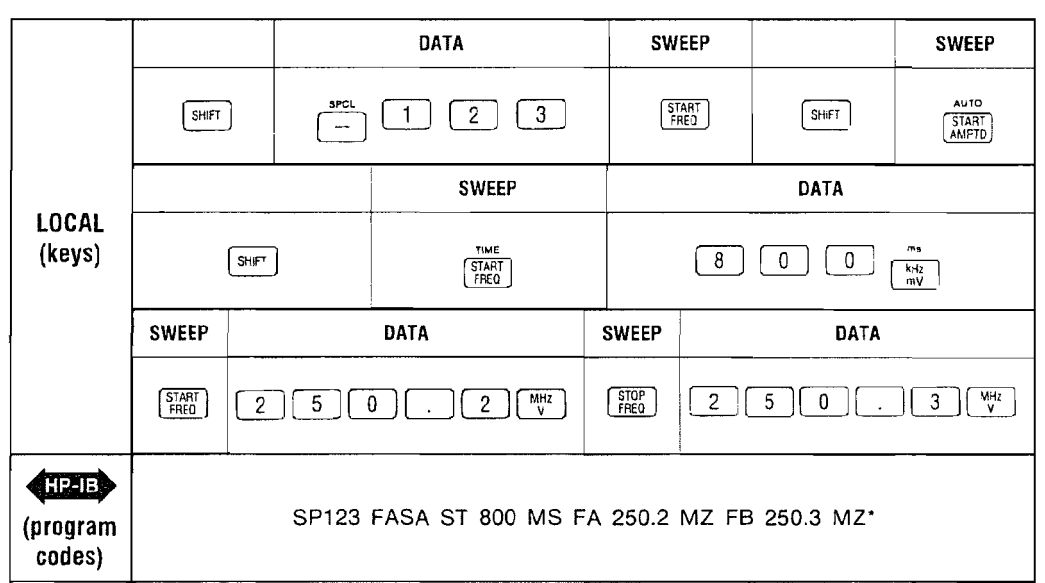

#### Example for Phase Continuous Frequency Sweep (cont'd)

\* These codes are not independent and might need to follow a specific sequence for entry. Refer to the discussion about Sequence Dependency, which begins on page 3-12 in the HP-IB portion of this Section III.

#### Display

M B D D D D D M Z G S D S D D D D M Z

The display usually shows the start frequency and the stop frequency settings. If another active function is selected, the display could indicate frequency sweep with the SWPNG annunciator or by displaying FRQ SWEEPING in the left portion of the display above the FREQ annunciator. The SPCL annunciator is also displayed. To see that Phase Continuous Frequency Sweep has indeed been selected, access the SPCL display (<br>
SHIFT) (-). (Press the (SHIFT) key twice to return the display to the current **ISHIFT**  $\Box$  (Press the  $\Box$  SHIFT) key twice to return the display to the current instrument settings if desired.)

You can turn off the Phase Continuous Frequency Sweep mode by first stopping the actual sweep (for example with [START FREQ] [OFF ON] [STOP FREQ] [OFF ON] ; HP-IB codes: FAOF and FBOF) and then by selecting Phase Continuous Frequency Sweep Off (Special Function 22 3).

HP-IB Codes

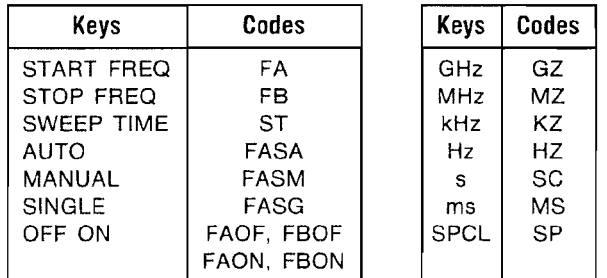

#### Comments Sweep Time Is Common to All Sweeps

Sweep time is common to amplitude sweep and frequency sweep. If sweep time is not specified, the Signal Generator assumes the value last selected for either amplitude or frequency sweep. If this last-selected sweep time value is below the minimum setting allowed under current conditions, the message "SWEEP TIME ADJUSTED .C21" is displayed and sweep time is automatically set to the minimum allowed setting.

#### Phase Continuous Frequency Sweep, Miscellaneous Information

During Phase Continuous Frequency Sweep (Special Function 123), sweep span and sweep time limitations depend on which frequency band is being used.

The frequency band being used is the center frequency of the sweep, which is one-half of the sum of the start frequency plus the stop frequency. (The start or stop end-point could be outside the band being used),

#### Changing End-Point Values During the Sweep

During auto or single sweep, the Knob, Step keys, and Data keys can be used to change the start and stop end -points and sweep time values. During manual sweep, the Knob and Step keys can only be used to perform the manual sweep.

#### BP-IB. How to Manually Sweep

In manual sweep mode, HP-IB codes "UP" and "DN" can be used to step manually by one step (each time the code is sent). Knob rotation is not possible via HP-IB.

#### How to Tell if the Start and Stop Frequency Entries Are Accepted

If the frequency entries are accepted, both values will appear in the display.

If the frequency entries are not accepted, the displayed message will direct you to the entry error. Sweep span width limitations for Phase Continuous Frequency Sweep (Special function 123) are listed in Table 3-12, RF frequency Sweep Operating Characteristics (page 3·-49), or explained in "How to Set Sweep Time" that begins on page 3-60. For information about sweep span width limitations for Stepped Frequency Sweep, refer to page 3- 51, under "How to Select a Sweep Mode (Auto Sweep)".

#### Modulation Types Not Possible During Frequency Sweep

During Stepped Frequency Sweep, FM and  $\Phi$ M are allowed in manual or single sweep mode. During Phase Continuous Sweep (Special Function 123), all modulation types are allowed in all sweep modes. However, the sweep must be stopped to select modulation.

#### DC FM with Phase Continuous Frequency Sweep

During Phase Continuous Frequency Sweep (Special Function 123), dc-coupled FM is not possible when either DC FM Update Mode (Special Function I 17) or DC FM Correction (Special Function 216) is selected.

#### Zero Span for Stepped Frequency Sweep

To calculate the number of X-axis steps automatically selected for zero span using Stepped Frequency Sweep, refer to calculation  $#1$  on page 3-53. To calculate a sweep time that could be selected for a desired number of X-axis steps, refer to calculation  $#3$ on page  $3-54$ . The maximum number of X-axis steps is  $1023$  (or  $1024$  points).

#### Zero Span for Phase Continuous Frequency Sweep (Special Function 123)

To calculate the number of  $X$ -axis steps automatically selected for zero span using Phase Continuous Frequency Sweep, refer to calculation #5 on page 3-62.

#### X AXIS

A OV to  $+10V$  stepped output is available at the X AXIS output connector on the rear panel. The frequency points at the output coincide with the points in the sweep time calculations for Stepped Frequency Sweep. For Phase Continuous Frequency Sweep, frequency changes in a phase continous manner while the  $X$ -axis output changes in steps.

#### Z AXIS

A blanking pulse is available at the Z AXIS output. (The blanking pulse is TTL positive true for CRT blanking during retrace.)

There is a time that occurs between the end of the sweep and the beginning of the next sweep while the Z AXIS output is blanked and the frequency and X AXIS output are being reset. This time is called start-of-sweep settling time. Start-of-sweep settling time is not included in the sweep time setting. Also, start-of-sweep settling time is not selectable.

For Stepped Frequency Sweep, this settling time is approximately 12% of sweep time with a minimum of 100 ms and a maximum of 600 ms (this time can be reduced by approximately half when you select Special Function 119, Disable Settling).

Normally, for Phase Continuous Frequency Sweep, the settling time is approximately 12% of the sweep time. However, for sweep times less than 75 ms, the settling time can be equal to or slightly greater than the sweep time itself (depending on the sweep span). For sweep times greater than 75 ms, the settling time gradually approaches 12% of the sweep time. Minimum settling time is 15 ms, maximum settling time is 500 ms.

#### HP-IB. Sequence Dependency

RF frequency sweep settings are sometimes coupled with other functions. Therefore, HP-IB codes may need to be entered in a particular sequence when accessing combinations of these functions. Refer to the discussion about Sequence Dependency, which begins on page 3-12 in the HP-1B portion of this Section III.

#### Related Special Functions

119. Disable Settling. This special function allows the Signal Generator's microprocessor to respond to new commands without waiting for the internal circuitry to settle. When using this special function, it's possible to select a function before the previous function has finished settling. When settling is disabled, response time is improved by up to 40 ms: Special Function 119 disables out-of-Iock messages.

219. Re-enable Settling. This special function re-enables the settling that is disabled when Special Function 119 is selected.

121. Sweep Up and Down On. During auto or single sweep modes, the Signal Generator sweeps from the start end-point to the stop end-point and then sweeps from the stop end-point to the start end-point in the same amount of time. See Figure 3-7 below for a comparison of the normal sweep mode (Sweep Up and Down Off; Special Function 221) and the up and down sweep mode (Sweep Up and Down On; Special Function 121). (The waveforms are not drawn to scale). There is no start-of-sweep settling time when this special function is selected. Also, Z AXIS is always a TTL low. 221. Sweep Up and Down Off. This special function re-enables the normal sweep

disabled with Special Function 121. Special Function 221 sets the Signal Generator to sweep from the start end-point to the stop end-point, and then again from the start end-point to the stop end-point.

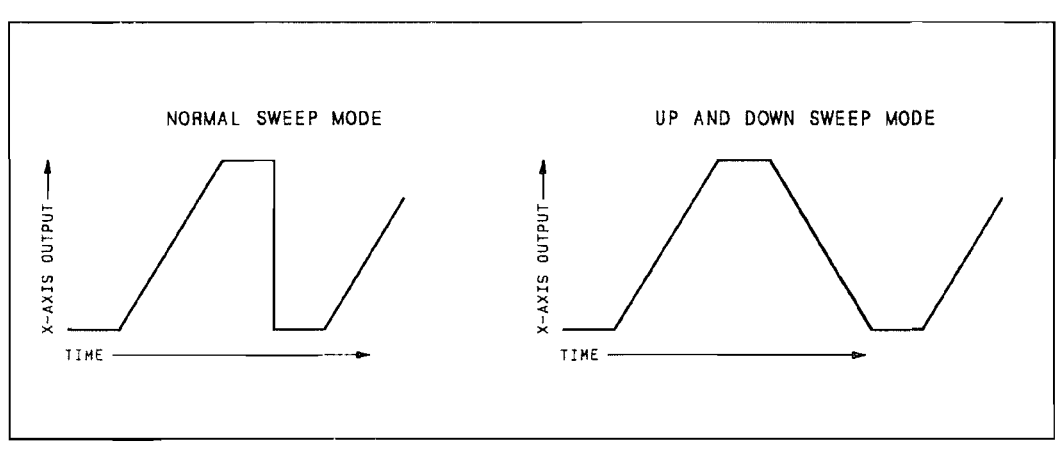

Figure 3-7. Sweep Waveforms

#### Related Operating Instructions

Refer to RF Frequency (page 3-39) for additional information that also applies to RF frequency sweep.

Refer to Knob (page  $3-141$ ) and Step, Increment Set (page  $3-149$ ) for information on using these to modify settings.

Refer to Operating Messages (page 3-177) if the instrument displays a message you want clarified.

Refer to Special Functions (page  $3-165$ ) for information about the way these are accessed.

# **AMPLITUDE CONTENTS**

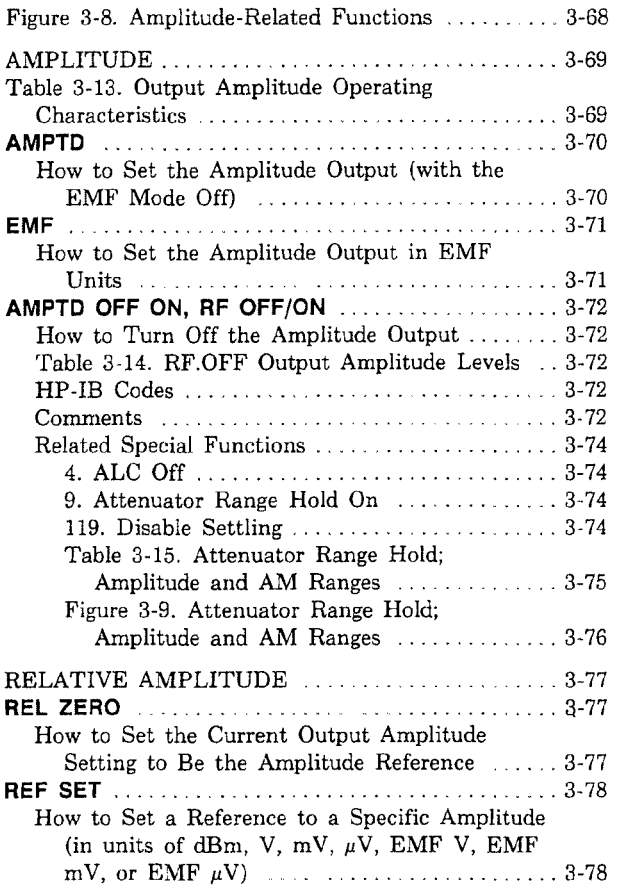

 $\mathcal{A}^{\mathcal{A}}$ 

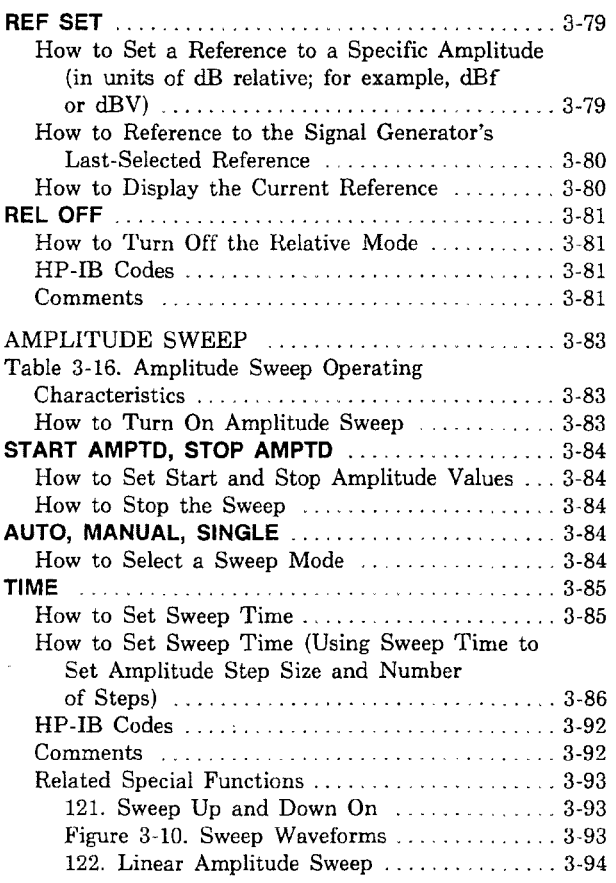

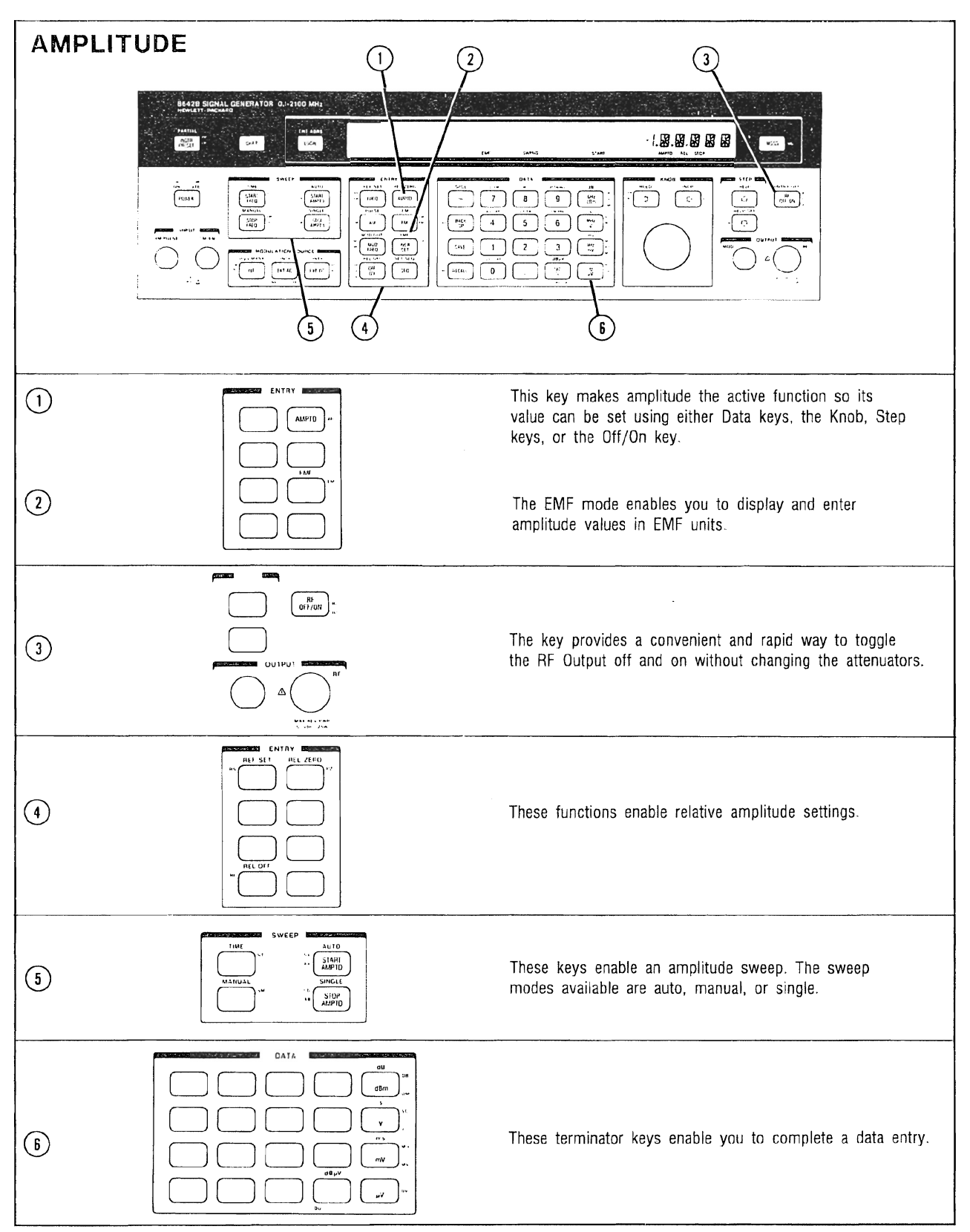

Figure 3-8. Amplitude-Related Functions

### **AMPLITUDE**

Description Output amplitude can be entered directly in units of: dBm, V, mY, uV, and dBuV. EMF amplitude units can also be directly entered in units of: EMF V, EMF mV, EMF uV, and dB EMF uV. The Attenuator Range Hold function (Special Function 9) enables the Signal Generator to produce a 30 dB amplitude range with monotonic, step-to-step amplitude increments. The RF output can be turned off using two different methods. One method turns off the output without adjusting the Signal Generator's output attenuators. The other method reduces the output below the lowest possible amplitude setting using the output attenuator and the automatic leveling control circuit.

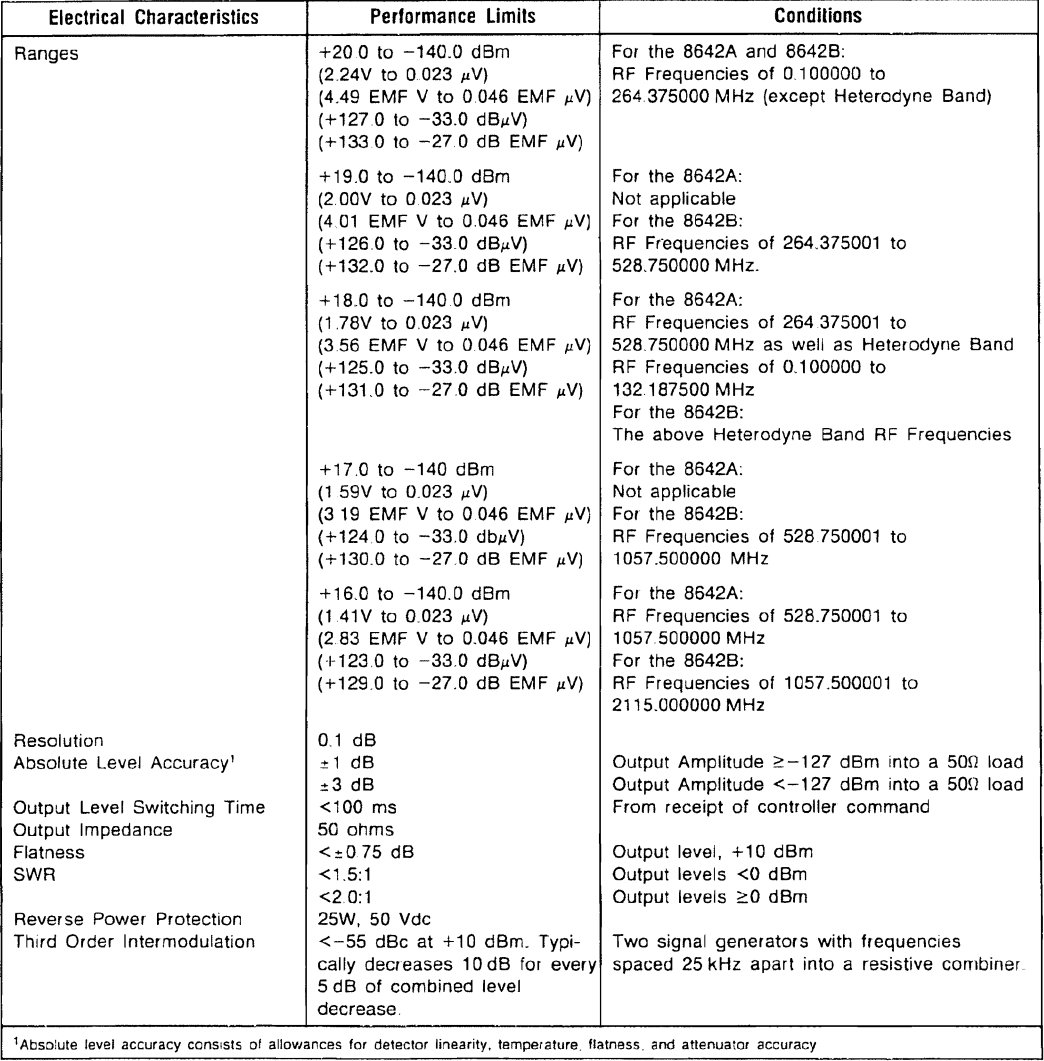

Table 3-13. Output Amplitude Operating Characteristics

### Amplitude (cont'd)

Procedures Note: Put the instrument in its initialized state by selecting [NSTR PRESET].

#### AMPTD

#### How to Set the Amplitude Output (with the EMF Mode Off)

You can set the amplitude output by selecting the amplitude function and then setting the desired output level:

[AMPTD] and the desired output level (in dBm, V, mV, uV, or dBuV; the  $\overline{[RAD\%]}$  key is the dBuV terminator).

#### Example

Set the RF output to -107.3 dBm.

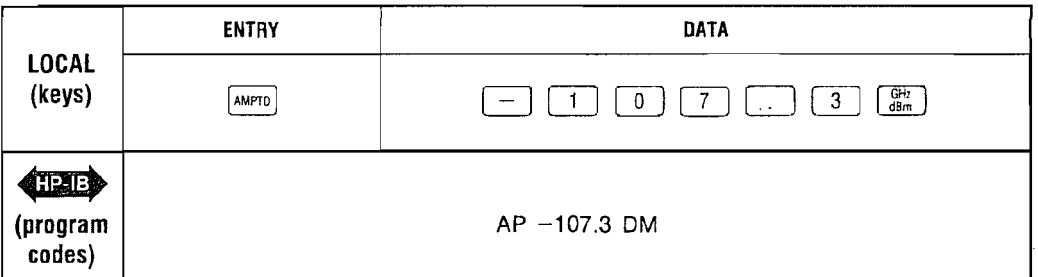

#### Display

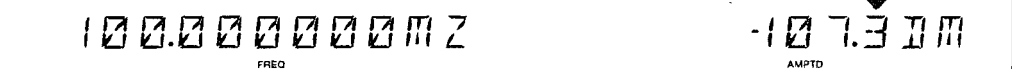

Amplitude has been set to  $-107.3$  dBm. The cursor above the amplitude display setting indicates amplitude is the active function.

#### Example

Set the RF output to 6 dBuV.

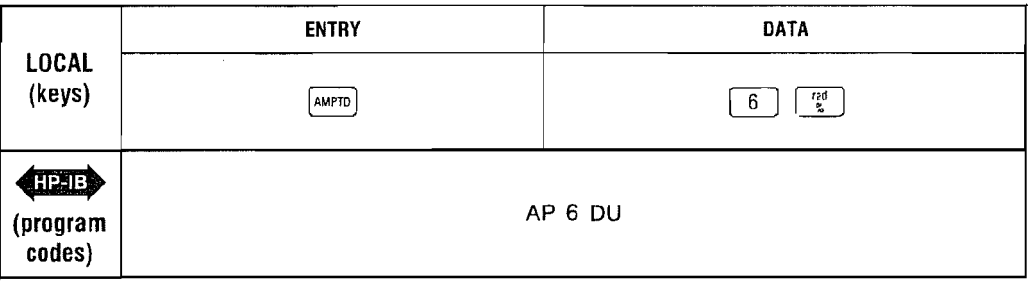

Display

# 100000007

 $E \times I$   $H$ 

Amplitude has been set to 6.0 dBuV. The AMPTD REL annunciators indicate that dBuV is a relative setting. Even though dBuV can be set directly from the front panel, the way this function operates and the way it is displayed are similar to most relative settings. (Refer to Relative Amplitude, page 3-77.)

### Amplitude (cont'd)

#### EMF

#### How to Set the Amplitude Output in EMF Units

The EMF mode is turned on using these selections:

EMF ( **SHIFT INCR SET** ) **( OFF ON** (HP-IB code: EMON).

Then, the EMF amplitude output can be set by selecting the amplitude function and setting the desired output level:

 $\sqrt{\text{AMPTD}}$  and the desired output level (in V, mV, uV, or dBuV; the  $\sqrt{\text{RAD }\%}$  key is the dBuV terminator).

Subsequent voltage entries will be in EMF units (note the EMF annunciator) until the EMF mode is turned off. You can turn off the EMF mode from the front panel in the same way you turned it on:

EMF ( SHIFT ) (INCR SET ) ) (OFF ON ) (HP-IB code: EMOF).

#### Example Turn on the EMF mode.

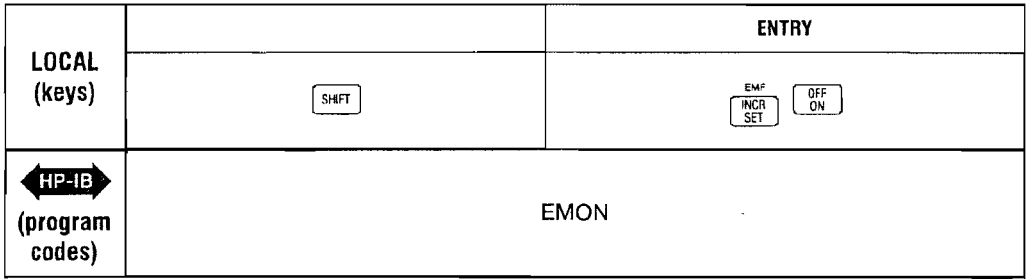

The EMF mode has been activated as indicated by the EMF annunciator. Until this mode is turned off, subsequent amplitude entries will be in EMF units. Now set the amplitude to 2.3 EMF uV.

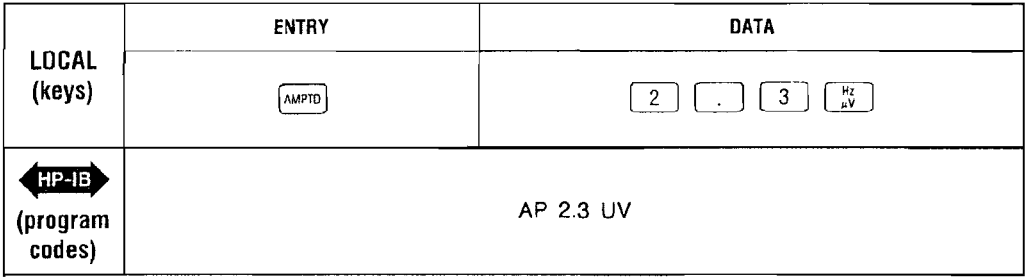

Display

$$
\frac{1}{\sqrt{10}}\sqrt{10} \text{ for all } \frac{1}{2} \text{ and } \frac{1}{2} \text{ for all } \frac{1}{2} \text{ and } \frac{1}{2} \text{ for all } \frac{1}{2} \text{ and }
$$

Amplitude has been set to 2.3 EMF uV. The cursor above the amplitude display setting indicates amplitude is the active function.

### Amplitude (cont'd)

**AMPTD OFF ON** RF OFF/ON How to Turn Off the Amplitude Output The RF output can be turned off using the following method:

> $\bullet$  By selecting the  $\overline{OFF ON}$  key when amplitude is the active function (HP-IB: APOF). The amplitude display will read AP.OFF.

> When amplitude is turned off in this way, the RF output and all harmonics, subharmonics, and all other spurs will be reduced to a level below  $-140.0$  dBm (0.023 uV, 0.046 EMF uV, -33.0 dBuV, or -27.0 dB EMF uV).

> • By selecting **INF OFFZON**. Amplitude will be toggled off or on each time this key is selected.

> Amplitude does not have to be the active function to reduce RF output amplitude with the **(RF OFF/ON)** key This function reduces the level of the carrier frequency and associated harmonics without adjusting the output attenuators. (Refer to Table  $3-14$ below.) The amplitude portion of the display reads RF.OFF.

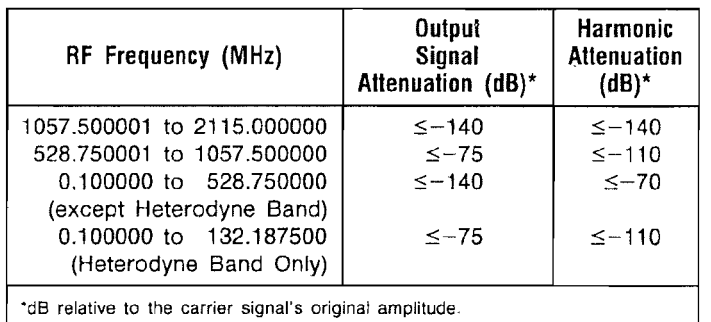

Table 3-14. RF.OFF Output Amplitude Levels

HP-IB Codes

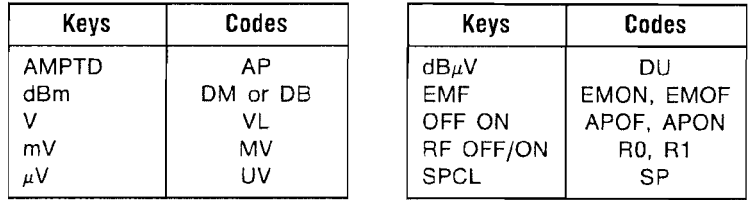

#### Comments Ovcrranging Specified Amplitude

Amplitudes as high as  $20$  dBm (2.24V, 127.0 dBuV, 4.49 EMF V, or 133.0 dB EMF uV) can be set at any RF frequency setting, but the level is not specified above the values listed in Table 3-13 (on page 3-69).
## **Amplitude (cont'd)**

Depending on combinations of settings selected for amplitude and frequency and/or AM that overrange specified amplitude levels, a message may occur indicating an automatic leveling control (ALC) loop out -of -lock condition. However, the ALC loop out -of -lock condition requires continuous microprocessor action that results in a slight increase in noise, spurious signals, and Radio Frequency Interference (RFI). To eliminate these noise levels, either turn the ALC loop off (Special Function 4) or eliminate the overrange condition. Refer to on page  $3-197$  for more information about these out-of-lock messages.

## Resolution is in dB When Setting Voltage Levels

Select voltage levels with a resolution as small as  $0.001$  uV (0.002 EMF uV). However, internally the Signal Generator changes the output in units of dBm, with a maximum resolution of 0.1 dB.

## Converting Amplitude Units

Refer to Amplitude Units Conversion on page 3-205 for information about changing amplitude values from one unit to another.

## Time Required for Output Level Switching

Output level switching time is less than 100 ms from receipt of the last controller command.

## Units Used for Increment Set Can Be Different Than Units Used for the Amplitude Setting

An amplitude increment value can be set using a different unit specifier than the unit specifier displayed; for example, the amplitude increment could be in dB with an output setting in volts.

When dBm,  $V$ , mV, uV, or dBuV is selected, the Signal Generator allows increment settings in dB, V, mV, or uV.

When EMF V, EMF mV, EMF uV, or dB EMF uV is selected, the Signal Generator allows increment settings in dB, EMF V, EMF m V, or EMF uV.

## When the dBm and dBuV Keys Function as dBuV Terminators

Both the dB key ( $\boxed{\text{GHZ DBM}}$ ) and the dBuV key ( $\boxed{\text{RAD }\%}$ ) function as dBuV terminators when the amplitude is set in dBuV. All other relative amplitude settings use only the dB key as a dB termina tor.

#### HP-IB. Either DB or OM

When selecting units in dBm, either HP-JB code DM or DB can be used. When selecting units in dB relative, either HP-IB code DB or DM can be used. Therefore, amplitude relative must be turned off (APRF) if you want DM to mean dBm.

## HP-IB. Sequence Dependency

Amplitude settings are sometimes coupled with Attenuator Range Hold (Special Function 9) or AM settings. Therefore, HP-IH codes may need to be entered in a particular sequence when accessing combinations of these functions. Refer to the discussion about Sequence Dependency which begins on page  $3-12$  in the HP-IB section of this Section III.

## **Amplitude (cont'd)**

Related Special Functions

4. ALC Off. This special function opens the output leveling loop to provide (typically) a 5 dB improvement in third order intermodulation at a 2 kHz offset. Typical output level accuracy is  $\pm 2$  dB when ALC Off is selected.

204. Disable ALC Off. This special function re-enables the output leveling loop that was disabled with Special Function 4.

9. Attenuator Range Hold On. When Attenuator Range Hold is selected, the Signal Generator's output attenuators are fixed and the output ALC loop controls signal amplitude. This produces a 30 dB range with monotonic, step-to-step amplitude increments.

The upper and lower limits of each 30 dB range are determined by the Signal Generator's output amplitude when Attenuator Range Hold is selected. Table 3-15 (on the following page) lists each 30 dB range (in dBm) that is available (depending on the output setting) when Special Function 9 is selected. This table also lists the ranges at which amplitude and AM are specified (which are also dependent on the amplitude setting when Special Function 9 was selected). Figure  $3-9$  (on page  $3-76$ ) is a graphic summary of this table. Refer to Table  $1-1$  (page  $1-7$ ) for AM and output amplitude specifica tions.

The following functions are not possible when Attenuator Range Hold is enabled: ALC Off (Special Function 4), Pulse Modulation, and Amplitude Sweep.

209. Attenuator Range Hold Off. This special function turns off Attenuator Range Hold that is selected with Special Function 9.

119. Disable Settling. This special function allows the Signal Generator's microprocessor to respond to new commands without waiting for the internal circuitry to settle. When using this special function, it's possible to select a function before the previous function has finished settling. When settling is disabled, response time is improved by up to 40 ms. Special Function 119 disables out-of-Iock messages.

219. Re-enable Settling. This special function re-enables the settling that is disabled when Special Function 119 is selected.

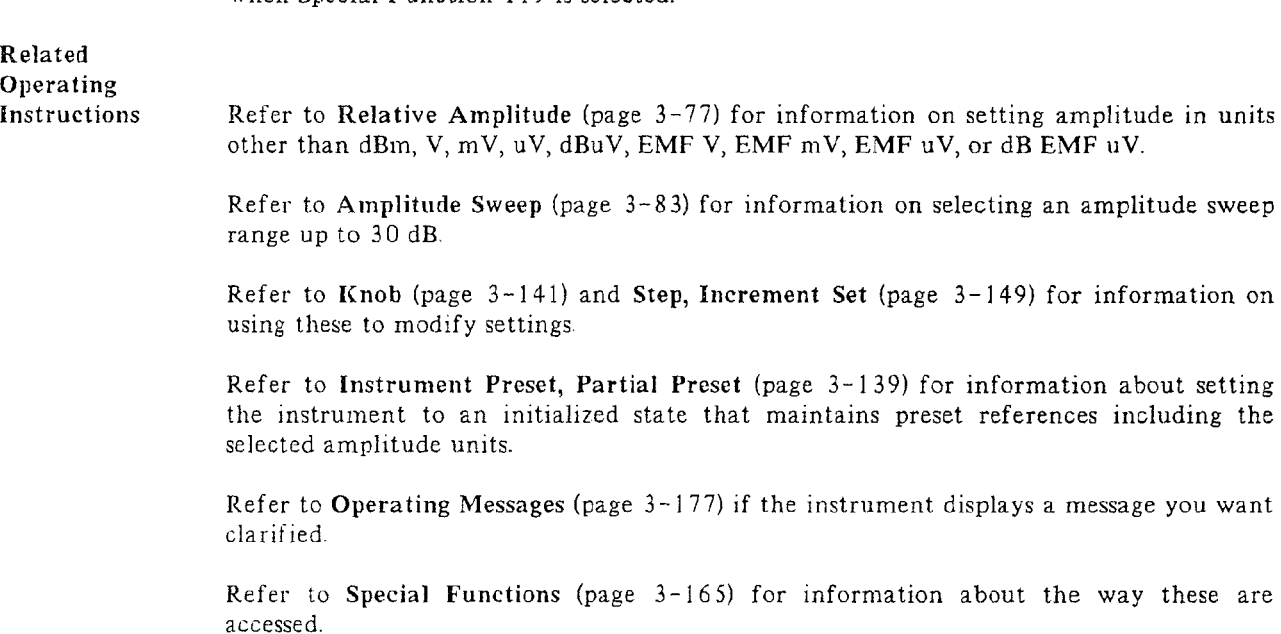

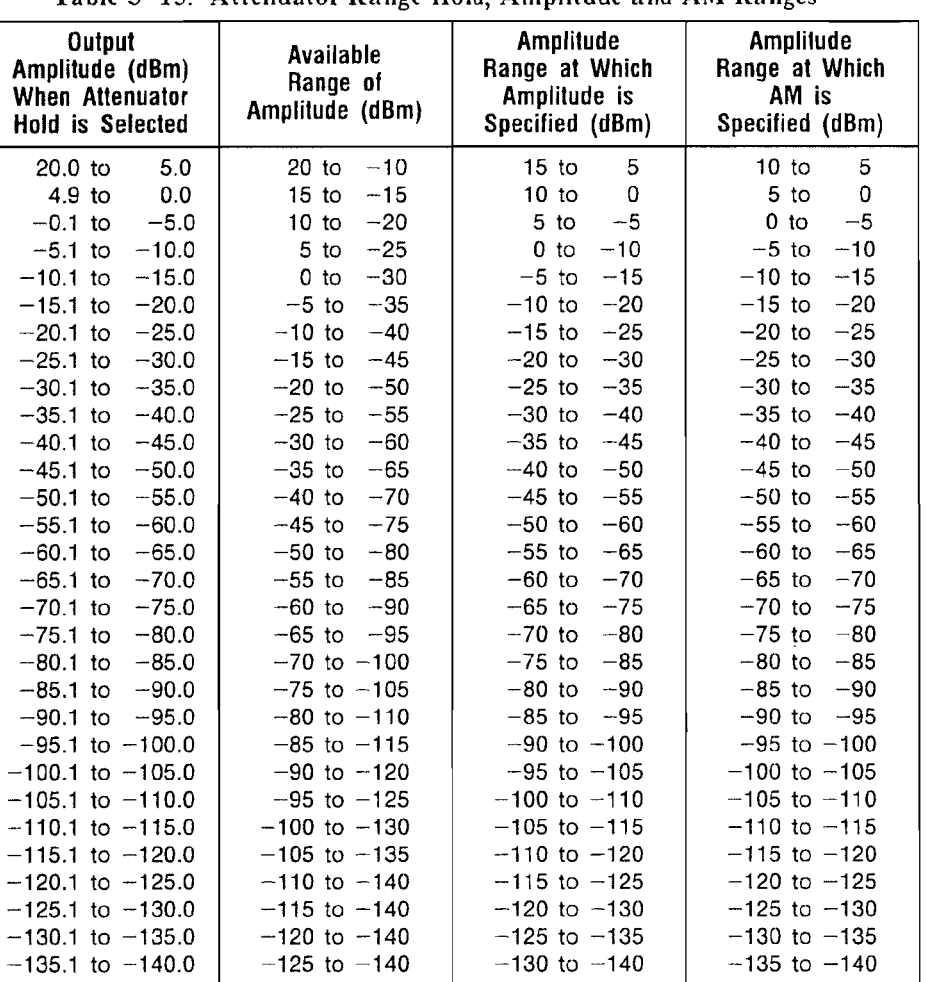

 $-125.1$  to  $-130.0$   $-115$  to  $-140$   $-120$  to  $-130$   $-125$  to  $-130$  $-130.1$  to  $-135.0$   $-120$  to  $-140$   $-125$  to  $-135$   $-130$  to  $-135$  $-135.1$  to  $-140.0$   $-125$  to  $-140$   $-130$  to  $-140$   $-135$  to  $-140$ 

Table 3-15. Attenuator Range Hold; Amplitude and AM Ranges

## Amplitude (cont'd)

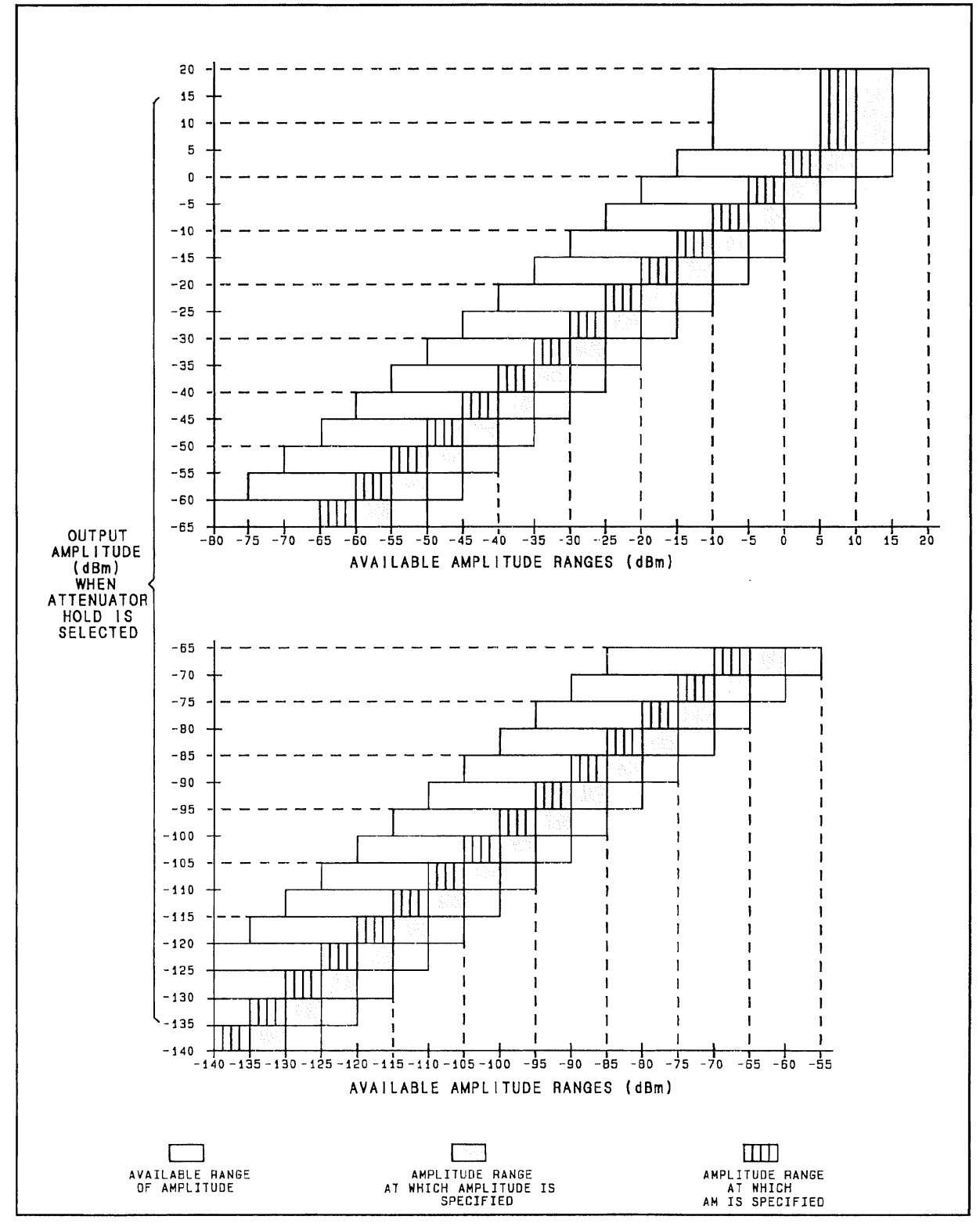

Figure 3-9. Attenuator Range Hold; Amplitude and AM Ranges

 $3 - 76$ 

## RELA TIVE AMPLITUDE

#### **Description** A dBm amplitude setting is actually a setting relative to a  $1 \text{ mW}$  reference (even though the 8642A/B treats dBm as an absolute amplitude unit). With the Relative Amplitude mode, the output amplitude can be displayed relative to references other than I mW.

The Relative Zero function sets the current amplitude setting to be the amplitude reference. The Reference Set function sets the current display to read as an offset from a specific amplitude reference. Setting a value for Reference Set with the Off/On key causes the amplitude setting to read as an offset from the Signal Generator's last selected reference.

Once an amplitude reference is selected, all subsequent amplitude settings are entered and displayed as relative amplitudes in terms of dB above or below the amplitude reference. This condition exists until the Relative Amplitude mode is turned off.

The actual output amplitude is equal to the sum of the amplitude reference and the displayed amplitude.

Note: Put the instrument in its initialized state by selecting  $\lfloor$  NSTR PRESET).

#### REL ZERO

Procedures

#### How to Set the Current Output Amplitude Setting To Be the Amplitude Reference

Setting the current output amplitude as the amplitude reference causes the amplitude setting display to become 0.0 dB relative.  $[AMPTD] REL ZERO ( [SHIFT] [AMPTD])$ 

#### Example

Set the amplitude to any arbitrary level using the Knob, Step keys, or Data keys. (For example, you might be setting the level to a reference value that depends on a power level being measured elsewhere on a power meter) Then, "zero" the Signal Generator's amplitude display:

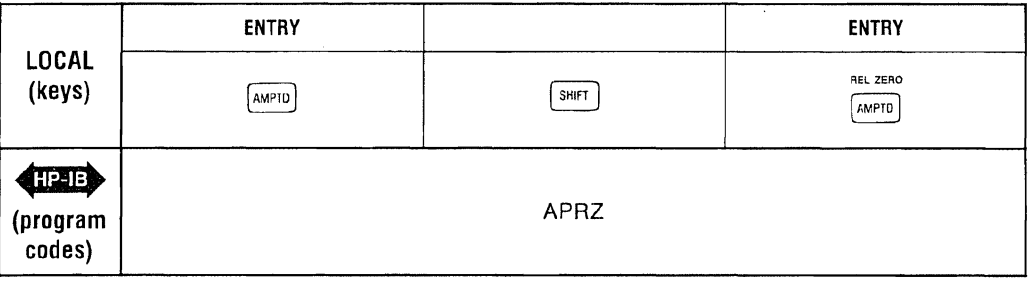

I

I

## Relative Amplitude (cont'd)

**Display** 

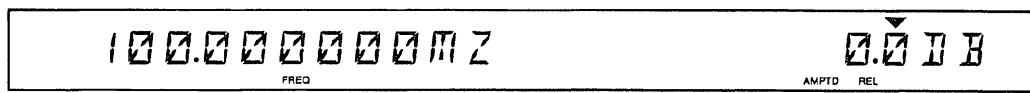

The AMPTD REL annunciators indicate that the amplitude display is a relative output. All subsequent amplitude settings will be entered and displayed in units of dB relative to the absolute amplitude when the Relative Zero function was selected.

After setting the amplitude reference, the dBm key operates as a dB terminator (note the dB printed above the dBm key). For example, after setting the output to read in dB relative units, just key in 20 dB to output 20 dB relative to the absolute amplitude when the Relative Zero function was selected.

## REF SET

How to Set a Reference to a Specific Amplitude (In units of dBm, V, mY, uV, EMF V, EMF mY, or EMF uV.)

> Setting a specific RF amplitude as the amplitude reference causes subsequent amplitude settings to display the current output amplitude as dB relative to the amplitude reference.

> (AMPTD) REF SET ((SHIFT) (AMPTD)) followed by the value of the desired reference amplitude (in dBm, V, mV, or uV).

## REF SET Example 1

Configure the front panel to allow all amplitude setting values to be entered and displayed as offset from a 1V amplitude reference.

First select (INSTR PRESET) to put the instrument in a known state, then:

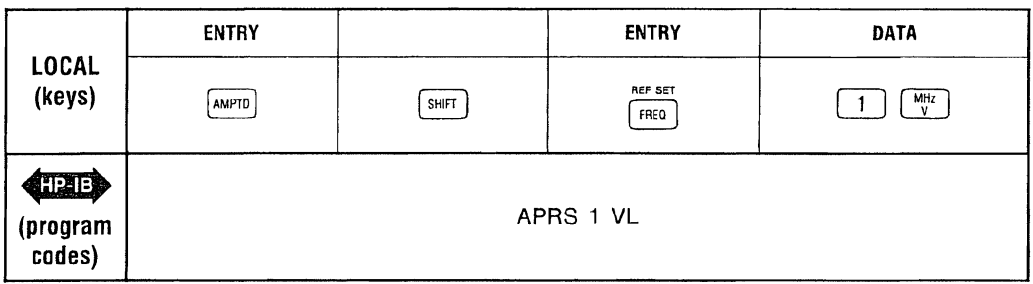

Display

# f 0 0.0 0 0 0 0 0 m z

 $-15.300B$ FREO AMPTO RELEASE AND THE SECOND CONTRACT AND AMPTO RELEASE AND THE SECOND AMPTO ASSAULT AND THE SECOND AMPTO

The AMPTD REL annunciators indicate the displayed amplitude is relative to a reference amplitude. The displayed amplitude is -153.0 dB; the actual output amplitude is the displayed amplitude plus the amplitude reference. To convert the amplitude reference to dBm, first exit the relative mode, then select your reference amplitude as the absolute output amplitude (lV in this case), then press the dBm key. The equivalent value for 1V is 13 dBm; therefore,  $-153$  dB + (+13 dBm) =  $-140$  dBm.

## REF SET Example 2

Configure the display to read each subsequent amplitude in dBf (that is, dB relative to 1 femtowatt:  $0$  dBf =  $-120$  dBm).

First select (INSTR PRESET) to put the instrument in a known state, then:

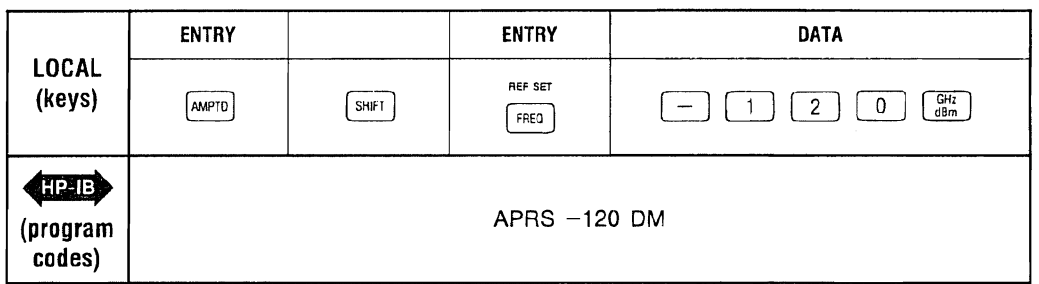

Display

I 0 0.0 0 [1 PI PI 0 m z FREO AMPTD AEl

The AMPTD REL annunciators indicate the displayed amplitude is relative to a reference amplitude. The displayed amplitude is - 2 0.0 dB (dBf, in this case). The actual output amplitude is the displayed amplitude plus the amplitude reference; therefore,  $-20$  dB +  $(-120$  dBm) =  $-140$  dBm.

## REF SET

How to Set a Reference to a Specific Amplitude (In units of dB relative; for example, dBf or dBV)

> If the output amplitude has already been set to be displayed in relative units (for example, dBf or dBV), use the following procedure to set a specific amplitude reference:

> $[AMPTD]$  followed by the value of the desired reference amplitude (in relative dB units) and REL ZERO ((SHIFT) (AMPTD))

## REF SET Example 3

Configure the front panel to display all amplitude output values as an offset from a 20 dBf amplitude reference.

First set the display to read amplitude in dBf using the Relative Zero function as described in "REF SET Example 2" above, then proceed with the following example:

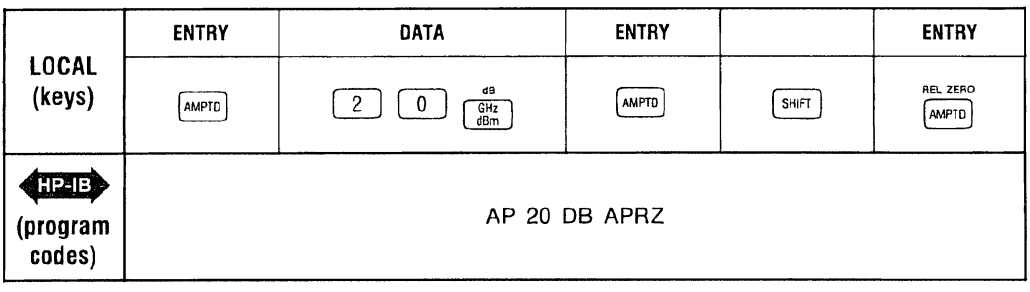

#### Display

# 100000000m2

 $P\hspace{-0.1cm}\cdot\hspace{-0.1cm} P\hspace{-0.1cm}\cdot\hspace{-0.1cm} T\hspace{-0.1cm}\cdot\hspace{-0.1cm} T$ FREQUENCY IS A MODEL OF THE RELATION OF THE RELATION OF THE RELATION OF THE RELATION OF THE RELATION OF THE RELATION OF THE RELATION OF THE RELATION OF THE RELATION OF THE RELATION OF THE RELATION OF THE RELATION OF THE RE

The AMPTD REL annunciators indicate the amplitude display is relative to a reference amplitude. The amplitude is now displayed as  $0.0$  dB relative to  $20$  dBf. (Note that the amplitude reference would be displayed as -100 dBm because the reference can only be displayed in absolute units.)

#### REF SET Example 4

Configure the front panel to display all output amplitude values as an offset from a 12 dBuV amplitude reference. Actual amplitude references in units of dBuV or dB relative cannot be directly set; however, REL ZERO ( (SHIFT ) (AMPTD ) can be used.

First select (**INSTR** .PRESET) to put the instrument in a known state, then:

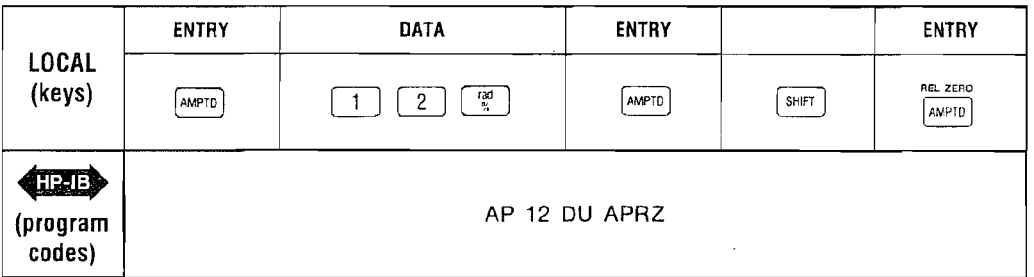

**Display** 

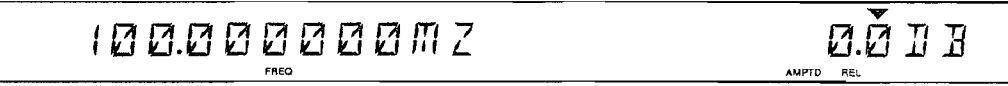

The AMPTD REL annunciators indicate the amplitude display is relative to a reference amplitude. The displayed amplitude is 0.0 dB; the actual amplitude output can be displayed (in dBm) by selecting REF SET ( $\boxed{\text{SHET}}$   $\boxed{\text{FREG}}$ ). The dBm key will function as a dB key when the amplitude setting is relative. (Note that the amplitude reference would be displayed as -95 dBm because the reference can only be displayed in absolute units.)

## How to Reference to the Signal Generator's Last-Selected Reference

Turn on the amplitude relative mode by setting the amplitude reference to the last -selected va lue:

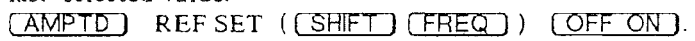

## How to Display the Current Reference

 $(AMPTD)$  REF SET ( $(SHFT)$   $(FREG)$ )

Even though the amplitude reference can be set in dB relative units using the Relative Zero function, the amplitude reference can only be displayed in absolute units. (In this case, the amplitude setting is automatically converted to absolute units before it is set as the amplitude reference.}

Clear the reference display by either pressing the **CSHIFT** key twice, or by setting another function.

## REL OFF

## How to Turn Off the Relative Mode

```
[AMPTD] REL OFF ([SHIFT] [OFF ON] ), or
(\overline{AMPTD}) REF SET ((\overline{SHIFT}) (FREQ)) (OFF ON), or
Select a volts key with amplitude as the active function (volts units are always 
absolute).
```
## HP-IB

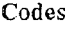

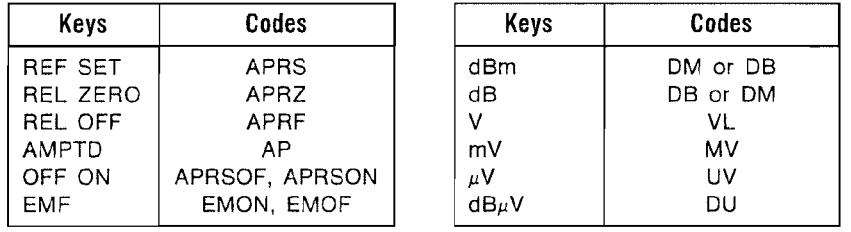

## Comments

## Range of Amplitude Reference Settings

Allowable ranges for the amplitude reference settings:  $+59.9$  dBm to  $-140$  dBm 4.995V to 0.023 uV 9.99 EMF V to 0046 EMF uV

Note that the maximum for the dBm setting is greater than that for the voltage setting. If you want to set a higher voltage reference than  $4.995V$  (9.99 EMF V), convert the value to dBm and set the reference set value as high as  $+59.9$  dBm (221V or 442 EMF V)

## Converting Amplitude Units

Refer to Amplitude Units Conversion on page 3-205 for information about changing amplitude values from one unit to another.

## When the dBm and dBuV Keys Function as dBuV Terminators

Both the dBm key ( $\sqrt{GHZ$  DBM) and the dBuV key ( $\sqrt{RAD\%}$ ) function as dBuV terminators when the amplitude is set in dBuV. All other relative amplitude settings use only the dBm key as a dB terminator.

## HP-IB. Either DB or DM

When in the relative amplitude mode, DM does not set dBm; DM and DB set dB relative amplitudes. Therefore, amplitude relative must be turned off (APRF) to have DM mean dBm.

## EMF Conversions Are Automatic

Relative settings established in the non-EMF mode will be automatically converted to EMF values when that mode is selected. Similarly, relative settings established in the EMF mode will be converted to non -EMF values when the EMF mode is turned off.

## Amplitude Settings Interact With Other Instrument Settings

Some settings are limited by the interaction of coupled functions (for example AM depth and amplitude). Refer to the appropriate Detailed Operating Instruction for setting limitations, and be aware that any restrictions are due to the absolute amplitude, not the relative amplitude setting

#### Relative Amplitude Sweep

It is not possible to set an amplitude sweep directly in relative units. Refer to page 3-205 for amplitude units conversion information to determine amplitude sweep start and stop end-points in absolute units.

Related Operating Instructions

Refer to Amplitude (page 3-69) for additional information about setting amplitude.

Refer to Knob (page 3-141) and Step, Increment Set (page 3-149) for information on using these to modify settings.

Refer to Instrument Preset, Partial Preset (page  $3-139$ ) for information on setting the intrument to an initialized state that maintains preset references including the selected amplitude units.

Refer to Operating Messages (page  $5-177$ ) if the instrument displays a message you want clarified.

## **AMPLITUDE SWEEP**

Description The Signal Generator can amplitude sweep between a start end -point and a stop end-point in linearly spaced, incremental steps.

> Sweep step size is automatically selected based on the amplitude span (which is the absolute value of the start amplitude minus the stop amplitude) and the sweep time. Although step size cannot be directly set, this operating instruction provides ways to calculate a sweep time to ena ble you to select a particular step size or number of steps.

| Electrical<br><b>Characteristics</b>                | Performance<br>Limits                                                                                                    | <b>Conditions</b>                                                                           |  |
|-----------------------------------------------------|----------------------------------------------------------------------------------------------------|---------------------------------------------------------------------------------------------|--|
| <b>Output Amplitude Sweep</b><br>Range <sup>1</sup> | 20 dB logarithmic<br>20 dB linear (with Special Function 122)                                                                                                    |                                                                                             |  |
| Sweep Time                                          | 20 ms minimum<br>999s maximum                                                                                                    |                                                                                             |  |
| Accuracy                                            | $±1$ dB<br>$±3$ dB                                                                                                    | Over highest 10 dB of<br>amplitude range<br>Over second highest<br>10 dB of amplitude range |  |
| X Axis Output                                       | $0$ to 10 Vdc                                                                                                    | ±10%                                                                                        |  |
| Z Axis Output                                       | TTL positive true                                                                                                    | For crt display blanking<br>during retrace <sup>2</sup>                                     |  |
|                                                     | TAn output amplitude sweep range of 30 dB is possible. However, the lowest 10 dB of amplitude range is not specified.<br><sup>2</sup> Buffer this output in order to use the Z-axis output with a plotter for pen lift. |                                                                                             |  |

Table 3-16. Amplitude Sweep Operating Characteristics

#### Procedures

Note: Put the instrument in an initialized state by selecting *(INSTR PRESET)*.

## How to Turn On Amplitude Sweep

Turn on amplitude sweep by selecting the amplitude sweep mode, the sweep time, and the start and stop amplitude values (procedures for selecting these parameters are described in this instruction). Upon selection of amplitude sweep, the two sweep end -points are displayed as the start amplitude and the stop amplitude. These end-points will be shown as AA.OFF and AB.OFF until sweep values are entered. (AA and AB are the HP-IB codes for start amplitude and stop amplitude, respectively.) Note that if the sweep mode has not been selected since the last time Instrument Preset has been selected, auto sweep is automatically selected and causes the Signal Generator to begin sweeping immediately after end-points are set. (The SWPNG annunciator indicates that a sweep is occurring.)

## START AMPTD, STOP AMPTD

## How to Set Start and Stop Amplitude Values

1. Set specific start and stop amplitude values:

Start Amplitude

[START AMPTD] and the value of the desired sweep start end-point (in dBm, V, mV, or  $uV$ ). If in the EMF mode, the value can be set in EMF V, EMF mV, or EMF  $uV$ . Stop Amplitude

[ STOP AMPTD] and the value of the desired sweep stop end-point (in dRm, V, mY, or uY) If in the EMF mode, the value can be set in EMF V, EMF mV, or EMF uv.

2. You can also set last-selected start and/or stop amplitude values by selecting mART AMPTD) [OFF **ON)** and (STOP AMPTQJ (OFF ON] (HP-IB codes: AAON and ABON).

(To shorten the display of the message "CRUNCH CRUNCH MMMMMMM .160" you can select either a faster sweep time or Special Function 122, Linear Amplitude Sweep, while you are setting end-point values.)

## 1I0w to Stop the Sweep

I. You can stop the sweep by turning off both the start and stop end-point settings:  $(START AMPTD) (OFF ON) (STOP AMPTD) (OFF ON)$ 

(HP-IB codes. AAOF ABOF)

When amplitude sweep is stopped, output levels are reduced to the levels described in Table  $3-14$ , RF.OFF Output Amplitude Levels (on page  $3-72$ ). (We recommend you exit amplitude sweep this way to prevent Parameter Changed messages that are discussed on page  $3 - 182$ .

2. You can also stop the sweep by turning off just one of the end-point settings, for example:

[START AMPTD] COFF ON] (IIP-IB code: AAOF)

When amplitude sweep is stopped, the output amplitude setting is equal to the remaining displayed end-point value Stopping the sweep using the above example would cause the output amplitude to to be equal to the value of the stop amplitude.

3. During aulo or single sweep you can stop the sweep and display the actual output amplitude by selecting manual sweep. MANUAL (( SHIFT) C37DP FREQ ) )

Selecting either [AMPTD], [AM], PULSE ( [SHIFT] [AM]), [START FREQ], [STOP FREQ], or [RF OFF/ON] will also turn off the sweep but may cause a Parameter Changed message. (These mesages are discussed in Operating Messages, page 3-182)

## AUTO, MANUAL, SINGLE

How to Select a Sweep Mode

Sweep modes available are auto, manual, and single.

(START AMPTD) or [STOP AMPTD] must first be selected before one of the amplitude sweep modes can be selected.

#### Auto Sweep

Auto sweep continually repeats the sweep sequence from start amplitude to stop amplitude:

#### AUTO ([SHIFT] [START AMPTD]) (HP-IB code: AASA)

The SWPNG annunciator is continuously displayed. (The auto sweep can be stopped to display the actual output amplitude by selecting manual sweep).

#### Manual Sweep

Selecting manual sweep does not start a sweep, but enables the Knob or the Step keys to control an amplitude sweep:

MANUAL ( $[SHIFT]$  (STOP FREQ)) (HP-IB code: AASM)

Turn the Knob or select the Step keys to sweep between end-points. The actual output amplitude as well as the SWPNG annunciator are displayed during the amplitude sweep.

 $HP-IB:$  You can use the step keys  $(HP-IB: UP, DN)$  to sweep in the manual sweep mode since Knob rotation is not possible via HP-IB.

## Single Sweep

Selecting single sweep will start or restart a single sweep (if both end-points are set). Single sweep initiates one sweep only; at the end of the sweep, the output amplitude remains at the final and-point value:

SINGLE ( SHIFT ) (STOP AMPTD ) (HP-IB code: AASG)

The SWPNG annunciator is displayed for the duration of the single sweep. (The single sweep can be stopped to display the actual output amplitude by selecting manual sweep)

(When operating the instrument locally, a single sweep can also be conveniently restarted by pressing the ( OFf ON **I** key twice when in the single sweep mode. Start amplitude or stop amplitude must be the active function in order to use the Off/On function in this way)

## TIME

#### How to Set Sweep Time

Sweep time is set using the following procedure:

TIME ( $\sqrt{\text{SHEY}}$ ) (START FREQ) ) and the value of the desired sweep time in s or  $ms$  ( [MHZ V] or ( KHZ MV ) respectively).

Selecting TIME ( (SHIFT) (START FREQ ) alone displays the current sweep time setting. If sweep time is not specified, the Signal Generator uses the sweep time value last entered for either frequency or amplitude sweep.

Note that a faster sweep time usually results in fewer steps with a larger step size.

The following pages contain detailed information about how to understand the relationships between sweep span, sweep time, step size, and number of steps. If you are not interested in these details, you can just adjust sweep time until the approximate desired number of steps or step size is obtained. To skip these sweep time details, turn to page  $3-92$ 

#### How to Set Sweep Time

#### (Using Sweep Time to Set Amplitude Step Size and Number of Steps)

The operating characteristics for amplitude sweep time are as follows:

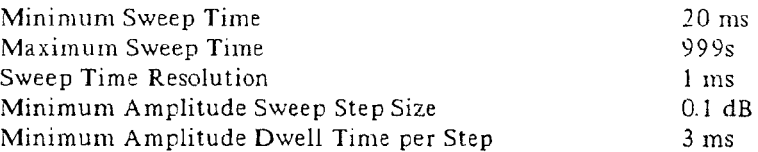

#### Amplitude Sweep Calculations

Since the sweep step size is not directly selectable, the following calculations provide ways to determine:

1) the number of steps automatically selected (page 3- 86),

2) the amplitude step size automatically selected (page 3-87),

3) the required sweep time that will select a desired number of amplitude steps (page 3-87), and

4) the required sweep time that will select a desired step size (page  $3-89$ ).

However, these calculations do not directly apply to situations when the start end-point is equal to the stop end-point (zero span), Refer to "Zero Span for Amplitude Sweep" on page 3-92 for information about X-axis steps in zero span.

These calculations apply only to logarithmic amplitude sweep. Calculations for Linear Amplitude Sweep (Special Function 122) are not discussed because calibration data used during linear sweeps is different for each instrument.

Also, amplitude points are truncated to  $0.1$  dB. Span is always an integer in  $0.1$  dB units since end-points are integers in 0.1 dB units.

The start and stop amplitude setting values must be in dBm in order to perform these calculations (Refer to Amplitude Units Conversion on page 3-205 for information about changing amplitude values to dBm and back to other units.)

## 1) Calculate the number of steps automatically selected.

The number of steps is the minimum of:

$$
\frac{|\text{Start Amplitude} (in dBm) - \text{Stop Amplitude} (in dBm)|}{0.1 dB}
$$

or

$$
\[\text{INTEGR OF} \left( \frac{\text{Sweep Time} (in \text{ ms})}{3 \text{ ms}} \right) - 1 \right]
$$

2) Calculate the sweep step size automatically selected.

The result can be a non-integer, but actual amplitude points are truncated to 0.1 dB (the total number of points is equal to the total number of steps  $+ 1$ ). The sweep step size is the maximum of:

*0.1* dB

or

| Start Amplitude (in  $dBm$ ) - Stop Amplitude (in  $dBm$ )| [INTEGER OF  $\left( \frac{\text{Sweep Time} (in \text{ ms})}{3 \text{ ms}} \right) - 1$ ]

#### 3) Calculate a sweep time **that** could be selected for a desired number of steps.

3a) First you must ensure that the desired number of steps is between the maximum and minimum number of steps possible.

The maximum number of amplitude steps is equal to:

$$
\frac{|\text{Start Amplitude} (in dBm) - \text{Stop Amplitude} (in dBm)|}{0.1 dB}
$$

The minimum number of amplitude steps equals the minimum of:

$$
5
$$
  
or  

$$
|\text{Start Amplitude} (in \text{dBm}) - \text{Stop Amplitude} (in \text{dBm})|
$$
  

$$
0.1 \text{ dB}
$$

3b) If the desired number of steps is equal to the maximum, use a sweep time setting (in ms) equal to or greater than the result of the following equation:

(Number of Steps  $+1$ )  $\times$  3 *ms* 

If the desired number of steps is less than the maximum calculated in 3a, use a sweep time setting (in ms) greater than or equal to the result of the above calculation but less than the result of the following calculation:

(Number of Steps  $+2$ )  $\times$  3 *ms* 

## Example for Calculation  $#3$

Set an amplitude sweep from  $-10$  dBm to  $-21$  dBm with 100 amplitude steps.

Calculate the required sweep time setting for the 100 amplitude steps using calculation  $#3$ :

Maximum number of steps is equal to:

 $|-10$   $dBm - (-21$   $dBm)$  $\overline{0.1 \text{ dB}}$  = 110

Minimum number of steps is equal to a minimum of:

5  
or  

$$
|-10 \text{ dBm} - (-21 \text{ dBm})|
$$

$$
0.1 \text{ dB} = 110
$$

Since 5 is less than 110, the minimum number of steps is 5.

Therefore, It should be possible to select 100 steps since that value is between the minimum value (5) and maximum value (I 10).

To get 100 amplitllde steps, you can set the sweep time between the results of the following calculations.  $\theta$ 

$$
(100 + 1) \times 3 \, ms = 303 \, ms
$$

```
(100 + 2) \times 3 ms = 306 ms
```
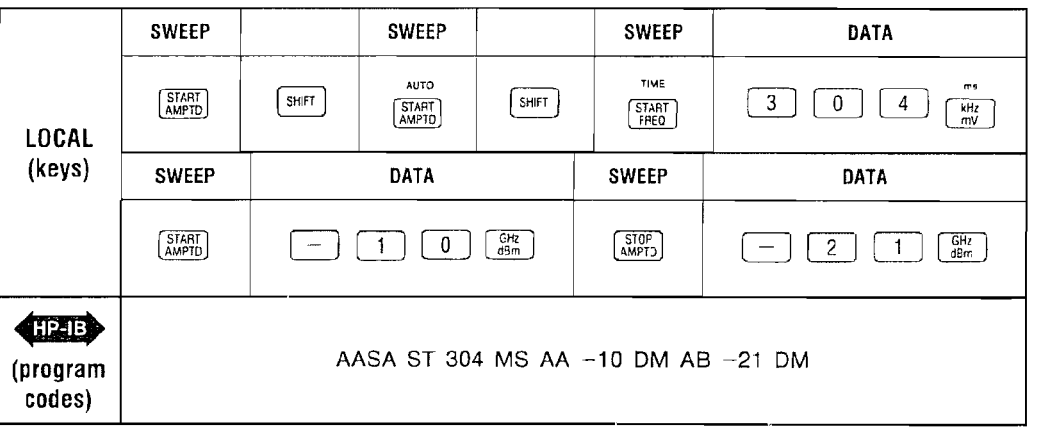

Example for Calculation #3 (cont'd)

Display

**CRUNCH CRUNCH MMMMMMM JE0** 

The display shows that the amplitude values are possible and are currently being set.

## I 0 0 0 0 0 0 0 m 2  $\overline{1 \boxtimes \boxdot \Pi}$   $\overline{11} \boxtimes \overline{11}$   $\overline{11}$   $\overline{12}$   $\overline{12}$   $\overline{11}$   $\overline{11}$

The display usually shows the start amplitude and the stop amplitude settings If another active function is selected, the display could indicate amplitude sweep with the SWPNG annunciator or by displaying SWEEP in the right portion of the display above the AMPTD annunciator.

4) Calculate a sweep time setting that could be selected for a desired step size.

4a) You need to choose the step size so the amplitude span divided by the step size is an integer. You must also ensure that the desired step size is between the maximum and minimum step size possible

The maximum step size is equal to the maximum of:

 $0.1$  dB

or

 $|Start Amplitude (in dBm) - Stop Amplitude (in dBm)|$ 5

The minimum step size is equal to  $0.1$  dB.

4b) When the sweep step size equals the minimum, use a sweep time setting (in ms) equal to or greater than the result of the following calculation.

$$
\left[\left(\frac{|\text{Start Amplitude } (in \text{ dBm}) - \text{Stop Amplitude } (in \text{ dBm})|}{\text{Step Size } (in \text{ dB})}\right) + 1\right] \times 3 \text{ ms}
$$

When the sweep step size is greater than the minimum, use a sweep time setting greater than or equal to the result of the above calculation, but less than the result of the following calculation

$$
\left[\left(\frac{|\text{Start Amplitude } (in dBm) - \text{Stop Amplitude } (in dBm)|}{\text{Step Size } (in dB)}\right) + 2\right] \times 3 \text{ ms}
$$

## Example for Calculation #4

Set an amplitude sweep from -10 to +10 dBm with a sweep step size of 0.8 dB.

Calculate the required sweep time setting for a 0.8 dB step size using calculation  $#4$ :

Ensure that an integer results when the amplitude span (of 20 dB) is divided by the step size of 0.8 dB

$$
\frac{20 \text{ dB}}{0.8 \text{ dB}} = 25
$$

Minimum step size is equal to 0.1 dB Maximum step size is equal to the maximum of:

$$
0.1 \ dB
$$

$$
\quad \text{or} \quad
$$

$$
\frac{|-10\text{ dBm} - 10\text{ dBm}|}{5} = 4\text{ dB}
$$

Since  $4$  dB is greater than  $0.1$  dB, the maximum step size is  $4$  dB.

Therefore, it should be possible to select a 0.8 dB step size since that value is between the minimum value (0.1 dB) and maximum value (4 dB).

To obtain a step size of 0.8 dB, you can set the sweep time between the results of the following calculations:

$$
\left[\left(\frac{|-10 \text{ dBm} - 10 \text{ dBm}|}{0.8 \text{ dB}}\right) + 1\right] \times 3 \text{ ms} = 78 \text{ ms}
$$
\n
$$
\left[\left(\frac{|-10 \text{ dBm} - 10 \text{ dBm}|}{0.8 \text{ dB}}\right) + 2\right] \times 3 \text{ ms} = 81 \text{ ms}
$$

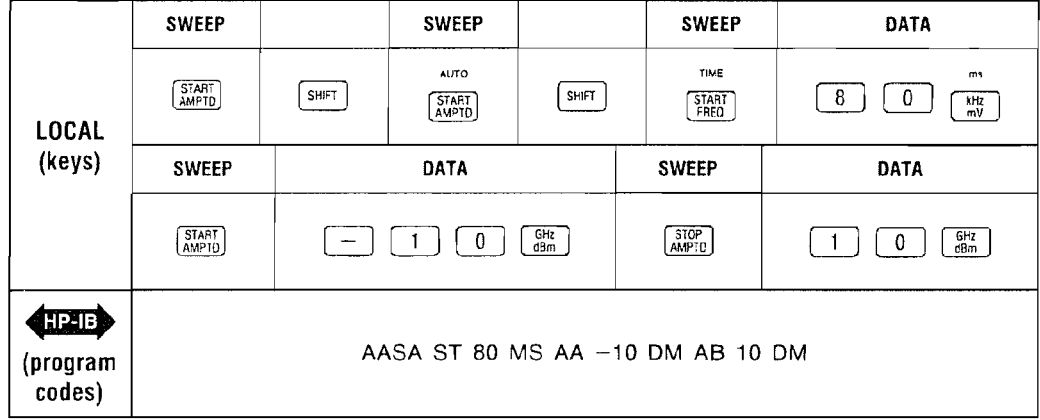

 $3 - 90$ 

## Example for Calculation  $#4$  (cont'd)

## Display

 $\bullet$  **100.0000000**  $\mathbb{Z}_{\bullet}$  + 10.0 m ..... / '" **'" T/** *m* **, tJ.tJ jJ III AMPTD STOP** 

The display usually shows the start amplitude and the stop amplitude settings If another active function is selected, the display could indicate amplitude sweep with the SWPNG annunciator or by displaying SWEEP in the right portion of the display above the AMPTD annunciator. To actually see the 0.8 dB steps on the display, you can select manual sweep and turn the Knob slowly or use the Step keys.

HP-IB Codes

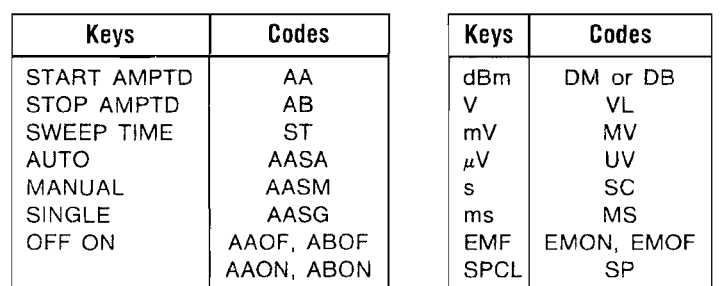

#### Comments

#### Sweep Time Is Common to All Sweeps

Sweep time is common to amplitude sweep and frequency sweep. If sweep time is not specified, the Signal Generator assumes the value last selected for either amplitude or frequency sweep. If this last-selected sweep time value is below the minimum setting a llowed under current conditions, the message "SWEEP TIME ADJUSTED .C21" is displayed and sweep time is automatically set to the minimum allowed setting.

#### Changing End-Point Values During the Sweep

During auto or single sweep, the Knob) Step keys, and Data keys can be used to change the start and stop end-points and sweep time values. During manual sweep, the Knob and Step keys can only be used to perform the manual sweep.

#### HP-IB. How to Manually Sweep

In the manual sweep mode) HP-lB codes "UP" and "ON" can be used to step manually by one step (each time the code is sent). Knob rotation is not possible via HP-IB.

#### How to Tell if the Start and Stop Amplitude Entries Are Accepted

If the ampiltude values entered are accepted, both values will appear in the display. If the amplitude values entered are not accepted, a message will either be queued up or displayed to direct you to the entry error.

#### Modulation Types Not Possible During Amplitude Sweep

AM and pulse modulation are not possible during amplitude sweep.

#### Limitations on Display Resolution When Manually Sweeping in Volts Units

During manual sweep, when the end-points are set in volts, it may seem like the Signal Generator is not reaching the selected end-points. Also, when Linear Amplitude Sweep (Special Function 122) is selected with a sweep set in volts, the display may seem to change more coarsely than the actual output is changing. The display operates in these ways because the displayed value is always rounded internally in 0.1 dB units and then converted to volts

#### Converting Amplitude Units

Refer to Amplitude Units Conversion on page  $3-205$  for information about changing amplitude values from one unit to another.

## Zero Span for Amplitude Sweep

To calculate the number of  $X$ -axis steps automatically selected for zero span, refer to calculation  $\#1$  on page 3-86 To calculate a sweep time that could be selected for a desired number of X-axis steps, refer to calculation  $#3$  on page 3-87. The maximum number of  $X$ -axis steps is 1023 (or 1024 points).

## Relative Amplitude Sweep

It is not possible to set an amplitude sweep directly in relative units. Refer to page 3-205 for amrlitude units conversion information to determine amplitude sweep start and stop end-points in absolute units.

## X AXIS

A OV to + I OV stepped output is available at the X AXIS output connector on the rear paneL The amplitude points at the output coincide with the points in the sweep time calculations

## Z AXIS

A blanking pulse is available at the Z AXIS output. (The blanking pulse is TTL positive true for CRT blanking during retrace.)

There is a time that occurs between the end of the sweep and the beginning of the next sweep while the Z AXIS output is blanked and the frequency and X AXIS output are being reset. This time is called start-of-sweep settling time. Start-of-sweep settling time is not included in the sweep time setting. Also, start -of -sweep settling time is not selecta ble.

For amplitude sweep, this settling time is approximately 15% of sweep time with a minimum of 7 ms and a maximum of 500 ms.

## Related Special Functions

121. Sweep Up and Down On. During auto or single sweep modes, the Signal Generator sweeps from the start end-point to the stop end·-point and then sweeps from the stop end-point to the start end-point in the same amount of time. See Figure 3-10 below for a comparison of the normal sweep mode (Sweep Up and Down Off; Special Function 221) and the up and down sweep mode (Sweep Up and Down On; Special Function 121). (The waveforms are not drawn to scale.) There is no start-of-sweep settling time when this special function is selected. Also, Z-AXIS is always TTL low.

221. Sweep Up and Down Off. This special function re-enables the normal sweep that is disabled with Special Function 121. Special Function 221 sets the Signal Generator to sweep from the start end-point to the stop end-point, and then again from the start end-point to the stop end-point.

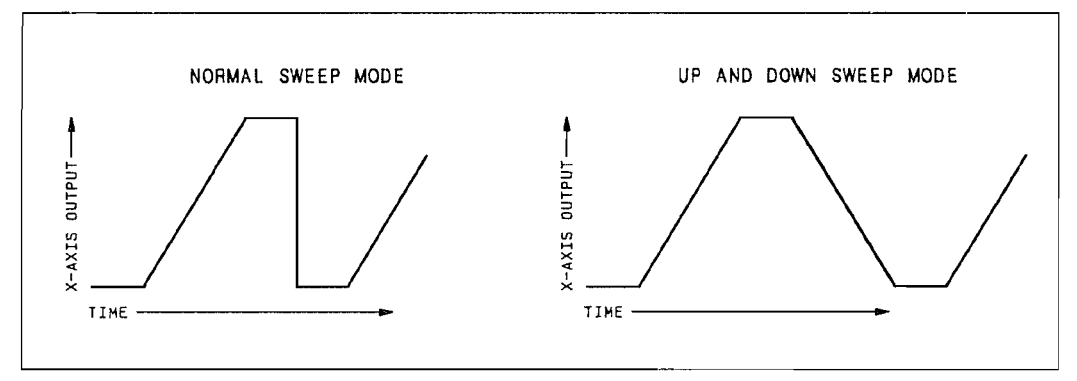

Figure 3-10. Sweep Waveforms

122. Linear Amplitude Sweep. This special function selects a linearly stepped output rather than the usual logarithmicly stepped output. Use a sweep time greater than 900 ms to obtain maximum sweep resolution.

222. Logarithmic Amplitude Sweep. This special function selects the usual logarithmicly stepped output disabled with Special Function 122.

Related Operating Instructions

Refer to Knob (page 3 - 14 I) and Step, Increment Set (page 3-149) for information on using these to modify settings

Refer to Instrument Preset, Partial Preset (page 3-139) for information on setting the instrument to an initialized state that maintains preset references including the selected amplitude units.

Refer to Operating Messages (page  $3-177$ ) if the instrument displays a message you want clarified.

Refer to Special Functions (page 3-165) for information about the way these are accessed.

## **MODULATION CONTENTS**

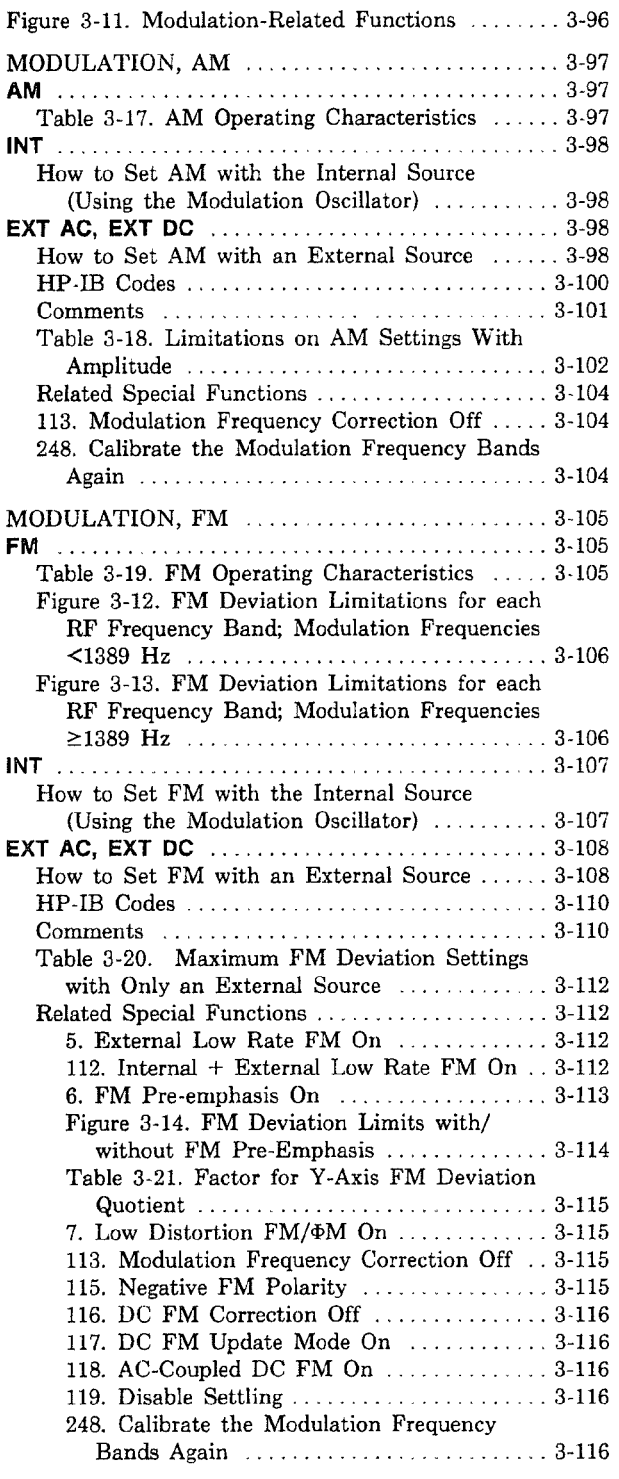

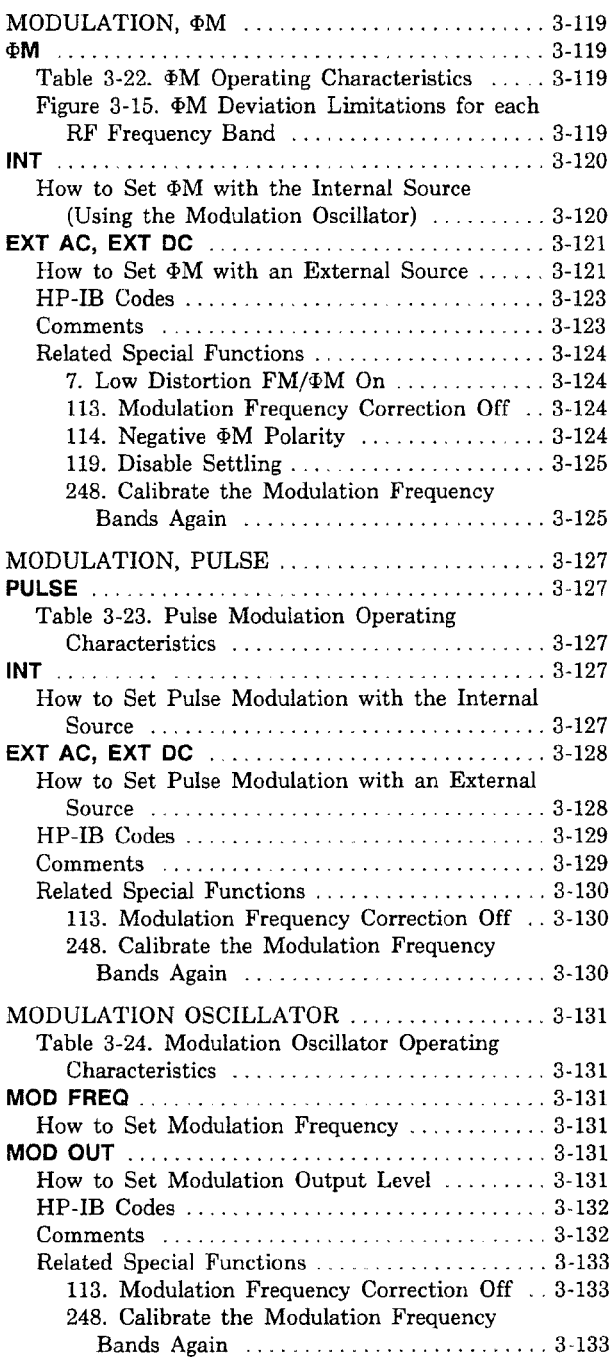

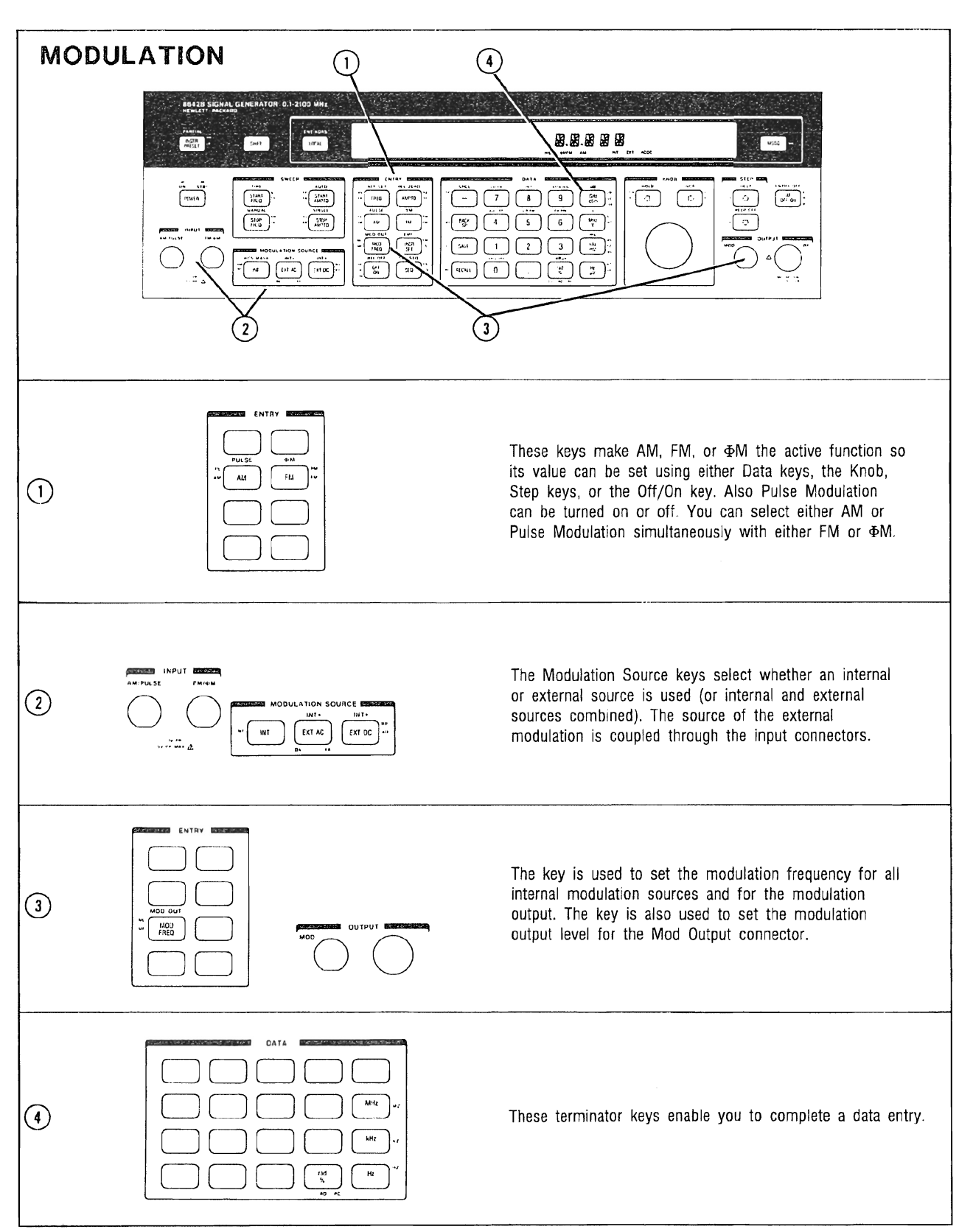

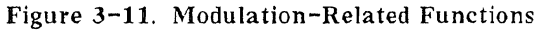

3-96

## MODULA TION, AM

Description The Signal Generator can amplitude modulate its RF output either with a variable internal modulation oscillator and/or with an ac- or dc-coupled external source applied to the AM/PULSE INPUT.

> When amplitude settings exceed +14.0 dBm (1.12V, 121.0 dBuV, 2.25 EMF V, and 127.0 dB EMF uV), the AM depth setting is limited. (Refer to Table 3 -18 on page  $3 - 102.$

| <b>Electrical</b><br><b>Characteristics</b>                       | Performance Limits                                             | <b>Conditions</b>                                                                                                    |
|-------------------------------------------------------------------|----------------------------------------------------------------|----------------------------------------------------------------------------------------------------|
| AM Depth                                                          | 0% to 99.9%                                                    | Output Amplitude $\leq +10$ dBm <sup>1</sup><br>(707 mV, 1.41 EMF V, 117.0 dB $\mu$ V,<br>123 dB EMF $\mu$ V)                               |
| Resolution                                                        | 0.1%                                                           |                                                                                                    |
| AM Indicator Accuracy<br>(1 kHz rate, up to 90% AM)               | $\pm$ (3.5% of setting +1% AM)                                 | 8642A bands <sup>3</sup> 1-8, HET;<br>8642B bands 1-9, HET                                                                                  |
|                                                                   | $\pm$ (5% of setting $\pm$ 1% AM)                              | 8642A band <sup>3</sup> 9,<br>8642B band 10                                                                                                 |
| AM Distortion at 1 kHz rate                                       | 8642A Bands 1-8:<br>8642B Bands 1-9<br>1%<br>< 2%<br><4%       | 0% to 30% AM<br>30% to 70% AM<br>70% to 90% AM                                                                                              |
|                                                                   | 8642A Band 9, HET:<br>8642B Band 10, HET<br>< 2%<br><4%<br><6% | 0% to 30% AM<br>30% to 70% AM<br>70% to 90% AM                                                                                              |
| AM 3 dB Bandwidth<br>(Depth $\leq 90\%$ )                         | dc to $100$ kHz<br>20 Hz to 100 kHz                            | External dc, bands <sup>2</sup> 1, 5 thru 10<br>External ac and internal.<br>bands $3$ 1, 5 thru 10                                         |
|                                                                   | dc to 20 kHz<br>20 Hz to 20 kHz                                | External dc, bands $2,3$ 2, 3, 4<br>External ac and internal, bands <sup>2,3</sup> 2, 3, 4                                                  |
| Incidental $\Phi$ M<br>(1 kHz rate and 30% AM)                    | $<$ 0.2 radians peak                                           |                                                                                                    |
| <sup>2</sup> Specific band information is available in Table 3-11 |                                                                | <sup>1</sup> It is possible to set AM with an output amplitude above this limit. However, its modulation characteristics are not specified. |

Table 3-17. AM Operating Characteristics

3AM bandwidths up to 100 kHz can be obtained by selecting Special Function 8 (Prefer Heterodyne Band)

Procedures

Note: Put the instrument in its initialized state by selecting *(INSTR PRESET)*.

AM can be configured to use either the Signal Generator's internal modulation oscilla tor, an external source, or combinations of the two sources.

## INT

How to Set AM with the Internal Source (Using the Modulation Oscillator)

Source  $(M)$   $(MT)$ 

## Rate

(MOD FREQ) and the desired modulation frequency (in kHz or Hz).

Depth

 $\boxed{\text{AM}}$  and the desired modulation depth (in %).

## Example

Amplitude modulate the RF output using the internal modulation oscillator, 80% AM depth, at a 12 kHz rate.

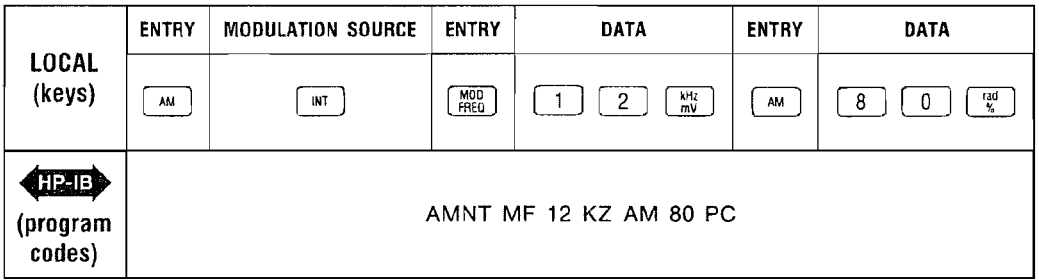

## Display

MO D.F.R 12.00KZ 80.0PC 140.00M INT AMPTD

The RF output is being internally amplitude modulated (as indicated by the AM and INT annunciators). AM depth is 80.0%. Modulation frequency is set to 12.00 kHz. The cursor above the AM setting indicates that AM is the active function.

## EXT AC, EXT DC How to Set AM with an External Source

Source

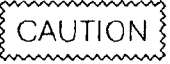

Do not apply more than 15 Vpk maximum external voltage to the AM/PULSE INPUT or damage to the Signal Generator's circuitry could result.

The external modulation source connects to the AM/PULSE INPUT connector (input impedance of 600 ohms).

The external modulation signal level should be adjusted to a 1 Vpk (0.707 Vrms) sinewave input to the Signal Generator to get the displayed AM depth. With an external 1 Vpk signal applied, the Signal Generator modulates its RF output to achieve the modulation depth setting. For example, if a 1 Vpk external modulation source is provided, with the Signal Generator's AM depth set to 50.0% per volt, the output has 50.0% modulation depth. (If the source voltage is reduced to 0.5 Vpk, and no other settings are changed, the output has 25% modulation depth.)

If the HI and LO annunciators are not displayed, then the external modulation signal is between 0.95 Vpk and 1.05 VPk. The HI, LO annunciators only apply to sinewave inputs. The HI, LO detectors do not monitor de voltage input levels.

## External Coupling

Anyone of the following functions can be used to couple the external AM/PULSE INPUT to the AM circuitry:

AC-Coupled Source

 $\bullet$  (EXT AC)

This function selects the external, ac-coupled AM source (displaying the EXT and AC annunciators).

 $\bullet$  INT + (EXT AC) ( $\boxed{\text{SHIFT}}$ ,  $\boxed{\text{EXT AC}}$ )

This function selects the external, ac-coupled AM source and internal AM source summed together (displaying the INT, EXT, and AC annunciators).

DC-Coupled Source

- $\bullet$   $[EXTDC]$ This function selects the external, dc-coupled AM source (displaying the EXT and DC annunciators).
- $\bullet$  INT + (EXT DC) ( $\boxed{\text{SHIFT}}$ ,  $\boxed{\text{EXT DC}}$ ) This function selects the external, dc-coupled AM source and internal AM source summed together (displaying the INT, EXT, and DC annunciators).

## Rate

Determined by the external modulation source frequency.

## NOTE

External modulation frequency is not monitored by the Signal Generator. The Signal Generator's modulation frequency display refers to the internal modulation oscillator only.

## Depth

 $(M)$  and the desired modulation depth (in % per volt).

The modulation depth setting, when using an external source, sets the input sensitivity per volt, not the actual depth. A linear relationship exists between the AM depth setting and the external voltage applied (for voltages less than or equal to approximately 1.2 Vpk).

## **NOTE**

 $W$ vith simultaneous internal and external modulation, the external relationships of the cause the AM depth to exceed 99.9%. If this signals should not cause the AM depth to exceed 99.9%. If this limit is exceeded, the Signal Generator could go out of lock which causes queued up Hardware Error messages. Also, the external AM/PULSE INPUT does not respond linearly to inputs greater than approximately 1.2 Vpk.

## Example

Amplitude modulate the RF output with an external,  $1$  Vpk, dc-coupled source, 80% AM depth, at a rate determined by the external source's frequency.

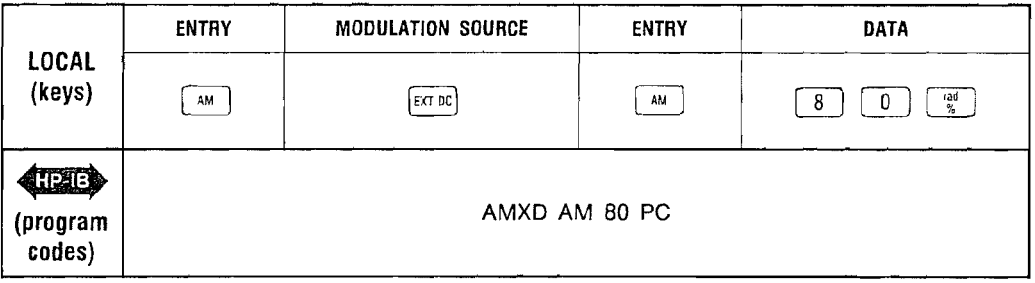

## Display

<sup>I</sup>171 171 171 171 171 171 171 171 m 7 I **U U."-.J U U U U t.J If L** ~AEa ..... **80.0PC**  LO AM \_ / U 171 **171 T/ ITI 11U.U..JJIII EXT OC** AM~TO

The RF output is being externally amplitude modulated with an external dc-coupled source (as indicated by the AM, EXT, and DC annunciators). AM depth setting is 80.0% per volt. Modulation frequency is not monitored by the Signal Generator when an external modulation source is used. The cursor above the AM setting indicates AM is the active function. The LO annunciator may be indicating that the external modulation source interesting  $\det$  all inductator inter-definition  $\det$  is a sinewave as  $\det$  that there is a sinewave input less than 1 volt.

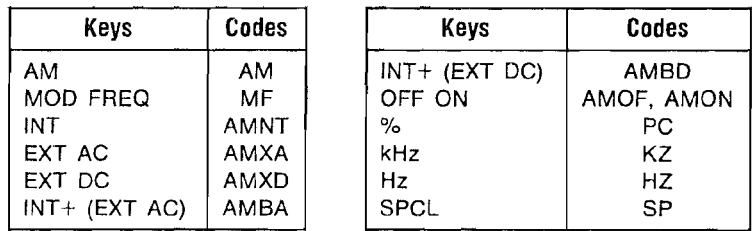

HP-lB Codes

#### Comments Specified AM Rates Can Be Increased by Selecting the Het Band

AM depths are specified for depths less than or equal to 90% at a maximum rate of 20 kHz in bands 2, 3, and 4 (4130860 to 33046875 MHz). You can increase specified AM rates in this RF frequency range from a maximum of 20 kHz to a maximum of 100 kHz by selecting Special Function 8 (Prefer Het Band). Refer to "How to Select the Het Band" on page 3-41.

#### Spurious Signals (Spurs) That Occur With the Internal Source

Internally generated spurs (with levels specified less than  $-100$  dBc) might be present when the internal modulation oscillator is in use. These spurs will be eliminated when no internal modulation source is modulating the carrier, and the modulation oscillator (MOD OUT) is off.

#### Modulation Switching Time

The time required to turn on the internal modulation oscillator or to switch between modulation frequencies can be reduced by approximately 200 ms (depending on modulation frequency), with a loss in modulation frequency accuracy, by selecting Modulation Frequency Correction Off (Special Function 113). For more information, refer to "Speeding Up Modulation Switching Time" on page 3-132.

The time required to turn on the internal modulation oscillator is increased by approximately 200 ms if DC FM Update Mode (Special Function 117) is active. For more information, refer to "117. DC FM Update Mode On" (page  $3-116$ ).

#### Modulation Restrictions with Other Functions

AM and pulse modulation are not possible during amplitude sweep. Also, AM and pulse modulation are not possible when ALC Off (Special Function 4) is selected.

#### Mixed Modulation

The Signal Generator can simultaneously modulate the RF signal with more than one modulation type. The Signal Generator does not allow simultaneous AM and pulse modulation or simultaneous FM and  $\Phi$ M. AM is allowed in the following combinations:

Anyone of these types:

- e In ternal AM,
- o External ac- or dc-coupled AM, or

 $\bullet$  Internal + external ac- or dc-coupled AM

- With anyone of the following:
- o Internal FM,
- $\bullet$  External ac- or dc-coupled FM,
- $\bullet$  Internal + external ac- or dc-coupled FM,
- e External low-rate FM (Special Function 5),
- Internal + external low-rate FM (Special Function 112),
- $\bullet$  Internal  $\Phi M$ ,
- $\bullet$  External ac- or dc-coupled  $\Phi$ M, or
- Internal + external ac- or dc-coupled  $\Phi M$ .

#### **NOTE**

All internal modulation sources use the internal modulation oscillator, therefore all internal modulation, as well as MOD OUTPUT, have the same modulation frequency.

 $\Big\}$ 

## **Modulation, AM (cont'd)**

## **HP-IB.** Sequence Dependency

AM settings are sometimes coupled with Attenuator Range Hold (Special Function 9) or amplitude settings. Therefore, HP-IB codes may need to be entered in a particular sequence when accessing combinations of these functions. Refer to the discussion about Sequence Dependency, which begins on page 3-12 in the HP-IB portion of this Section III.

## Maximum Combinations of Amplitude and AM

When amplitude settings exceed +14.0 dBm (1.12V, 121.0 dBuV, 2.25 EMF V, and 127.0 dB EMF uV), the AM depth setting is limited to those settings listed below in Table 3-18.

| <b>Maximum</b>           | Amplitude        |                  |                  |                  |                  |
|--------------------------|------------------|------------------|------------------|------------------|------------------|
| <b>AM Depth</b><br>(0/0) | dBm              | V                | dB $\mu$ V       | <b>EMFV</b>      | dB EMF $\mu$ V   |
| 99.9                     | $-140.0$ to 14.0 | 0.000023 to 1.12 | $-33.0$ to 121.0 | 0.000046 to 2.25 | $-27.0$ to 127.0 |
| 97.2                     | 14.1             | 1.14             | 121.1            | 2.29             | 127.1            |
| 95.0                     | 14.2             | 1.15             | 121.2            | 2.31             | 127.2            |
| 92.8                     | 14.3             | 1.16             | 121.3            | 2.33             | 127.3            |
| 90.5                     | 14.4             | 1.18             | 121.4            | 2.37             | 127.4            |
| 88.4                     | 14.5             | 1.19             | 121.5            | 2.39             | 127.5            |
| 86.2                     | 14.6             | 1.20             | 121.6            | 2.41             | 127.6            |
| 84.1                     | 14.7             | 1.22             | 121.7            | 2.45             | 127.7            |
| 82.0                     | 14.8             | 1.23             | 121.8            | 2.47             | 127.8            |
| 79.9                     | 14.9             | 1.25             | 121.9            | 2.51             | 127.9            |
| 77.8                     | 15.0             | 1.26             | 122.0            | 2.53             | 128.0            |
| 75.8                     | 15.1             | 1.27             | 122.1            | 2.55             | 128.1            |
| 73.8                     | 15.2             | 1.29             | 122.2            | 2.59             | 128.2            |
| 71.8                     | 15.3             | 1.30             | 122.3            | 2.61             | 128.3            |
| 69.8                     | 15.4             | 1.32             | 122.4            | 2.65             | 128.4            |
| 67.9                     | 15.5             | 1.33             | 122.5            | 2.67             | 128.5            |
| 66.0                     | 15.6             | 1.35             | 122.6            | 2.71             | 128.6            |
| 64.1                     | 15.7             | 1.37             | 122.7            | 2.75             | 128.7            |
| 62.2                     | 15.8             | 1.38             | 122.8            | 2.77             | 128.8            |
| 60.3                     | 15.9             | 1.40             | 122.9            | 2.81             | 128.9            |
| 58.5                     | 16.0             | 1.41             | 123.0            | 2.83             | 129.0            |
| 56.7                     | 16.1             | 1.43             | 123.1            | 2.87             | 129.1            |
| 54.9                     | 16.2             | 1.45             | 123.2            | 2.91             | 129.2            |
| 53.1                     | 16.3             | 1.46             | 123.3            | 2.93             | 129.3            |

Table 3-18. Limitations on AM Settings with Amplitude **(1** of 2)

| <b>Maximum</b>           | Amplitude |      |            |             |                |
|--------------------------|-----------|------|------------|-------------|----------------|
| <b>AM Depth</b><br>(0/0) | dBm       | V    | dB $\mu$ V | <b>EMFV</b> | dB EMF $\mu$ V |
| 51.4                     | 16.4      | 1.48 | 123.4      | 2.97        | 129.4          |
| 49.6                     | 16.5      | 1.50 | 123.5      | 3.01        | 129.5          |
| 47.9                     | 16.6      | 1.52 | 123.6      | 3.05        | 129.6          |
| 46.2                     | 16.7      | 1.53 | 123.7      | 3.07        | 129.7          |
| 44.5                     | 16.8      | 1.55 | 123.8      | 3.11        | 129.8          |
| 42.9                     | 16.9      | 1.57 | 123.9      | 3.15        | 129.9          |
| 41.3                     | 17.0      | 1.59 | 124.0      | 3.19        | 130.0          |
| 39.6                     | 17.1      | 1.61 | 124.1      | 3.23        | 130.1          |
| 38.0                     | 17.2      | 1.62 | 124.2      | 3.25        | 130.2          |
| 36.5                     | 17.3      | 1.64 | 124.3      | 3.29        | 130.3          |
| 34.9                     | 17.4      | 1.66 | 124.4      | 3.33        | 130.4          |
| 33.4                     | 17.5      | 1.68 | 124.5      | 3.37        | 130.5          |
| 31.8                     | 17.6      | 1.70 | 124.6      | 3.41        | 130.6          |
| 30.3                     | 17.7      | 1.72 | 124.7      | 3.45        | 130.7          |
| 28.8                     | 17.8      | 1.74 | 124.8      | 3.49        | 130.8          |
| 27.4                     | 17.9      | 1.76 | 124.9      | 3.53        | 130.9          |
| 25.9                     | 18.0      | 1.78 | 125.0      | 3.57        | 131.0          |
| 24.5                     | 18.1      | 1.80 | 125.1      | 3.61        | 131.1          |
| 23.0                     | 18.2      | 1.82 | 125.2      | 3.65        | 131.2          |
| 21.6                     | 18.3      | 1.84 | 125.3      | 3.69        | 131.3          |
| 20.2                     | 18.4      | 1.87 | 125.4      | 3.75        | 131.4          |
| 18.9                     | 18.5      | 1.89 | 125.5      | 3.79        | 131.5          |
| 17.5                     | 18.6      | 1.91 | 125.6      | 3.83        | 131.6          |
| 16.1                     | 18.7      | 1.93 | 125.7      | 3.87        | 131.7          |
| 14.8                     | 18.8      | 1.95 | 125.8      | 3.91        | 131.8          |
| 13.5                     | 18.9      | 1.98 | 125.9      | 3.97        | 131.9          |
| 12.2                     | 19.0      | 2.00 | 126.0      | 4.01        | 132.0          |
| 10.9                     | 19.1      | 2.02 | 126.1      | 4.05        | 132.1          |
| 9.6                      | 19.2      | 2.05 | 126.2      | 4.11        | 132.2          |
| 8.4                      | 19.3      | 2.07 | 126.3      | 4.15        | 132.3          |
| 7.2                      | 19.4      | 2.09 | 126.4      | 4.19        | 132.4          |
| 5.9                      | 19.5      | 2.12 | 126.5      | 4.25        | 132.5          |
| 4.7                      | 19.6      | 2.14 | 126.6      | 4.29        | 132.6          |
| 3.5                      | 19.7      | 2.17 | 126.7      | 4.35        | 132.7          |
| 2.3                      | 19.8      | 2.19 | 126.8      | 4.39        | 132.8          |
| 1.2                      | 19.9      | 2.22 | 126.9      | 4.45        | 132.9          |
| 0.0                      | 20.0      | 2.24 | 127.0      | 4.49        | 133.0          |

Table 3-18. Limitations on AM Settings with Amplitude {2 of 2)

 $\bar{z}$ 

# **Modulation, AM (cont'd)**

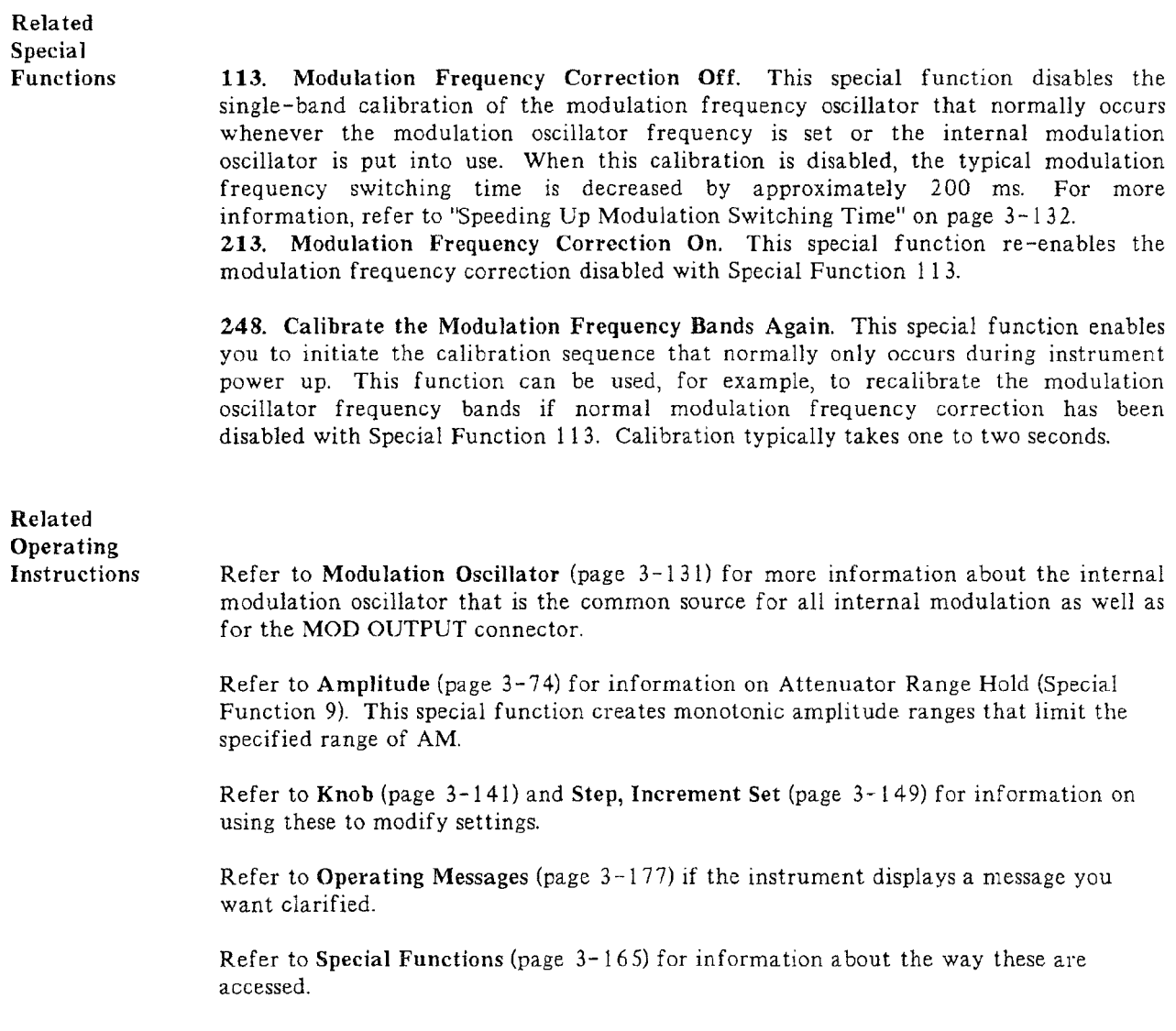

## **MODULATION, FM**

Description The Signal Generator can frequency modulate its RF output either with a variable internal modulation oscillator, and/or with an ac- or dc-coupled external source applied to the FM/ $\Phi$ M INPUT.

> Depending on the RF frequency selected, the 8642A/B has different limits on the possible FM deviation that can be selected. (See Figures 3-12 and 3 -13 on the following page.) The Signal Generator normally selects a divide band to obtain its FM deviation. However, if the divide band's maximum internal FM deviation boundaries are crossed, the Signal Generator can automatically switch to the heterodyne band which allows wider FM deviation at RF frequencies less than 132.187501 MHz. (Refer to RF Frequency, page 3-39, for more information about these different bands) If FM Pre-emphasis is selected, more limitations are placed on FM deviation and modulation frequency. (Refer to the discussion about fM Pre-emphasis starting on page 3-113 under "6. FM Pre -emphasis On".)

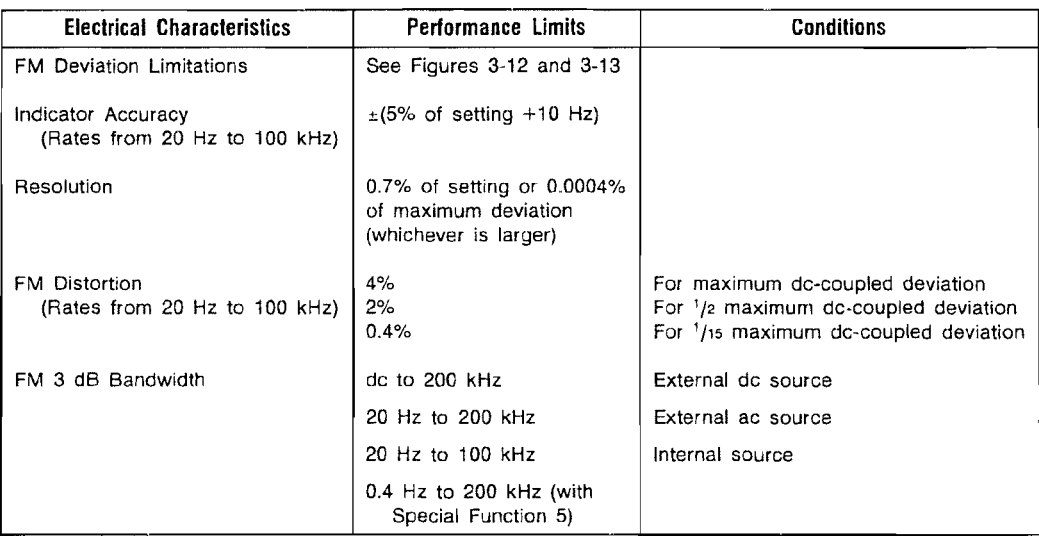

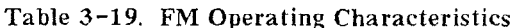

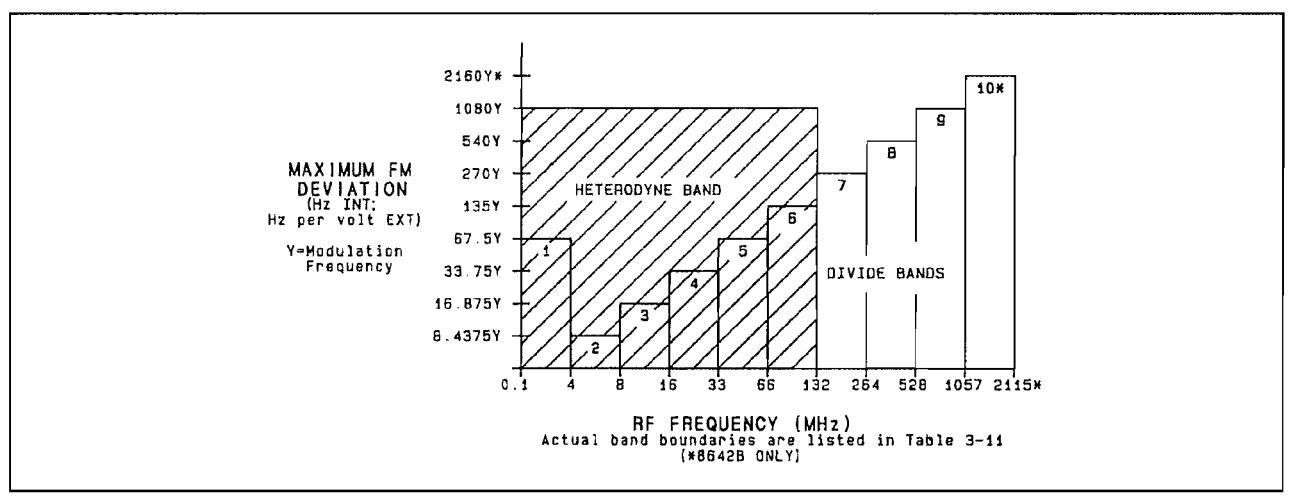

## Figure 3-12. FM Deviation Limitations for each **RF** Frequency Band; Modulation Frequencies <1389 Hz

(Internal, external ac-coupled, or the internal and the external ac-coupled FM source summed together)

Note: The Y in each of the Y-axis values represents the desired modulation frequency value (in Hz). Multiply the numeric value in the  $Y$ -axis times the desired modulation frequency value to determine the deviation limits. For example, to determine the maximum possible value of FM deviation for an RF frequency of 500 MHz (the X-axis value) and a desired modulation frequency of 1000 Hz, multiply 540 times 1000. This calculation results in 540 kHz which is the maximum possible FM deviation for these settings.

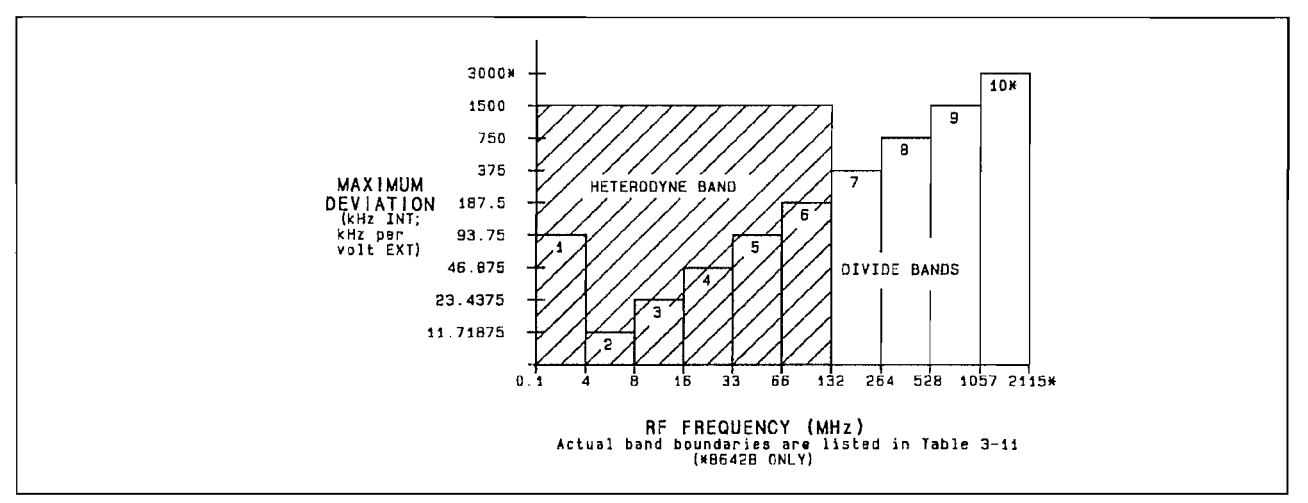

## Figure 3-13. FM Deviation Limitations for each RF Frequency Band; Modulation Frequencies  $> 1389$  Hz

(Internal, external dc-coupled, or the internal and an external dc-coupled PM source summed together.)

You can determine wheter the Signal Generator will select a divide band or the heterodyne bam! Assume an RF frequency of 100 MHz. If you select a deviation of 90 kHz, the Signal Generator will use divide band 6 since the maximum possible deviation for band 6 is 187.5 kHz (unless Special Function 8, Prefer Heterodyne Band, is selected). If you select 700 kHz deviation, the Signal Generator will automatically select the heterodyne band. (Note that maximum possible deviation for the heterodyne band is 1500 kHz)

Procedures Note: Put the instrument in its initialized state by selecting **(INSTR PRESET)**.

> FM can be configured to use either the Signal Generator's internal modulation oscillator, an external source, or combinations of the two sources.

## INT

How to Set FM with the Internal Source (Using the Modulation Oscillator)

Source ctID O!ITJ

## Rate

[ MOD FREQ ) and the desired value of modulation frequency (in kHz or Hz).

## Deviation

**(FM)** and the desired value of FM deviation (in MHz, kHz, or Hz).

## Example

Frequency modulate the RF output using the internal modulation oscillator, at a 12 kHz rate, with 80 kHz FM deviation.

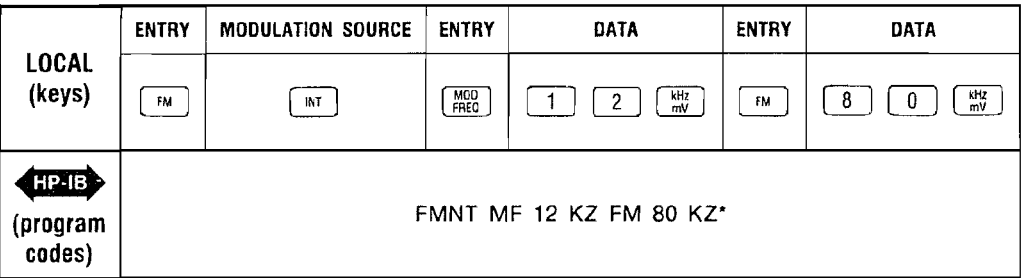

\* These codes are not independent and might need to follow a specific sequence for entry. Refer to the discussion about Sequence Dependency, which begins on page 3 -12 in the HP-IB portion of this Section III.

Display

$$
\boxed{\text{MD 1.F.R}} \quad \text{12.00 K Z} \quad \text{B.0.0 K Z} \quad \text{14.0.00 K}
$$

The RF output is being internally frequency modulated (as indicated by the FM and INT annunciators), FM deviation is 80.0 kHz. Modulation frequency is set to 12.00 kHz. The cursor above the FM setting indicates that FM is the active function.

How to Set FM with an External Source

EXT AC, EXT DC Source

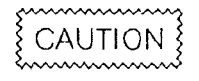

Do not apply more than 15 Vpk maximum external voltage to the FM/ $\Phi$ M INPUT or damage to the Signal Generator's circuitry could result.

The external modulation source connects to the  $FM/\Phi M$  INPUT connector (input impedance of 600 ohms).

The external modulation signal level should be adjusted to a 1 Vpk (0.707 Vrms) sinewave input to the Signal Generator to get the displayed FM deviation. With an external I Vpk signal applied, the Signal Generator modulates its RF output to achieve the deviation setting. For example, if a I Vpk external modulation source is provided, with the Signal Generator's FM deviation set to 50.0 kHz per volt, the output has 50.0 kHz FM deviation. (If the source voltage is reduced to 0.5 Vpk, and no other settings are changed, the output has 25.0 kHz FM deviation.)

If the HI and LO annunciators are not displayed then the externaly modulation signal is between 0.95 Vpk and 1.05 Vpk. The HI, LO annunciators only apply to sinewave mputs. The HI, LO detectors do not monitor dc voltage input levels.

#### External Coupling

Any one of the following functions can be used to couple the external FM/ $\Phi$ M INPUT to the FM circuitry:

AC-Coupled Source

- ., (EXT AC ) This function selects the external, ac-coupled FM source (displaying the EXT and AC annunciators).
- $\circ$  INT + (EXT AC) ( $[$  SHIFT  $]$   $[$  EXT AC  $]$  ) This function selects the external, ac-coupled FM source and internal FM source summed together (displaying the INT, EXT, and AC annunciators).
- e EXTERNAL LOW RATE FM (Special Function 5) This function selects the external, ac-coupled FM source for 0.4 Hz to 200 kHz rates (displaying the EXT annunciator).

(Refer to page  $3-112$  for more information about this special function.)

- 9 INTERNAL + EXTERNAL LOW RATE FM (Special Function 112) This function selects the external, ac-coupled FM source (for  $0.4$  Hz to  $200$  kHz rates) and internal FM source summed together (displaying the INT and EXT annunciators). (Refer to page 3-112 for more information about this special function)
- e AC-COUPLED DC FM Note: AC-Coupled DC FM is listed under DC-Coupled Source on page 3-109.
### DC-Coupled Suurce

When external dc-coupled FM (DC FM) is selected, the FM reference loop is no longer phase locked. The applied signal is directly coupled to the FM VCO. DC -coupling also minimizes phase shift in the modulating voltage, making dc-coupled FM the preferred coupling path for maximum stereo separation.

• I EXT DC **I** 

This function selects the external, dc-coupled FM source for dc to 200 kHz rates (displaying the EXT and DC annunciators).

- $\bullet$  INT+ (EXT DC) ( $[$ SHFT $]$  $[$ EXT DC $]$ ) This function selects the external, dc-coupled FM source and internal FM source summed together (displaying the INT, EXT, and DC annunciators).
- AC-COUPLED DC FM (Special Function 118) This function causes the external signal to be applied to the unlocked FM VCO allowing maximum stereo separation characteristics (displaying the EXT and DC annunciators). (Refer to page 3 -116 for more information about this special function.)

### Rate

Determined by the external modulation source frequency.

### NOTE

External modulation frequency is not monitored by the Signal Generator. The Signal Generator's modulation frequency display refers to the internal modulation oscillator only.

### Deviation

 $[FM]$  and the desired value of FM deviation in MHz, kHz, or Hz (per volt).

When using an external source, the FM deviation setting does not set the actual deviation, it sets the input sensitivity per volt. A linear relationship exists between the FM deviation setting and the external voltage applied (for voltages less than or equal to approximately 12 Vpk).

### NOTE

With simultaneous internal and external modulation, the sum of the internal and external signals should not cause the FM deviation to exceed the limits mentioned in Figures 3-12 and 3-13 on page 3-106. If these limits are exceeded, the Signal Generator could go out of lock which causes queued up Hardware Error messages. Also, the external  $FM/\Phi M$  INPUT does not respond linearly to inputs greater than approximately 1.2 Vpk.

### Example

Frequency modulate the RF output with an external, I Vpk, dc-coupled source, 80 kHz. per volt FM deviation, at a rate determined by the external source's frequency.

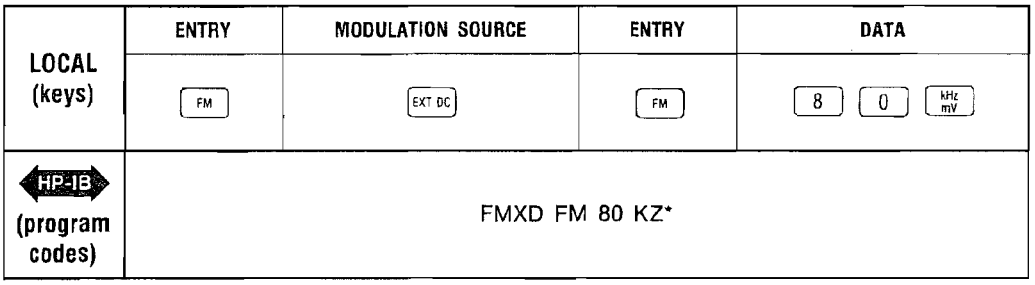

These codes are not independent and might need to follow a specific sequence for entry. Refer to the discussion about Sequence Dependency, which begins on page 3-12 in the HP-IB portion of this Section III.

### Display

ROD O DO DO MEZO HA EL ALDA DINTERNA DE LA CALIFATA DE LA CALIFATA DE LA CALIFATA DE LA CALIFATA DE LA CALIFAT

The RF output is being externally frequency modulated with an external dc-coupled source (as indicated by the FM, EXT, and DC annunciators). FM deviation setting is 80.0 kHz per volt. Modulation frequency is not monitored by the Signal Generator when an external modulation source is used. The cursor above the FM setting indicates FM is the active function.

HP-IB Codes

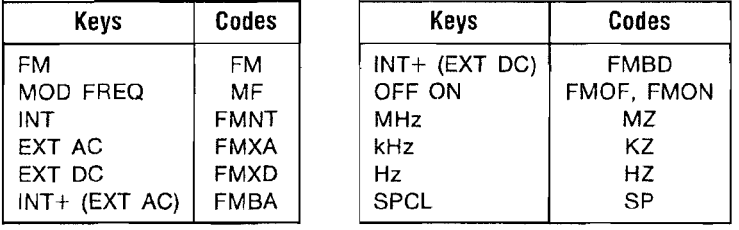

#### Comments External Modulation

External modulation frequency is not monitored by the Signal Generator. Therefore, if the external FM source violates the maximum deviation relationships shown in Table 3-20 on page 3-112, the Signal Generator will be operating beyond its specified limits and could lose phase lock which causes queued up Hardware Error messages.

### Modulation Types Not Possible During RF Frequency Sweep

During Stepped Frequency Sweep, FM and  $\Phi M$  are allowed in manual or single sweep mode only. During Phase Continuous Frequency Sweep (Special Function 123), all modula tion types are possible.

### Spurious Signals (Spurs) That Occur with the Internal Source

Internally generated spurs (with levels specified less than -100 dBc) might be present when the internal modulation oscillator is in use. These spurs will be eliminated when no internal modulation source is modulating the carrier, and the modulation oscillator output (MOD OUT) is off.

### Modulation Switching Time

The time required to turn on the internal modulation oscillator or to switch between modulation frequencies can be reduced by approximately 200 ms (depending on modulation frequency), with a loss in modulation frequency accuracy, by selecting Modulation Frequency Correction Off (Special Function 113). For more information, refer to "Speeding Up Modulation Switching Time" on page 3-132.

The time required to turn on the internal modulation oscillator is increased by approximately 200 ms if DC FM Update Mode (Special Function 117) is active. For more information, refer to "117. DC FM Update Mode On", page 3-116. When switching from a dc-coupled FM source (for example, EXT DC or INT + EXT DC) to a non -dc-·coupled FM source, RF frequency can take up to 2 seconds to settle to within 100 Hz of the selected frequency.

### Selecting Heterodyne Band Operation

Special Function 8 (Prefer Het Band) can be used to cause the Signal Generator to operate in the heterodyne band, regardless of FM deviation, whenever RF frequency is less than 132.187501 MHz. This function prevents the Signal Generator from switching from the heterodyne band when it would be possible to use the divide bands. Refer to "How to Select the Het Band" on page 3-41.

### Mixed Modulation

The SIgnal Generator can simultaneously modulate the RF signal with more than one modulation type. The Signal Generator does not allow simultaneous AM and pulse modulation or FM and  $\Phi$ M. FM is allowed in the following combinations:

Anyone of these types:

- Internal FM,
- External ac- or dc-coupled FM,
- Internal + external ac $\sim$  or dc $\sim$  coupled FM,
- (1 External low rate FM (Special Function 5), or
- **•** Internal + external low rate FM (Special Function 112)

With anyone of the following:

- Internal AM,
- o External ac- or dc-coupled AM,
- $\bullet$  Internal + external ac- or dc-coupled AM,
- {; Internal pulse modula tion, or
- o External dc-coupled pulse modulation.

#### NOTE

All internal modulation sources use the internal modulation oscillator, therefore all internal modulation, as well as MOD OUTPUT, have the same modulation frequency.

### How to Obtain Low Residual FM

At high FM deviation settings, the residual FM performance of the Signal Generator can be limited by ground loops set up between the external FM source and the Signal Generator. For minimum residual FM, a floating external FM source should be used.

### How to Obtain Maximum PM Stereo Separation

Maximum stereo separation (at least 50 dB) is achieved in the heterodyne band with dc-coupled FM. Lo's Distortion FM (Special Function 7) may be selected to further reduce total harmonic distortion.

### HP-IB. Sequence Dependency

FM settings are sometimes coupled with other functions. Therefore, HP-IE codes may need to be entered in a particular sequence when accessing combinations of these functions. Refer to the discussion about Sequence Dependency, which begins on page 3 - 1 2 in the HP - IE portion of this Section IlL

|                                                                                                    |                                                     | <b>Maximum FM Deviation Settings</b><br>(kHz per Volt) |                                         |  |  |  |
|----------------------------------------------------------------------------------------------------|-----------------------------------------------------|--------------------------------------------------------|-----------------------------------------|--|--|--|
| <b>Band</b>                                                                                                    | Frequency Range (MHz)                               | Pre-Emphasis Off                                       | Pre-Emphasis On<br>(Special Function 6) |  |  |  |
| 10                                                                                                    | 1057.500001 to 2115.00000<br>$(8642B \text{ only})$ | 3000.000                                               | 420.498                                 |  |  |  |
| 9                                                                                                    | 528.750001 to 1057.500000                           | 1500.000                                               | 210.249                                 |  |  |  |
| 8                                                                                                    | 264.375001 to<br>528.750000                         | 750.000                                                | 105.124                                 |  |  |  |
| 7                                                                                                    | 132.187501 to<br>264.375000                         | 375.000                                                | 52.562                                  |  |  |  |
| 6                                                                                                    | 132.187500<br>66.093751 to                          | 187.500                                                | 26.281                                  |  |  |  |
| 5                                                                                                    | 33.046876 to<br>66.093750                           | 93.750                                                 | 13.140                                  |  |  |  |
| 4                                                                                                    | 16.523438 to<br>33.046875                           | 46.875                                                 | 6.570                                   |  |  |  |
| 3                                                                                                    | 8.261719 to<br>16.523437                            | 23.437                                                 | 3.285                                   |  |  |  |
| $\overline{\mathbf{c}}$                                                                                                    | 4.130860 to<br>8.261718                             | 11.718                                                 | 1.642                                   |  |  |  |
|                                                                                                    | 0.100000 to<br>4.130859                             | 93.750                                                 | 13.140                                  |  |  |  |
| Het                                                                                                    | 0.100000 to<br>132.187500*                          | 1500.000                                               | 210.249                                 |  |  |  |
| "When FM deviations exceed limits listed for Bands 1 through 6, the Signal Generator automatically switches<br>to the Heterodyne Band |                                                     |                                                        |                                         |  |  |  |

Table 3-20. Maximum FM Deviation Settings with only an External Source

Related Special Functions

#### 5. External Low Rate PM On

#### 112. !nternal + External Low Rate PM On

These special functions typically provide 0.4 Hz. to 200 kHz external-FM ac coupling with the Signal Generator remaining in a phase locked state. Input coupling required for these functions makes the Signal Generator especially sensitive to de voltage fluctuations. Relatively small dc voltage changes can cause the Signal Generator to lose phase lock, requiring one to two seconds to regain the locked condition. These functions will be turned off when another FM modulation source is selected.

205. External Low Rate FM Off. This special function turns off the  $FM$  modulation source selected with Special Function 5. When Special Function 5 is turned off in this way, the Signal Generator selects external, ac-coupled FM.

212. Internal + External Low Rate FM Off. This special function turns off the FM modulation source selected with Special Function 112. When Special Function 112 is turned off this way, the Signal Generator selects internal and external, ac-coupled FM summed together.

6. FM Pre-emphasis On. Special Punction 6 can be selected to pre-emphasize internal or external FM modulating signals with a 7 SO us time constant. (Pre-emphasis boosts high frequencies in the modulating sIgnal, prior to modulating the carrier.)

The Signal Generator's PM pre-emphasis creates some restrictions on the allowed combinations of modulation frequency and maximum deviation. See Figure 3-14 on page 3-114 for FM deviation limits that apply when pre-emphasis is selected with the internal modulation source. Table 3-21 (on page 3-115) is to be used in conjunction with Figure  $3-14$  to calculate the maximum deviation possible. The maximum deviation depends on the RF frequency band and the modulation frequency selected.

See Figure  $3-14$ . The FM deviation is on the Y-axis in the graph. The values of deviation are shown for Band 9 and the heterodyne band only. To calculate the deviation values for the band you are using, use the "Divide Number" column in Table 3-21 and divide that number into the Y-axis deviation value.

For example, the 1.08 MHz FM deviation limit, with a 1 kHz modulation frequency, would be changed to 2.16 MHz for band 10 (divide by 0.5); that same limit for band 8 would be changed to 540 kHz (divide by 2); and for band 7, the limit would be changed to 270 kHz (divide by 4)

The actual calculations used to determine deviation limits with FM pre-emphasis on are as follows (N is the divide number from Table  $3-21$  on page  $3-115$ , MF is the modulation frequency):

For modulation frequencies greater than or equal to 1389 Hz, the maximum FM deviation is equal to:

$$
\frac{(1.5 \times 10^6) (1022)}{N \sqrt{MF^2 + 45030}}
$$

For modulation frequencies less than 1389 Hz, the maximum FM deviation is equal to:

$$
\frac{(1080 \times MF) (1022)}{N \sqrt{MF^2 + 45030}}
$$

Table 3-20 (page 3-112) lists FM deviation limits with an external source.

lIP-Ill. When using FM pre-emphasis, HP-IB cocles may need to be entered in a particular sequence Refer to the discussion about Sequence Dependency, which begins on page 3 -12 in the HP-IE portion of this Section III.

206. FM Pre-emphasis Off. This special function turns off the pre-emphasis that is selected with Special Function 6

ىد<br>ا  $\bar{z}$ 

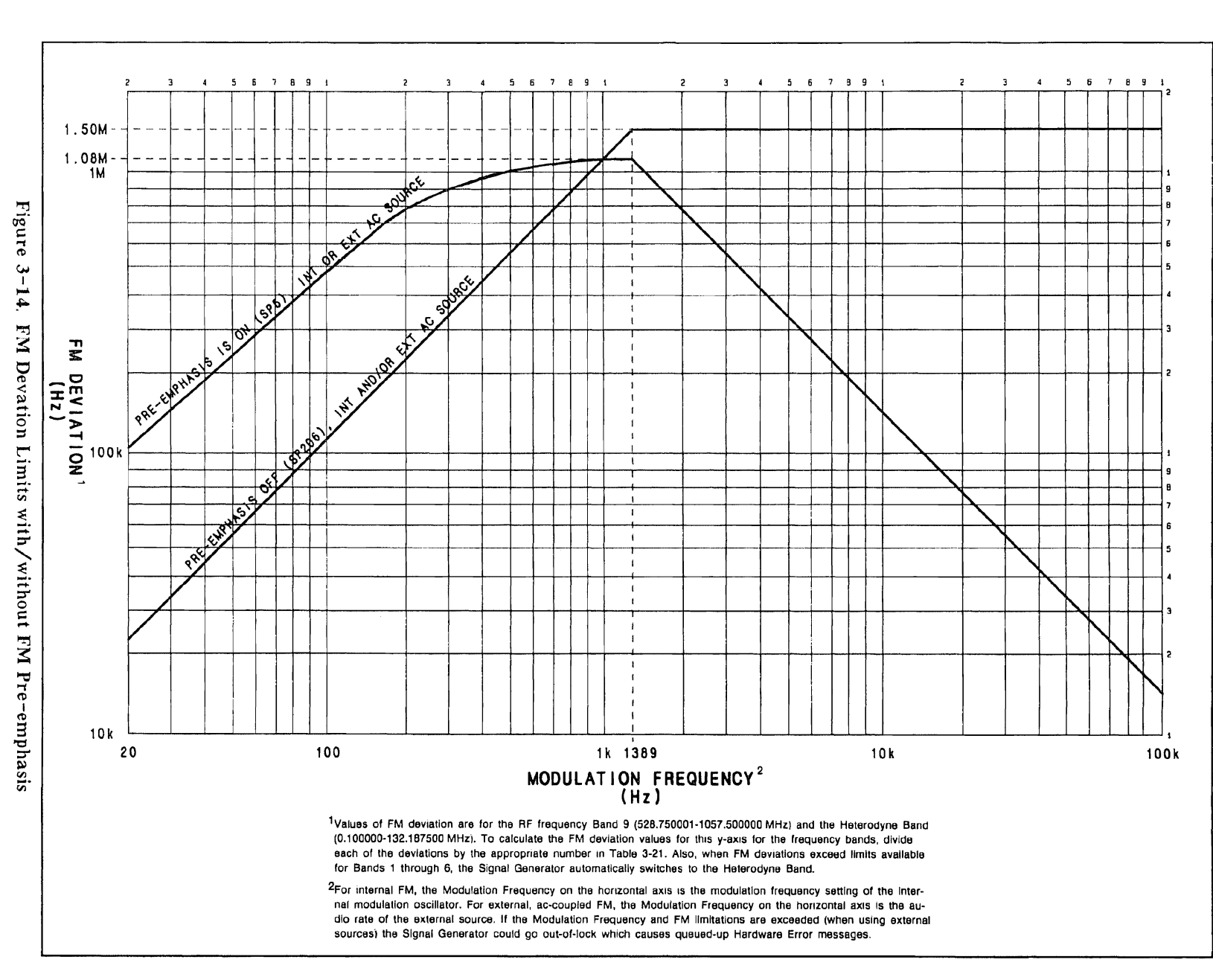

# ~  $\frac{1}{\alpha}$ a tion FM (cont'd  $\mathbf{r}^{\prime}$ d)

Operation

| Band           | <b>RF Frequency Range</b>  | Divide Number |
|----------------|----------------------------|---------------|
| 10             | 1057,500001 to 2115,000000 | 0.5           |
|                | (8642B only)               |               |
| 9              | 528.750001 to 1057.500000  |               |
| 8              | 264.375001 to 528.750000   | 2             |
|                | 132.187501 to 264.375000   | 4             |
| 6              | 66.093751 to 132.187500    | 8             |
| 5              | 33,046876 to 66,093750     | 16            |
| 4              | 16.523438 to 33.046875     | 32            |
| 3              | 8.261719 to<br>16.523437   | 64            |
| $\overline{2}$ | 8.261718<br>4.130860 to    | 128           |
|                | 0.100000 to<br>4.130859    | 16            |
| Het            | 0.100000 to<br>132.187500  |               |

Table 3-21. Factor for Y-Axis FM Deviation Quotient

7. Low Distortion  $FM/4M$  On. This special function switches shaper circuitry into the FM/ $\Phi$ M loop, reducing total harmonic distortion. With Special Function 7, total harmonic distortion is typically less than 0.03% for FM deviations less than 7% of maxim um deviation. For example, if operating at 98 MHz (divide band 6; refer to Figure  $3-13$  on page  $3-106$ ), you can calculate the maximum allowed deviation to obtain the low-distortion performance by multiplying 7% times 187.5 kHz (0.07 X 187.5 kHz = 13.13 kHz). To obtain a higher maximum deviation level, you could select the Het band (Special Function 8) which would have a maximum deviation of 7% times 1500 kHz (0.07  $X$  1500 kHz = 100.5 kHz).

When using Special Function 7, external rates should be less than SO kHz and internal rates should be less than 15.8 kHz. If rates exceed these limits, distortion may exceed 0.03%.

Total harmonic distortion is better than standard performance at all deviations and rates with this special function selected. The phase noise performance is degraded by approximately 20 dB at a 20 kHz offset, and by approximately 10 dB at a 200 kHz offset when in the Low Distortion  $FM/\Phi M$  mode.

207. Low Distortion  $FM/\Phi M$  Off. This special function switches out the shaper circuitry that is inserted with Special Function 7.

113. Modulation Frequency Correction Off. This special function disables the single-band calibration of the modulation frequency oscillator that normally occurs whenever the modulation oscillator frequency is set or the internal modulation oscillator is put into use. When this calibration is disabled, the typical modulation frequency switching time is decreased by approximately 200 ms. For more information, refer to "Speeding Up the Modulation Switching Time", page 3-132.

213. Modulation Frequency Correction On. This special function re-enables the modulation frequency correction disabled with Special Function 113.

115. Negative FM Polarity. This special function causes a positive voltage applied to the external  $FM/\Phi M$  INPUT to cause a negative frequency shift and a negative voltage applied to cause a positive frequency shift.

215. Positive FM Polarity. This special function causes a positive voltage applied to the external FM/ $\Phi$ M INPUT to cause a positive frequency shift and a negative voltage applied to cause a negative frequency shift.

116. DC FM Correction Off. This special function prevents the initial frequency correction that occurs when  $dc$ -coupled FM is selected. When  $dc$ -coupled FM is selected, the FM phase lock loop is open, causing an offset in the selected RF output frequency. To correct this initial offset, the dc-coupled signal is momentarily switched off, while an internal counter is used to determine the amount of RF frequency offset. The frequency offset is corrected, and the dc-coupled signal is switched back on (DC FM Correction). Disabling this correction causes a decrease in switching time by approximately 200 ms. During Phase Continuous Frequency Sweep (Special Function 123), dc-coupled FM is not possible when DC FM Correction is on.

216. DC FM Correction On. This special function re-enables the correction disabled with Special Function 116.

117. DC FM Update Mode On. With the FM loop unlocked, RF output frequency changes with a change in applied dc signal and with the normal drift of an unlocked VCO that occurs over time and temperature. In the DC FM Update Mode, the Signal Generator measures these changes in RF frequency and displays the changing RF output frequency on the display.

DC FM Update Mode requires continuous microprocessor and counter action resulting in a slight increase in noise, spurious signals and radio frequency interference (RFI). (These increases do not degrade specifications.)

The time required to turn on the internal modulation oscillator or change modulation frequency is increased by approximately 200 ms for all internal modulation types when the DC FM Update Mode is selected.

With Special Function 117 selected during RF frequency sweep, changes in RF frequency are not reflected on the display. During Phase Continuous Frequency Sweep (Special Function 123), dc-coupled FM is not possible when DC FM Update Mode is on.

217. DC FM Update Mode Off. This special function disables the DC FM update that occurs with Special Function 1 17.

118. AC-Coupled DC FM On. When the Signal Generator is in the normal ac-coupled FM mode, the external signal is applied to the FM loop through circuitry that uses a phase lock loop to ensure the accuracy of the output signal. In dc-coupled FM (DC FM), the phase lock loop is unlocked and the external signal is applied directly to the unlocked VCO. With Special Function 118 selected, the input signal is ac-coupled to the unlocked FM VCO blocking any applied dc component. (Typical low-frequency corner frequency is 1 Hz.) Using DC FM avoids the phase shifts associated with ac-coupled FM circuitry and allows maximum stereo separation. An external FM source must be in use with Special Function 118 to get these benefits.

218. AC-Coupled DC FM Off. This special function re-selects the dc coupling to the FM circuitry disabled with Special Function 118.

119. Disable Settling. This special function allows the Signal Generator's microprocessor to respond to new commands without waiting for the internal circuitry to settle. When using this special function, it's possible to select a function before the previous function has finished settling When settling is disabled, response time is improved by up to 40 ms. Special Function 119 disables out-of-lock messages.

219. Re-enable Settling. This special function re-enables the settling that is disabled when Special Function 119 is selected.

248. Calibrate the Modulation Frequency Bands Again. This special function enables you to initiate the calibration sequence that normally only occurs during instrument power-up This function can be used, for example, to recalibrate the modlllation oscillator frequency bands if normal modulation frequency correction has been disabled with Special Function 113. Calibration typically takes one to two seconds.

Related Operating

Instructions Refer to Modulation Oscillator (page 3-131) for more information on the internal modulation oscillator that is the common source for all internal modulation as well as for MOD OUTPUT connector.

> Refer to Knob (page 3-141) and Step, Increment Set (page 3-149) for information on using these to modify settings.

> Refer to Operating Messages (page 3-177) if the instrument displays a message you want clarified.

> Refer to Special Functions (page 3-165) for information about the way these are accessed.

 $\label{eq:3.1} \mathbb{E}\left[\frac{1}{\sqrt{2}}\right] = \frac{1}{2} \sum_{i=1}^n \frac{1}{\sqrt{2}} \sum_{i=1}^n \frac{1}{\sqrt{2}} \sum_{i=1}^n \frac{1}{\sqrt{2}} \sum_{i=1}^n \frac{1}{\sqrt{2}} \sum_{i=1}^n \frac{1}{\sqrt{2}} \sum_{i=1}^n \frac{1}{\sqrt{2}} \sum_{i=1}^n \frac{1}{\sqrt{2}} \sum_{i=1}^n \frac{1}{\sqrt{2}} \sum_{i=1}^n \frac{1}{\sqrt{2}} \sum_{i=1}^n \frac{$  $\mathcal{L}^{\text{max}}_{\text{max}}$  $\sim 10$ 

### **MODULATION,**  $\Phi$ **M**

Description

The Signal Generator can phase modulate its RF output either with a variable internal modulation oscillator and/or with an ac- or dc-coupled external source applied to the FM/ $\Phi$ M INPUT.

Depending on the RF frequency selected, the 8642A/B has different limits on the possible  $\Phi M$  deviation that can be selected. (See Figure 3-15 on page 3-120.) The Signal Generator normally selects the divide bands to obtain its FM deviation. However, if the divide band's maximum internal FM deviation boundaries are crossed, the Signal Generator can automatically switch to the heterodyne band which allows wider deviation  $\Phi M$  at RF frequencies less than 132.187501 MHz. (Refer to RF Frequency, page 3- 39, for more information about these different bands.)

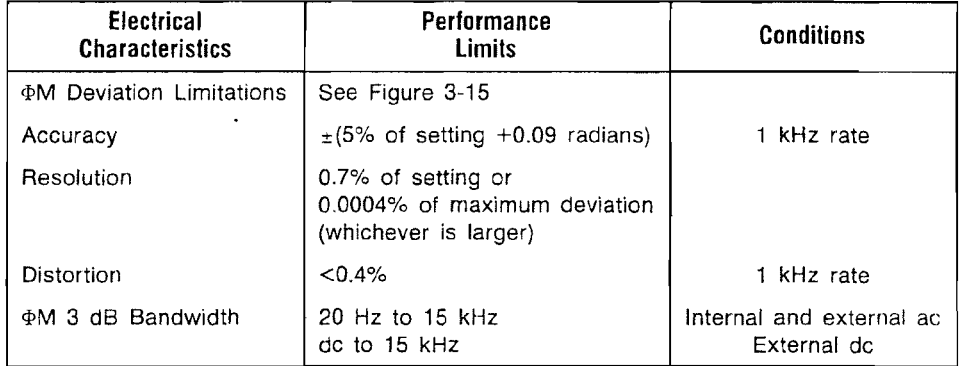

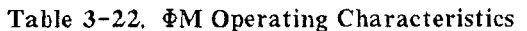

 $\zeta$ 

# **Modulation,**  $\Phi$ **M (cont'd)**

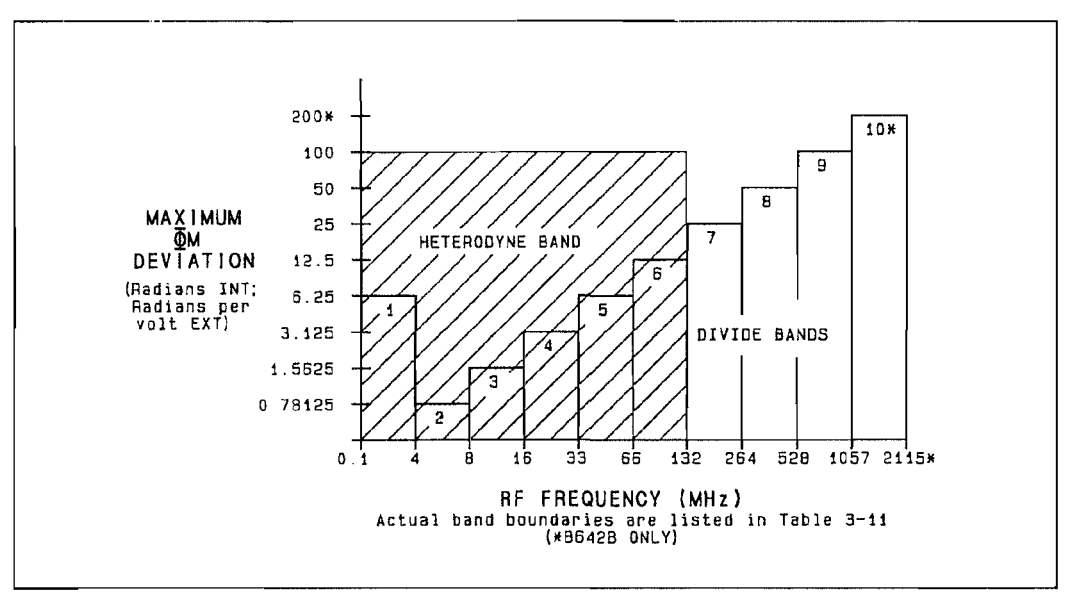

Figure 3-15.  $\Phi M$  Deviation Limitations for each RF Frequency Band

You can determine whether the Signal Generator will select a divide band or the heterodyne band. Assume an RF frequency of 30 MHz, if you select a deviation of 3 radians, the Signal Generator will use divide band 4 since the maximum possible deviation for band 4 is 3125 radians (unless Special Function 8, Prefer Heterodyne Band, is selected). If you select a deviation of 25 radians, the Signal Generator will automatically select the heterodyne band. (Note that the maximum possible deviation for the heterodyne band is 100 radians.)

#### **Procedures** Note: Put the instrument in its initialized state by selecting **INSTR PRESET**.

 $\Phi$ M can be configured to use either the Signal Generator's internal modulation oscillator, an external source, or combinations of the two sources.

### INT

### How to Set  $\Phi M$  with the Internal Source (Using the Modulation Oscillator)

Source  $\Phi M$  ( $[SHIFT]$   $[FM]$ )  $[NT]$ 

### Rate

[MODIFREQ] and the desired value of modulation frequency (in kHz or Hz).

### Deviation

 $\Phi$ M ( [SHET] [FM] ) and the desired value of  $\Phi$ M deviation in radians ( [RAD %] ).

### Modulation,  $\Phi M$  (cont'd)

### Example

Phase modulate the RF output using the internal modulation oscillator at a 10 kHz rate, with 12 radians  $\Phi M$  deviation.

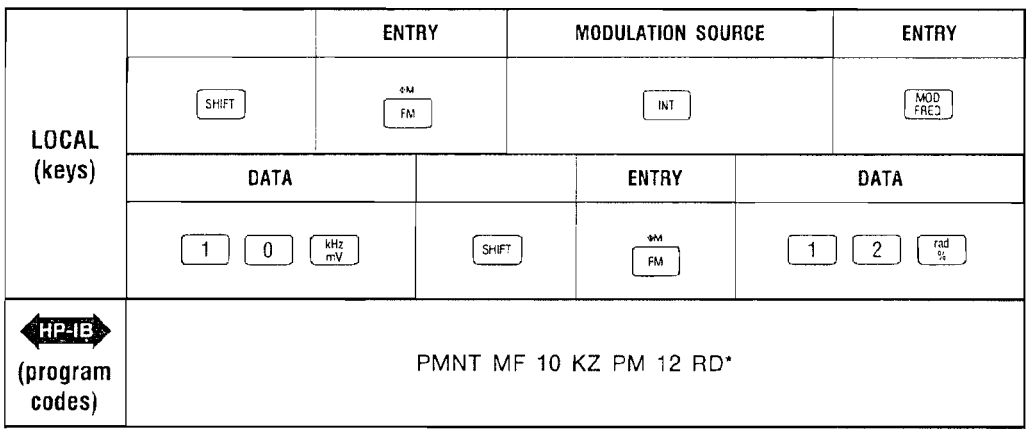

\* These codes are not independent and might need to follow a specific sequence for entry. Refer to the discussion about Sequence Dependency, which begins on page 3-12 in the HP-IB portion of this Section III,

### Display

$$
\overline{MULIFR} \qquad (B.BB WZ \qquad (C.B.R) \qquad (H.B.B) \qquad (H.B.B) \qquad (H.B
$$

The RF output is being internally phase modulated (as indicated by the  $\Phi M$  and INT annunciators)  $\Phi M$  deviation is 12.0 radians. Modulation frequency is set to 10.00 kHz. The cursor above the  $\Phi M$  setting indicates that  $\Phi M$  is the active function.

### EXT AC, EXT DC How to Set  $\Phi M$  with an External Source

Source

Do not apply more than 15 Vpk maximum external voltage to the FM/ $\Phi$ M INPUT or damage to the Signal Generator's circuitry could result.

The external modulation source connects to the  $FM/\Phi M$  INPUT connector (input impedance of 600 ohms).

The external modulation signal level should be adjusted to a I Vpk (0.707 Vrms) sinewave input to the Signal Generator to get an actual  $\Phi M$  deviation equal to the displayed  $\Phi M$  deviation. For example, if a 1 Vpk external modulation source is provided, with the Signal Generator's  $\Phi M$  deviation set to 50.0 radians per volt, the output has 50.0 radians  $\Phi M$  deviation. (If the source voltage is reduced to 0.5 Vpk, and no other settings are changed, the output has  $25.0$  radians  $\Phi M$  deviation)

If the HI and LO annunciators are not displayed then the external modulation signal is between 0.95 Vpk. and 1.05 Vpk. The HI, LO annunciators only apply to sinewave inputs. The HI, LO detectors do not monitor dc voltage input levels.

### External Coupling

Any one of the following functions can be used to couple the external  $FM/\Phi M$  INPUT to the  $\Phi M$  circuitry:

AC-Coupled Source

- $[$  EXT AC  $]$ This function selects the external, ac-coupled  $\Phi M$  source (displaying the EXT and AC annunciators).
- e INT + (EXT AC) (( SHIFT I ( EXT AC **)** ) This function selects the external, ac-coupled  $\Phi M$  source and internal  $\Phi M$  source summed together (displaying the INT, EXT, and AC annunciators).

#### DC-Coupled Source

o (EXT DC )

This function selects the external, dc-coupled  $\Phi M$  source for dc to 15 kHz rates (displaying the EXT and DC annunciators).

\$ INT+ (EXT DC) ([§BJED I EXT DC **)** ) This function selects the external, dc-coupled  $\Phi M$  source and internal  $\Phi M$  source summed together (displaying the INT, EXT, and DC annunciators).

#### Rate

Determined by the external modulation source frequency.

#### NOTE

Fxternal modulation frequency is not monitored by the Signal Generator. The Signal Generator's modulation frequency display I efers to the internal modulation oscillator only.

#### Deviation

 $\Phi$ M ([SHIFT] (FM]) and the desired value of  $\Phi$ M deviation in radians ( [RAD %]) (per volt).

When using an external source, the  $\Phi M$  deviation setting does not set the actual deviation, it sets the input sensitivity per volt. A linear relationship exists between the  $\Phi$ M deviation setting and the external voltage applied (for voltages less than approxima tely 1.2 V pk).

#### NOTE

With simultaneous internal and external modulation, the sum of the internal and external signals should not cause the  $\Phi M$  deviation to exceed the limits mentioned on page 3-119. If these limits are exceeded, the Signal Generator could go out of lock which causes queued up Hardware Error messages. Also, the external FM/ $\Phi$ M INPUT does not respond linearly to inputs greater than approximately J 2 \'pk

### Modulation,  $\Phi M$  (cont'd)

### Example

Phase modulate the RF output with an external, 1 Vpk, dc-coupled source, 2 radians  $\Phi M$ deviation, at a rate determined by the external source's frequency.

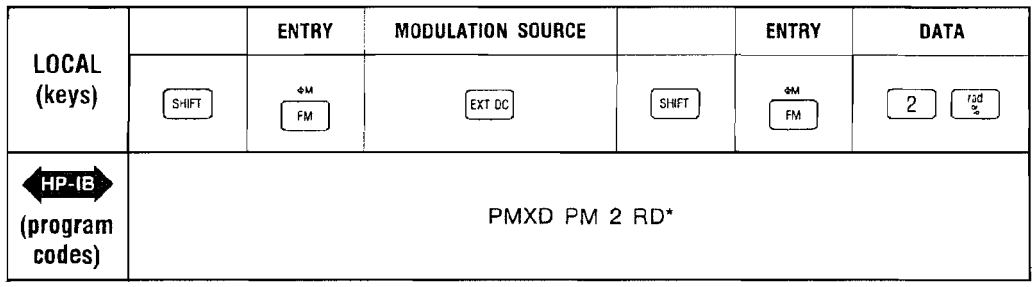

\* These codes are not independent and might need to follow a specific sequence for entry. Refer to the discussion about Sequence Dependency, which begins on page 3-12 in the HP-IB portion of this Section III.

### Display

I 0 0 0 0 0 0 0 0 m z = 20 0 k 1 . 1 4 0 0 1 m

The RF output is being externally phase modulated with an external dc-coupled source (as indicated by the  $\Phi M$ , EXT, and DC annunciators).  $\Phi M$  deviation setting is 2.00 radians per volt. Modulation frequency is not monitored by the Signal Generator when an external modulation source is used. The cursor above the  $\Phi M$  setting indicates  $\Phi M$  is the active function.

### HP-IB Codes

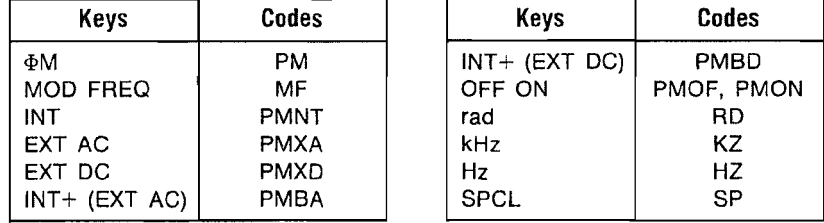

### Comments

### Modulation Types Not Possible During RF Frequency Sweep

During Stepped Frequency Sweep, FM and  $\Phi M$  are allowed in manual or single sweep mode only. During Phase Continuous Frequency Sweep (Special Function 123), all modulation types are allowed.

### Modulation Switching Time

The time required to turn on the internal modulation oscillator or to switch between modulation frequencies can be reduced by approximately 200 ms (depending on modulation frequency), with a loss in modulation frequency accuracy, by selecting Modulation Frequency Correction Off (Special Function 113). For more information, refer to "Speeding Up Modulation Switching Time" on page 3-132.

### Modulation,  $\Phi M$  (cont'd)

### Selecting Heterodyne Band Operation

Special Function 8 (Prefer Het Band) can be used to cause the Signal Generator to operate in the heterodyne band regardless of  $\Phi M$  deviation, whenever RF frequency is less than 132.187501 MHz. This function prevents the Signal Generator from switching from the heterodyne band when it would be possible to use the divide bands. Refer to "How to Select the Het Band" on page 3-41.

### Mixed Modulation

The Signal Generator can simultaneously modulate the RF signal with more than one modulation type. The Signal Generator does not allow simultaneous AM and pulse modulation or FM and  $\Phi$ M.  $\Phi$ M is allowed in the following combinations:

Anyone of these types:

- $\bullet$  Internal  $\Phi$ M,
- External ac- or dc-coupled  $\Phi$ M, or
- Internal + external ac- or dc-coupled  $\Phi M$

### With anyone of the following:

- Internal AM,
- o External ac- or dc-coupled AM,
- Internal + external ac- or dc-coupled AM,
- Internal pulse modulation, or
- External dc-coupled pulse modulation.

### NOTE

All internal modulation sources use the internal modulation oscillator, therefore all internal modulation, as well as MOD OUTPUT, have the same modulation frequency.

### Spurious Signals (Spurs) That Occur with the Internal Source

Internally generated spurs (with levels specified less than  $-100$  dBc) might be present when the internal modulation oscillator is in use. These spurs will be eliminated when no internal modulation source is modulating the carrier, and the modulation oscillator output (MOD OUT) is off.

#### HP-IB. Sequence Dependency

 $\Phi$ M settings are sometimes coupled with other functions. Therefore, HP-IB codes may need to be entered in a particular sequence when accessing combinations of these functions. Refer to the discussion about Sequence Dependency, which begins on page 3-12 in the HP-IB portion of this Section III.

Related Special Functions

7. Low Distortion FM/ $\Phi$ M On. In the  $\Phi$ M mode, the low distortion function is limited by the actual frequency deviation. Therefore, to use Special Function 7 for  $\Phi M$ , you need to calculate frequency deviation as the phase deviation (in radians) times the modulation frequency (in Hz). Frequency deviation must be less than 7% of the maximum allowable frequency deviation for the RF frequency chosen.

207. Low Distortion FM/ $\Phi$ M Off. This special function switches out the shaper circuitry inserted with Special Function 7.

### **Modulation,**  $\Phi$ **M (cont'd)**

113. Modulation Frequency Correction Off. This special function disables the single-band calibration of the modulation frequency oscillator that normally occurs whenever the modulation oscillator frequency is set or the internal modulation oscillator is put into use, When this calibration is disabled, the typical modulation frequency switching time is decreased by approximately 200 ms. For more information, refer to "Speeding Up Modulation Switching Time", page 3-132.

213. Modulation Frequency Correction On. This special function re-enables the modulation frequency correction disabled with Special Function 113.

114. Negative  $\Phi M$  Polarity. This special function causes a positive voltage applied to the external FM/ $\Phi$ M INPUT to cause a phase lag and a negative voltage applied to cause a phase lead,

214. Positive  $\Phi M$  Polarity. This special function causes a positive voltage applied to the external  $FM/\Phi M$  INPUT to cause a phase lead and a negative voltage applied to cause a phase lag.

119. Disable Settling, This special function allows the Signal Generator's microprocessor to respond to new commands without waiting for the internal circuitry to settle. When using this special function, it's possible to select a function before the previous function has finished settling. When settling is disabled, response time is improved by up to 40 ms. Special Function 119 disables out-of -lock messages 219. Re-enable Settling. This special function re-enables the settling that is disabled when Special Function 119 is selected.

248. Calibrate the Modulation Frequency Bands Again. This special function enables you to initiate the calibration sequence that normally only occurs during instrument power-up, This function can be used, for example, to recalibrate the modulation oscillator frequency bands if normal modulation frequency correction has been disabled with Special Function 113. Calibration typically takes one to two seconds.

### Related Operating Instructions

Refer to Modulation Oscillator (page  $3-131$ ) for more information on the internal modulation oscillator that is the common source for all internal modulation as well as for the MOD OUTPUT connector.

Refer to Knob (page 3-141) and Step, Increment Set (page 3-149) for information on using these to modify settings.

Refer to Operating Messages (page 3-177) if the instrument displays a message you want clarified,

Refer to Special Functions (page  $3 - 165$ ) for information about the way these are accessed.

 $\mathcal{L}^{\text{max}}_{\text{max}}$  $\sim 10^{11}$  $\frac{1}{4}$  .

### **MODULA TION, PULSE**

Description The Signal Generator can pulse modulate its RF output either with the variable  $\ell$ internal modulation oscillator or with a dc-coupled external source applied to the AM/PULSE INPUT.

> When the internal pulse modulation source is selected, the pulse repetition rate can be changed by varying the modulation oscillator frequency. The duty cycle will always be 50% for internal pulse modulation.

| <b>Electrical Characteristics</b>                                                           | Performance Limits   | <b>Conditions</b>                                                       |
|---------------------------------------------------------------------------------------------|----------------------|-------------------------------------------------------------------------|
| <b>Pulse Modulation</b>                                                                     |                      | Output Levels $\leq +15$ dBm <sup>1</sup>                               |
| Pulse On/Off Ratio                                                                          | $>30$ dB<br>$>45$ dB | RF Frequency $\leq 1057.5$ MHz<br>RF Frequency >1057.5 MHz <sup>2</sup> |
| Rise/Fall Time                                                                              | $<3.5 \mu s$         | 10% to 90%                                                              |
| Minimum Pulse Width                                                                         | $6 \mu s$            |                                                                         |
| Maximum Repetition Frequency                                                                | 50 kHz               |                                                                         |
| Nominal Peak<br>Input Level Required                                                        | 1.5V                 |                                                                         |
| <sup>1</sup> Output level accuracy is typically $\pm 3$ dB.<br><sup>2</sup> 8642B, Band 10. |                      |                                                                         |

Table 3-23. Pulse Modulation Operating Characteristics

Procedures Note: Put the instrument in its initialized state by selecting (INSTR PRESET).

### INT

How to Set Pulse Modulation with the Internal Source (Using the Modulation Oscillator)

Source PULSE ( ( SHIFT ) ( AM ) ) ( INT )

Rate

( MOD FREQ I and the desired value of modulation frequency (in kHz or Hz).

Pulse Modulation PULSE ( (SHIFT ) (AM ) ) and (OFF ON

### Modulation, Pulse (cont'd)

### Example

Pulse modulate the RF output using the internal modulation oscillator at a 2 kHz rate (starting with pulse modulation off).

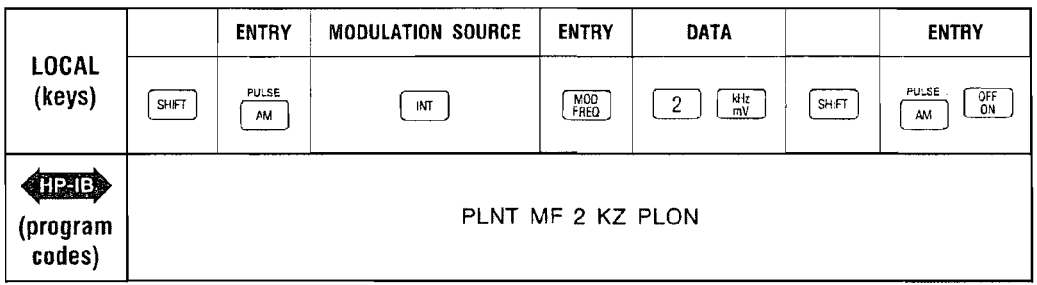

### Display

MO DFR 2000KZ PULSE 1400 DM

The RF output is being internally pulse modulated (as indicated by the word PULSE and the annunciator INT). Modulation frequency is set to 2 kHz. The duty cycle is 50%. The cursor above the pulse modulation display indicates that pulse modulation can be toggled off and on by selecting the  $\overline{OFF ON}$  key. (Note that the AM annunciator is displayed if the word "PULSE" can't be displayed.)

### EXT DC

How to Set Pulse Modulation with an External Source

Source

CAUTION

Do not apply more than 15 Vpk to the AM/PULSE INPUT or damage to the Signal Generator's circuitry could result.

Connect the external modulation source to the AM/PULSE INPUT connector (input impedance of 600 ohms) and select PULSE ( $\overline{\text{SHIFT}}$ )  $\overline{\text{AM}}$ ) (EXT DC). Adjust the external modulation signal to a level above 1.5 volts. Above 1.5 volts the output is on and below 1.5 volts the output is off.

Pulse repetition rate and duty cycle are determined by the external pulse generating source. (Note that the HI, LO annunciators are not used for pulse modulation.)

#### **NOTE**

External modulation freqency is not monitored by the Signal Generator. The Signal Generator's modulation frequency display refers to the internal modulation oscillator only.

### Modulation, Pulse (cont'd)

Example

Pulse modulate the RF output with an external dc-coupled source, at a rate and duty cycle determined by the external source (starting with pulse modulation off)

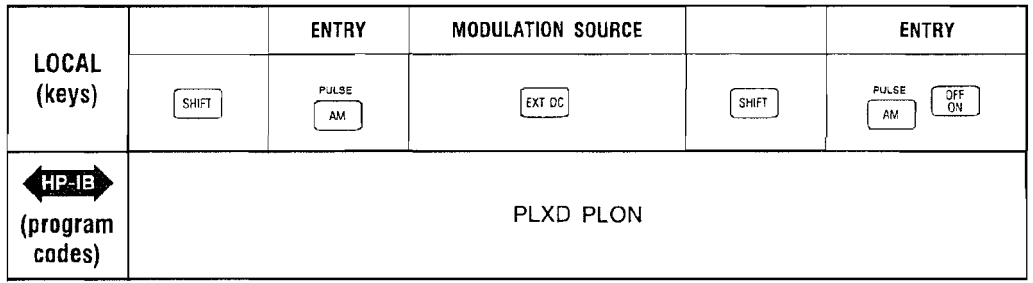

### Display

a na na mga na matamatan ng matamatan ng matamatan ng matamatan ng matamatan ng matamatan ng matamatan ng matamatan ng matamatan ng matamatan ng matamatan ng matamatan ng matamatan ng matamatan ng matamatan ng matamatan ng L L E<sup>L</sup>  $-1$  $+$  $\emptyset$ . $\emptyset$   $\emptyset$   $\emptyset$   $\emptyset$ DC .AMPTO

The RF output is being externally pulse modulated with an external, dc-coupled source (as indicated by the word PULSE and the annunciators EXT and DC). the cursor above the pulse modulation display indicates that pulse modulation can be toggled off and on by selecting the  $\overline{OFF ON}$  key.

#### HP-IB Codes Keys Codes PULSE | PL MOD FREQ | MF INT PLNT EXT DC | PLXD OFF, ON | PLOF, PLON kHz | KZ Hz HZ SPCL SP

### **Comments**

### Modulation Restrictions with other Functions

Pulse modulation and AM are not possible during amplitude sweep. Also, AM and pulse modulation are not possible when ALC Off (Special Function 4) is selected.

#### Spurious Signals (Spurs) That Occur with the Internal Source

Internally generated spurs (with specified levels less than -100 dBc) might be present when the internal modulation oscillator is in use. These spurs will be eliminated when no internal modulation source is modulating the carrier, and the modulation oscillator output (MOD OUT) is off.

#### Modulation Switching Time

The time required to turn on the internal modulation oscillator or to switch between modulation frequencies can be reduced by approximately 200 ms (the time depends on modulation frequency), with a loss in modulation frequency accuracy, by selecting Modulation Frequency Correction Off (Special Function 113). For more intormation, refer to "Speeding Up Modulation Switching Time" on page 3 -13 2.

### **Modulation, Pulse (cont'd)**

### Mixed Modulation

The Signal Generator can simultaneously modulate the RF signal with more than one modulation type. The Signal Generator does not allow simultaneous AM and pulse modulation or  $FM$  and  $\Phi M$ . Pulse modulation is allowed in the following combinations:

### Either

- $\bullet$  Internal pulse modulation or
- $\bullet$  External dc-coupled pulse modulation

With anyone of the following:

- @ Internal FM,
- o External ac- or dc-coupled FM,
- 8 Internal + external ac- or dc-coupled FM,
- External low rate FM (Special Function 5),
- $\bullet$  Internal + external low rate FM (Special Function 112),
- $\bullet$  Internal  $\Phi$ M,
- $\bullet$  External ac- or dc-coupled  $\Phi$ M, or
- $\bullet$  Internal + external ac- or dc-coupled  $\Phi$ M.

#### **NOTE**

All internal modulation sources use the internal modulation oscillator, therefore all internal modulation, as well as MOD OUTPUT, will have the same modulation frequency.

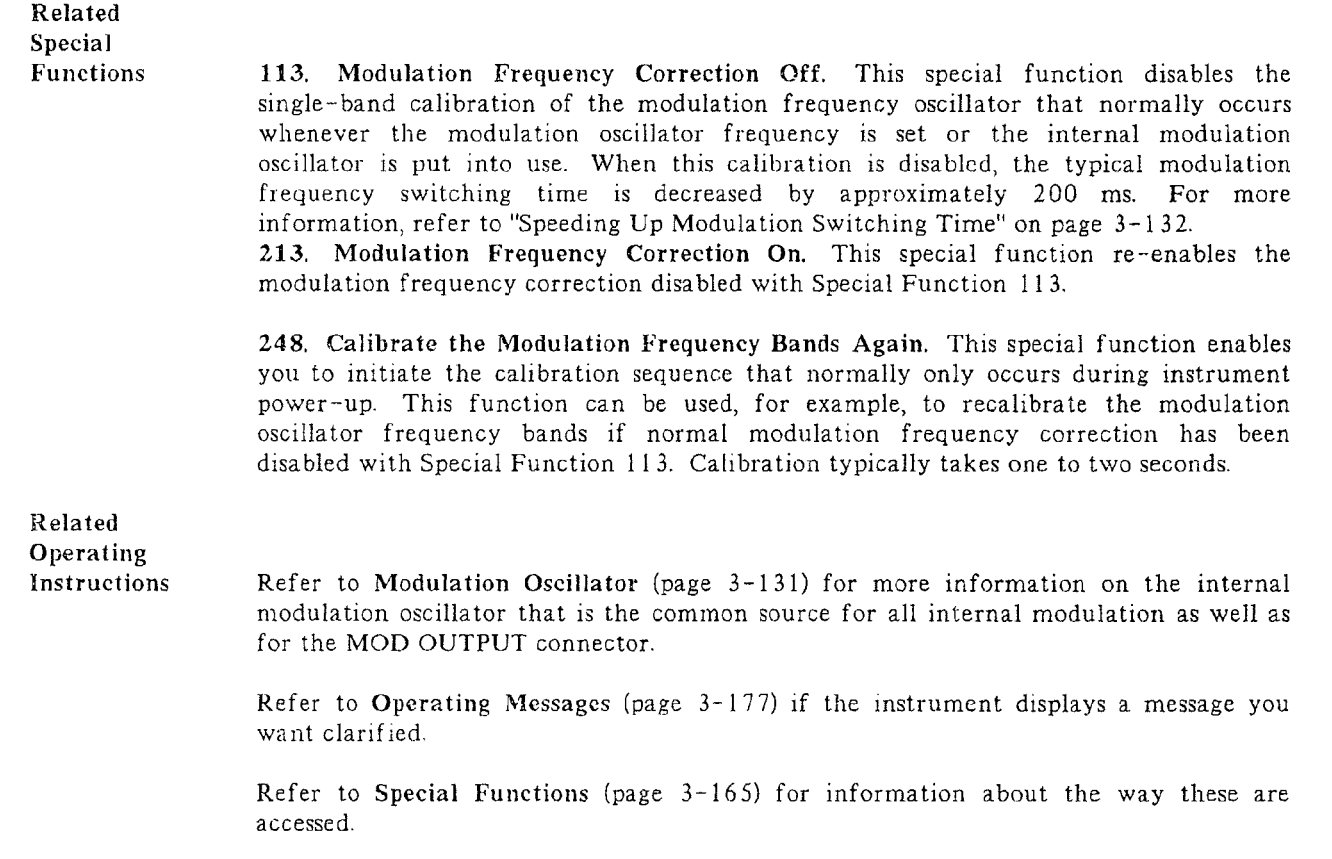

### **MODULATION OSCILLATOR**

Description The Signal Generator's internal modulation oscillator is the modulation source for internal AM, FM,  $\Phi$ M, and pulse modulation. The modulation oscillator signal is also the source for the MOD OUTPUT connector when the modulation output level is set.

> Internal modulation (such as AM, FM,  $\Phi$ M, and pulse modulation) is described in those specific operating instructions. However, the modulation frequency and the modulation output level are discussed here.

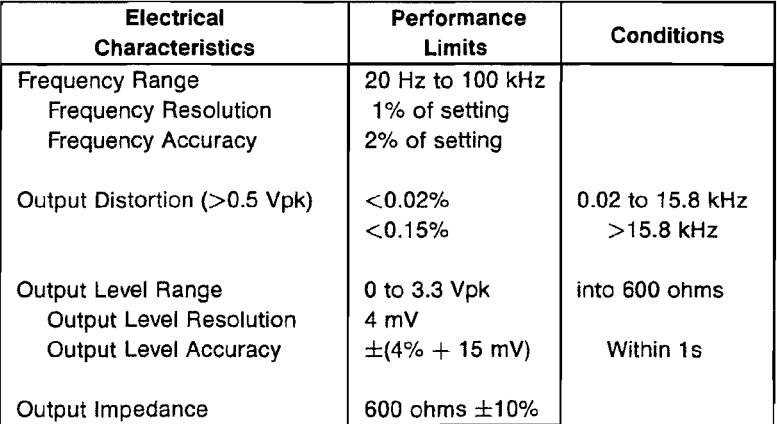

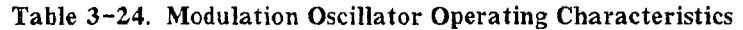

Procedures Note: Put the instrument in its initialized state by selecting *[INSTR PRESET]*.

#### MOD FREQ

#### How to Set Modulation Frequency

[MOD FREQ] and the value of the desired output frequency (in kHz or Hz).

The modulation frequency cannot be turned off with the **COFF ON** 1 key, but the modulation oscillator can be considered off if the modulation output (MOD OUT) is off and no internal modulation source is in use.

### MOD OUT

#### How to Set Modulation Output Level

The Signal Generator can be set to produce a sinewave signal at the MOD OUTPUT connector by selecting:

MOD OUT (**SHIFT**) (MOD FREQ) and the desired peak-voltage output level (in V or mY).

# Modulation Oscillator (cont'd)

### Example

Set the Signal Generator to output a 2 Ypk, 10kHz signal at the MOD OUTPUT connector.

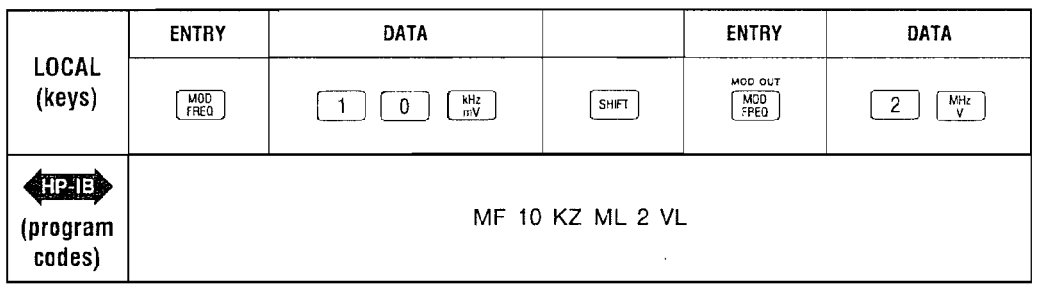

### Display

$$
\boxed{\text{minimize} \quad \text{minimize} \quad \text{minimize}
$$

The modulation output level has been set to 2.00V.

Any function which is using the modulation oscillator as a source, (MOD OUTPUT or internal AM, FM,  $\Phi$ M, or pulse modulation), now has a rate of 10.00 kIIz regardless of any previous modulation oscillator rate setting. The cursor above the modulation output value indicates Modulation Output is the active function.

HP-IB Codes

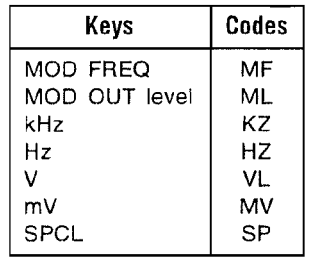

### Comments

### Speeding Up Modulation Switching Time

At instrument turn on, all modulation oscillator frequency bands are characterized and given a calibration factor (Modulation Frequency Calibration). When the modulation oscillator frequency is set or the modulation oscillator placed in use, the selected modulation oscillator frequency and its individual frequency band are recalibrated to correct for inaccuracies due to changes in temperature (Modulation Frequency Correction). A single calibration of all modulation oscillator frequency bands can be Initiated using Special Function 248.

If faster switching between modulation frequencies is desired, Modulation Frequency Correction can be disabled by selecting Modulation Frequency Correction Off (Special Function 113). This special function decreases switching time by approximately 200 ms. Automatic modulation frequency correction can be re-enabled by selecting

### **Modulation Oscillator (cont'd)**

Special Function 213. When modulation frequency correction is disabled, the Signal Generator does not automatically recalibrate at each modulation frequency when one is selected. Instead, the instrument uses, as its calibration data, the previously calculated calibration factor for each frequency band. The accuracy of previously calculated calibration factors depends on variations in temperature from the time the calibration factor was selected. Typically, 2% accuracy can be degraded to 5% if recalibration is not performed when the Signal Generator is subjected to temperature changes of SO°C.

DC FM Update Mode (Special Function 117) also increases modulation frequency switching by up to 200 ms. (Refer to Special Function 117 description in Modulation, FM on page  $3-116$ ).

### Spurious Signals (Spurs) That Occur with the Internal Source

Internally generated spurs (with levels specified less than -100 dBc) might be present when the internal modulation oscillator is in usc. These spurs will be eliminated when no internal modulation source is modulating the carrier, and the modulation oscillator output (MOD OUT) is off.

### Modulation Output Phase

The phase of the modulation output (MOD OUTPUT) is  $180^\circ$  out-of-phase with the internal use of the modulation oscillator.

### Underranging Specified Modulation Oscillator Frequency

Modulation oscillator frequencies as low as 10Hz can be selected. However, the modulation oscillator's signal characteristics are not specified below 20 Hz.

Related Special Functions

113. Modulation Frequency Correction Off. This special function disables the single-band calibration of the modulation frequency oscillator that normally occurs whenever the modulation oscillator frequency is set or the internal modulation oscillator is put into use When this calibration is disabled, the typical modulation frequency switching time is decreased by approximately 200 ms. For more information, refer "Speeding Up Modulation Switching Time" on page 3-132.

213. Modulation Frequency Correction On. This special function re-enables the modulation frequency correction disabled with Special Function 113.

248. Calibrate the Modulation Frequency Bands Again. This special function enables you to initiate the calibration sequence that normally only occurs during instrument power-up. This function can be used, for example, to recalibrate the modulation oscillator frequency bands if normal modulation frequency correction has been disabled with Special Function 113. Calibration typically takes one to two seconds.

# **Modulation Oscillator (cont'd)**

**Related Operating** 

**Instructions** Refer to Modulation, AM (page 3-97); Modulation, FM (page 3-105); Modulation,  $\Phi$ M (page 3 -119), or **Modulation, Pulse** (page 3-127) for specific modulation information as well as internal and external source information.

> Refer to **Knob** (page 3-141) and **Step, Increment Set** (page 3-149) for information on using these to modify settings.

Refer to **Operating** Messages (page 3-177) if the instrument displays a message you want clarified.

Refer to **Special Functions** (page 3-165) for information about the way these are accessed.

# **SETIING MODIFICATIONS CONTENTS**

 $\bar{\star}$ 

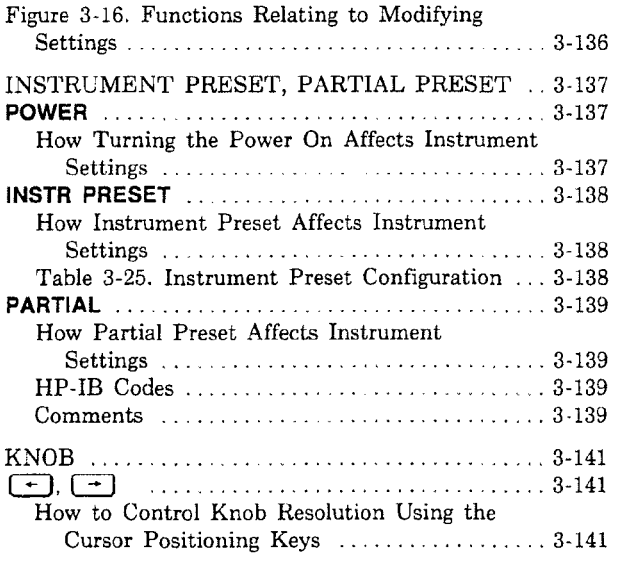

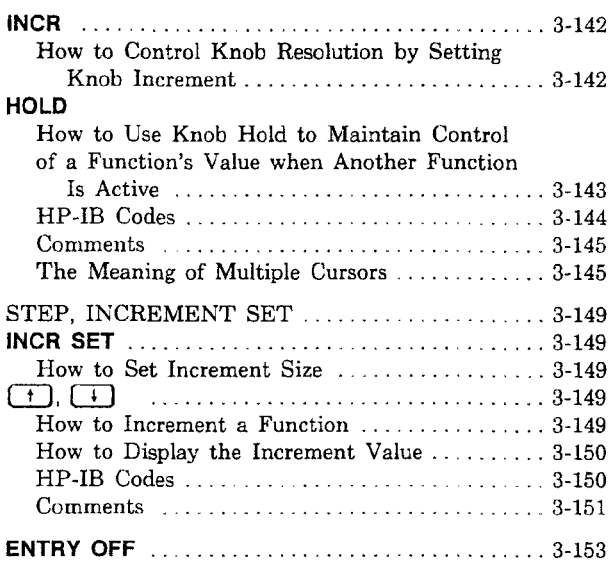

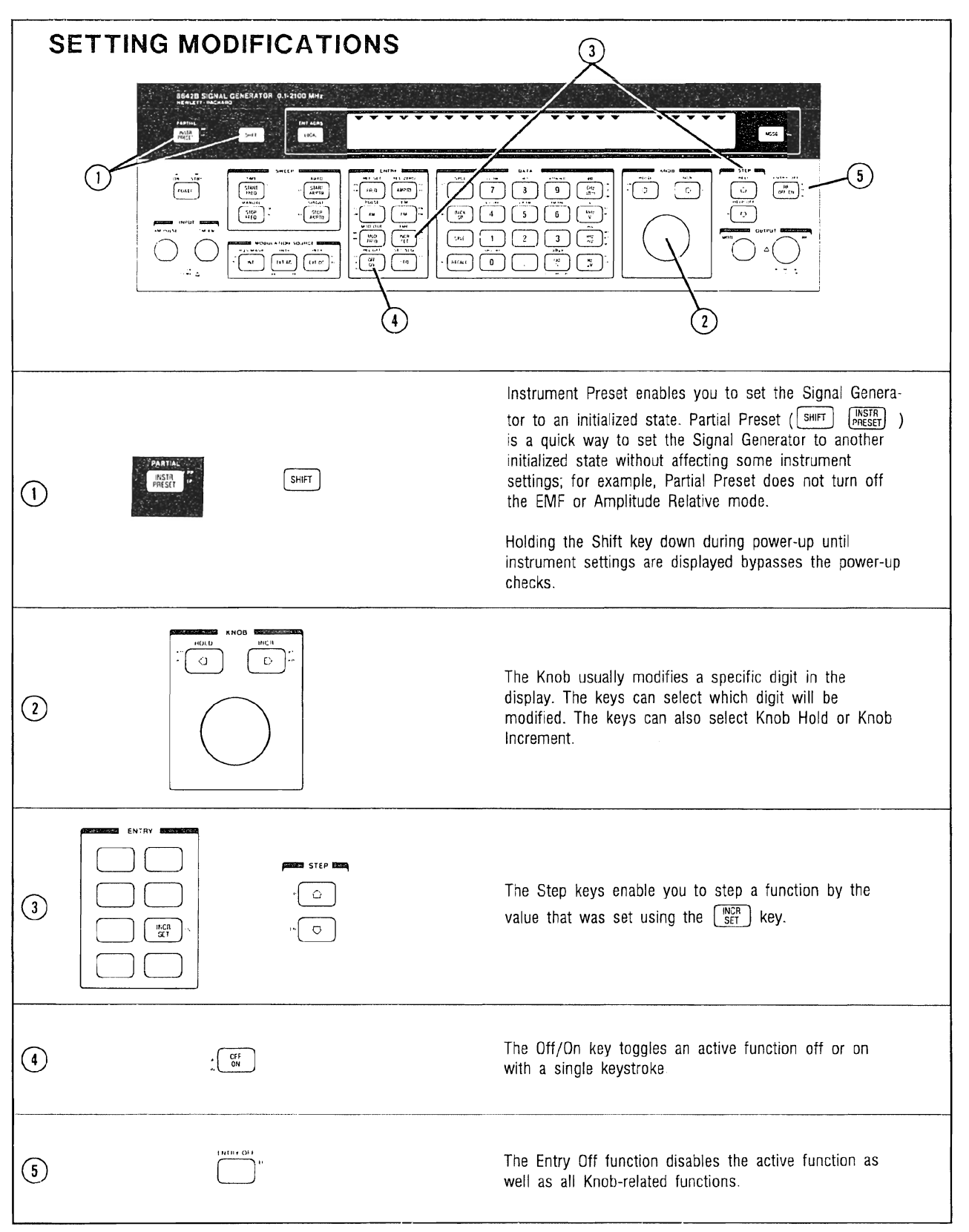

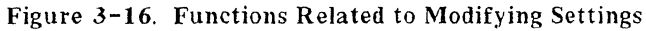

 $3 - 136$ 

### **INSTRUMENT PRESET, PARTIAL PRESET**

**Description** Signal Generator settings can be reset by switching the Power from standby to on, selecting Instrument Preset, or by selecting Partial Preset.

> The instrument is turned on by switching **[POWER**] from STBY to ON. When it is turned on, the Signal Generator goes through a sequence of internal checks. If the instrument encounters no problems, it sets itself to the initialized state that is set up with Instrument Preset. If any failures occur during the power-up self check, hardware messages are queued up to be selected with the [MSSG] key. (If the messages encountered cannot be found in the Operating Messages operating instruction beginning on page  $3-177$ , refer to the Service Manual.) The power-up self check takes approxima tely 20 seconds.

> Instrument Preset is selected with (INSTR PRESET). This function sets the Signal Generator to the initialized state described on page 3-138.

> Partial Preset is selected with PARTIAL ( [SHIFT ] (INSTR PRESET ] ) and enables you to set the instrument to a known state without losing some frequently used settings. This function maintains some current instrument settings, turns off others (while maintaining their last -selected values so they can be selected "on" with the (OFF ON **I** key), and resets other settings to Instrument Preset values. Because Partial Preset does not reset the entire instrument state, it takes less time than does Instrument Preset. (For example, Partial Preset may take only a few hundred milliseconds while Instrument Preset takes approximately two seconds)

#### Procedures

### POWER

#### How Turning the Power On Affects Instrument Settings

Switching the (FOWER) switch from STBY to ON changes the instrument settings to those listed for Instrument Preset (refer to "How Instrument Preset Affects Instrument Settings" on the following page) plus the following:

- HP-IB is set to local mode.
- **•** The Signal Generator is configured to an unaddressed condition.

<sup>~</sup>The HP-IB address is set to that of the internal switch if RAM memory has been lost. (RAM memory could be lost, for example, if the battery loses its charge.) (Refer to HP-IB Address on page 3-8.)

• If RAM memory has been lost, the sequence function is set to a start register of 00 and a stop register of 50.

### **Instrument Preset, Partial Preset (cont'd)**

### **INSTR PRESET**

### How Instrument Preset Affects Instrument Settings

Selecting **INSTR PRESET** affects the instrument settings in the following ways:

- <sup>4</sup> Re-configures the instrument to the instrument preset configuration listed in Table 3-25 below.
- e Turns off special functions with code numbers less than 200.
- $\bullet$  Disables Knob Increment and Knob Hold.
- Sets the next Save, Recall register number.
- e Clears any uncompleted HP-IB messages.
- e Sets the HP-IB RQS mask to "nothing enabled to pull SRQ"
- o Clears the HP-IB Status Byte except bits 3 (Local/Remote) and 4 (Ready) (unless there is an unresolved Hardware Error).
- Selects RF frequency as the active function.

| <b>Function</b>         | Initialized<br><b>State</b> | Initialized Value            | <b>Step</b><br><b>Size</b> | Knob<br>Resolution |  |  |
|-------------------------|-----------------------------|------------------------------|----------------------------|--------------------|--|--|
| <b>RF</b> Frequency     |                             | 100.0 MHz                    | $10$ MHz                   | 1 MHz              |  |  |
| <b>Start Frequency</b>  | OFF.                        | 100.0 MHz                    | 10 MHz                     | 1 MHz              |  |  |
| Stop Frequency          | OFF.                        | 100.1 MHz                    | 10 MHz                     | 1 MHz              |  |  |
| Frequency Reference     | OFF.                        | 100.0 MHz                    | DNA.                       | <b>DNA</b>         |  |  |
| Amplitude               | ON.                         | $-140.0$ dBm                 | dB<br>1.                   | $0.1$ dB           |  |  |
| Start Amplitude         | OFF.                        | $-140.0$ dBm                 | 1 dB                       | $0.1$ dB           |  |  |
| Stop Amplitude          | OFF                         | $-135.0$ dBm                 | 1 dB                       | $0.1 \, d \Box$    |  |  |
| Amplitude Reference     | OFF.                        | 1.00 $\mu$ V                 | <b>DNA</b>                 | <b>DNA</b>         |  |  |
| <b>EMF Mode</b>         | <b>OFF</b>                  | <b>DNA</b>                   | <b>DNA</b>                 | <b>DNA</b>         |  |  |
| AM Depth                | OFF                         | 50%, Internal Source         | 10%                        | 0.1%               |  |  |
| <b>FM Deviation</b>     | <b>OFF</b>                  | 50.0 kHz, Internal Source    | 5.0 kHz                    | $0.1$ kHz          |  |  |
| ΦM Deviation            | OFF.                        | 1.0 radians, Internal Source | 0.1 radians                | 0.01 radians       |  |  |
| Pulse Modulation        | OFF.                        | External DC Source           | <b>DNA</b>                 | <b>DNA</b>         |  |  |
| Modulation Frequency    |                             | $1.000$ kHz                  | 1.000 kHz                  | 0.001 kHz          |  |  |
| Modulation Output Level | OFF.                        | 1.00V                        | 0.1V                       | 0.01V              |  |  |
| Frequency Sweep Mode    |                             | Auto                         | DNA.                       | <b>DNA</b>         |  |  |
| Amplitude Sweep Mode    |                             | Auto                         | <b>DNA</b>                 | <b>DNA</b>         |  |  |
| Sweep Time              |                             | 500 ms                       | 100 ms                     | 1 ms               |  |  |
| $DNA = Does Not Apply$  |                             |                              |                            |                    |  |  |

Table 3-25. **Instrument** Preset Configuration

# **Instrument Preset, Partial Preset (cont'd)**

### **PARTIAL**

### How Partial Preset Affects Instrument Settings

Selecting PARTIAL ( (SHIFT ) (INSTR PRESET ) ) affects settings as follows:

• Partial Preset does not change the setting of: RF Frequency Amplitude Reference EMF Mode Sweep Mode (Auto, Manual, or Single selection) HP-IB Status Byte HP-IB RQS Mask

• Partial Preset turns off the following functions but maintains their last-selected values as "on" settings that can be selected with the  $\overline{OFFON}$  key: AM Depth FM Deviation  $\Phi$ M Deviation Pulse Modulation Modulation Output Level Start Frequency Stop Frequency Start Amplitude Stop Amplitude Frequency Reference

• Partial Preset sets the following functions to the initialized states and values listed in Table  $3 - 25$  on the previous page. Modula tion Frequency Sweep Time

e Partial Preset also: Maintains the next Save, Recall register. Disables Knob Hold and Knob Increment. Maintains all Increment Set values and Knob cursor positions. Turns off all special functions with code numbers less than 200. Clears any uncompleted HP-lB messages. Selects RF Frequency as the active function. Selects RF.OFF. (which does not change the output attenuators but maintains the last selected value as the "on" setting that can be selected with the  $\overline{\text{OFF ON}}$  key).

**HP-IB**  Codes

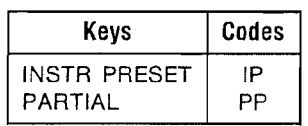

#### Comments Bypassing the Power-Up Self Check

The Signal Generator takes aproximately 20 seconds to perform the initial checks done when (**POWER**) is switched from STBY to ON. This time delay can be avoided and these checks can be bypassed by holding down the ( **SHIFT)** key during turn on: First hold down the (SHIFT) key, then switch (POWER) to ON, holding (SHIFT) until instrument settings are displayed.

 $\left\langle \cdot \right\rangle$ 

### **KNOB**

Description Procedures  $\bigoplus$   $\bigoplus$ The Knob is a variable stepping control. It actually changes the active function in steps that are determined either by 1) the cursor position and the rate at which you turn the Knob or 2) the increment set value if the Knob Increment function is selected. The Knob can control the following functions: Frequency Start Frequency Stop Frequency Amplitude Start Amplitude Stop Amplitude AM Depth FM Deviation  $\Phi$ M Deviation Modulation Frequency Modulation Output Sweep Time Manual Sweep (for either amplitude sweep or frequency sweep) Help Phase on Knob and Step keys, (Special Function 250) Knob Hold enables the Signal Generator to fix the Knob control on a function even if it is no longer the active function. With Knob Hold, the Step keys and Data keys enable control of the new active function while allowing the Knob to continue control of the "held" function. While Knob Increment is selected, the Knob is less sensitive to the Knob rotation rate in affecting how much a setting is changed as the Knob is turned. This gives you the capability to make individual precise steps with more control, using the Knob. The Signal Generator powers up with the Knob function enabled with RF frequency as the active function. Therefore, unless the Knob is disabled (for example, by selecting ENTRY OFF ( **SHIFT** (RE OFF/ON ), any rotation of the Knob changes the value of the active function. Note: Put the instrument in its initialized state by selecting  $[**INSTR PRESET**]$ . How to Control Knob Resolution Using the Cursor Positioning Keys

The cursor position specifies the Knob resolution (unless Knob Increment is selected) For example, a cursor above the 2 in a 260 HZ PM display indicates that the Knob will change the FM value in 100 Hz steps. You can re-position the cursor with the  $\Box$  and  $\rightarrow$  keys to change Knob resolution by a factor of ten.

### **Knob (cont'd)**

Example of Controlling Knob Resolution Using the Cursor Positioning Keys RF frequency is set to 100 MHz. Set the Knob to step this value in 1 kHz steps.

First set the RF Frequency to 100 MHz, then:

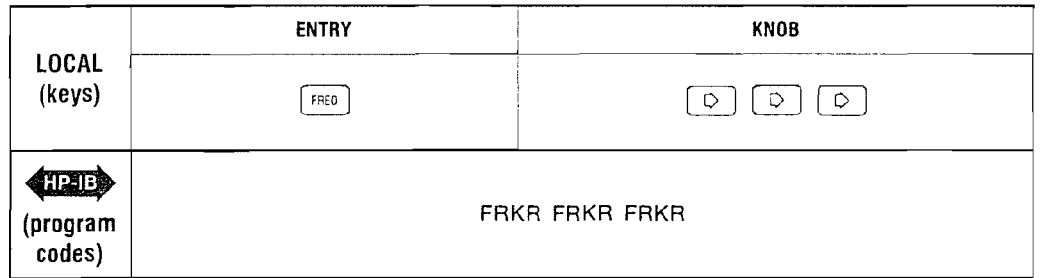

### **Display**

..... <sup>I</sup>**0 0.0 0 0 0 0 0 m z FReo**  ./U~fJtT/m **, llU.IU.J..I'·' AMPro** 

The initialized Knob resolution is 1 MHz at both instrument turn-on and Instrument Preset. Selecting the right cursor key three times has moved the cursor to the 1 kHz digit. Turning the Knob clockwise will now increment the frequency in 1 kHz steps.

### INCR

#### How to Control Knob Resolution by Setting Knob Increment

Knob Increment puts the increment set value on the Knob so you can change a function's value by the increment set values. To set an increment set value, select (INCR SET) followed by the desired value. (Refer to Step, Increment Set on page  $3 - 149$ 

To put the increment set value on the Knob: KNOB INCR  $(\overline{\text{SHIFT}} \quad \rightarrow)$ 

The cursor is displayed above the second letter of the active function's units display when Knob Increment is selected. (For example, if FM deviation is the active function and is set to 900 HZ, the cursor is over the "Z".)

As you change active functions, Knob Increment will continue to remain selected. This means that with any active function, the Knob will change the function's setting by the increment set value.

You can turn off the Knob Increment function (and all other Knoh-related functions) by selecting ENTRY OFF (CEHIFT) (RF OFF/ON)). You can also turn off Knob Increment alone by selecting one of the cursor positioning keys ( $\Box$ ) or  $\Box$ ).

### Knob (cont'd)

### Example of Controlling Knob Resolution by Setting Knob Increment Use the Knob to increment frequency by 25 kHz per step.

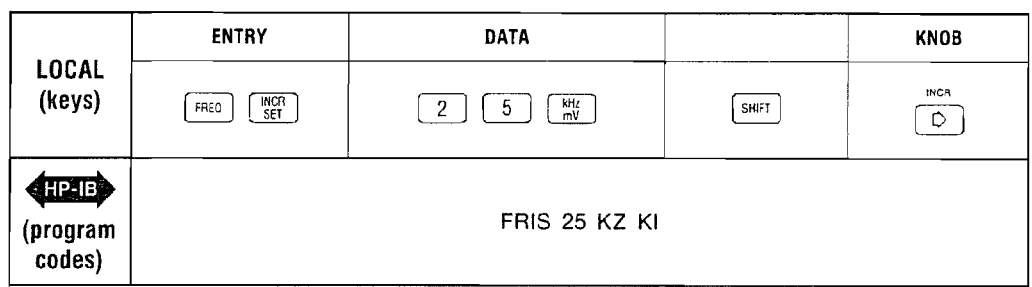

### Display

v <sup>I</sup>0 0.0 0 0 0 0 0 m z FREO  $\cdot$ I 4 0.0 1 m ... rAPTD

Knob resolution has been set with the Knob Increment function as indicated by the cursor over the "Z". Turning the Knob will step frequency in 25 kHz steps.

### HOLD

How to Use Knob Hold to Maintain Control of a Function's Value When Another Function Is Active Knob Hold is a way to maintain Knob control over one function while acquiring the ability to change another function's value with the Step and Data keys and the Off/On key. Knob Hold can be turned on by:

Selecting the desired active function, then HOLD ( $(SHIFT)$   $\rightarrow$ ), COFF ON.

Knob Control is "held" on the selected function as indicated by the two cursors over that "held" function. Selecting a different function key sets that different function as the active function (which can be acted on only by the Step keys, or Data keys, or the Off/On key). Knob control does not transfer to this new active function, but stays with the function that was active when Knob Hold was selected. (During Knob Hold, a function with just one cursor is not controlled by the Knob; the function having two cursors is controlled by the Knob.)

Turn off Knob Hold by selecting Knob HOLD (CSHIFT [C-]) [OFF ON]. Knob Hold (along eith all other Knob-related functions) can also be turned off by selecting ENTRY OFF ( **SHIFT ( RF OFF/ON)** ).

""'" .,UI7II71 Tim' <sup>r</sup>1 I!...J.I!...J .L1 II

# Knob (cont'd)

Example of Using Knob Hold To Maintain Control of a Function's Value When It Is No Longer Active

Select Knob Hold on RF frequency.

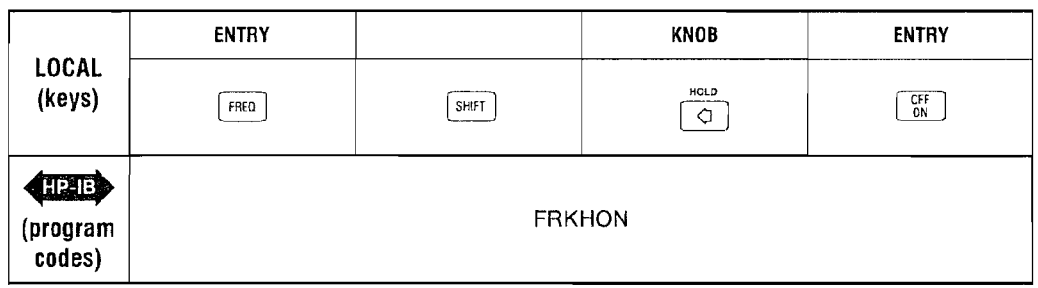

**Display** 

<u>េច ចំនេ</u>ត្តមាន ៣ 2  $\cdot$ I4 $Z$ . $Z$   $I$   $I$   $I$ AMP'1"D

The frequency function is "held" on the Knob as indicated by the two cursors above the frequency value, Therefore, the Knob can be used to change that value even when another active function is selected.

Select amplitude as the active function by selecting the  $\sqrt{\text{AMPTD}}$  key.

### FREO

The cursor over the first letter of the units specifier ("D" in DM) indicates that Knob Hold has been selected on some function. (There is no cursor over any of the amplitude digits because the Knob is "held" on RF frequency which has two cursors over its setting.) Now, turning the Knob changes frequency while selecting the Step keys (or Data keys or  $\overline{RF}$  OFF ON ) changes amplitude. All this can be done without needing to select the active function's keys again.

HP-lB Codes

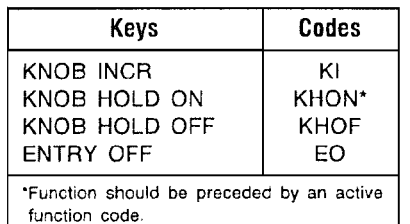
## **Knob (cont'd)**

#### Comments You Can Use the Knob to Determine Function Limits

The Knob can be used to determine the approximate limits for all function settings. However, the limits reached with the Knob will not cause the Signal Generator to display a message describing the reason for the limitation. Use a Data entry beyond the limitation to cause the Signal Generator to describe a limitation.

#### Undisplayed Digits May Appear to Affect Maximum Settings

You can step in increment set values that will not be displayed when the resolution of the current setting is coarser than the increment set value. For example, with FM deviation set to 1.30 MHz, an increment change of 1 kHz will not be displayed until 10 increments have been stepped. Consequently, if at any time you step the displayed setting by that undisplayed increment setting, and then turn the Knob, the Signal Generator may seem to not be able to reach its maximum value. For example, stepping from I. 300 MHz (displayed value of 1.30 MHz) to 1.30 I MHz (displayed value 1. 30 MHz), and turning the Knob will only allow a maximum displayed value of 1.49 MHz (since the maximum possible deviation is 1.500, not 1.501 MHz).

#### Partial Preset Does Not Change Increment Set Values

Select PARTIAL ( **SHIFT** (INSTR PRESET) ) to put the instrument in a known state without resetting increment set values.

#### How Fast You Turn the Knob Affects the Knob Sensitivity

Knob sensitivity changes from fine to coarse when Knob rotation is changed from slow to fast (unless Knob Increment is in use).

#### HP-IB. Knob Resolution Could Be Useful Via HP-IB

Knob Increment, Knob Hold, and moving the cursor with the cursor positioning keys can be programmed via HP-IB The programmability of these functions could be useful, for example, when preparing a setup before setting the instrument to local. Physical Knob rotation must be performed from the front panel.

#### The Meaning of Multiple Cursors

The Knob Hold function and the Knob Increment function can both be useful, but initially might cause some confusion by displaying so many cursors. Knob Hold could ca use you to have as many as three cursors in the display at once.

The following summary is listed by quantity of cursors in the display.

#### One cursor in the display:

1. One cursor over a digit:

# <sup>5</sup>**5 5.0 0 0 0 0 0** m z **FREO** ~MPTD

Indicates normal active function status. Also indicates the least-significant digit that will change as you turn the Knob.

### **Knob (cont'd)**

2. One cursor above the first letter of the units specifier:

..... **In LR m 50.0 P [ 50.0 hi Z 1.00 V l FM INT** 

Indicates that the function is the active function and Knob Hold is selected on some other function that is not currently displayed. When you use the Step keys, the value of the displayed function will be stepped (not the Knob "held" function). When you turn the Knob, the "held" function will appear in the display (along with two cursors) and that function's value will change. (The display could resemble a Knob Hold condition when the frequency relative display is less than or equal to -2000 MHz. Refer to "Range of Relative RF Frequency Settings" on page 3-47.)

3. One cursor above the second letter of the units specifier:

$$
555.00000000250007 \qquad \text{L00V}
$$

Indicates that the function is the active function and Knob Increment is selected; when you turn the Knob, this function's value will change by the increment set value.

#### Two cursors **in the** display:

1. A cursor above a digit and a cursor above the first letter of the units specifier:

$$
\begin{array}{c|c}\n555.000000007 & 5000000000 \\
\hline\n\end{array}
$$

Indicates that Knob Hold is activated over that function; turning the Knob will change the digit under the cursor.

When you press the Step keys or any Data keys (or the Off *IOn* key if applicable), either the displayed function's value will change (if it is also the active function), or the active function will appear in the display and its value will change.

2. A cursor above each letter of the units specifier:

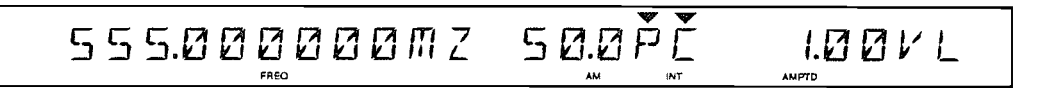

Indicates that both Knob Hold and Knob Increment are activated over that function. When you turn the Knob, that function's value will change by the Increment Set value.

When you press the Step keys or any Data keys (or the Off *IOn* key if applicable), either the displayed function's value will change (if it is also the active function), or the active function will appear in the display and its value will change.

## **Knob (cont'd)**

#### Three cursors in the display;

1. A cursor above a digit and above the first letter of a units specifier, and a cursor above the first letter of another units specifier:

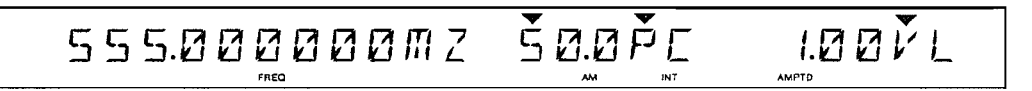

The placement of the two cursors above a function's setting display (the "P" in this case) indicates that Knob Hold is in control over that function; the cursor over this function's value (the "5" in this case) indicates that turning the Knob will change the digit below the cursor. The single cursor above the other function's units specifier (the "V" in *this* case) indicates it is the active function, and as such, that function's value will chage when you press the Step or Data keys (or the Off/On key if applicable).

2. A cursor above each letter of one units specifier, and a cursor above the first letter of another units specifier:

5 **5 5.0 0 0 0 0 0 m z**  "EO v .... **c:;l"?tl"?tpr** -' **IU.ILI ,\_**  .... I I"?t I"?t I I <sup>I</sup> **I.ILI ILl** *Y* **'- AMPTD** 

The two cursors over the letters of a particular function's units specifier (AM in this case) indicate that both Knob Hold and Knob Increment are activated over that function. When you turn the Knob, that function's value will change by the Increment Set value. The cursor over the other function's units specifier indicates it is the active function and as such, its value will change when you press the Step or Data keys (or the Off/On key if applicable).

 $\mathcal{L}^{\text{max}}_{\text{max}}$ 

r

### **STEP, iNCREMENT SET**

Description The values of Signal Generator functions can be stepped up or down by an increment set value using the Step keys ( $\boxed{+}$  or  $\boxed{+}$ ).

> The Signal Generator powers up with default increment set values for all functions that allow increment set. (Refer to Table 3-26 below.) You can select a desired increment set value up to the listed maximum. The Signal Generator returns to default increment values if the Power is switched from standby to on or if Instrument Preset is selected.

You can also use the Step keys in the following ways:

- G When saving or recalling successive registers. (Refer to Save/Recall, page 3 -157.)
- $\bullet$  When stepping through the Help listing. (Refer to Special Functions, page 3-167.)
- When incrementing the phase of the RF frequency using Special Function 250. (Refer to RF Frequency, page 3-42.)

| <b>Function</b>         | Default<br>Increment | Maximum<br>Increment |
|-------------------------|----------------------|----------------------|
| RF Frequency            | 10 MHz               | 2115 MHz             |
| AM Depth                | 10%                  | 99.9%                |
| <b>FM Deviation</b>     | 5 kHz                | 3 MHz                |
| $\phi$ M Deviation      | 0.1 radians          | 200 radians          |
| Modulation Frequency    | 1 kHz                | $100 \; \text{kHz}$  |
| Modulation Output Level | 100 mV               | 3.3V                 |
| Amplitude               | 1 dB                 | 160 dB (2.24V,       |
|                         |                      | 4.49 EMFV)           |
| Start/Stop Amplitude    | $1 \, dB$            | 160 dB               |
| Start/Stop Frequency    | 10 MHz               | 2115 MHz             |
| Sweep Time              | 100 ms               | 999s                 |

Table 3-26. Increment Set Values

Procedures

Note: Put the instrument in its initialized state by selecting (INSTR PRESET).

#### INCR SET

How to Set Increment Size

Select a function, then select  $\boxed{\text{NCR SET}}$ , the desired increment set value, and an appropriate units key.

#### $\Box$

#### How to Increment a Function

Select the desired function key. Each time you press a Step key, the function's value changes by one step. The Step keys repeat when held down.

If no increment set value has been selected, the Step keys use the default increment set value to change the value of the active function.

### Step, Increment Set

#### How to Display the Increment Value

To display the function's increment size, select the active function's key, then I INCR SET J.

#### Example

Set a 10 MHz increment set value for RF frequency. Then decrement the 100 MHz RF frequency by 30 MHz.

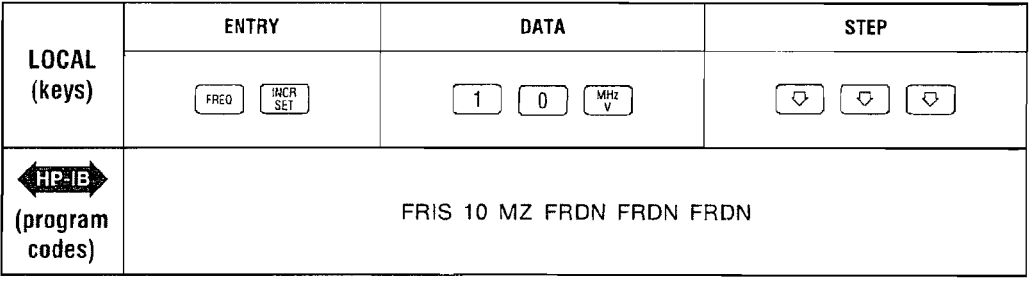

#### Display

#### $\overline{\mathcal{A}}$ . a a a a a m z  $-1$ 40.01 m AMPrD

The increment value is displayed as it is entered. After the increment set value is entered, the display returns to show the current instrument state. Note the change in frequency value as the step key is pressed. (The digit the cursor is pointing to does not change its value as the Step key is selected. Refer to Knob, page 3-141, for information about other ways to change values using the cursor positioning keys.)

HP-IB Codes

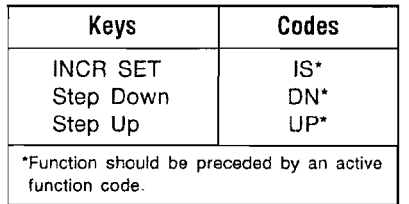

#### ~~omments Considerations When Using Increment Set with Amplitude Settings

If amplitude is displayed in dBm, and increment size is in volts, the amplitude setting will change by the dB equivalent of the voltage increment. Similarly, if amplitude is displayed in volts and the increment setting is in dB, the amplitude setting will change by the voltage-equivalent of the dB increment.

0.001 uV to 2.24V (0.002 EMF uV to 4.49 EMF V) increments can be selected. However, the Signal Generator's setting resolution is limited to the voltage equivalent of 0.1 dB at every output level (except during Linear Amplitude Sweep, Special Function 121)

### **Step, Increment Set**

#### Undisplayed Digits May Appear to Affect Maximum Settings

You can step in increment set values that will not be displayed when the resolution of the current setting is coarser than the increment set value. (For example, with FM deviation set to 1.30 MHz, an increment change of I kHz will not be displayed until 10 increments have been stepped) Consequently, if at any time you step the displayed setting by that undisplayed increment setting, and then turn the Knob, the Signal Generator may seem to not be able to reach its maximum value. For example, stepping from 1.300 MHz (displayed value of 1.30 MHz) to 1.301 MHz (displayed value 1.30 MHz), and turning the Knob will only allow a maximum displayed value of 1.49 MHz (since the maximum possible deviation is I SOO MHz, not 1.501 MHz)

#### How to Put the Increment Set Value on the Knob

Select KNOB INCR ( $\boxed{\text{SHFFT}}$   $\rightarrow$ ) to use the Knob to change function values by the increment set values. With Knob Increment, the function's value will change approxima tely 15 increments per revolution when the Knob is turned. Refer to Knob, page 3-142, for more information a bout putting the increment set value on the Knob using the Knob Increment functions.

#### Negative Values Are Not Possible with Increment Set

The Signal Generator only accepts positive increment set values. Specifying a negative increment value selects the absolute value of that number.

Related Operating Instructions

Refer to Instrument Preset, Partial Preset (page 3-139) for information about setting the instrument to an initialized state that maintains increment set values.

Refer to Operating Messages (page 3-177) if the instrument displays a message you want clarified.

 $\mathcal{V}$ 

 $\boldsymbol{\tau}$ 

## **ENTRY OFF**

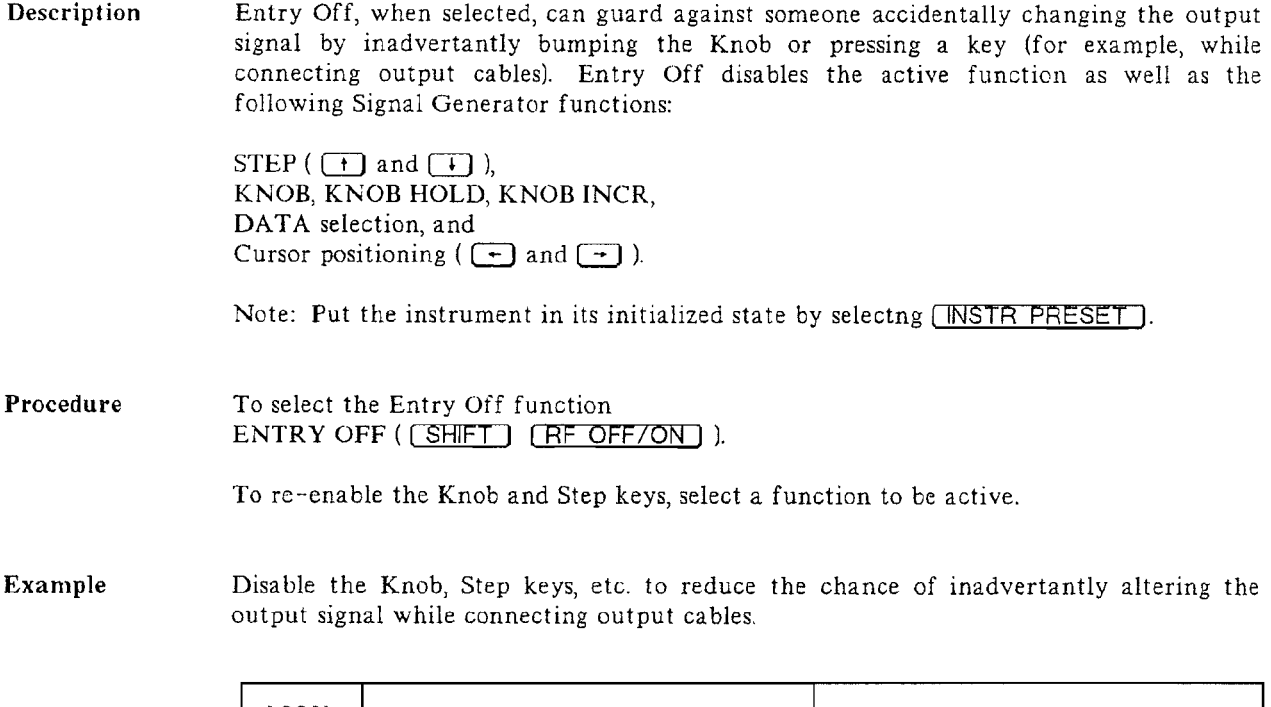

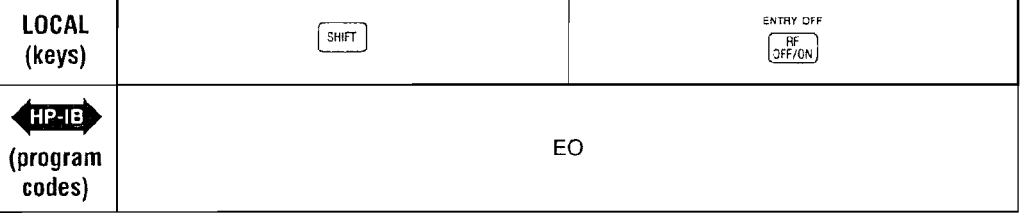

Display

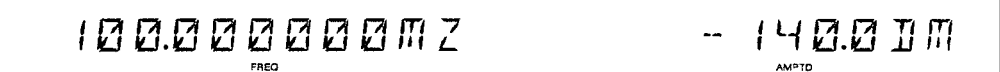

The absence of any cursor (active function indication) over the display settings indicates that settings cannot be changed with the Knob, Step keys, etc.

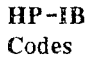

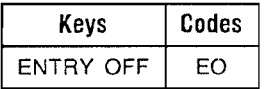

 $\sim 10^6$  $\sim 20^{\circ}$  I

I

I

I

## **RECALL REGISTERS CONTENTS**

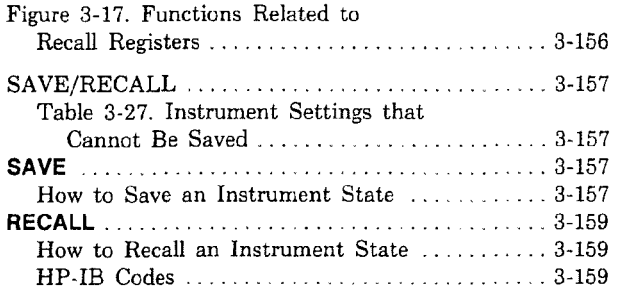

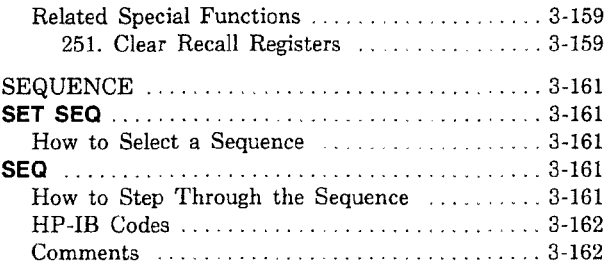

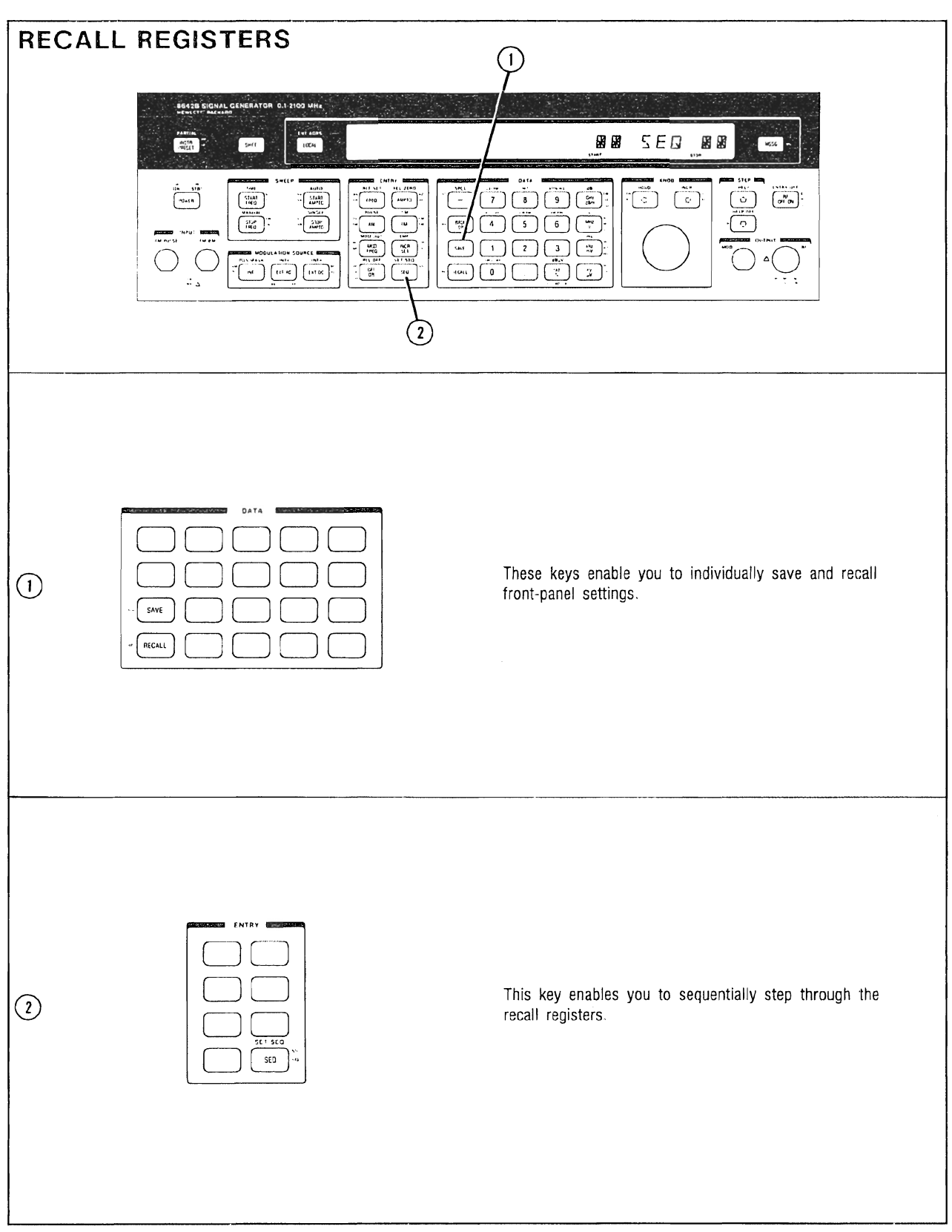

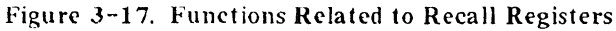

3-156

### SA VE/RECALL

Description Using the Save function, you can save complete instrument states in any of the Signal Generator's 51 recall registers (00 through 50) These registers can then be recalled using the Recall function or the Sequence function. (Refer to Sequence, page  $3-161$ .)

> The recall registers are stored in RAM (with battery back-up) persisting through Instrument Preset, and switching the Power from standby to on, and unplugging of the ac power cord. However, if RAM memory is ever lost (for example, If the battery loses its charge), all the recall registers will be lost

Table  $3 - 27$  below lists those instrument functions that cannot be saved:

Table 3-27. Instrument Settings that Cannot Be Saved

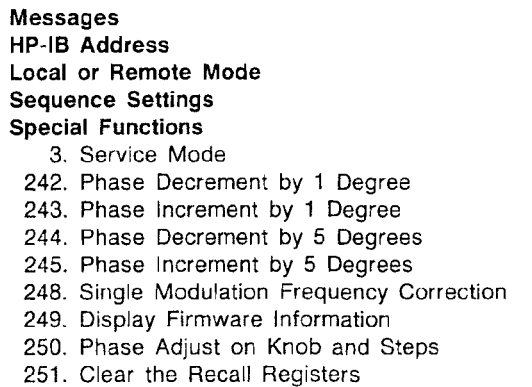

Proeedu re

Note: Put the instrument in its initialized state by selecting (INSTR PRESET).

### SAVE

How to Save an Instrument State

To save the current instrument state in a specific register: CS"AVEJ followed by the two-digit number of the desired register.

To save the current instrument state in the next available register (for example, to set up instrument states to use with the Sequence function):  $(SAVE)$   $(1)$ .

To save the current instrument state in the most recently accessed save/recall register (for example, to re-save an instrument state after recalling and modifying it):  $(SAVE)$   $\Box$ 

## Save/Recall (cont'd)

#### Example

First set the Signal Generator's frequency to 10 MHz. and set the output amplitude to -10 dBm:

```
( FREG ) (T) (O) ( MHZ V) (AMPTD) (-) (T) (O) ( GHZ DBM )
```
Save this instrument state in register 05. First:

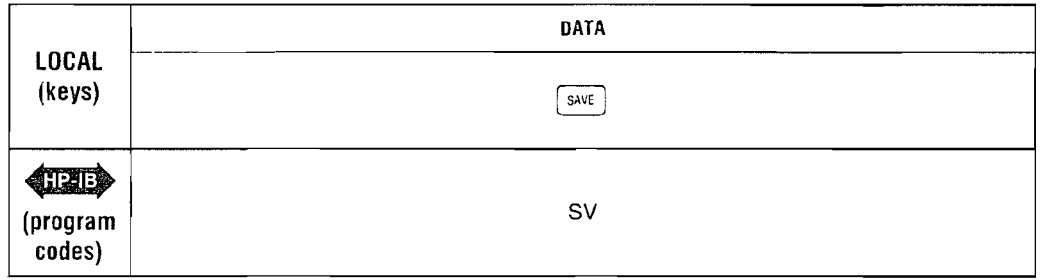

Display

 $S HVE$   $\qquad$   $\Box$   $\Box$   $R$  $\mathsf{UP} = \mathsf{Q} + \mathsf{I} + \mathsf{I}$ 

Note the UP = 01 and DN = 00 prompts. These show the current register number of  $(DN = 00)$  and the next register number (01).

When you enter the register number, the spaces next to the word "SAVE" will be filled. Select:  $\begin{array}{|c|c|c|c|c|}\n\hline\n0&5\n\end{array}$ 

When the register number is entered, the display returns to show the current instrument settings.

Now set the output frequency to 500 MHz.:  $( FREG)$   $(5)$   $(0)$   $(0)$   $(MHZ V)$ Save this instrument state in the next available register (register 06).

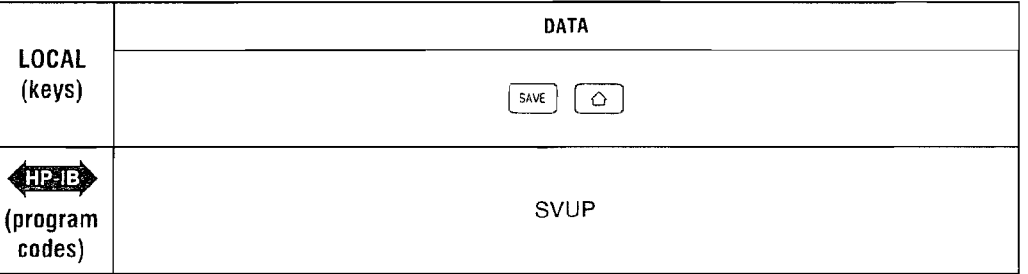

After the  $\left( \begin{array}{c} \bullet \\ \bullet \end{array} \right)$  key is pressed, the display returns to show the current instrument settings.

### **Save/Recall (cont'd)**

RECALL

#### How to Recall an Instrument State

To recall the instrument state from a specific register: ( RECALL) followed by the two-digit number of the desired register.

To recall the instrument state from the next available register (for example, to recall and modify registers in sequence):  $(RECAL)$   $(1)$ .

To recall the most recently saved or recalled register (for example, to get back to a previous state before it was modified): (RECALL) CD

Recalling the last register in this way can get back to a recalled state after modifying settings.

HP-IB **Codes** 

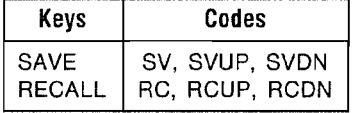

Comments lIP-lB. Exactly two digits must always be used for Save/Recall register numbers.

#### Editing the Sequence State

If a change is desired in a register that is saved, the  $\Box$  key can be used to save the changed instrument state. For example, if, as part of a saved instrument state, an output amplitude of  $-10$  dBm was saved in register 06, this amplitude can be changed to -20 dBm. The following procedure might be used to change the setting in that recall register:

```
( RECALD 00 6)  (AMPTD)  (20 0)  (GHZ DBM)  (SAVE)  (1).
```
#### How Save/Recall Affects the Next Sequence Register Number

Saving a register will not change the next sequence register number. However, recalling a register might change the next sequence register number in the sequence if the recalled register is in the selected sequence.

#### Recalling an Undefined Register

Recalling a register that is not defined causes messages E93 "RECALL NOT DEFINED .E93" and HIO "RECALL ERROR FOUND .HIO". These messages could be caused due to previously executing Special Function 251 (Clear Recall Registers), RAM being lost (for example if the battery lost its charge), or recalling a register before anything is sa ved in that register

HP-IB: Executing Error message E93 occurs immediately afer recalling an empty register. So by noting the occurence of E93 (by enabling execution errors to pull SRQ, refer to Service Request on page  $3-27$  in the HP-IB portion of this Section III), you could find out which register you recalled was not defined.

Related Special Functions

<sup>251.</sup> Clear Recall Registers. This special function clears all recall registers.

## **Save/Recall (cont'd)**

**Related Operating Instructions**  Refer to Sequence (page 3-161) for information on sequencing through a sequential group of recall registers.

> Rcfer to **Special Functions** (page 3-165) for information about the way these are accessed.

> Refer to **Operating** Messages (page 3-177) if the instrument displa ys a message you want clarified.

### **SEQUENCE**

Description You can use the Sequence function to select a particular sequence of instrument states sa ved in recall registers and then step through the sequence. You can also view the next register to be displayed.

> The Signal Generator has 51 registers (00 through 50) that can be recalled in sequential order. The selected sequence is kept through Instrument Preset and through Power STBY to ON and unplugging of the ac power cord. However, if RAM memory is ever lost (for example, if the battery loses its charge), the sequence will be lost and the default turn-on sequence setting will be set as start =  $00$ , stop =  $50$ .

Procedure Note: Put the instrument in its initialized state by selecting ( INSTR PRESET I.

#### SET SEQ

#### How to Select a Sequence

Select the sequence range by first selecting the Set Sequence function and then by entering 2, two-digit register numbers from 00 to 50:

SET SEQ ( $[SHIFT]$   $[SEQ]$ ) and the values for the desired range of recall registers.

When the Set Sequence function is selected, the number of the next register is displayed as " $NEXT = NN$  " where  $NN$  is the two-digit number of the next register to be recalled in the current sequence.

Only a sequence of increasing register numbers (for example, 10 through 20) can be selected.

#### SEQ

#### How to Step Through the Sequence

Just select  $\boxed{\text{SEQ}}$  to step through the selected sequence.

Example

Select a sequence from register 05 through register 15. First, select SET SEQ:

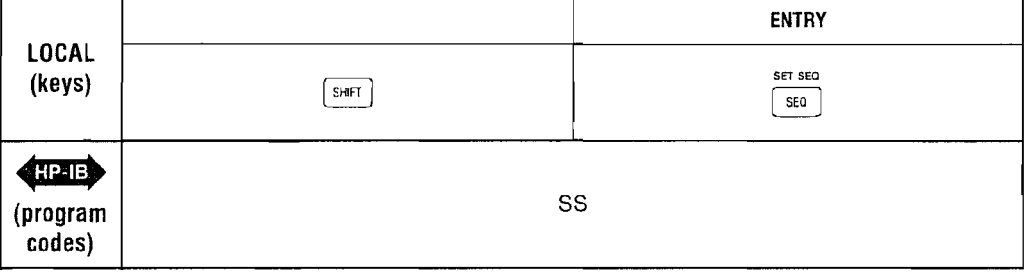

#### Display

**rlEli.T** , I \_ 11 j **START**  ~EQ **5£1 STOP** 

### **Sequence (cont'd)**

After Set Sequence is selected, the display shows the number of the next register to be recalled. (Note: The display shown above may not match the display on your Signal Generator because this setting is saved through power-down.)

Now select the start register in the register range; the display shows each number as it is entered. Select  $\boxed{0}$   $\boxed{5}$ .

Display

$$
\textbf{ENTER} \text{ REGISTERS} \underset{\text{stest}}{\text{SUS} \text{ISIS}} \text{SED}_{\text{stest}} -
$$

Now select the stop register in the register range: Select  $[T]$   $[5]$ .

After all digits are entered, the display returns to show its current instrument settings.

You can step through the sequence by pressing the  $\overline{SEQ}$  key. (If no instrument states are saved in the registers you are sequencing through, an error message will occur indicating that you've recalled an undefined register.)

HP-IB Codes

Keys | Codes SEQ SQ SET SEQ | SS

Comments

HP-IB: Exactly 4 digits must always be used for setting the sequence.

#### Setting a Start Sequence Greater than the Stop Sequence

If the start register number is greater than the stop register number, the sequence will still increase and "wrap around" to 00 after 50. For example, for a setting from 20 to 15, the registers recalled would be 20, 21, 22, etc., to 50, then 00, 01, etc. to 15.

#### Selecting a Random Order of Recall Registers

It is not possible to select a random order of recall registers. However, because 51 registers are available, a random order of some recall registers could be resaved in a sequential order in a block of unused registers.

#### Recalling an Undefined Register

Recalling a register that is not defined causes messages E93 "RECALL NOT DEFINED .E93" and HIO "RECALL ERROR FOUND .H 10". These messages could be caused because of a previous execution of Special Function 251 (Clear Recall Registers), RAM being lost (for example if the battery lost its charge), or recalling a register before anything is saved in that register.

HP-IB: Execution Error message E 93 occurs immediately after recalling an empty register. So by noting the occurrence of E93 (by enabling execution errors to pull SRQ; refer to Service Request on page  $3-27$  in the HP-IB portion of this Section lIIl, you could find out which register you recalled was not defined.

## **Sequence (cont'd)**

#### How to Conveniently Modify Recall Registers in the Sequence

How to Conveniently Modify Recall Registers in the Sequence<br>  $\overline{\text{SEQ}}$  used in conjunction with  $\overline{\text{SAVE}}$   $\overline{)}$  can be used to conveniently modify recall registers in the sequence. Just select  $F(X)$  can be used to conveniently modify<br>recall registers in the sequence. Just select  $F(X)$  until the desired register is recalled, then modify the instrument state and re-save it by selecting  $(SAVE)$  (+).

#### How to Skip Directly to a Specific Recall Register in the Sequence

You can conveniently skip directly to any recall register in the sequence by just recalling that register directly by register number, then continuing on in the sequence from that register by just selecting  $\boxed{\text{SEQ}}$ .

Related Operating Instructions

Refer to Save/Recall (page 3-157) for information on saving instrument settings that you can recall using the Sequence feature.

Refer to Operating Messages (page  $3-177$ ) if the instrument displays a message you want clarified.

 $\sim 10^5$  $\sim 4^{\circ}$ 

Ĩ.

## **SPECIAL FUNCTIONS CONTENTS**

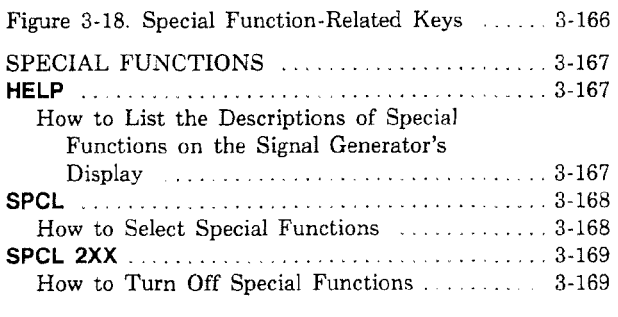

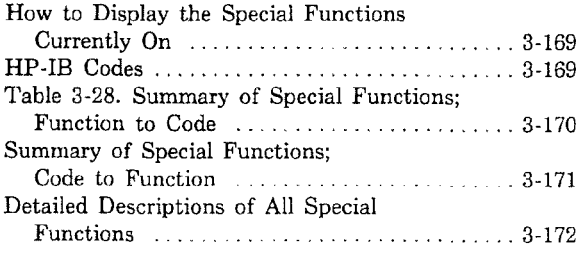

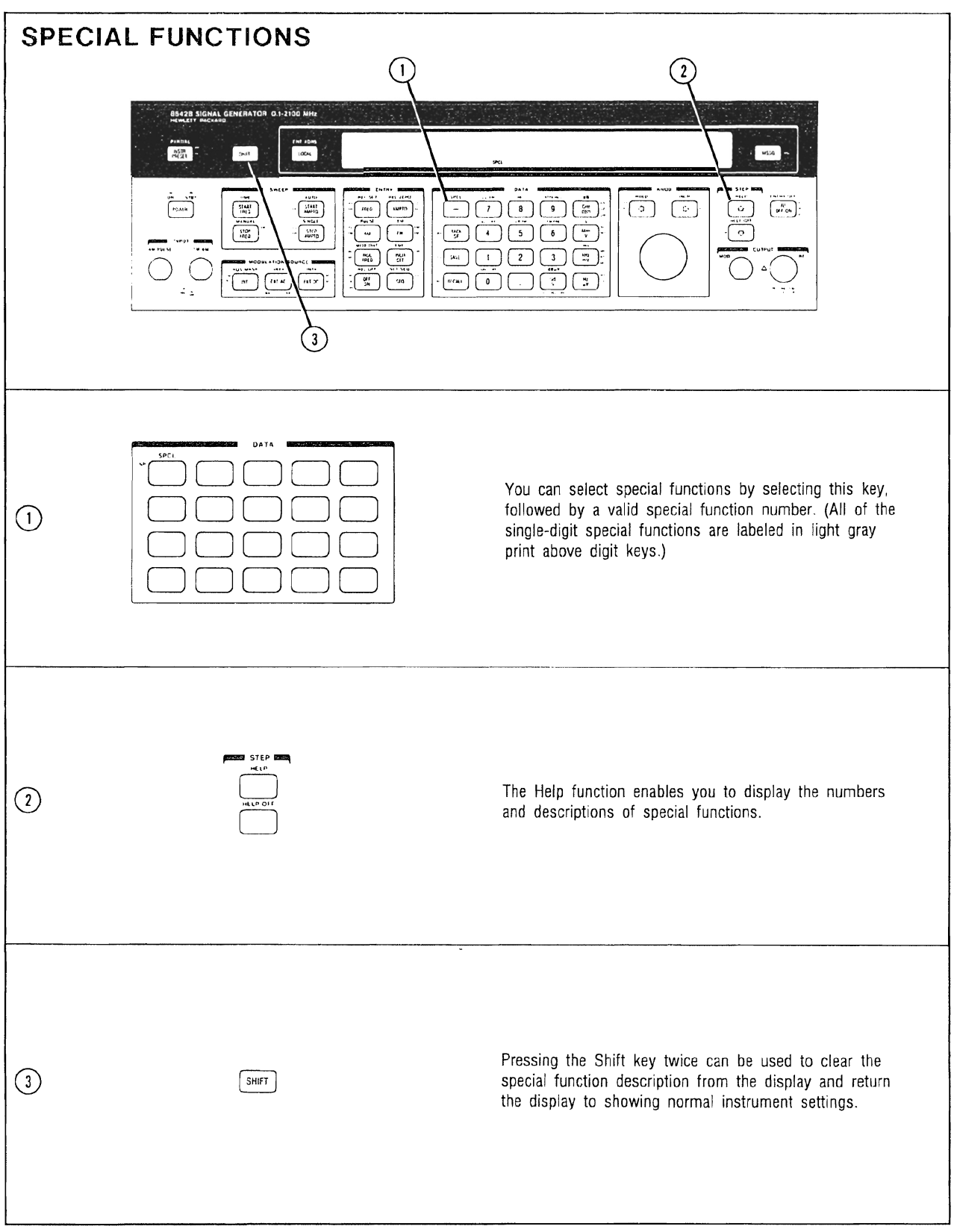

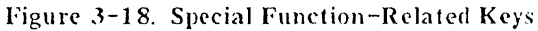

 $3 - 166$ 

### **SPECIAL FUNCTIONS**

#### Description Special functions enable the Signal Generator's uses to be extended beyond the functions normally available from dedicated front-panel keys.

Some of the more frequently used special functions have an abbreviation printed on the front-panel, in light gray print, above the appropriate Data keys (not to be confused with the HP-1B codes also in light gray print next to most keys).

In this instruction, the special functions are listed in both functional order (page  $3-170$ ) and in numeric order (page  $3-171$ ). The listing in numeric order provides a brief explanation of each special function. Also, if appropriate, we refer you to a Detailed Operating Instruction which discusses that special function in more detail.

The Help function enables you to view, on the front panel, the code and description of each special function.

Procedures Note: Put the instrument in its initialized state by selecting (INSTR PRESET).

> To turn on any of the special functions, use SPCL ( $\overline{\text{SHET}}$ )  $\overline{(-)}$ ), followed by the rode number of the special function. To list any currently activated special functions, select SPCL ( $[SHIFT]$   $[-]$ ) alone. To display the number and description of any special function, use HELP ( $\boxed{\text{SHIFT}}$ ) and one of the methods described below.

#### **HELP**

How to List the Descriptions of Special Functions on the Signal Generator's Display

HELP ( $[SHFFT]$   $[+]$ ) followed by one of the following methods:

- $\bullet$  Rotating the Knob.
- $\bullet$  Pressing one of the Step keys ( $\Box$ ) or  $\Box$ ).

 $\bullet$  Keying in the numeric code of the special function you want described. Special function codes can be keyed in, one right after the other, with no need for re-selecting the Help function. (The SPCL annunciator will not be displayed under the special function description because special functions are being described, not selected)

The Help function can be turned off either by selecting HELP OFF ( $\overline{\text{SHIFT}}$ ) (HP-IB code: HO) or by selecting other Signal Generatoi functions.

#### Example

Display the description of Special Function I 12.

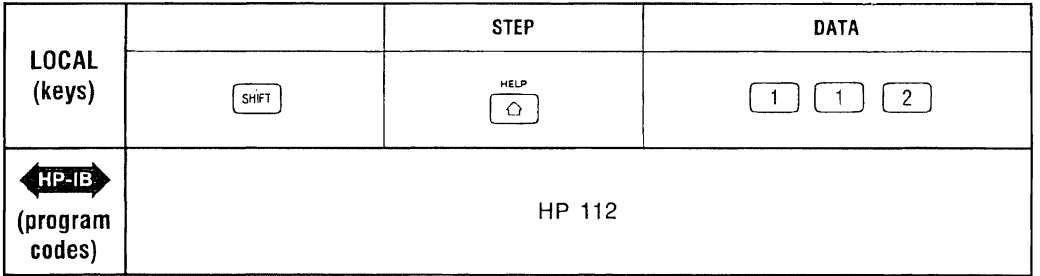

#### Display

**12. INT+EXT LOWRATE FM ON**  $\Box$   $\Box$ 

The Signal Generator displays the code and description of Special Function 112. This special function is not turned on with the Help function (note the absence of the SPCL annunciator). Now you can turn the Knob or use the Step keys to view the codes and descriptions of other special descriptions.

#### SPCL

#### How to Select Special Functions

SPCL ( $[SHIFT]$ )  $\Box$ ) and the desired special function numeric code. (The SPCL annunciator will be displayed below the special function description after the special function is selected.)

#### Example

Turn on Special Function 9 (Attenuator Range Hold On).

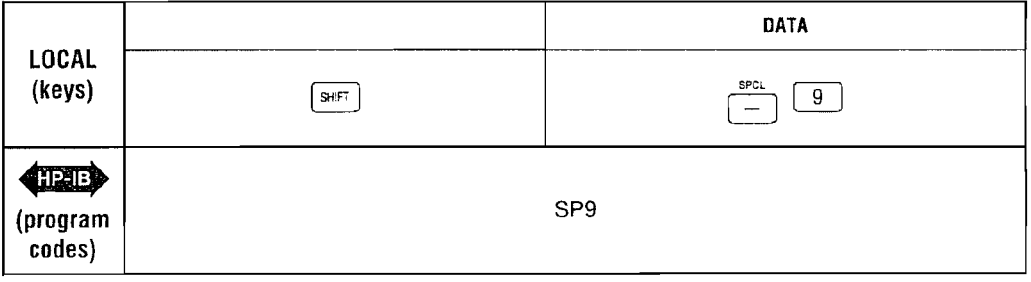

Display

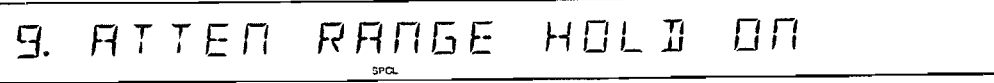

Attenuator Range Hold has been selected. Note the display of the SPCL annunciator. Press the **CEHFT**) key twice to return the display to the current instrument state (if desired).

#### You Can Disable the Automatic Special Description Display

The description that occurs each time a special function is selected can be disabled using Special Function 111 (Disable the Automatic Special Function Verification Display).

SPCL 2XX

How to Turn Off Special Functions

Special functions can be turned off using the following procedures:

Turn off a single special function. For example, Special Function 209 (Attenuator Range Hold Off) will turn off Special Function 9 (Attenuator Range Hold On).

Each special function that has a numeric code less than 200 can be disabled using a special function (ode that is comprised of the number 2UO added to the last 2 digits of the special function (or added to the single digit for single-digit special functions). For example, Special Function 4 is disabled with Special Function 204, Special Function 112 is disabled with Special Function 212, etc.

Q Select Special Function 0 (Special Functi01ls 4 through 9 Off) to turn off Special Functions 4 through 9. This is convenient when frequently using just one, single-digit special function (for example Special Function 9)

e Select Special Function 100 (All Special Function Codes Less Than 200 orf) to turn off Special Functions 4 through 9, 111 through ! 19, 121 through 123, 134, and 135.

**O** Select (INSTR PRESET) (HP-IB IP) or PARTIAL (CSHIFT) (INSTR PRESET)) (HP-lB: PPJ.

### How to Display the Special Functions Currently On

 $SPCL$  (  $[SHFFT]$   $(-)$  )

When SPCL is selected, the codes of the currently selected special functions will be displayed in numeric order. As each special function is selected, it is placed in numeric order in that list.

HP-lB: Use Output Display to read these special functions. (Refer to the discussion about outputting display information which begins on page  $3-21$  in the IIP-IB portion of this Section III)

RF Frequency can be varied by 0.1 Hz using Special Functions 140 and 241 The status of these is read using the  $(MSSG)$  key. Refer to page 3-195, Information Messages 149 through 141 and 151 through 159

HP-IB

Codes

The HP-JB code for special function is SP. When selecting a special function via  $HP$ -IB, use the number of the special function preceded by SP (for example, SP4 or SP204). Exactly one or three digits must always be used to select special functions.

Leading zeroes must be suppressed for special functions even though they are required for some other functions (such as SV, RC, and SS).

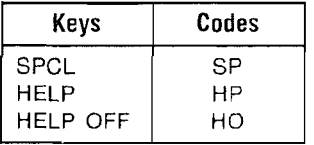

Related

Operating Instructions

Refer to Operating Messages (page  $3-177$ ) if the instrument displays a message you want clarified.

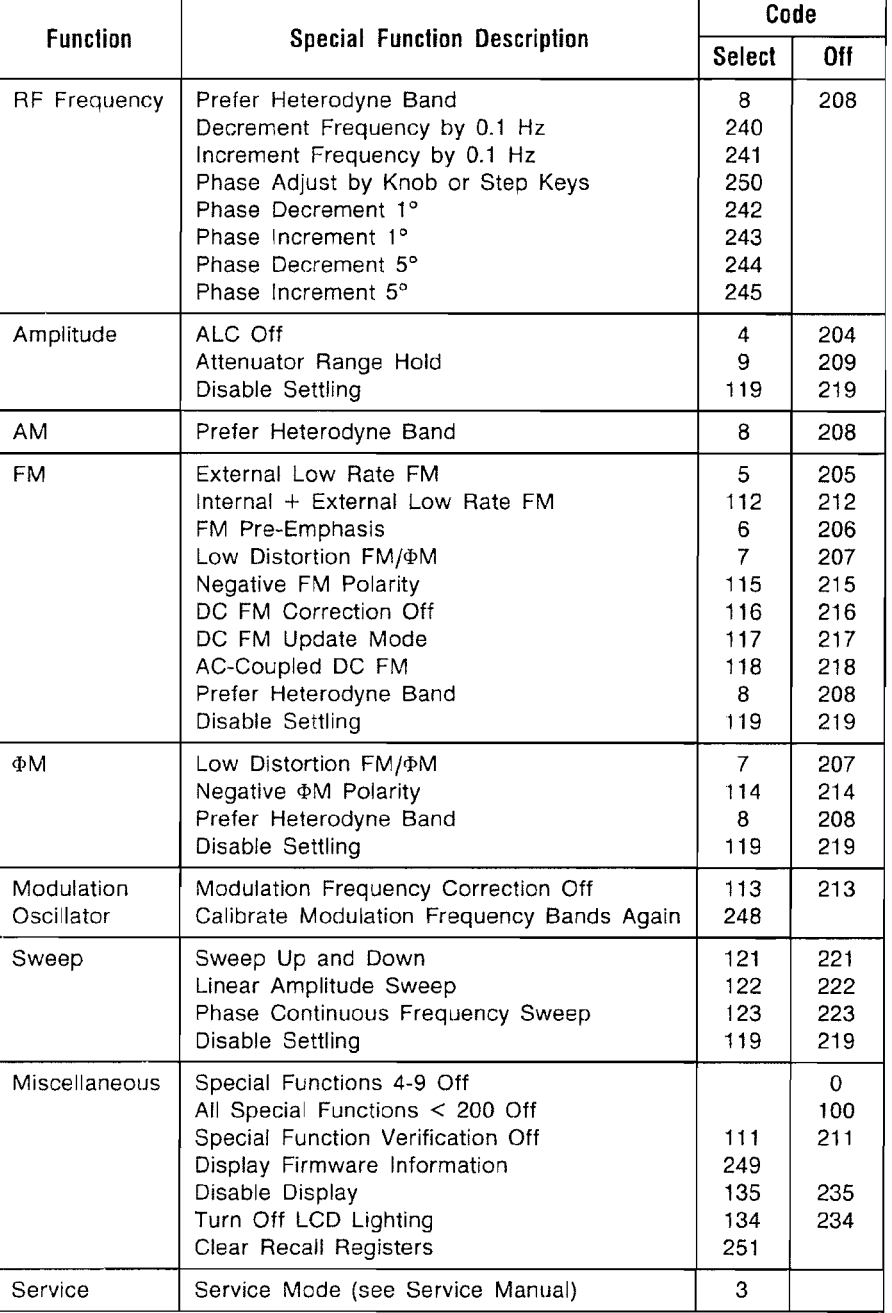

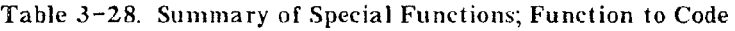

#### Summary of Special Functions; Code to Function

- O. SPCLS 4 9 OFF
- 3. SERVICE MODE. SEE MANUAL
- 
- 
- 6. FM PRE-EMPHASIS ON 206. FM PRE-EMPHASIS OFF
- 7. LOW DISTORTION PM/PM ON 207. LOW DIST FM/PM OFF
- 8. PREFER HETERODYNE BAND 208. PREFER DIVIDE BANDS
- 
- 100. ALL SPCLS < 200 OFF
- 111. SPCL FUNC VERIFY OFF 211. SPCL FUNC VERIFY ON
- 
- 113. MOD.FRQ CORRECTION OFF 213. MOD.FRQ CORRECTION ON
- 114. NEGATIVE PM POLARITY 214. POSITIVE PM POLARITY
- 115. NEGATIVE FM POLARITY 215. POSITIVE FM POLARITY
- 116 DCFM CORRECTION OFF 216. DCFM CORRECTION ON
- J 17. DCFM UPDATE MODE ON 217. DCFM UPDATE MODE OFF
- 11 S. AC-COUPLED DCFM ON 218. AC-COUPLED DCFM OFF
- 
- 
- 122. LINEAR AMPTD SWEEP 222. LOG AMPTD SWEEP
- 123. PHASE CONTINU(...JS SWP 223. PHASE CONT SWEEP OFF
- 
- 
- 240. DECR FREQ 0.1 HZ
- 241. **INCR FREQ 0.1 HZ**
- 242. PHASE DECR 1 DEGREE
- 243. PHASE INCR I DEGREE
- 244. PHASE DECR 5 DEGREES
- 245. PHASE INCR 5 DEGREES
- 248. CAL MOD FREQ AGAIN
- 249. DISPLAY FIRMWARE INFO
- 250. PHASE ADJ. =KNOB/UP/DN
- 251. CLEAR RECALL REGS
- 4. ALC OFF 204 DISABLE ALC OFF
- 5. EXT LOW RATE FM ON 205. EXT LOW RATE FM OFF
	-
	-
	-
- 9. ATTEN RANGE HOLD ON 209. ATTEN RANGE HOLD OFF
	-
- 112. INT+EXT LOW.RATE FM ON 212. INT+EXT LOW.RATE.FM OFF
	-
	-
	-
	-
	-
	-
- 119 DISABLE SETTLING 219 RE-ENABLE SETTLING
- 121. SWEEP UP AND DOWN ON 221. SWEEP UP AND DOWN OFF
	-
	-
- J 34. TURN OFF LCD LIGHTING 234. TURN ON LCD LIGHTING
- 135. DISABLE DISPLAY 235 RE-ENABLE DISPLAY

#### DET AILED DESCRIPTIONS OF ALL SPECIAL FUNCTIONS

O. Special Functions 4 through 9 Off. This special function turns off Special Functions 4 through 9. (Sometimes all these special functions will not be turned off if the instrument state is dependent on a special function. A message will be displayed to notify you if a special function remained on after you selected Special Function 0.) Special functions can also be turned off individually. (Refer to page 3-169.)

3. Service Mode. See Manual. This special function causes the Signal Generator to enter its service mode. Refer to page  $3-201$  for information about writing messages to the display, or refer to the Service Manual or the On-Site Manual for information about servicing the instrument. Select any function to exit this mode if this key was accidentally selected.

4. ALC Off. This special function opens the output leveling loop to provide (typically) a 5 dB improvement in third order intermodulation at a 2 kHz offset. Typical output level accuracy is  $\pm 2$  dB when ALC Off is selected.

#### 5. External Low Rate FM On

#### 112. Internal + External Low Rate FM On

These special functions typically provide 0.4 Hz to 200 kHz external, ac-coupled FM with the Signal Generator remaining in a phase locked state. Input coupling required for these functions makes the Signal Generator especially sensitive to dc voltage fluctuations. Therefore, relatively small dc voltage changes can cause the Signal Generator to lose phase lock, requiring one to two seconds to regain the locked condition. Special function 5 or 112 is turned off when another FM modulation source is selected.

6. FM Pre-emphasis On. Special Function 6 can be selected to pre-emphasize internal or external FM modulating signals with a 750 us time constant. (Pre-emphasis boosts high frequencies in the modulating signal prior to modulating the carrier.) Refer to Modulation, FM, page  $3-113$ .

7. Low Distortion FM/ $\Phi$ M On. This special function switches shaper circuitry into the FM/ $\Phi$ M loop, reducing total harmonic distortion. Refer to either Modulation, FM, page 3-115, or Modulation,  $\Phi M$ , page  $3 - 124$ .

8. Prefer Heterodyne Band. This special function causes the Signal Generator to operate in the heterodyne band (at RF frequencies below 132.187501 MHz) regardless of FM or  $\Phi M$  deviation or Phase Continuous Frequency Sweep Span. Refer to RF Frequency, page 3-39.

9. Attenuator Range Hold On. When Attenuator Range Hold is selected, the Signal Generator's output attenuators are fixed and the output ALC loop controls signal amplitude. This produces a 30 dB range with monotonic, step-to-step amplitude increments. Refer to Amplitude, page 3-74.

100. All Special Function Codes Less than 200: Off. This special function turns off special functions 4 through 9, 111 through 119, 121 through 123, 134, and 135. (Sometimes all these special functions will not be turned off if the instrument state is dependent on a special function. A message will be displayed to notify you if a special function remained on after you selected Special Function 100.) Special functions can also be turned off individually (Refer to page 3-169.)

111. Disable the Automatic Special Function Verification Display. This special function disables the automatic display of the special function description that normally occurs after each special function is selected

#### DETAILED DESCRIPTIONS OF ALL SPECIAL FUNCTIONS (cont'd)

#### 112. Internal  $+$  External Low Rate  $FM$  On

#### 5. External Low Rate FM On

These special functions typically provide 0.4 Hz to 200 kHz external ac-coupled FM with the Signal Generator remaining in a phase locked state Input coupling required for these functions makes the Signal Generator especially sensitive to de voltage fluctuations. Therefore, relatively small de voltage changes can cause the Signal Generator to lose phase lock, requiring one to two seconds to regain the locked condition Special functions 112 or 5 is turned off when another FM modulation source is selected.

113. Modulation Frequency Correction Off. This special function disables the single-band calibration of the modulation frequency oscillator that normally occurs whenever the modulation oscillator frequency is set or the internal modulation oscillator is put into use When this calibration is disabled, the typical modulation frequency switching time is decreased by approximately 200 ms. Refer to Modulation Frequency, page 3-133, for a discussion of modulation frequency accuracy with Special Function 113 selected

114. Negative <PM Polarity. This special function causes a positive voltage applied to the external  $FM/\Phi M$  INPUT to cause a phase lag and a negative voltage applied to cause a phase lead.

115. Negative FM Polarity. This special function causes a positive voltage applied to the external FM/ $\Phi$ M INPUT to cause a negative frequency shift and a negative voltage applied to cause a positive frequency shift.

116. DC FM Correction Off. This special function prevents the initial frequency correction that occurs when dc-coupled FM is selected. Normally, when dc-coupled FM is selected, the FM phase lock loop is open, causing an offset in the selected RF output frequency To correct this initial offset, the dc-coupled signal is momentarily switched off, while an internal counter is used to determine the amount of RF frequency offset. The frequency offset is then corrected, and the dc-coupled signal is switched back on (DC FM Correction). Disabling this correction causes a decrease in switching time by approximately 200 ms.

117. DC FM Update Mode On. With the FM loop unlocked, RF output frequency changes with a change in applied de signal and with the normal drift of an unlocked VCO that occurs over time and temperature. In the DC FM Update Mode, the Signal Generator measures and displays these RF frequency changes Refe $j$  to Modulation, FM, page 3-116.

118. AC-Coupled DC FM On. When the Signal Generator is in the normal ac-coupled FM mode, the external signal is applied to the fM loop through circuitry that uses a phase lock loop to ensure the accuracy of the output signal. In de-coupled FM (DC FM), the phase lock loop is unlocked and the external signal is applied directly to the unlocked VCO. With Special Function 118 selected, the input signal is ac-coupled to the unlocked FM VCO blocking any applied dc component. (Typical low-frequency corner frequency is 1 Hz) Using DC FM avoids the phase shifts associated with ac-coupled FM circuitry and allows maximum stereo separation. An external dc-coupled FM source must be in use with Special Function 118 to get these benefits.

119. Disable Settling. This special function allows the Signal Generator's microprocessor to respond to hew commands without waiting for the internal circuitry to settle, improving response time by up to 40 ms. When using this special function, it's possible to select a function before the previous function has finished settling. Also Special Function 119 disables out -of-lock messages.

#### DETAILED DESCRIPTIONS OF ALL SPECIAL FUNCTIONS (cont'd)

121. Sweep Up and Down On. Sweep Up and Down is a type of sweep that causes the Signal Generator to sweep from the start end-point to the stop end-point and then from the stop end-point to the start end-point in the same amount of time (during auto or single sweep modes). See Figure 3-7, Sweep Waveforms, in RF Frequency Sweep, page 3-66, or Figure 3-10, Sweep Waveforms, in Amplitude Sweep, page 3-93.

122. Linear Amplitude Sweep. This special function selects a linearly stepped output rather than the usual logarithmicly stepped output. Use a sweep time greater than 900 ms to obtain maximum sweep resolution.

123. Phase Continuous Frequency Sweep. Phase Continuous Frequency Sweep enables the Signal Generator to frequency sweep between two end-points in a linear, phase continuous manner. Refer to RF Frequency Sweep, page 3-49.

]34. Turn Off LCD Lighting. This special function turns off the LCD back-lighting in the display.

135. Disable Display. Special Function 135 causes the Signal Generator to execute commands without displaying the instrument state (useful in secure environments).

204. Disable ALC Off. This special function re-enables the output leveling loop that was disabled with Special Function 4.

#### 205. External Low Rate FM Off

This special function turns off the FM modulation source selected with Special Function 5. When Special Function 5 is turned off in this way, the SIgnal Generator selects external, ac-coupled FM.

206. FM Pre-Emphasis Off. This special function turns off the pre-emphasis selected with Special Function 6.

207. Low Distortion FM/ $\Phi$ M Off. This special function switches out the shaper circuitry inserted with Special Function 7.

208. Prefer Divide Bands. This special function re-enables the automatic preference of selecting the divide bands over the heterodyne band if possible. This preference is disabled with Special Function 8.

209. Attenuator Range Hold Off. This special function turns off Attenuator Range Hold selected with Special Function 9.

211. Special Function Verify On. This special function re-enables the automatic display of the special function description disabled with Special Function Ill.

212. Internal + External Low Rate FM Off. This special function turns off the FM modulation source selected with Special Function 112. When Special Function 112 is turned off this way, the Signal Generator selects internal and external, ac-coupled FM summed together.

213. Modulation Frequency Correction On. This special function re-enables the single-band calibration that normally occurs whenever the modulation oscillator frequency is set or the internal modulation oscillator is put into use. Refer to page  $3-173$ , Special Function 113.

#### DETAILED DESCRIPTIONS OF ALL SPECIAL FUNCTIONS (cont'd)

214. Positive  $\Phi M$  Polarity. This special function disables Special Function 114 and re-enables the normally selected phase relationships: A positive voltage applied to the external  $FM/\Phi M$  INPUT causes a phase lead and a negative voltage applied causes a phase lag.

215. Positive FM Polarity. This special function disables Special Function 115 and re-enables the normally selected frequency-shift relationships: A positive voltage applied to the external  $FM/\Phi M$ INPUT causes a positive frequency shift and a negative voltage applied causes a negative frequency shift.

216. DC FM Correction On. This special function re-enables the correction disabled by Special Function 116

217. DC PM Update Mode Off. This special function disables the DC FM update that occurs with Special Function 117.

218. AC-Coupled DC FM Off. This special function re-selects the de coupling to the FM circuitry disabled with Special Function 118.

219. Re-enable Settling. This special function re-enables the settling disabled with Special Function II 9.

2Z1. Sweep Up and Down Off. This special function re-enables the normal sweep disabled with Special Function 121. Special Function 221 sets the Signal Generator to repeatedly sweep from the start end-point to the stop end-point (during auto or single sweep modes).

222. Logarithmic Amplitude Sweep. This special function selects the normally selected logarithmic stepped output disabled with Special Function 122.

2Z3. Phase Continuous Frequency Sweep Off. This special function turns off the Phase Continuous Frequency Sweep selected with Special Function 123. Refer to RF Frequency Sweep, page 3-49.

234. Turn On LCD Lighting. This special function turns on the LCD lighting disabled with Special Function 134.

235. Re-enable Display. This special function re-enables the display of settings disabled with Special Function 135.

#### 240. Decrement Frequency by 0.1 Hz.

#### 241. Increment Frequency by 0.1 Hz.

These special functions change the RF signal's output frequency in 01 Hz steps each time the special function is selected. Changing frequency in these ways cause a message to be queued up in the message list that provides the total increment or decrement. Refer to RF Frequency, page 3-42.

- 242. Phase Decrement 1 Degree.
- 243. Phase Increment 1 Degree
- 244. Phase Decrement 5 Degrees
- 245. Phase Increment 5 Degrees

These functions change the RF signal's output phase by the indicated amount each time the special function is selected. For example, selecting SPCL ( $\boxed{\text{SHFT}}$ )  $\boxed{-}$ )  $\boxed{2}$   $\boxed{4}$   $\boxed{4}$  decrements output phase by 5 degrees

#### DETAILED DESCRIPTIONS OF ALL SPECIAL FUNCTIONS (cont'd)

248. Calibrate the Modulation Frequency Bands Again. This special function enables you to initiate the calibration sequence that normally only occurs during instrument power up. This function can be used, for example, to recalibrate the modulation oscillator frequency bands if normal modulation frequency correction has been disabled with Special Function 113. Calibration typically takes one to two seconds. Refer to Modulation Frequency, page 3-133.

249. Display Firmware Information. This special function displays the current firmware version with a message such as "YYMMDD = FIRMWARE CODE .13". In this example YYMMDD represents the numbers that will appear in the display where YY is the last two digits of the year, MM is the number of the month, and DD is the day of the month. For example, 84122 5 would be December 25, 1984.

250. Phase Adjustment from Knob and Step Up and Step Down Keys. This function enables control over the RF signal's output phase in one degree steps using either the Knob or Step keys.

251. Clear Reca II Registers. This special function clears all recall registers.

## **OPERATING MESSAGES CONTENTS**

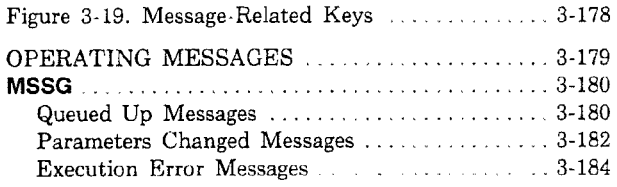

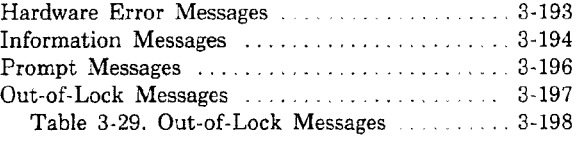

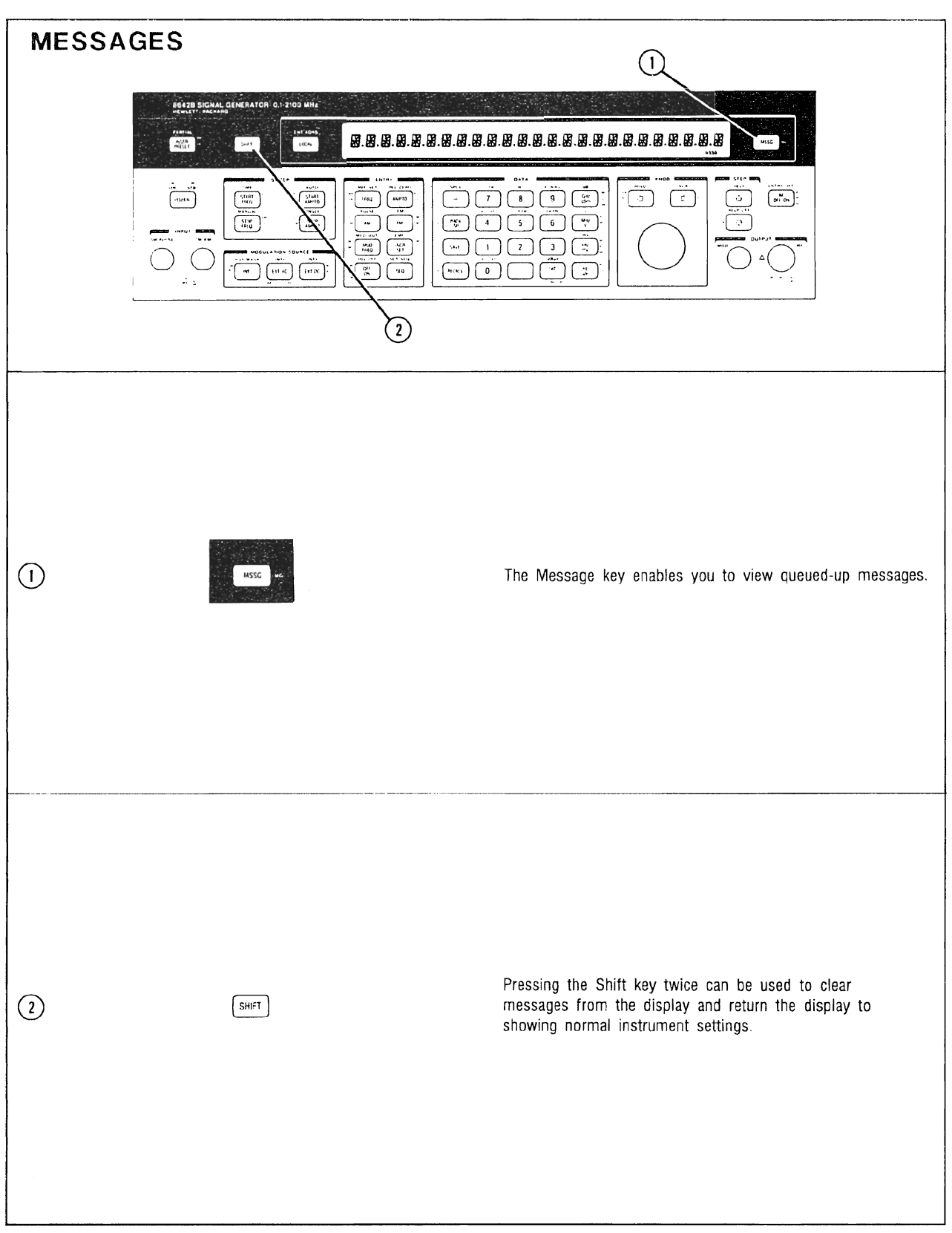

**Figure 3-19. Message-Related** Keys

3-178

### **OPERATING MESSAGES**

Description The Operating Messages discussed in this instruction are grouped into six categories: Parameters Changed messages (page  $3-182$ ), Execution Error messages (page  $3-184$ ). Hardware Error messages (page 3 -193), Information messages (page 3 -194), Prompt messages  $(3-196)$ , and Out-Of-Lock messages  $(3-197)$ .

> Messages are displayed in a format that shows the wording of the message followed by an alphanumeric code. (Alphanumeric codes combine a letter and a number; for example, C 31.) The'message listing lists the messages as they are displayed, with the alphanumeric code to the right of the message wording (not to be confused with the message code number in the right margin of the listing). The messages are listed in alphanumeric order.

> Refer to either the 8642A/B On-Site Manual or the 8642A/B Service Manual for information regarding Service and Calibration Messages that are not mentioned in this Opera ting Manual.

#### Procedure When Using the Instrument Locally

You will usually be able to view each message whenever the Signal Generator is ready to give you information. That is, you don't need to do anything to the instrument to see a message. However, when you execute some instrument functions, a message is queued up and can be displayed using the ( MSSG **I** key (these messages are noted in the listing). The MSSG annunciator in the right portion of the display notifies you that a message is queued up. To read queued up messages, just select the ( MSSG **I** key repeatedly. When you read "END OF MESSAGE LIST .00" you know there are no more messages in that list.

#### When Controlling the Instrument via HP-IB

You can access most of the messages using the "OC", "OE", and "OH" commands. (Refer to the discussion about Output Messages, which begins on page 3-16 in the HP--IB portion of this Section III) Messages accessed this way can be output in the form of a message code number or as an actual alphanumeric message string. In the message listing in this instruction, the message code number that can be output over HP-IB is provided to the far right of the message. If no message code number is provided in the listing, then that message can be read over HP-IB using Output Display (unless otherwise stated), which is described in on page  $3-21$ . If any unique message retrieval prodedures exist for a message, they will be described in the individual message description. Also, any message that cannot be read via HP-IB will be noted.

Many of the messages that can be output over HP-IB can be made to initiate a service request. For more information about service requests, refer to Service Request on page 3-27 in the HP-IB portion of this Section III.

## **Operating Messages (cont'd)**

#### **HP-IB**  Codes

#### Comments

#### **MSSG** Queued Up Messages

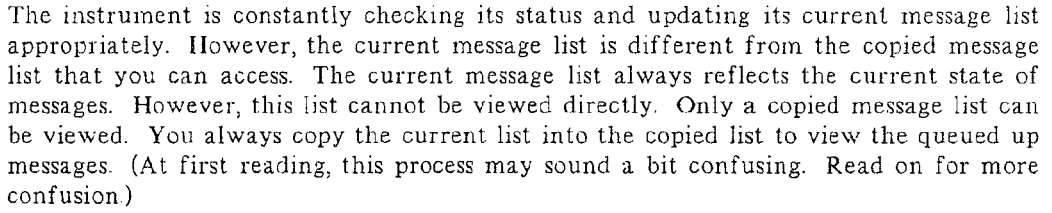

**Keys Codes** 

MSSG | MG

Some messages are transient and will be cleared from the current list when the condition they reflect no longer exists, (An example is "RECALL ERROR FOUND .H 1 0"). If for some reason you want to re-display such transient messages or handle them via HP-IB, you could read the copied list since the current list would no longer contain that message.

4> To copy the current message list into the copied message list and view the first message:

Select  $(MSSG)$  (HP-IB: MG) (when the message list is not already being scrolled through with the ( MSSG **)** key). At this time, all transient-type messages will be deleted from the current message list (Note: This could also cause transient hardware and service messages to be deleted from the current message list.)

**G** To re-read the copied message list and view the first message: Select (SHIFT) [MSSG] (at any time) to begin scrolling through the copied message list,

• To continue reading messages, scroll through the copied message list. Select [MSSG **I** repeatedly until the display of "END OF MESSAGE LIST .00". Selecting **MSSG** again brings back the normal display of instrument settings.

For example, let's say that you are not currently viewing the copied message list and the MSSG annunciator is being displayed due to the transient message "RECALL ERROR FOUND .H10" being queued up for display (because sometime in the past you recalled an undefined register). To view that message, you need to copy the current list into the copied list. So you press the **MSSG** key (which deletes the transient message from the current message list) and read all the messages, The message you were being signaled to read was a transient message so when you press (MSSG) once more after seeing the "END OF MESSAGE .00" message (which brings back the normal display of instrument settings), the MSSG annunciator is no longer displayed If for some reason you want to re-read that message, you can read the previously copied list by selecting **CEHFT** (MSSG). If you select (MSSG) alone, you will lose that message and copy the current message list into the (new) copied list.

The following messages indicate that no messages are queued up or the end of the message list has been reached To HP-IB users, the following messages indicate that whenever you read back a 0 as a message code number, you know you are finished reading the copied message list.
NO MESSAGES  $\qquad \qquad 00$ No messages are queued up to be displayed or output over HP-IB. This message is viewed by selecting  $(MSSG)$ .

 $\overline{HP-IB}$ : This message may be output with "OH" (or "MG" in combination with Output Display).

### NO MESSAGE .00

No message is available for output over HP-IB This message is never displayed locally. HP-IB: This message may be output with "OC" or "OE".

### END OF MESSAGE LIST .00

The end of the copied list has been reached. This message is viewed after displaying the entire copied message list (by repeatedly selecting the [MSSG] key).

HP-IB: This message may be output with "OH" (or "MG" in combination with Output Display).

o

o

### Parameters Changed Messages

Local: These messages are automatically displayed except for *C32* and *C33.*  HP-IB: All of these messages can be output via HP-IB using "OC".

Parameters Changed messages (message code is prefixed with "C") inform you that the Signal Generator has changed some other setting to allow a new setting. Some of the Signal Generator's functions cannot occur simultaneously with other functions, so the Parameters Changed message indicates the Signal Generator has automatically adjusted or turned off the functions that are preventing the new setting. These messages occur immediately after executing a command that causes some other parameter to automatically change.

HP-IB: You can read only the first Parameters Changed message if more than one has occurred. For example, assume that more than one Parameters Changed message has occurred since either the Status Byte was cleared or since the last time "OC" was executed. Then reading a Parameters Changed message using "OC" will enable you to read out only the first message.

### FR.SWP+PULSE TURNED OFF .C1 2001

RF frequency sweep with pulse modulation was turned off. Either (START AMPTD) or **(STOP AMPTD)** was selected (HP-IB: AA or AB) when RF frequency sweep was on with pulse modulation.

### AMPTD REF SET TO 1.00UV ... C2 2002

Amplitude reference was set to 1.00 uV. The amplitude reference was set to the dBuV reference (which is 1.00 uV) due to the selection of dBuV (HP-IB: DU). Subsequent amplitude displays will be in dBuV

### ADJUSTED .002UV RESOL'N .C3 2003

Amplitude setting was adjusted to 0.002 uV resolution. In EMF mode, if an attempt is made to set an increment or amplitude reference with an odd number of nanovolts (for example, 0.501, 0.503, 0.505 uV, etc), that value will be adjusted up to an even number of nanovolts.

### INCR+AMPTD REF CHANGED .C4 2004

The increment setting and amplitude reference were changed. Changing between EMF and non-EMF amplitude modes could cause the increment and amplitude settings to be reset to allowable values

AM TURNED OFF *.C11* 2011 AM was turned off. Either (START AMPTD), (STOP AMPTD), or PULSE ( (SHIFT) (AM)) was selected (HP-IB codes: AA, AB, or PL) when AM was on. AM is not possible with pulse modulation or ampliltude sweep.

### FM TURNED OFF  $C12$   $2012$

FM was turned off.  $\Phi$ M was selected when FM was on FM cannot be done simultaneously with  $\Phi$ M.

### PHASE MOD TURNED OFF ... C13

 $\Phi$ M was turned off. FM was selected when  $\Phi$ M was on  $\Phi$ M cannot be done simultaneously with FM.

### PULSE MOD TURNED OFF ... C14 2014

Pulse modulation was turned off. Either *[START AMPTD]*, *(STOP AMPTD]*, or *(AM)* was selected (HP-·IB codes: AA, AB, or AM) when pulse modulation was on. Pulse modulation is not possible when amplitude sweep or AM are on.

### SWEEP TIME ADJUSTED ...  $C21$  2021

Sweep time was adjusted to the minimum allowed setting. The sweep time setting was less than the minimum allowed for the type of sweep selected. Either a Stepped Frequency Sweep was set with the sweep time set less than 275 ms, or amplit ude sweep was set with the sweep time set less than 20 ms.

### FREQ SWEEP TURNED OFF .C22 2022

RF frequency sweep was turned off. Either (FREQ), (START AMPTD), or (STOP AMPTD) was selected (HP-IB codes: FR, AA, AB) when RF frequency sweep was on.

### FR.SWP+AM TURNED OFF .C23

RF frequency sweep and AM were turned off. Either [START AMPTD] or [STOP AMPTD] was selected (HP-IB codes: AA, AB) when RF frequency sweep was on with AM .

### AMPTD SWP TURNED OFF .C31

Amplitude sweep was turned off. One of the following functions was selected when amplitude sweep was on: (START FREQ), (STOP FREQ), (AMPTD), (AM), or PULSE ( (SHIFT ) (AM)). (HP-IB codes: FA, FB, AP, AM, PL).

### AA.OFF...30DB MAX SPAN .C32 2032

Start amplitude setting was turned off because the new stop amplitude setting was set more than 30 dB away from the start amplitude setting. This message is queued up until it is read (by repeatedly selecting (MSSG), amplitude sweep is turned off, or the start amplitude is set again.

### $AB.OFF...30DB MAX SPAN$  . C33 2033

Stop amplitude setting was turned off because the new start amplitude setting was set more than 30 dB away from the stop amplitude setting. This message is queued up until it is read (by repeatedly selecting  $(MSSG)$ , amplitude sweep is turned off, or the stop amplitude is set again.

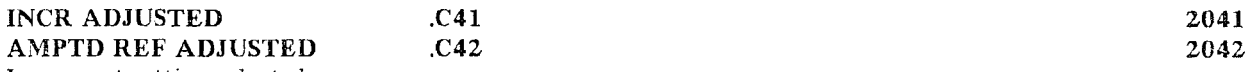

Increment setting adusted.

Amplitude reference setting adjusted.

Changing between EMF and non -EMF amplitude modes could cause the increment and/or amplitude settings to be reset to allowable values.

2023

2031

### Execution Error Messages

Local These messages are automatically displayed. HP-IB: All of these messages are output via HP-IB using "OE".

Execution Error messages (message code is prefixed with "E") describe the Signal Generator's reason for not executing an attempted setting. Some settings are not possible because functions are coupled together due to limitations of internal circuit configuration This coupling will sometimes limit the execution of a setting because one function limits the setting of the other. When your setting attempt cannot occur, the Signal Generator explains the restriction. Execution Error messages occur immediately after executing a command that does not execute.

HP-IB You can read only the first Execution Error message if more than one has occurred For example, assume that more than one Execution Error message has occurred since either the Status Byte was cleared or since the last time "OE" was executed. Then reading an Execution Error message using "OE" will enable you to read out only the first message.

### NEXT STEP NOT POSSIBLE **.**E1 **4001**

Next step is not possible. The current setting cannot be stepped up or down (as attempted) with the increment set value. To clear the message without changing instrument settings, select the **[SHIFT]** key twice. If you want to read a message that might more specifically describe the setting problem, attempt a data setting similar to the step attempt that caused this error message.

### NOT POSSIBLE. ABOVE MAX .E2 4002

Not possible above the maximum setting ever allowed. The attempted setting is above the function's maximum possible setting (independent of other functions).

### NOT POSSIBLE. BELOW MIN .E3 4003

Not possible below the minimum setting ever allowed. The attempted setting is below the function's minimum possible setting (independent of other functions).

### SELECT MOD.PREFIX FIRST .E4 4004

Select the type of modulation first. A modulation source was selected when a modulation setting was not displayed. Before selecting the modulation source, select any of the following modulation types:  $\Gamma(\overline{AM})$ ,  $\begin{bmatrix} \text{FM} \end{bmatrix}$ ,  $\Phi$ M ( $\begin{bmatrix} \text{SHFFT} \end{bmatrix}$  ( $\begin{bmatrix} \text{FM} \end{bmatrix}$ ), or PULSE ( $\begin{bmatrix} \text{SHFFT} \end{bmatrix}$   $\begin{bmatrix} \text{AM} \end{bmatrix}$ ).

HP-IB: Specify the modulation type code (AM, FM, PM, or PL) before the modulation source prefix code  $(NT, XA, XD, BA, or BD)$ .

### SELECT SWP.PREFIX FIRST E5 ALL 2005

Select the type of sweep first. A sweep mode (auto, manual, or single) was selected without specifying the sweep type (frequency or amplitude sweep). Select **CSTART FREQ** ), **CSTOP FREQ** ), **CSTART AMPTD** ), or [STOP AMPTD] before selecting the sweep mode

lIP-IE: Specify the sweep type code (FA, FB, AA, or AB) before the sweep mode code (SA, SM, or SG)

### PLEASE SELECT FUNCTION .E6 4006

Please select an active function. A data value was attempted during manual sweep or when no active function existed. Select a valid function before attempting to enter a data value. HP-IB: Precede the data enlry wilh a function prefix code.

### SP6 PREVENTS INT+EXT.FM ... E7 4007

Special Function 6 (FM 2re-Emphasis On) prevents the selection of a summed internal and external FM source. Select Special Function 206 (FM Pre-Emphasis Off) to select INT+ (EXT AC), INT+ (EXT DC), or Special Function 112 (Internal + External Low Rate FM). Refer to Modulation, FM (page  $3-113$ ) for more information.

HP-IB: Select SP206 before selecting FM source codes FMBA, FMBD, or SP112.

### TURN.OFF.SWP FIRST.SP123 .E8 4008

Turn off the frequency sweep before attempting those settings because Special Function 123 (Phase Continuous Frequency Sweep) is the type of frequency sweep currently selected. (Refer to RF Frequency Sweep, page 3-49, for more information.) Turn off either *[START FREQ]* or *(STOP FREQ)* and then try your setting again.

HP-IB: Turn off the frequency sweep with FAOF or FEOF, then retry settings

### SP9+AM LIMIT MAX AMPTD .E9 2009

Special Function 9 (Attenuator Range Hold) selected with the current AM setting limits amplitude levels attainable according to Table  $3-15$  (refer to Amplitude, page  $3-75$ ). Turn off Attenuator Range Hold (with Special Function 209) and/or reduce AM to a depth that will allow the amphtude setting, or refer to Sequence Dependency which begins on page 3-12 in the HP-IB portion of this Section III.

### FUNCTION OFF. NO STEP ... E10 2010

### The active function is off so its value cannot be stepped. Turn on or set the active function to a valid setting before using the Step keys.

### FUNC DISALLOWS OFF/ON FL1

### The active function cannot be turned off or on. You attempted to turn off or turn on either (FREQ), [MOD FREQ], or sweep TIME ( [SHIFT] [START FREQ] ) (HP-IB codes FR, MF, or ST). Refer to Modulation Oscillator, page 3-131 for a way to effectively turn off the internal modulation oscillator.

### ONLY OFF/ON IS ACTIVE .E12

Only the  $\overline{OFF ON}$  key can be selected. Select an active function other than PULSE ( $\overline{(SHFT)}$   $\overline{(AM)}$ ),  $EMF$  ( $\overline{SHF}$ ) (INCR SET ), or KNOB HOLD ( $\overline{SHF}$ ) efore entering data. HP-IE: Don't send data immediately after selecting PL, EM, or KH.

### NO ACTIVE FUNCTION .E13

Currently no function is active. Select an active function and then try your setting again.

### NOTHING TO BACKSPACE .E14

### There is no data in the display to backspace. Select an active function before using  $( \overline{BACK} \overline{SP})$ .

### NO CURSOR TO MOVE .E15

### Currently no function is active so no cursor can be moved. Select an active function to activate the Knob before attempting to move cursors.

### INVALID SHIFT FUNC ... E16 4016

The key you have selected cannot be preceded by the  $\sqrt{\text{SHFT}}$  key. Select a valid shift function. HP-IB: Select the proper function code without SH. SH should only be used with the Display Output capability or to get back the normal display of instrument settings (HP-IB code: SHSH). Refer to Output Display information that begins on page 3-21 in the HP-IB portion of this Section III

### INVALID TERMINATOR .E17 4017

This message is never displayed locally

HP-IB: Invalid terminator received Send correct terminator code for function you are trying to set.

## 4012

# 4013

4014

## 4015

leading zeros).

## NUMBER OUT OF RANGE ... E20 4020

portion of this Section III.)

Operating Messages (cont'd)

The attempted setting exceeds a numeric value which can be represented internally as a number, Select a value within the Signal Generator's settable range,

HP-IB: The Signal Generator received a set of characters that cannot be recognized. Send a valid HP-IB code or use the HP-IB Device Clear command and try again. (Refer to Clear, page  $3-24$ , in the HP-IB

### AMPTD LIMITS MAX AM  $E24$  4024

The amplitude setting limits the maximum AM setting. Reduce either the amplitude setting or the attempted AM setting and try again. Refer to Table  $3-18$  (page  $3-102$ ) for information on setting limitations due to amplitude, or refer to the Sequence Dependency discussion that begins on page 3-12 in the HP-lB portion of this Section IIi.

### AM LIMITS MAX AMPTD .E25 4025

The AM setting limits the maximum amplitude setting. Reduce either the AM setting or the attempted amplitude setting and try again. Refer to Table  $3-18$  (page  $3-102$ ) for information on setting limitations due to amplitude, or refer to the Sequence Dependency discussion that begins on page 3-12 in the HP-IB portion of this Section III.

### ONLY INT/EXT.DC PULSE .E26 4026

Only an internal or external dc source is possible with pulse modulation. With pulse modulation, select only  $[INT]$  or  $[EXT]$ . For other modulation sources, select the modulation type of  $[AM]$ ,  $[FM]$ , or  $\Phi$ M ( $\boxed{\text{SHET}}$ )  $\boxed{\text{FM}}$ ) before selecting the modulation source. HP-IB: Send only PLNT or PLXD, or ensure codes AM, FM, or PM are sent before XA, BA, or BD.

### PULSE MOD ONLY OFF/ON **.E27** 4027

Pulse modulation can only be off or on. Since pulse modulation can only be turned off or on, knob rotation, cursor positioning keys, and Step keys cannot affect the pulse modulation function. HP-IB: Select a function code before UP, DN, KL, or KR,

### AM PREVENTS PULSE MOD .E28 4028

AM is not possible with pulse modulation. Turn off AM (HP-IB: AMOF) before selecting pulse modulation.

### PULSE MOD PREVENTS AM .E29 4029

Pulse modulation is not possible with AM. Turn off pulse modulation (HP-IB: PLOF) before selecting AM.

### TURN OFF EMF FOR DBM .E30 4030

When in the EMF mode, dBm units are not possible. Turn off EMF before selecting dBm amplitude units.

### NO RELATIVE AMPTD SWP .E31 4031

Relative values for amplitude sweep cannot be set directly, Convert the desired relative setting value to absolute units, then set the amplitude sweep in absolute units. (Refer to page 3-205 for amplitude units conversion information.) Select only **[FREQ]** or **[AMPTD]** (HP-IB code FR or AP) before attempting relative settings.

## 3-186

### Operation Model 8642A/B

BAD PREFIX RECEIVED ... E18 4018 A bad prefix has been detected by the Signal Generator. Terminator keys do not have shift functions.

## HP-IB: The Signal Generator ignored some digits in the entry. Only send 10 digits (including significant

### NO RELATIVE FREQ SWP .E32 4032

Relative values for frequency sweep are not possible. Select only [FREQ] or [AMPTD] (HP-IB: FR or AP) before attempting relative settings.

### ONLY FREQ/AMPTD REL .E33 4033

No relative units are possible with the requested setting. Select only (FREQ) or (AMPTD) (HP-IB: FR or AP) before attempting relative settings

### AP.REF DISALLOWS DBUV .E34 2034

An amplitude reference cannot be set in dBuV. Set amplitude to the desired value in dBuV, then select I REL ZERO J (HP-IB: APRZ).

### AP.SWP DISALLOWS DBUV .E35 4035

An amplitude sweep cannot be directly set in dBuV. Convert the desired dBuV setting value to absolute units, then set the amplitude sweep in absolute units. (Refer to page  $3-205$  for amplitude units conversion information.)

### FM COUPLED FUNC LIMIT .E38 4038

FM is coupled with an attempted setting. You are either attempting a setting that is impossible or attempting to set functions in an incorrect order. This message could also have been caused by executing Special Function 0 or 100 when one special function was coupled to other instrument settings. Possibly refer to the Sequence Dependency discussion that begins on page  $3-12$  in the HP-IB portion of this Section III.

### INT+EXT,FM PREVENT SP6 .E39 **6.1 and 5.1 and 5.1 and 5.1 and 4039**

Special Function 6 (FM Pre-Emphasis) cannot be selected when an internal source is summed with an external source. Select a single FM source ( $\overline{(N}T)$ ,  $\overline{EXT}$  AC),  $\overline{EXT}$  DC), or Special Function 5; HP-IB: FMNT, FMXA, FMXD, or SP5) before selecting FM Pre-Emphasis, or refer to the Sequence Dependency discussion that begins on page  $3-12$  in the HP-IB portion of this Section III.

### PM LIMITS MIN FREQ 8040

The  $\Phi M$  setting limits the minimum RF frequency value that can be selected. Either reduce  $\Phi M$ deviation, or select an RF frequency that allows the  $\Phi M$  deviation, or refer to the Sequence Dependency discussion that begins on page 3-12 in the HP-IB portion of this Section III.

### PM LIMITS MAX FREQ 841 E41 E41 And the state of the state of the state of the state of the state of the state of the state of the state of the state of the state of the state of the state of the state of the state of the s

The  $\Phi M$  setting limits the maximum RF frequency value that can be selected. Either reduce  $\Phi M$ deviation, or select an RF frequency that allows the  $\Phi M$  deviation, or refer to the Sequence Dependency discussion that begins on page 3-12 in the HP-IB portion of this Section III.

### FREQ LIMITS MAX PM  $E42$

The RF frequency setting limits the maximum value of  $\Phi M$  deviation that can be selected. Set the RF frequency to a value in a band that allows the desired value of  $\Phi M$  deviation, or select a  $\Phi M$  deviation that is allowed ot the current RF frequency, or refer to the Sequence Dependency discussion that begins on page 3-12 in the HP-IB portion of this Section III.

### FR.SWP+AUTO LIMITATION .E45 4045

Stepped Frequency Sweep cannot sweep in the Auto sweep mode under the following conditions: Setting start and stop end-points if one end-point is less than 4.130860 MHz with a second end-point greater than 132.187500 MHz.

Setting a Stepped Frequency Sweep across 1057.500000 MHz (in the 8642B).

If neither of these restrictions apply to the attempted setting, refer to the Sequence Dependency discussion that begins on page  $3-12$  in the HP-IB portion of this Section III.

### TURN OFF SWEEP FIRST ... E46 4046

Turn off frequency sweep first. To access Special Function 123 (Phase Continuous Frequency Sweep), turn off the start and the stop frequency that was set for the Stepped Frequency Sweep. If this solution does not. apply to your attempted setting, refer to the Sequence Dependency discussion that begins on page 3-12 in the HP-IB portion of this Section III,

HP-IB: Send FAOF FBOF before SP123.

### $F_{\text{R}}$  FREQ SWP + SP8 LIMIT  $E_{\text{A}}$  . E47

Stepped Frequency Sweep cannot sweep in the auto sweep mode across 132.187500 MHz with Special Function 8 (Prefer Heterodyne Band) selected. Either select Special Function 208 (Prefer Divide Bands), or select manual or single sweep, or refer to the Sequence Dependency discussion that begins on page 3-12 in the HP-IB portion of this Section III.

### FR.SWP~SP223 LIMIT.TIME .E48 4048

Special Function 223 (Stepped Frequency Sweep) limits the minimum sweep time that can be selected. Either turn off frequency sweep (HP-IB: FA OF FBOF) before setting the sweep time, or refer to the Sequence Dependency discussion that begins on page 3-12 in the HP-JB portion of this Section III.

### FREQ.SWP+SWP.TIME LIMIT E49 and the state of the state of the state of the state of the state of the state of the state of the state of the state of the state of the state of the state of the state of the state of the stat

The start or stop frequency setting is limited by the currently selected combination of:

Phase Continuous Frequency Sweep (Special Function 123), and the current sweep time setting, and possibly the current start and stop frequency settings, and possibly Special Function 8 (Prefer Heterodyne Band) and FM

To resolve this error, either

1) turn off frequency sweep (HP-IB: FAOF FBOF) and then possibly select Stepped Frequency Sweep (Special Function 223), or

2) select a valid sweep time setting (refer to RF Frequency Sweep, page 3-60), or

3) possibly turn off FM or select Special Function 208 (Prefer Divide Bands), or

4) refer to the Sequence Dependency discussion that begins on page  $3-12$  in the HP-IB portion of this Section III.

### SP123 LIMITS MIN TIME  $E50$

The minimum sweep time that can be selected is limited by the currently selected combination of: Phase Continuous Frequency Sweep (Special Function 123), and

the current start and stop frequency settings, and possibly

Special Function 8 (Prefer Heterodyne Band) and FM.

To resolve this error, either:

1) turn off frequency sweep (HP-IB: FAOF or FROF) and then possibly select Stepped Frequency Sweep (Special Function 223), or

2) select a valid sweep time setting (refer to RF Frequency Sweep, page 3-60), or

3) possibly turn off FM or select Special Function 2 OS (Prefer Divide Bands), or

4) refer to the Sequence Dependency discussion that begins on page 3-12 in the HP-IB portion of this Section III

### SP123 LIMITS MAX TIME .E51

The maximum sweep time that can be selected is limited by the currently selected combination of: Phase Continuous Frequency Sweep (Special Function 123), and

the current start and stop frequency settings, and possibly

Special Function 8 (Prefer Heterodyne Band) and FM.

To resolve this error, either:

1) turn off frequency sweep (HP-IB: FA OF FEOF) and then possibly select Stepped Frequency Sweep (Special Function 223), or

### 4051

2) select a valid sweep time setting (refer to RF Frequency Sweep, page 3-60), or

3) possibly turn off FM or select Special Function 208 (Prefer Divide Bands), or

4) refer to the Sequence Dependency discussion that begins on page 3-12 in the HP-IB portion of this Section III.

## AP.SWP PREVENTS FR.SWP .E52 4052

Amplitude sweep and frequency sweep cannot be done simultaneously. Turn off amplitude sweep (HP-IB: AAOF ABOF) before attempting frequency sweep.

## FM PREVENTS AUTO SWP .E53 4053

FM during Stepped Frequency Sweep is only possible in manual and single sweep modes. Possibly refer to the Sequence Dependency discussion that begins on page 3 -12 in the HP-IB portion of this Section III.

## AUTO SWP PREVENTS FM .E54 ES4

FM during Stepped Frequency Sweep is only possible in manual and single sweep modes. Possibly refer to the Sequence Dependency discussion that begins on page 3-12 in the HP-IB portion of this Section III.

## FRSWP+FM+ ... LIMIT .E55 4055

FM is coupled with frequency sweep and one of those settings is limiting the setting of the other. This message could also have been caused by executing Special Function 0 or 100 when one special function was coupled to other instrument settings. Either set FM deviation to a value that is allowed by start and stop frequencies, or set start and stop frequencies to values that allow the FM setting, or refer to the Sequence Dependency discussion that begins on page 3-12 in the HP-IB portion of this Section III.

## DCFM+SP117+216 LIMIT .E56 .E56 ... All 2056

DC-coupled FM, Special Function 117 (DCFM Update Mode), and Special Function 216 (DCFM Correction On) are coupled with Special Function 123 (Phase Continuous Frequency Sweep), and one of those settings is limiting the selection of a frequency sweep. To resolve this error, either:

1) turn off FM, or

2) select a non -dc-coupled FM source, or

3) turn off Special Function 117, or

4) turn on Special Function 116 (DC FM Correction Off), or

5) select a combination of those special functions, or

6) refer to the Sequence Dependency discussion that begins on page  $3-12$  in the HP-IB portion of this Section III.

## PM PREVENTS AUTO SWP .E57 2057

rpM during Stepped Frequency Sweep is only possible in manual and single sweep modes. Possibly refer to the Sequence Dependency discussion that begins on page 3-12 in the HP-IE portion of this Section III .

## AUTO SWP PREVENTS PM ... E58 4058

rpM during Stepped Frequency Sweep is only possible in manual and single sweep modes. Possibly refer to the Sequence Dependency discussion that begins on page 3-12 in the HP-IB portion of this Section lIt

## $FREG$  SWEEP + PM LIMIT  $E59$  4059

 $\Phi$ M is coupled with frequency sweep and one of those settings is limiting the setting of the other. Either set  $\Phi M$  deviation to a value that is allowed by start and stop frequencies, or set start and stop frequencies to values that allow the  $\Phi M$  setting, or refer to the Sequence Dependency discussion that begins on page 3-12 in the HP-IE portion of Section III.

### AMPTD SPAN 30DB MAX  $E63$ An amplitude span of 30 dB is the maximum possible span. Either select an amplitude sweep setting within the 30 dB span limitation or turn off the other amplitude sweep start or stop value (HP-IB: AAOF or ABOF).

### AP.SWP LIMITS MIN TIME ... E64 **1064**

The minimum sweep time possible for amplitude sweep is 20 ms. Either select another sweep time or turn off amplitude sweep (HP-IB: AAOF ABOF).

### AP.SWP PREVENTS SP9 .E65 .E65 ... AP.SWP PREVENTS SP9 ... Special Function 9 (Attenuator Range Hold) is not possible during amplitude sweep. Turn off amplitude sweep (HP-IB: AAOF ABOF) and set amplitude (HP-IB: AP) before selecting attenuator range hold (HP-IB: SP9).

### SP9 PREVENTS AP.SWP .E66 4066

### Amplitude sweep is not possible when Special Function 9 (Attenuator Range Hold) is selected. Select Attenuator Range Hold Off (Special Function 209) before selecting amplitude sweep.

### AM PREVENTS AP.SWP .E68 4068

Amplitude sweep is not possible when AM is selected. Turn off AM (HP-IB: AMOF) before selecting amplitude sweep.

### AP.SWP PREVENTS AMPTD .E69

### Output amplitude cannot be set during amplitude sweep. Turn off amplitude sweep (HP-IB: AAOF ABOF) before selecting the output amplitude.

### AMPTD SWP PREVENTS AM ... E70 4070

AM is not possible during an amplitude sweep. Turn off amplitude sweep (HP-IB: AAOF ABOF) before selecting AM.

### AP.SWP PREVENTS AP.OFF .E71 2071

Output amplitude cannot be turned off during amplitude sweep. Turn off the amplitude sweep (HP-IB: AAOF ABOF) before turning off the output amplitude.

### AP.SWP PREVENTS PULSE ... E72 4072

Pulse modulation is not possible during an amplitude sweep. Turn off the amplitude sweep (HP-IB: AAOF ABOF) before selecting pulse modulation.

### AP.SWP PREVENTS SP4 ... E73 ... AP.SWP PREVENTS SP4 ...

Special Function 4 (ALC OFF) is not possible during amplitude sweep. Turn off amplitude sweep (HP -IB: AAOF ABOF) before selecting ALC OFF (HP-IB: SP4).

### $SP4$  PREVENTS AP.SWP  $E74$   $E74$

Amplitude sweep is not possible when Special Function 4 (ALC OFF) is selected. Select Disable ALC OFF (Special Function 204) before selecting amplitude sweep.

### SP9 LIMITS MIN AMPTD ... E75 4075

Special Function 9 (Attenuator Range Hold) limits the minimum amplitude that can be selected. To resolve this problem, either

1) select Attcnuator Range Hold Off (Special Function 209), or

2) select an amplitude within the held amplitude range selected, (refer to Table  $3-15$ , page  $3-75$ , or Figure  $3-9$ , page  $3-76$ ), or

### Operation Model 8642A/B

3) refer to the Sequence Dependency discussion that begins on page 3-12 in the HP-IB portion of this Section III.

### $SP9$  LIMITS MAX AMPTD  $E76$  ...  $4076$

Special Function 9 (Attenuator Range Hold) limits the maximum amplitude that can be selected. To resolve this problem, either

1) select Attenuator Range Hold Off (Special Function 209), or

2) select an amplitude within the held amplitude range selected (refer to Table  $3-15$ , page  $3-75$ , or Figure 3-9, page 3-76), or

3) refer to the Sequence Dependency discussion that begins on page 3-12 in the HP-IB portion of this Section III.

### AMPTD+SP9 LIMIT MAX.AM LE77 1200 1200 1200 1200 1200 1200 1200 1300 14077

The amplitude selected with Special Function 9 (Attenuator Range Hold) limits the maximum value of AM that can be selected. To resolve this problem, either

1) select Attenuator Range Hold Off (Special Function 209), or

2) reduce the amplitude setting to get the desired AM setting, or

3) select an AM setting allowed with the held range and amplitude setting selected (refer to Table 3-15, page 3-75, or Figure 3-9, page 3-76), or

4) refer to the Sequence Dependency discussion that begins on page 3-12 in the HP-IB portion of this Section III.

### SP9 PREVENTS PULSE ... E78 4078

Pulse modulation is not possible when Special Function 9 (Attenuator Range Hold) is selected. Select Attenuator Range Hold Off (Special Function 209) before selecting pulse modulation .

### PULSE PREVENTS SP9 ... E79 ... E79 ... A ... A ... 4079

Special Function 9 (Attenuator Range Hold) is not possible when pulse modulation is selected. Turn off pulse modulation (HP-IB: PLOF) and set output amplitude (HP-IB: AP) to the desired level before selecting attenuator range hold (HP-IB: SP9).

### SP9 PREVENTS SP4 . E80 4080

Special Function 4 (ALC Off) is not possible when Special Function 9 (Attenuator Range Hold) is selected. Select Attenuator Range Hold Off (Special Function 209) before selecting ALC off. HP-IB: Send SP209 before SP4.

### SP4 PREVENTS SP9 .E81 .E81 20081

Special Function 9 (Attenuator Range Hold) is not possible when Special Function 4 (ALC Off) is selected. Disable ALC Off (Special Function 204) before selecting attenuator range hold. HP-IB: Send SP204 before SP9.

### AM PREVENTS SP4  $E82$   $E82$

Special Function 4 (ALC Off) is not possible when AM is selected. Turn off AM before selecting ALC off. HP-IB: Send AMOF before SP4.

PULSE PREVENTS SP4 .E83 .E83 ... All the set of the set of the set of the set of the set of the set of the set of the set of the set of the set of the set of the set of the set of the set of the set of the set of the set o Special Function 4 (ALC Off) is not possible when pulse modulation is selected. Turn off pulse modulation before selecting ALC off. HP-IB: Send PLOF before SP4.

SP4 PREVENTS AM .E84 4084 AM is not possible when Special Function 4 (ALC Off) is selected. Select Disable ALC Off (Special Function 204) before setting AM. HP-IB: Send SP204 before AM.

### SP4 PREVENTS PULSE ... E85 4085

Pulse modulation is not possible when Special Function 4 (ALC Off) is selected. Select Disable ALC Off (Special Function 204) before selecting pulse modulation. HP-IE: Send SP204 before PL.

### INVALID SPCL FUNCTION .E86 4086

An invalid special function number was selected. Select a special function number that exists. (Refer to Special Functions, page 3-171.)

### SOME SPCLS STAYED ON ... E87 4087

Some special functions remained selected after you selected Special Function 0 or 100 because certain special functions were coupled to other instrument settings. (This message will only occur if more than one special function remains on. Special Function 0 or 100 not turning off just one special function will display a message describing the reason that one special function was not turned off.) View the special functions to see which are still on by selecting SPCL ( $\overline{\text{SHFFT}}$ ) (HP-IB: Use SP and read the display; refer to the Output Display information discussion that begins on page 3-21). The special functions might remain selected because of a sequence dependency problem. Possibly refer to the Sequence Dependency discussion that begins on page 3-12 in the HP-IB portion of this Section III.

### 0.9 HZ LIMIT REACHED .E88 4088

A maximum RF frequency change of 0.9 Hz can be accumulated using Special Function 240 (Decrement Frequency 0.1 Hz) or Special Function 241 (Increment Frequency 0.1 Hz). To get another 0.1 Hz step, directly set the RF frequency to 1 Hz resolution.

### $SAVE/RECALL MAX = 50$   $E92$   $E92$

The maximum recall register number is 50. Select register numbers only between 00 and 50 .

### RECALL NOT DEFINED .E93 4093

No instrument settings are saved in this register. The register could have been cleared with Special Function 251 (Clear Recall Registers) or because of a hardware error. This error E93 occurs simultaneously with hardware error HI O. Refer to "Recalling an Undefined Register" on page 3-162 for more information.

### SEO NOT SET...4 DIGITS ... E94 4094

### Sequence was not set, 4 digits are required. Try the sequence setting again using two digits for both the start and stop sequence register numbers.

### ADRS VALID 0-30 ONLY .E95 **E95 1000** E95

HP-lB addresses are valid only between 0 and 30. Select an HP-IB address between 00 and 3D, or select 31 for Listen Only capability.

### $MASK$  VALID ONLY 0-255  $E96$

The RQS mask is valid only between decimal 0 and 255. Set the RQS mask between those values.

### Hardware Error Messages

Local: These messages are all queued up and can be displayed using the [ MSSG ) key. HP-IB: All of these messages are output via HP-IB using "OH". (Some out-of-Iock messages are also output using "0H"; refer to page 3-197.)

Hardware Error messages (message number is prefixed with "H") signal the presence of either an internal circuit hardware problem or a firmware problem that you might be able to resolve. Hardware Error messages may occur independently of function execution. A maximum of 20 Hardware Error messages can be queued up to be accessed either by the [MSSG] key on the front panel, or via HP-IB using "OH". If you are unable to repair the hardware error, refer to the Service Manual for more information.

### HIT AMPTD=CLEAR RVS.PWR .Hl 7001

Press the  $\overline{(AMPTD)}$  key to reset the reverse-power-protect circuitry. A reverse-power condition has been sensed. After this condition is eliminated, select the (AMPTD) key to reset the protection circuitry. HP-IB: Send AP after the condition is eliminated. Message H2 will always occur after the reverse -power-protect circuitry is reset in response to message HI.

### R VS.PWR PROTECT CLEARED .H2 7002

The reverse-power protect circuitry was previously tripped but is now reset.

### RECALL ERROR FOUND ... H10 7010

A recall error has been found. This message could be due to a hardware failure (for example, loss of RAM memory). The message means that a recall register that was recalled had no instrument settings saved in it. The register could have been cleared with Special Function 251 (Clear Recall Registers) or because of a hardware error. This error H10 occurs in conjunction with execution error E93. Refer to "Recalling an Undefined Register" on page 3 -162 for more information.

### MSSG BUFFER OVERFLOWED ... H11 7011

The message buffer has overflowed. Some messages were lost.

### lOMHZ REF. OVEN COLD .H20 7020

The oven for the 10 MHz reference (installed with option 001) is cold. The frequency reference could be unstable until the oven is warm. When the oven cold condition no longer exists, an attempt to scroll through the message list twice will not display the message the second time. (Refer to "Queued Up Messages" on page 3-180 for an explanation of the purpose of scrolling through the message list twice.) Also note that when this message is available, the Knob might not operate in the normal way.

### Information Messages

Local: These messages are automatically displayed when you execute a function.

HP-IE: Most of these messages can be output via HP-IB using the Output Display capability after you execute a function. 11, 12, 159, and 160 cannot be read via HP-IB. To understand a way to read 141 through 149 and 151 through 159, refer to that message description on the following page.

Information messages (message code is prefixed with "1") provide useful information about instrument settings or conditions.

### INSTRUMENT PRESET ... 11

Instrument Preset is being executed. Refer to Instrument Preset, Partial Preset, page 3-138. This message cannot be read via HP-IB using Output Display because it automatically clears from the display after execution completes.

### PARTIAL PRESET 12

Partial Preset is being executed. Refer to Instrument Preset, Partial Preset, page 3-139. This message cannot be read via HP-IB using Output Display because it automatically clears from the display after execution completes.

### YYMMDD = FIRMWARE CODE .13

This message is an example of the Signal Generator's display of the current firmware version which is accessed with Special Function 249. In this example, YYMMDD represents the numbers that will appear in the display where YY is the last two digits of the year, MM is the number of the month, and DD is the day of the month. For example, 570218 would be February 18, 1957.

### KNOB INCR TURNED OFF ... 111

Knob increment mode was turned off. Cursor positioning keys (HP-IE: KL or KR) turn off the Knob Increment mode.

### SETTINGS DISPLAY OFF .121

Special Function 135 (Disable Display) was selected and the display of the instrument settings is disabled. Special Function 235 (Re-enable Display) re-enables the display of instrument settings.

PHASE STEP DOWN 1 DEG .122

PHASE STEP UP 1 DEG 123

The RF signal's output phase was stepped down by 1 degree.

The RF signal's output phase was stepped up by 1 degree.

These messages are activated with Special Function 250. Refer to RF Frequency, page 3-42.

### SPCL FUNC VERIFY OFF .124

Special Function 111 (Special Function Verify Off) was selected and the automatic Special Function verification is disabled. A special function description will not be displayed automatically whenever a special function is selected. The display of special function descriptions can be re-enabled with Special Function 211.

### ENTERING SERVICE MODE .125

Entering the Service Mode. Special Function 3 was just selected. Either refer to page 3-201 for information about writing messages to the display, or refer to the Service Manual or On -Site Manual for information about using Special Function 3 for servicing the instrument. Select any function to exit this mode.

### SYS CONTROL DISABLED .131

HP-IB system control capabilities were just disabled. The HP-IB address was just set which disables the Signal Generator's system control capabilities accessed with Special Function 3. (Refer to the Service Manual or On-Site Manual for information about using Special Function 3 for servicing the instrument.)

### ADRS=LISTEN ONL Y .132

The instrument is configured as a listen-only device over HP-IB. Refer to HP-IB Address (page 3-8) in the HP-IB portion of this Section III.

### LISTEN ONLY DISABLED .133

The instrument is no longer configured as a listen -only device. The instrument's HP-IB address setting was changed from 31 to a value between 00 and 30. Refer to  $HP-HB$  Address (page 3-8) in the HP-IB portion of this Section III.

### WAIT FOR FM LOOP LOCK 140

Wait for the Signal Generator's internal FM circuitry to complete its setting. This message cannot be read via HP-JB using Output Display because it automatically clears from the display after execution completes. This message is displayed when switching from a dc-coupled FM source to a non-de-coupled FM source. No additional external settling time allowance is necessary to settle within 100 Hz of the selected frequency.

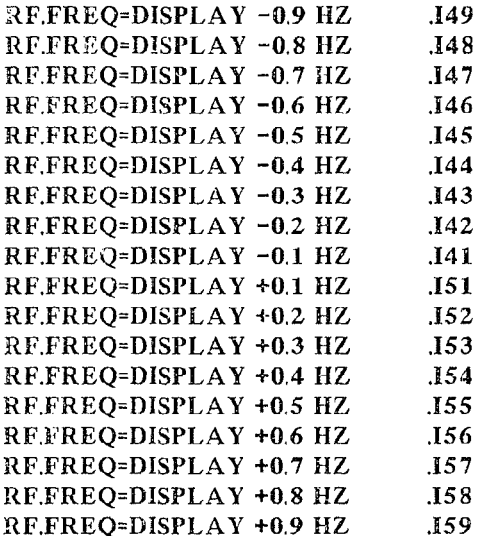

The current RF output frequency is now summed with one of these 0.1 Hz steps listed in messages 141 through I49 and I51 through I59 that were accessed with either Special Function 240 (Decrement Frequency by 01 Hz) or Special Function 241 (Increment Frequency by 0.1 Hz). The RF frequency addition is automatically deleted with any specific frequency setting or change. These messages are queued up and can be displayed using [MSSG].

HP-IB: Execute "MG" and read the display. Perform this entire process repeatedly to see the RF frequency addition message. Note that reading these messages over the bus (using MG) could cause transient hardware and service messages to be deleted from the message list (refer to Queued Up Messages on page 3-180)

### CRUNCH CRUNCH MMMMMMM .160

Amplitude sweep is possible and is currently being set. This message cannot be read via HP-IB using Output Display because it automatically clears from the display after execution completes.

### Prompt Messages

Local: These messages are automatically displayed when you execute a function. HP-IB: Most of these messages can be output via HP-IB using the Output Display capability after you execute a function P91 cannot be read via HP-IB.

Prompt messages (message code is prefixed with "P") instruct you towards completion of the task or function selection you began.

### SPCLS OFF. ENTER NUMBER .PO

All special functions are off. To select a special function, select its number.

### HIT MSSG FOR EACH MSSG ... P1 1501

More than one message is in the message list, select [ MSSG ) (HP-IB code: MG) to see each message. HP-IR Note that when retrieving a message list using the "OH" command when more than one message exists, this is the first message you will receive in the list Refer to the Output Messages discussion that begins on page 3-17 in the HP-IB portion of this Section IlL For information about re-reading the copied message list, refer to "Queued Up Messages" on page 3-180.

### OFF/ON SELECTS EMF ON .P2

The EMF mode is off. Select **COFF ON** (HP-IB: EMON) to select EMF on.

### OFF/ON SELECTS EMF OFF .P3

The EMF mode is on. Select [OFF ON] (HP-IB: EMOF) to select EMF off.

### $HIT$  OFF/ON =  $HOLD$  FUNC  $P4$

Knob Hold is off, to hold the active function on the Knob, select  $\overline{OFF}$  ON].  $HP-IB$ : Send the  $HP-IB$  code of the desired active function followed by KHON.

### $HIT$  OFF/ON = HOLD OFF  $.P5$

Knob Hold is on, to turn off the Knob Hold function, select  $[OFF ON]$  (HP-IB: KHOF).

### USE KNOB/UP/DN/HUMBER .P11

The Help function allows you to view the descriptions and code numbers of special functions. Select either the Knob, Step keys, or a function's number.

### RELEASE ALL KEYS .P91

Release all keys At turn on, it appears that a key is being held down. Release all keys to continue. If a key is not being held down, your instrument may need servicing (refer to the Service Manual). This message cannot be read via HP-IB using Output Display because it automatically clears from the display after the key is released Also, HP-IB operation is halted when a key is held down with this message displayed.

Out-of-Lock Messages. The following messages are out-of-lock messages that might appear as queued up messages during operation. (These messages will be disabled if Special Function 119, Disable Settling, is selected) If any of these messages occur, the instrument might not be functioning properly and need to be serviced. However, some of the messages might be displayed because you have exceeded the instrument's limits. The out-of-Iock messages are listed in the Table 3-29, Out-of-Lock Messages on the following page. The solution column provides the number(s) of the solution(s) listed below that might eliminate the out-of-Iock condition. **IF** THE PRESCRIBED SOLUTION DOES NOT ELIMINATE THE MESSAGE, THE INSTRUMENT SHOULD BE SERVICED.

Also, these messages can be output using "OH". Refer to the Output Messages discussion that begins on page 3 -16 in the HP-IE *portion* of this *Section* III and to Hardware Error Messages on page 3-193.

### Solutions

- 1. Either reduce the amplitude level, reduce the AM depth, or reduce the external modulation input level.
- 2. Either reduce the FM or  $\Phi M$  deviation, reduce the modulation frequency, select Special Function 8 (Prefer Heterodyne Band), change the external modulation rate, or change the external modulation level.
- 3. Either the external reference is not operating properly or connections are faulty at the rear-panel connector, EXT REF INPUT. (The internal hardware may still be faulty even though the message is gone; that is, the message would appear again if you connected another external reference to the instrument.}

 $\bar{1}$ 

 $\epsilon$ 

# **Operating Messages (cont'd)**

| <b>Message</b>         |                                               |                 | <b>Message</b><br>Code Number | <b>Solution</b>                | <b>Comments</b>                                                                                                    |  |  |
|------------------------|-----------------------------------------------|-----------------|-------------------------------|--------------------------------|----------------------------------------------------------------------------------------------------|--|--|
| A19<br>A19             | OUT OF LOCK ERROR<br>TRANSIENT FAILURE        | .00.<br>. D1    | 3000<br>3001                  | 1, 2<br>1, 2                   | Doubler ALC loop is out of lock.<br>Doubler ALC loop had been out of lock but<br>now appears to be in lock.                                       |  |  |
| A6A2                   | OUT OF LOCK ERROR                             | F <sub>0</sub>  | 5000                          | $\mathbf{3}$                   | Internal hardware cannot phase lock to the ex-<br>ternal reference.                                                                               |  |  |
| A6A2                   | TRANSIENT FAILURE                             | .F1             | 5001                          | 3                              | Internal hardware had not been able to phase<br>lock to the external reference but now ap-<br>pears to be in lock.                                |  |  |
| A6A1                   | OUT OF LOCK ERROR                             | .F <sub>2</sub> | 5002                          | 2, 3                           | FM phase lock loop cannot track and lock to<br>the time base.                                                                                     |  |  |
| A6A1                   | <b>TRANSIENT FAILURE</b>                      | .F <sub>3</sub> | 5003                          | 2, 3                           | FM phase lock loop had not been able to<br>track and lock to the time base but now ap-<br>pears to be able to track and lock to the time<br>base. |  |  |
| A <sub>13</sub><br>A13 | OUT OF LOCK ERROR<br><b>TRANSIENT FAILURE</b> | .OO<br>.01      | 14000<br>14001                | 1, 2<br>1, 2                   | Output Section ALC loop is out of lock.<br>Output Section ALC loop had been out of lock<br>but now appears to be in lock.                         |  |  |
| A11<br>A11             | OUT OF LOCK ERROR<br>TRANSIENT FAILURE        | .R0<br>.R1      | 17000<br>17001                | 2, 3<br>2, 3                   | Reference phase lock loop is out of lock.<br>Reference phase lock loop had been out of<br>lock but now appears to be in lock.                     |  |  |
| A12<br>A12             | OUT OF LOCK ERROR<br>TRANSIENT FAILURE        | .S0<br>.S1      | 18000<br>18001                | 2, 3<br>2, 3                   | Sum loop is out of lock.<br>Sum loop had been out of lock but now ap-<br>pears to be in lock.                                                     |  |  |
| A <sub>9</sub><br>A9   | OUT OF LOCK ERROR<br>TRANSIENT FAILURE        | .70<br>.T1      | 19000<br>19001                | $\ensuremath{\mathsf{3}}$<br>3 | IF phase lock loop is out of lock.<br>IF phase lock loop had been out of lock but<br>now appears to be in lock.                                   |  |  |
| A14<br>A14             | OUT OF LOCK ERROR<br><b>TRANSIENT FAILURE</b> | X0.<br>. X1     | 23000<br>23001                | 3<br>3                         | Heterodyne module SAW loop is out of lock.<br>Heterodyne module SAW loop had been out of<br>lock but now appears to be in lock.                   |  |  |
| A7<br>A7               | OUT OF LOCK ERROR<br><b>TRANSIENT FAILURE</b> | .20<br>.Z1      | 25000<br>25001                | $\mathbf{3}$<br>3              | SAW loop is out of lock.<br>SAW loop had been out of lock but now ap-<br>pears to be in lock.                                                     |  |  |

Table 3-29. Out-of-Lock Messages

## **Appendix A: GLOSSARY**

### absolute units

In the 8642A/B, absolute units are units that can be set directly without using the relative amplitude mode. These include  $dBm$ ,  $V$ ,  $mV$ ,  $uV$ ,  $EMF$   $V$ ,  $EMF$   $mV$ , and  $EMF$   $uV$ .

### active fu nction

When a function is active, you do not need to select the function's key before changing its value with either the Knob, or Step or Data keys, or the Off/On key. A function is usually indicated as active when the cursor in the display is above that function's value.

For example, if the cursor is over the RF frequency value, you can enter a new frequency value or use the Knob or Step keys to change the value. You do not need to press the  $\sqrt{FREG}$  key each time a change is desired.

### active function prefix

Many HP-IB codes should not be entered without being prefixed by an active function code. For a list of the active function codes and the codes that should be prefixed with an active function code, refer to Table 3·-8, Signal Generator Function to HP-IB Code (page 3-32), or Table 3-9, Signal Generator HP-IB Code to Function (page 3--33).

### alphanumeric

The 8642A/B has an alphanumeric display; that is, the display can show both alphabetic and numeric characters.

### ASCII

ASCII is an abreviation for American Standard Code for Information Interchange (pronounced "ask-ee").

### cursor

The cursor is the triangular segment above an alphanumeric character in the display. The cursor usually designates the active function and the resolution of the Knob. Cursors also indicate the status of Knob Hold and Knob Increment. Refer to Knob, page 3-141.

### divide bands

Divide bands are created when the Signal Generator's frequency range of 528.750001 to 1057.5 is divided down to create its wide RF frequency range. Refer RF Frequency, page 3-39.

### function

A function refers to each capability of the 8642A/B.

Key functions are labeled directly on the key that accessed the function; frequency ( $\sqrt{FREG}$ ) and amplitude ( $\overline{(AMPTD)}$ ) are both key functions.

Shift key functions are labeled in blue above the key that accesses the function (for example, REF SET and REL ZERO). You can access a shift key function by first pressing the blue **(SHIFT)** key (which causes the display to show "SHIFT") and then the key under the blue label. (HP-IB: each shift key function has an individual HP-IB code and should not be preceded by a shift code.)

Special functions can be selected by pressing SPCL ( $\boxed{\text{SHFT}}$ )  $\boxed{-}$ ), and then by keying in the code number of the desired special function. Refer to Special Functions, page  $3-168$ .

## **Appendix A: Glossary (cont'd)**

### heterodyne band

The heterodyne band covers the same frequency range as divide bands 1 through 6, but the heterodyne band allows wider  $FM$  and  $\Phi M$  deviation and wider frequency spans for Phase Continuous Frequency Sweep. Refer to RF Frequency, page  $3-39$ 

### last-selected value

A function's last-selected value usually can be toggled on with the  $\overline{\text{OFF ON}}$  key.

### power up

When the instrument is powered up, it goes through a sequence of internal checks. Refer to Instrument Preset, Partial Preset, page 3-137.

### queued up

A queued up list is a list of messages that can be accessed when the [MSSG] key is pressed again and again. The MSSG annunciator will indicate when a message is queued up for display. Refer to "Queued Up Messages" on page 3-180

### RQS

RQS (request service) is from the Signal Generator's point of view. The request service (RQS) bit is in the 8642A/B Status Byte. This bit affects when the service request (SRQ) line is pulled on the HP-JB interface. Refer to page 3-27.

### scroll

Scrolling through the Help function list lets you view the description and code number of each Special Function. (Refer to the Special Functions, page 3-167) You can scroll through the message list by repeatedly selecting the  $(MSSG)$  key.

### SRQ

SRQ is from the HP-IB controller's point of view. The service request (SRQ) line is a signal line on the HP-IB interface This line is pulled low by the Signal Generator when it is requesting service. Refer to page 3-27.

The SRQ annunciator in the display of the  $8642A/B$  indicates that this Signal Generator is pulling the HP-IB SRQ line low.

## Appendix B: WRITING MESSAGES TO THE DISPLAY

You can write messages to the Signal Generator's display using service special functions and ASCII character codes. Two, separate, 49-character message strings can be easily displayed on the front panel or read via HP-IB. Messages such as these could be useful, for example, when keeping track of calibration times, or the owner of the instrument, or special calibration information. Also, when testing instruments, a message could be used as a system prompt. These messages are battery-backed up and can be stored through power off, to be read any time.

Service Special Functions 653 through 659 manipulate message 1, Special Functions 663 through 669 manipulate message 2. Note that accessing service special functions is different than accessing the user special functions discussed previously in this manual.

To select user special functions, you key in SPCL ( ( SHIFT **1** 0 ) and then the special function number. (For HP-IE, use the example on page 3-202.) To select service special functions locally, you need to follow two steps:

- 1) First select user Special Function 3, Service Mode, with keystrokes SPCL (  $[SHIFT]$   $[-]$  )  $\lceil 3 \rceil$ . Once you enter the service mode you can access the actual service special functions. However, you can only key in numbers and terminators; selecting any other key will cause the instrument to exit this special mode and display current instrument settings.
- 2) After you enter the service mode, you can select the service special function number. However, the instrument only knows that you have selected a special function when you key in the  $(HZUV)$  terminator. For example, to clear the current message in message 1, you would key in  $\boxed{6}$   $\boxed{5}$   $\boxed{5}$   $\boxed{HZUV}$ .

Table 3-30 on page 3-203 lists the special functions that apply to both message 1 and message 2. Table  $3-31$  on page  $3-203$  provides a list of valid ASCII character codes. Page  $3-204$  lists messages that might appear when manipulating the user-defined messages.

### Example of Entering a User-Defined Message Via the Front Panel Keys

Select the keys in the example below to write a brief message to the display. Note that if you accidentally select another key and exit the service mode, you will need to re-select Special Function 3 (SPCL,  $\boxed{\text{SHET}}$   $\boxed{-}$   $\boxed{3}$ ) in order to continue entering the message.

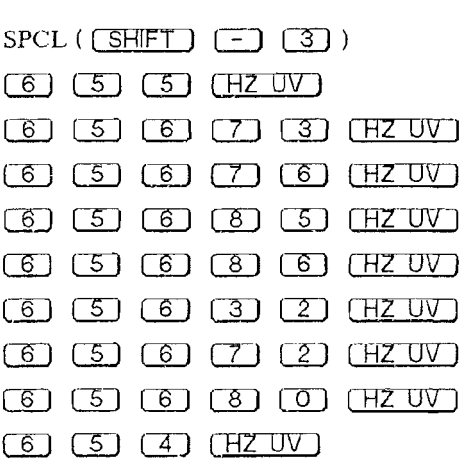

## Appendix B: Writing Messages to the Display (cont'd)

The following display results from entering the keys from the example on page 3-201:

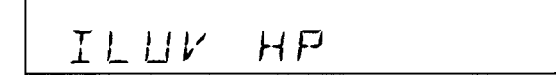

### Example of Entering a User-Defined Message Via HP-IB

You can use the following example BASIC program to enter a message string of 49 characters into Message I. Note that the terminator for each service special function is "EN"; when in the service special function mode, this is the programming equivalent of the local function of pressing the Hz key locally.

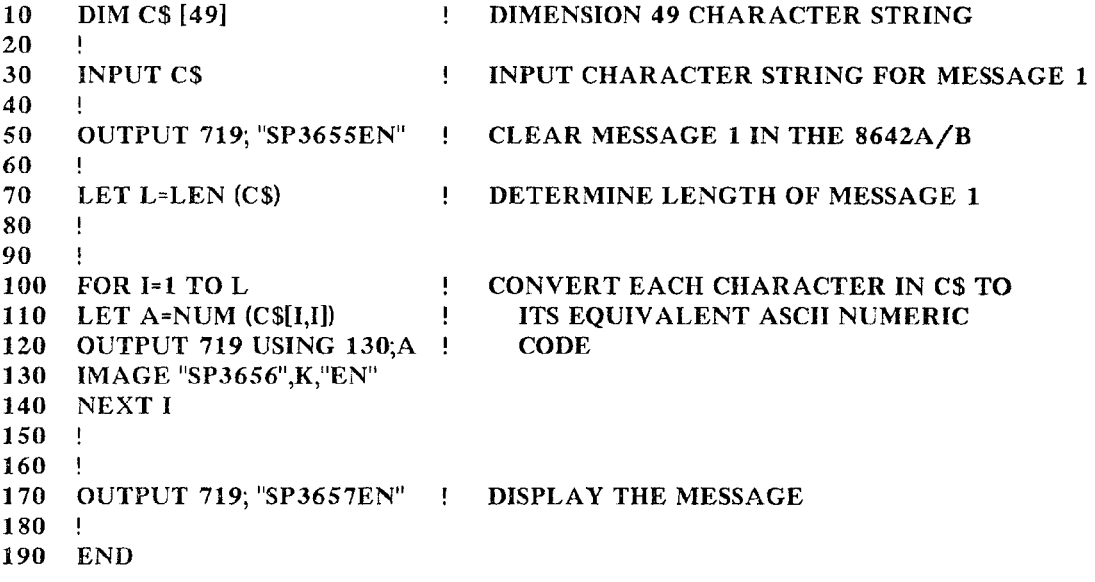

Example of Reading a User-Defined Message Via HP-IB You can use the following example BASIC program to read the Message 1 string.

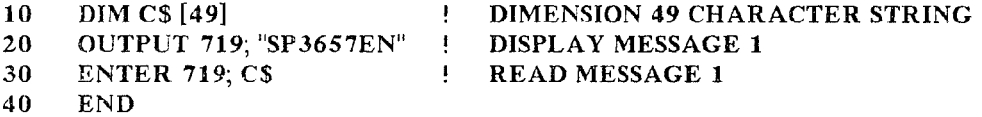

| <b>Special Functions</b> |           |                                                                                                    |  |  |  |
|--------------------------|-----------|----------------------------------------------------------------------------------------------------|--|--|--|
| Message 1                | Message 2 | <b>Description</b>                                                                                                    |  |  |  |
| 653                      | 663       | Underline the characters not yet de-<br>fined in the message.                                                                                                    |  |  |  |
| 654                      | 664       | Take out the underlines from the char-<br>acters not yet defined in the message.                                                                                    |  |  |  |
| 655                      | 665       | Clear the stored message to enable<br>writing another message.                                                                                                    |  |  |  |
| 656                      | 666       | Get ready to write the next sequential<br>character in the message. This special<br>function code is followed by the deci-<br>mal equivalent of an ASCII character. |  |  |  |
| 657                      | 667       | Output the message. This code is<br>used to display the first half of the<br>message. This code is also used to<br>output the entire message via HP-IB.             |  |  |  |
| 658                      | 668       | Backspace to the previous character<br>in the message.                                                                                                    |  |  |  |
| 659                      | 669       | Output message. This code is used to<br>display the second half of the message.                                                                                     |  |  |  |

Table 3-30. Special Functions that Can Be Used to Write to the Display

Table 3-31. ASCII Character Codes

| <b>ASCII</b><br><b>Character</b> | <b>Decimal</b><br>Equivalent | <b>ASCII</b><br>Decimal<br>Equivalent<br>Character |                         |    | <b>ASCII</b><br><b>Character</b> | Decimal<br>Equivalent |    |
|----------------------------------|------------------------------|----------------------------------------------------|-------------------------|----|----------------------------------|-----------------------|----|
| space                            | 32                           |                                                    | $\overline{\mathbf{4}}$ | 52 |                                  | н                     | 72 |
|                                  | 5<br>33                      |                                                    | 53                      |    |                                  | 73                    |    |
| $\pmb{\mathfrak{p}}$             | 34                           |                                                    | 6                       | 54 |                                  | J                     | 74 |
| #                                | 35                           |                                                    | 7                       | 55 |                                  | K                     | 75 |
| \$                               | 36                           |                                                    | 8                       | 56 |                                  |                       | 76 |
| %                                | 37                           |                                                    | 9                       | 57 |                                  | М                     | 77 |
| 8                                | 38                           |                                                    |                         | 58 |                                  | N                     | 78 |
| $\bullet$                        | 39                           |                                                    | $\pmb{\cdot}$           | 59 |                                  | O                     | 79 |
|                                  | 40                           |                                                    | $\overline{<}$          | 60 |                                  | P                     | 80 |
|                                  | 41                           |                                                    | $=$                     | 61 |                                  | Q                     | 81 |
|                                  | 42                           |                                                    | ⋗                       | 62 |                                  | R                     | 82 |
| $+$                              | 43                           |                                                    | $\boldsymbol{v}$        | 63 |                                  | S                     | 83 |
| $\bullet$                        | 44                           |                                                    |                         | 64 |                                  | T                     | 84 |
|                                  | 45                           |                                                    | @<br>A                  | 65 |                                  | U                     | 85 |
|                                  | 46                           |                                                    | В                       | 66 |                                  | v                     | 86 |
|                                  | 47                           |                                                    | C                       | 67 |                                  | W                     | 87 |
| 0                                | 48                           |                                                    | D                       | 68 |                                  | x                     | 88 |
| 1                                | 49                           |                                                    | E                       | 69 |                                  | Υ                     | 89 |
| $\overline{\mathbf{c}}$          | 50                           |                                                    | F                       | 70 |                                  | Z                     | 90 |
| 3                                | 51                           |                                                    | G                       | 71 |                                  |                       |    |

## Appendix B: Writing Messages to the Display (cont'd)

### Messages

The messages listed below might occur when you are accessing these special functions.

When using the instrument locally you will usually be able to view each message whenever it occurs.

When using the instrument via HP-IB, you can access some messages using the "OE" or "OH" commands. (Refer to Data Output, page 3-15, in the HP-IB portion of this Section III.) Messages accessed this way can be output in the form of a message code number or an actual alphanumeric message string. In the following message listing, the message code number that can be output over HP-IB is provided to the far right of the message. If no message code number is provided, then that message can only be read over HP-IE using Output Display (unless otherwise stated), which is also described in Data Output. The messages that can be output using "OE" or "OH" can also be made to issue a service request. Refer to Service Request (page  $3-27$ ) in the HP-IE portion of this Section III for information about service requests .

SPCL 3 ENTRY ERROR . V12 This message occurs if the characters entered were not valid.

ENTER SERVICE CMD . V16 This message occurs if the ASCII code entered was not recognized as valid.

MESSAGE I CLEARED .V90 This message occurs when  $\begin{bmatrix} 6 \end{bmatrix}$   $\begin{bmatrix} 5 \end{bmatrix}$  is selected.

MESSAGE 2 CLEARED . V91 This message occurs when  $\boxed{6}$   $\boxed{6}$   $\boxed{5}$  is selected.

MESSAGE 1 IS FULL . V92 21092 This message might occur after attempting to enter codes into an already full message. This message sets the Execution Error bit in the 8642A/B Status Byte.

MESSAGE 2 IS FULL . V93 21093 This message might occur after attempting to enter codes into an already full message. This message sets the Execution Error bit in the 8642A/B Status Byte.

### MESSAGE 1 UNDEFINED . V94 21094

This message might occur when manipulating message 1. The message means that message 1 has not been initialized or RAM memory was lost. To initialize the message, select  $\boxed{6}$   $\boxed{5}$   $\boxed{5}$ . This message sets the Hardware Error bit in the 8642A/B Status Byte.

### MESSAGE 2 UNDEFINED 795 21095

This message might occur when manipulating message 2. The message means that message 2 has not been initialized or RAM memory was lost. To initialize the message, select  $\boxed{6}$   $\boxed{6}$   $\boxed{5}$ . This message sets the Hardware Error bit in the 8642A/B Status Byte.

### COMMENT

If the user-defined message begins with a set of characters resembling the alphanumeric codes used in message displays, the firmware will automatically place those characters at the far right of the display. If this right justification is not desired, put a space character at the beginning of the message.

## Appendix C: AMPLITUDE UNITS CONVERSION

You can use this information to convert the output amplitude to practically any desired units. This information might be useful, for example, to convert between dBm and volts or EMF mV and dBm or dB EMF uV to EMF uY.

Observe the following three considerations sequentially when converting amplitude units:

- 1. When you desire non-EMF units and the EMF mode is currently selected, turn off the EMF mode by selecting EMF ( [SHIFT] [INCR SET] ) [OFF ON] (HP-IB code: EMOF). If you desire EMF units, then do nothing at this point.
- 2. Use the following table to determine the keystrokes or HP-IB codes that will convert to the amplitude units in the left column of the table.

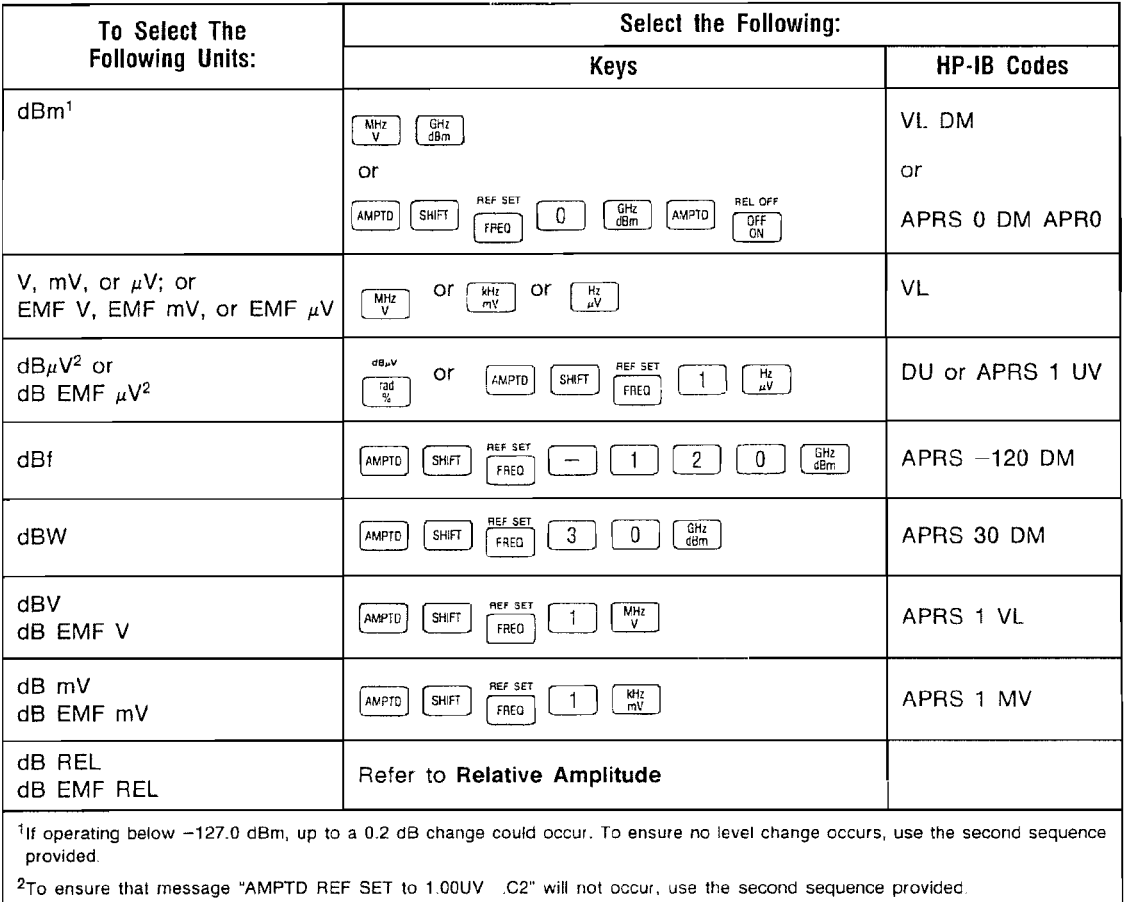

3. When you desire EMF units and the EMF mode is currently off, turn on the EMF mode by selecting EMF ( (SHIFT ) (INCR SET ) ) (OFF ON ) (HP-IB code: EMON).

# **Appendix C: Amplitude Units Conversion (cont'd)**

To convert amplitude values manually, use the following conversion formulas:

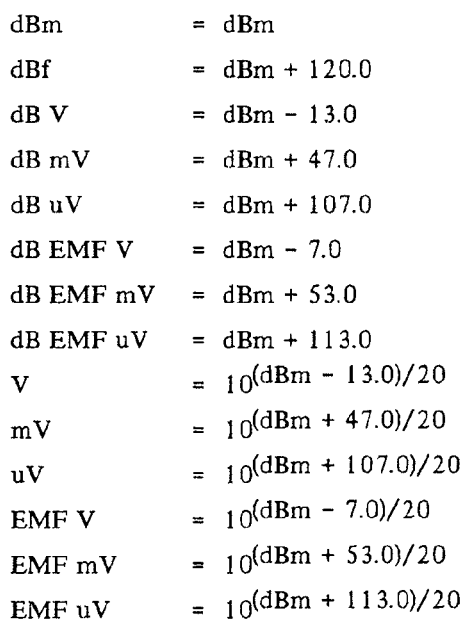

## **Appendix D: DISPLA V ANNUNCIATORS AND ABBREVIATIONS**

**AMT LSTN SlAAT TU< SRO FREe REL EMf SPCL SWPNG HIl.D 'I>MFM AM STAAT INT EXT ACOG AMPTD REL STOP MSSG** 

The front-panel display annunciators usually indicate the state of the Signal Generator; that is, they indicate which functions are currently affecting the output. Each of these annunciators are listed in the order they appear in the display. The explanations below describe the purpose of each annunciator.

## **RMT,LSTN,TLK,SRO**

These annunciators indicate the HP-IB status of the Signal Generator.

### **START**

The START annunciator in the left portion of the display indicates that RF frequency sweep is selected and a start frequency is currently displayed.

## **FREO**

This annunciator indicates the RF frequency is being displayed.

### **REL**

The REL annunciator in the left portion of the display indicates the current RF frequency is displayed in relative units.

### **EMF**

When EMF is displayed, amplitude is in EMF units.

### **SPCL**

When SPCL is displayed, a special function is currently selected.

### **SWPNG**

During normal instrument settings display, SWPNG indicates that either an RF frequency or amplitude sweep is currently taking place.

### **HI, LO**

**HI** and LO can be used to indicate whether the external modulation source level is too high or too low to obtain the displayed depth or deviation.

### **cI>M, FM, AM**

These annunciators can indicate the type or types of modulation selected.

### **START**

When the START annunciator in the left portion of the display appears with the AMPTD annunciator, a start amplitude is currently displayed. When this annunciator appears without the AMPTD annunciator, a sequence is being set.

### **INT, EXT, AC, D\,.,**

Combinations of these annunciators display the current status of the modulation source for the displayed modulation type.

## **AMPTD**

AMPTD indicates that the output amplitude is being displayed.

### **REL**

The REL annunciator in the right portion of the display indicates the current output amplitude is displayed in relative units.<br>STOP

The STOP annunciator can indicate that the stop frequency of the RF frequency sweep is currently being displayed, or that the stop amplitude of amplitude sweep is currently being displayed, or that sequence is being set.

### **MSSG**

When MSSG is displayed, you can select the Message key to display a queued-up message.

ĵ.

 $\langle \bullet \rangle$  .

## **Appendix D: Display Annunciators and Abbreviations (cont'd)**

Many abbreviations are used in the display of the 8642A/B. Some of these abbreviations are listed below in alphabetic order. (Abbreviations used in messages that have alphanumeric codes are described in the message list that begins on page 3-182.)

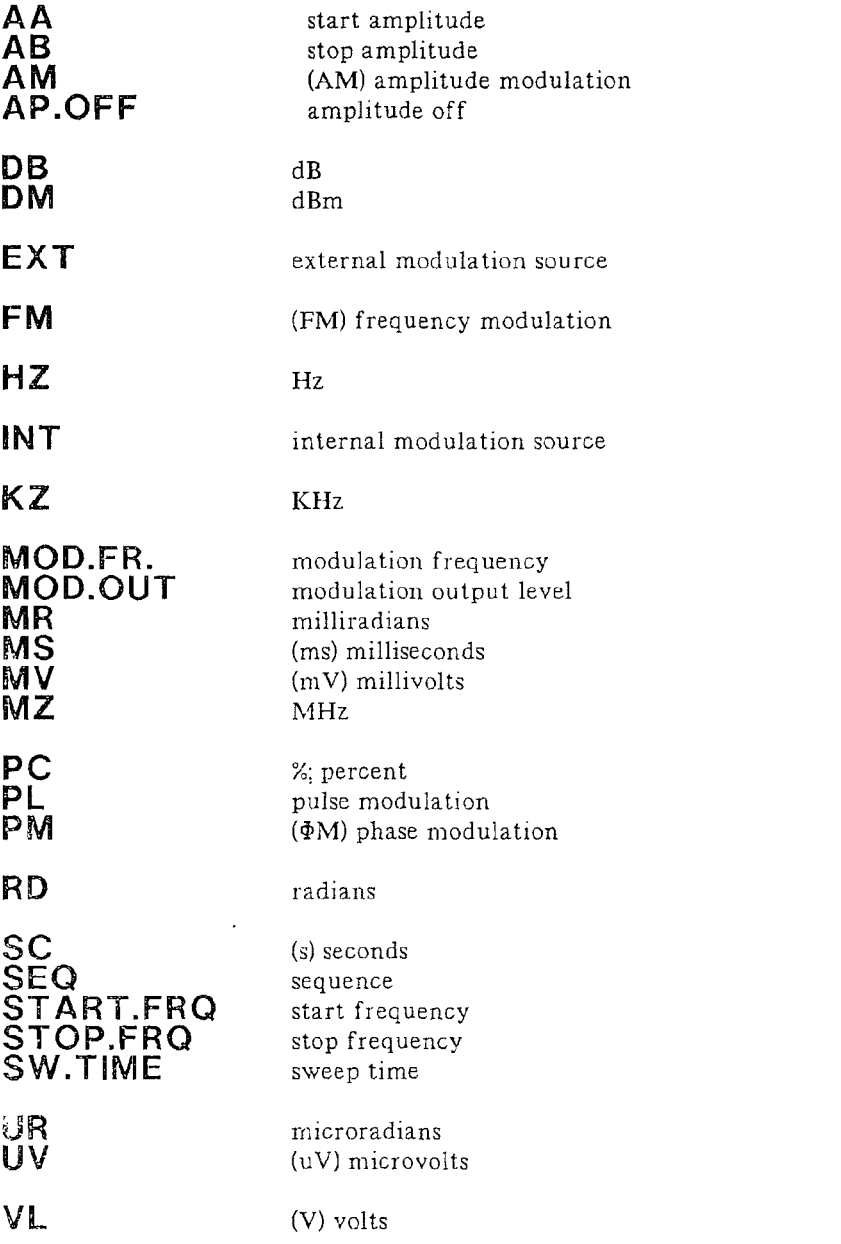

## **Appendix E: INDIVIDUAL INSTRUMENT IDENTIFICATION**

The intrument's model number, serial number, and the options installed in the instrument can be displayed on the front panel or read via HP-IB.

Service Special Function 40 accesses the model number of the instrument, Service Special Function 41 accesses the serial number, and Service Special Function 42 lists the options installed in the instrument. Note that accessing service special functions is different than accessing the user special functions discussed previously in this manua 1.

To manually select user special functions, you key in SPCL ( **SHIFT**)  $\boxed{-}$  ) and then the special function number. To manually select service special functions, you need to follow two steps: (For HP-IB, use the HP-IB example beloW.) 1) First select user Special Function Functions, you head to follow two<br>neps: (For HP-IB, use the HP-IB example below.)<br>3) First select user Special Function 3, Service Mode, with keystrokes SPCL ( [SHIFT] [-1]

- Trst se<br>31.
- 2) After you enter the service mode, you can select the service special function number followed by the  $(HZUV)$  terminator. (The instrument only knows you have selected a special function when you key in the  $(HZUV)$  terminator.)

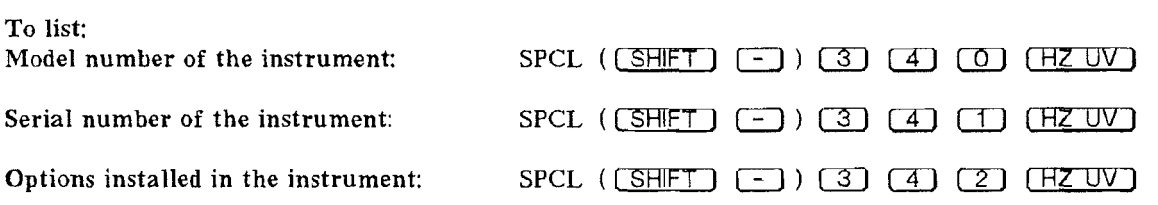

### HP-IB Example (in BASIC)

The listing below is an example of reading the list of installed options via HP-IB using Output Display (which is described in Data Output, page  $3-21$ ). Note that the terminator for a service special function is "EN". When in the service special function mode, "EN" is the programming equivalent of manually pressing the Hz key.

10 DIMA\$[74j 20 OUTPUT 71 9;"SP 3 4 2EN" 30 ENTER 719;A\$ 40 PRINT A\$ 50 END

### Comment

Some 8642A instruments will display an Option A02. This is a code for the internal firmware and is not an option that can be ordered.

 $\label{eq:2.1} \mathcal{L} = \mathcal{L} \left( \mathcal{L} \right) \mathcal{L} \left( \mathcal{L} \right)$  $\label{eq:2.1} \frac{1}{\sqrt{2}}\int_{\mathbb{R}^3}\frac{1}{\sqrt{2}}\left(\frac{1}{\sqrt{2}}\right)^2\frac{1}{\sqrt{2}}\left(\frac{1}{\sqrt{2}}\right)^2\frac{1}{\sqrt{2}}\left(\frac{1}{\sqrt{2}}\right)^2\frac{1}{\sqrt{2}}\left(\frac{1}{\sqrt{2}}\right)^2.$ 

10 MHz OUT, 3-3 10 MHz OVEN OUT, 3-3

### A

Abbreviations, in the display, 3-207 AC (see EXT AC), 3-207 Active function, 3-199 AM/PULSE INPUT, 3-99 Amplitude sweep, 3-83 Display resolution limits in MANUAL, 3-9 Modulation types not possible during, 3-92 Relative settings, 3-93 Step size, 3-83, 3-86 Zero span, 3-92 Amplitude units conversion, 3-205 Amplitude, 3-69 Increment set values possible, 3-73 Overranging, 3-72 Resolution in dB, 3-73 AMPTD OFF ON, 3-72 AMPTD, 3-70 AM, 3-97 EXT AC, EXT DC, 3-98 INT, 3-98 Maximum settings, 3-102 Mixed modulation, 3-101 Modulation restrictions with other functions, 3-101 Rates increased using heterodyne band, 3-101 Annunciators, in the display, 3-207 Arrow keys, 3-141 ASCII character codes, 3-203 AUTO (sweep mode) Amplitude, 3-84 Frequency, 3-51

### B

Basic operation, 3-1 Battery power lost HP-IB address, 3-8 Recall registers, 3-157 Sequence function, 3-137

### c

Calibration messages, 3-179 Converting amplitude units, 3-201, 3-205 Cursor positioning keys, 3-141 Cursors, multiple, 3-145

### D

DB, 3-208 DC (see EXT DC), 3-207 Detailed Operating Instructions, 3-35 Display annunciators and abbreviations, 3-207 Divide bands, 3-38, 3-199 DM, 3-208

# **INDEX**

# E

EMF,3-71 ENT ADRS, 3-8, 3-34 ENTRY OFF, 3-143, 3-153 Errors (see messages), 3-179 EXT AC AM,3-98 FM, 3-108  $\Phi M$ , 3-121 Pulse Modulation, 3-128 EXT DC AM, 3-98 FM, 3-108  $\Phi M$ , 3-121 Pulse Modulation, 3-128 EXT REF INPUT, 3-3

### F

Familiarization, 3-1 FM/ФM INPUT, 3-108, 3-122 FM,3-105 Deviation limits affected by heterodyne band, 3-105 Deviation limits affected by pre-emphasis, 3-105 EXT AC, EXT DC, 3-108 External modulation, 3-110 Harmonic distortion, 3-115 INT, 3-107 Low residual, 3-112 Maximum stereo separation, 3-112, 3-116 Mixed modulation, 3-101, 3-124 Modulation restrictions with other functions, 3-110 Pre-emphasis, 3-113 FREQ,3-40 Frequency reference Display the, 3-46 Range of settings, 3-47 Turn it off, how to, 3-47 Frequency sweep, 3-49 AUTO sweep setting limitations, 3-51 Modulation types not possible during, 3-64 Step size, 3-49, 3-52 Sweep time, common to all sweeps, 3-64, 3-92 Sweep time, how to set, 3-52, 3-86 X-Axis steps, 3-60 Zero span, 3-65 Frequency, 3-39 How to set, 3-39, 3-40 Overranging, 3-42 Phase adjust, 3-42 Resolution of 0.1 Hz, 3-42 Switching time, 3-39 Underranging, 3-42 FRQ SWEEPING (abbreviation), 3-49 Function, 3-199

### G

Glossary, 3-199

### $H$

HELP, 3-167 Heterodyne band, 3-39, 3-200 Advantages, 3-40 Affects AM rates, 3-42 Affects FM deviation, 3-40 Affects frequency sweep span, 3-40 Affects  $\Phi M$  deviation, 3-40 How to select, 3-41 HI (annunciator), 3-98, 3-108, 3-122 HOLD, 3-143 HP-IB,3-5 8642A/B controller capabilities, 3-31 Abort, 3-31 Active function output, 3-18 Annunciators, 3-31 Available addresses, 3-8 Capabilities from the local mode, 3-9 Capabilities, 3-9 Capability Reference Table, 3-10 Clear lockout, 3-26 Clear, 3-24 Clearing status bits, 3-24 Codes, 3-32 Data entry notation, 3-14 Data Input Example, 3-11 Data Input, 3-11 Data Output, 3-15 DB and DM, 3-76 Device Clear (DCL), 3-9 Display current address, 3-8 Display indicators, 3-31 End of sweep, 3-28 ENT ADRS, 3-8, 3-34 Entering a user-defined message, 3-202 Entry notation, 3-14 Error code recovery, 3-16 Error, 3-28 Execution Errors, 3-16 Front-panel keys, 3-34 Go To Local (GTL), 3-25 Hardware Errors, 3-16 HI, LO status, 3-20 Input syntax, 3-11 INT (RQS MASK), 3-34 Listen address status, 3-9 Listen only, 3-8 Local lockout, set local, 3-26 Local to remote, 3-25 LOCAL, 3-25, 3-34 Local/remote, 3-28 LSTN, 3-11 MANUAL sweep, 3-64, 3-92 Message recovery, 3-23 Messages affected by instrument preset, 3-138 Messages affected by partial preset, 3-139 Messages, 3-16, 3-16 Modulation switching time, 3-132 OA,3-18 OC, 3-16

### HP-IB (continued) OE,3-16 OH, 3-16 OL,3-20 Output active function, 3-18 Output display information, 3-21 Output Execution Errors, 3-16 Output Hardware Errors, 3-16 Output HI,LO status, 3-20 Output level switching time, 3-73 Output messages, 3-16 Output modulation source, 3-22 Output Parameters Changed Messages, 3-16 Output special functions, 3-22 Parameters Changed Messages, 3-16 Program codes, 3-32 Ready, 3-28 Remote to local, 3-25 Require Service, 3-27 Reset status bits, 3-24, 3-30 RMT, 3-8 RQS mask affected by instrument preset, 3 -138 RQS mask affected by partial preset, 3-139 RQS MASK, 3-27, 3-34 Selected Device Clear (SDC), 3-9 Sequence dependency, 3-12 Serial Poll Enahle (SPE), 3-29 Service request, 3-27 Set address, 3-8 Set local, 3-26 SHIFT key, 3-11 Special functions, 3-169 SRQ,3-27 Status bit clearing, 3-24, 3-30 Status bit, 3-31 Status byte affected by instrument preset, 3-138 Status byte affected by partial preset, 3-139 Status byte clearing, 3-27, 3-29 Status byte, 3-29 Talk address status, 3-9 TLK,3-15 Trigger, 3-31 HZ, 3-208

### $\mathbf{I}$

INCR SET, 3-149 INCR,3-142 Increment set, 3-149 Input data, 3-9 INSTR PRESET, 3-138 Instrument preset, partial preset, 3-137 Internal source (see modulation oscillator), 3-131 INT AM, 3-98 FM,3-107  $\Phi M$ , 3-120 Pulse Modulation, 3-127

### K

Key functions, 3-35 Knob hold, 3-143

Knob increment, 3-142 KNOB, 3-141 KZ, 3-208

### L

Learning the 8642A/B, 3-1 Line fuse, 3-1, 3-3 LO (annunciator), 3-9S, 3-lOS, 3-122 LOCAL, 3-25, 3-34 LSTN (annunciator), 3-207

### M

MANUAL sweep from HP-IB, 3-64, 3-92 MANUAL (sweep mode) Amplitude, 3-84 Frequency, 3-51 Messages, 3-179 Detailed list, 3-1S1 Queued up, 3-1S0 That occur when writing user-defined messages, 3-204 Transient, 3-1S0 User defined, 3-201 Writing to the display, 3-201 MOD FREQ, 3-131 MOD OUT, 3-131 MOD OUTPUT, 3-131 MOD OUTPUT, output phase, 3-133 Modulation frequency (see modulation oscillator), 3-131 Modulation oscillator, 3-131 Spurs, 3-133 Switching time, 3-132 Underranging, 3-133 Modulation source, 3-95 Modulation, AM (see AM), 3-97 Modulation, FM (see FM), 3-105 Modulation,  $\Phi M$  (see  $\Phi M$ ), 3-119 Modulation, pulse (see Pulse Modulation), 3-127 MR (abbreviation), 3-208 MS (abbreviation), 3-20S MSSG, 3-1S0 Multiple cursors, 3-145 MV (abbreviation), 3-20S MZ (abbreviation), 3-208

### o

OA,3-18 OE, 3-16 OH,3-16 Operating messages (see messages), 3-179 Operator checks, 3-1 Output data, 3-9 Output level (also see amplitude), 3-69

### p

Partial preset, 3-137 PARTIAL, 3-139 PC (abbreviation), 3-208 Phase continuous frequency sweep, 3-49, 3-64 DC FM limits, 3-65

 $\Phi$ M, 3-119 Deviation limits affected by heterodyne band, 3-119 EXT AC, EXT DC, 3-121 INT, 3-120 Modulation restrictions with other functions, 3-123 Power-up self check, 3-137 Bypassing the, 3-139 POWER, 3-137 Pre-emphasis, 3-113 PULSE, 3-127 Pulse Modulation, 3-127 Duty cycle, 3-127 EXT AC, EXT DC, 3-128 INT, 3-127 Mixed modulation, 3-130

Modulation restrictions with other functions, 3-129

### R

RD (abbreviation), 3-20S Recall registers, 3-157, 3-161 RECALL, 3-159 Recalling an undefined register, 3-159, 3-162 REF SET Amplitude, 3-78, 3-79 Frequency, 3-46 REL OFF Amplitude, 3-81 Frequency, 3-46 REL ZERO Amplitude, 3-77 Frequency, 3-45 Relative amplitude, 3-77 Display the reference, 3 -80 Range of settings, 3-81 Sweep, how to set, 3-82 Relative RF frequency (see frequency reference), 3-45 RF frequency (see frequency), 3-39 RF frequency sweep (see frequency sweep), 3-49 RF OFF ON, 3-72 RF output (see amplitude), 3-69 RMT, 3-207 RQS (see SRQ), 3-200 RQS MASK, 3-27, 3-34

### s

Save registers, 3-161 SAVE, 3-15 Save/recall, 3 -157 SC (abbreviation), 3-208 Self calibration, 3-8 Self test, 3-8 Self-diagnostics, 3-1 SEQ, 3-161 Sequence dependency, 3-12 Exceptions to flowcharts, 3-14 Flowcharts of, 3-13 Function list, 3-13 How to avoid, 3-12 Sequence, 3-161 Service messages, 3-179

Index

SET SEQ, 3-161 Shift key functions, 3-35 SINGLE (sweep mode) Amplitude, 3-84 Frequency, 3-51 SPCL, 3-168 Special functions, 3-35, 3-167 O.SPCLS 4-9 OFF, 3-172 03.SERVICE MODE-SEE MANUAL, 3-172, 3-201 04.ALC OFF, 3-74 05.EXT LOW RATE FM ON, 3-112 06.FM PRE-EMPHASIS ON, 3·113 07.LOW DISTORTION FM/ $\Phi$ M ON, 3-115, 3-124 08. PREFER HETERODYNE BAND, 3-41 09.ATTEN RANGE HOLD ON, 3-74 100.ALL SPCLS < 200 OFF, 3-172 111.SPCL FUNC VERIFY OFF, 3-172 112.INT+EXT LOW.RATE FM ON, 3-112 113.MOD.FRQ CORRECTION OFF, 3-133 114.NEGATIVE  $\Phi$ M POLARITY, 3-124 1I5.NEGATIVE FM POLARITY, 3-115 116.DCFM CORRECTION OFF, 3-116 117.DCFM UPDATE MODE ON, 3-116 118.AC-COUPLED DCFM ON, 3-116 119.DISABLE SETTLING, 3-173 121.SWEEP UP AND DOWN ON, 3-66, 3-93 122.LINEAR AMPTD SWEEP, 3-94 123.PHASE CONTINUOUS SWEEP, 3-49 134.TURN OFF LCD LIGHTING, 3-174 135.DISABLE DISPLAY, 3-174 240.DECR FREQ 0.1 HZ, 3-42 241.lNCR FREQ 0.1 HZ, 3-42 242.PHASE DECR 1 DEGREE, 3-42 243.PHASE INCR 1 DEGREE, 3-42 244.PHASE DECR 5 DEGREES, 3-42 245.PHASE INCR 5 DEGREES, 3-42 248.CAL MOD FREQ AGAIN, 3-133 249.DISPLAY FIRMWARE INFO. 3-176 250.PHASE ADJ.=KNOBjUPjDN, 3-42 251.CLEAR RECALL REGS, 3-159 Detailed list, 3-176 Display current, 3-169

Model 864 *2A/R* 

Special functions (continued) Select, 3-168 Summary, 3-170, 3-171 Turn off, 3-169 SRQ (see also RQS), 3-200 SRQ (annunciator), 3-207 START AMPTD, 3-84 START FREQ, 3-50 Step keys, 3-149 Stereo separation, 3-38, 3-112 STOP AMPTD, 3-84 STOP FREQ, 3-50 Store (see save or recall), 3-159 SWEEP (abbreviation), 3-83 SWPNG (annunciator), 3-49, 3-83, 3-207

## T

TIME Amplitude, 3-85 Frequency, 3-52 TLK (annunciator), 3-207

### u

Units conversion, 3-205 UR (abbreviation), 3-208 User messages, writing to the display, 3-201 UV (abbreviation), 3-208

### v

VL (abbreviation), 3-208

### w

Writing messages to the display, 3-201

### x

X AXIS output, 3-3, 3-49, 3-65, 3-83, 3-93

## z

Z AXIS output, 3-3, 3-39, 3-65, 3-83, 3-93

## **PERFORMANCE TESTS**

### TABLE OF CONTENTS

### PROCEDURE TITLE RECOMMENDED EQUIPMENT

- 4-1, INTRODUCTION,
- 4- 2, RECOMMENDED TEST EQUIPMENT.
- 4- 3. TEST RECORD.
- 4-4. ABBREVIATED PERFORMANCE TESTING.
- *4-S.*  LEVEL TESTS. Amplitude Flatness Amplitude Accuracy
- $4 6$ . HARMONICS TESTS.
- $4 7$ . PULSE TESTS. On/Off Ratio

 $4 - 9$ .

 $4 - 8$ . RESIDUALS TEST. Residual AM Residual FM

HP 8902A, 11722A HP 8902A, 11722A

HP 8902A, I 1722A

HP 8902A, 11722A

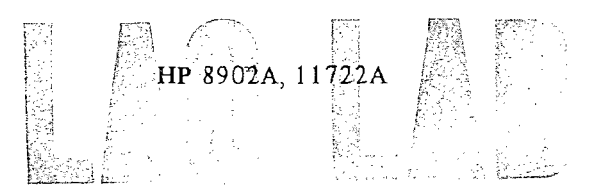

HP 8902A, 11722A, 8903A

4-10. EXTENDED PM DISTORTION TEST 20 Hz TO 100 kHz

PM Accuracy and Distortion DC FM Center Frequency Accuracy

AM, FM, AND PM TESTS. AM Accuracy Incidental PM AM Distortion

FM Accuracy Incidental AM FM Distortion (1kHz)

- 4-11. INTERNAL MODULATION OSCILLATOR TESTS. HP 8903A, 1109SA Distortion Level Accuracy Frequency Accuracy Output Impedance
- 4-12. SWR TEST.

4-13. SPURIOUS TEST.

HP 8902A, ll722A, 8642B, SWR BRIDGE 11512A

8566A/B

## **PERFORMANCE TESTS**

### **TABLE OF CONTENTS**

PROCEDURE TITLE 4-14. 3RD ORDER INTERMODULA TION TEST. 4-15. PHASE NOISE TEST. 4-16. OPTIONAL PHASE NOISE TEST. 4-17. EXTENDED PULSE TESTS. Rise Time Maximum Rate On/Off Ratio 4-18. OPTIONAL RESIDUAL FM TEST 4-19. OPTION 001 FREQUENCY AGING RATE RECOMMENDED EQUIPMENT **HP** 8566A/B, 8642B, 11514A, 8491A OPT 006 **HP** 8566A/B, *198GB,* 11514A, 08640-60506, 1 MHz LPF **HP** 8566A/B, 8642B, 1980B, 11514A, 08640-60506, 1 MHz LPF **HP** 8116A, 8566A/B, *198GB*  **HP** 89D2A, 11722A, 8662A FREQ. STD., 1980B
#### 4-1. INTRODUCTION

The procedures in this section test the instrument's electrical performance using the specifications from Table 1-1 as the performance standards. All tests can be performed without access to the interior of the instrument. Data points are given both for the 8642A and the 8642B; when testing an 8642A delete the data points that apply only to the 8642B. In general, these are the specifications for RF frequencies greater than 1057.5 MHz unless otherwise noted.

#### NOTES

*If the performance tests are to be valid the following conditions must be met:* 

- *a. The HP* 8642 *must have a* 30 *minute warmup.*
- *b. The mains (line) voltage must be within* +5 *-10% oj 100, IIO,* 220 *or* 240 *volts rms AC at 47.5 - 440 Hz.*
- c. *The ambient temperature must be* 0 *to* +55 *degrees* C
- *d. Before aging rate tests are performed, the HP 8642 must have a* 8 *day warmup if* it *has been disconnected from the Mains power for more than* 24 *hours, or if the HP* 8642 *has been disconnected from the Mains power for less than* 24 *hours it must have* a 24 *hour warmup.*

#### 4-2. RECOMMENDED TEST EQUIPMENT

Equipment required for the performance tests is listed in the Recommended Test Equipment table in Section I. Any equipment that satisfies the critical specifications given in the table may be substituted for the recommended model(s).

#### 4-3. TEST RECORD

Results of the performance tests may be tabulated in the Test Record at the end of the procedures. The Test Record lists all of the tested specifications and their acceptable limits. The results recorded at incoming inspection can be used for comparison in periodic maintenance and troubleshooting and after repairs or adjustments.

### 4-4. ABBREVIATED PERFORMANCE TESTING

### Limited Calibration:

Limited Calibration is a service offered by the Hewlett-Packard Company Service Centers that involves on-site performance testing of the HP 8642 Synthesized Signal Generator. It is a sub-set of the full Performance Tests in this section.

### Self Test:

At power up the HP 8642 internal controller executes a 20 second operational check, which is termed Self Test. The Self Test quickly evaluates the correctness of operation and provides the operator with a 90% assurance that the HP 8642 is fully operational.

There is also an instrument level self test that evaluates the correctness of operation and provides the operator with an 80% assurance that the HP 8642 is operating within its specifications. Refer to the INSTRUMENT LEVEL SELF TEST under the DIAGNOSTIC tab in Section VIII.

### Post-Repair Performance Testing:

When the HP 8642 Module Exchange philosophy of repair is utilized by the customer, Performance Testing is not required. Exchange modules are tested to levels of performance specified to insure HP 8642 warranted performance and calibration. Refer to the diagnostics tab in Section VIII for Module Replacement procedures.

 $\hat{\mathbf{v}}$ 

# **PERFORMANCE TESTS**

Table 4- 2. Recommended Performance Tests and Adjustments After Repairs. (This does not apply when module exchange is the method of repair.)

 $\bar{\lambda}$ 

### 4-5. LEVEL ACCURACY AND FLATNESS TESTS

### SPECIFICATION:

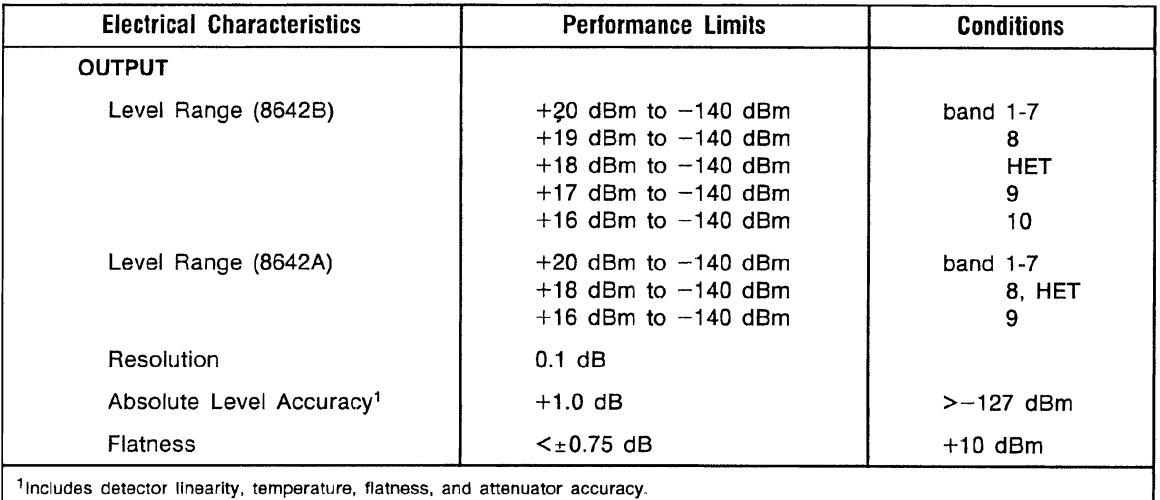

### DESCRIPTION: Level accuracy and flatness are checked at levels that can be read accurately by a measuring receiver.

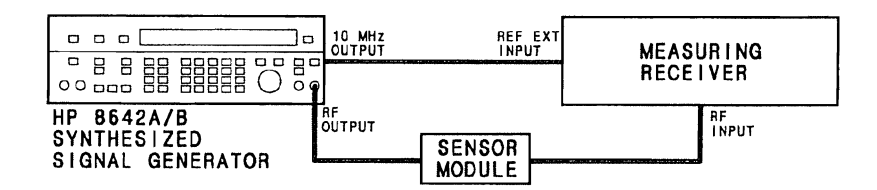

*Figure* 4 -1. *Level Accuracy and Flatness Test Setup* 

EQUIPMENT: Measuring Receiver ......................... HP 8902A Sensor Module .............................. HP 11722A

- PROCEDURE: 1. Be sure that the calibration numbers from the power sensor module have been entered into the measuring receiver and that the measuring receiver is zeroed  $^1$  and calibrated in RF Power mode.
	- 2. RF Flatness

Connect the instruments as shown in Figure  $4-1$ .

Set up the HP 8642 as follows:

INSTRUMENT PRESET AMPLITUDE  $+10.0$  dBm

Set up the measuring receiver as follows:

INSTRUMENT PRESET MEASUREMENT MODERF POWER DISPLAY LOG (dBm)

3. Set the RF frequency of the HP 8642 and the measuring receiver to those listed in the following table.

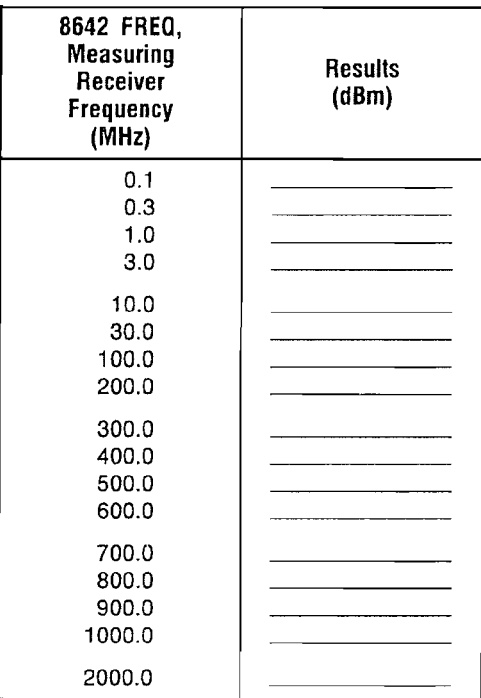

<sup>1</sup> If the measuring receiver is an HP 8902, refer to the HP 8902 Operating Information Pull-out Card.

4. In the readings taken above indentify the maximum  $(P_{\text{max}})$  and minimum  $(P_{min})$  power levels. Compute the worst case flatness error using the formula below. The value must be less than 0.75 dB.

$$
\frac{(P_{max}) - (P_{min})}{2} = \underline{\qquad} \underline{\qquad} \underline{\qquad
$$

5. HET Band Level Accuracy

On the HP 8642 key in SPCL 8 to enable the HET Band. Change the measuring receiver display to linear. Set the HP 8642 and measuring receiver to 0.1 MHz. Set the HP 8642 to the amplitude levels given in the table below and verify that the readings are within the given limits.

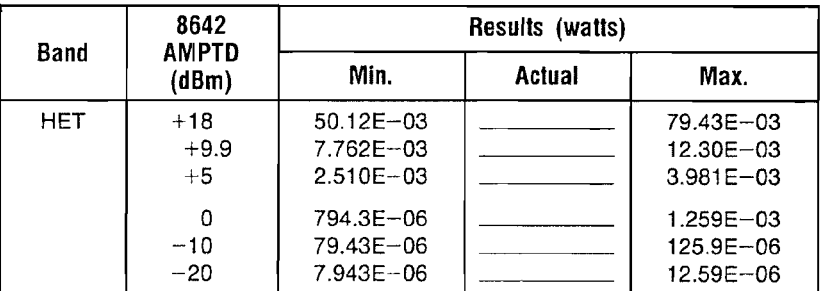

#### 6. Level Accuracy.

On the HP 8642 key in SPCL 0 to disable the HET band. Set the HP 8642 and the measuring receiver to the values given in the table below. At all 0 dBm amplitude settings, change measuring receiver measurement mode to Tuned RF, and on the HP 8642 key in INCR SET, 10 dBm. This will enable the step function to be used (see Operating Fundamentals). Also, if measuring receiver is an HP 8902A, return to 0 dBm at the end of each band and store instrument configuration as instructed in notes 2 through 7. Verify that the power readings on the measuring receiver are within the specified limits.

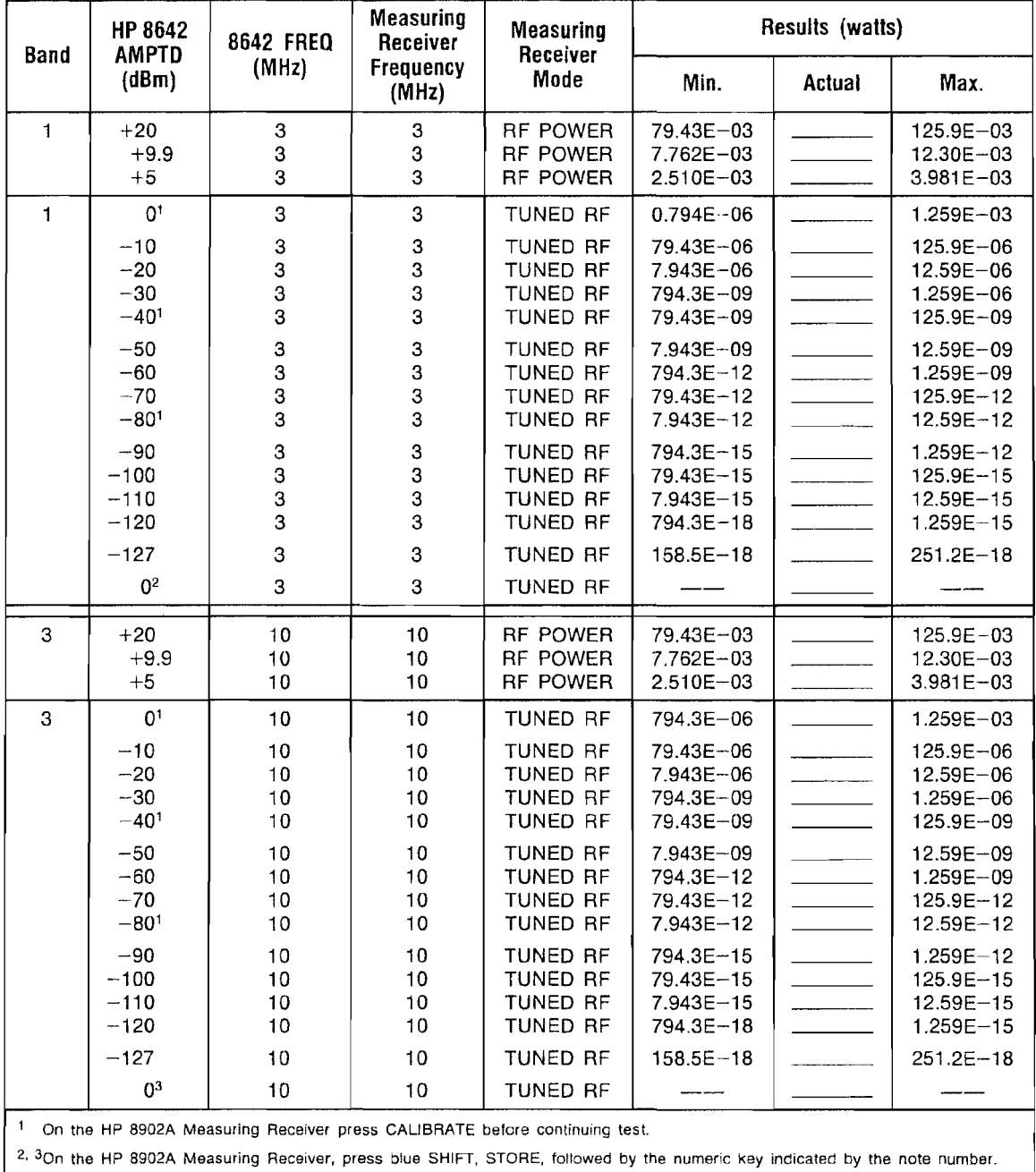

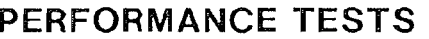

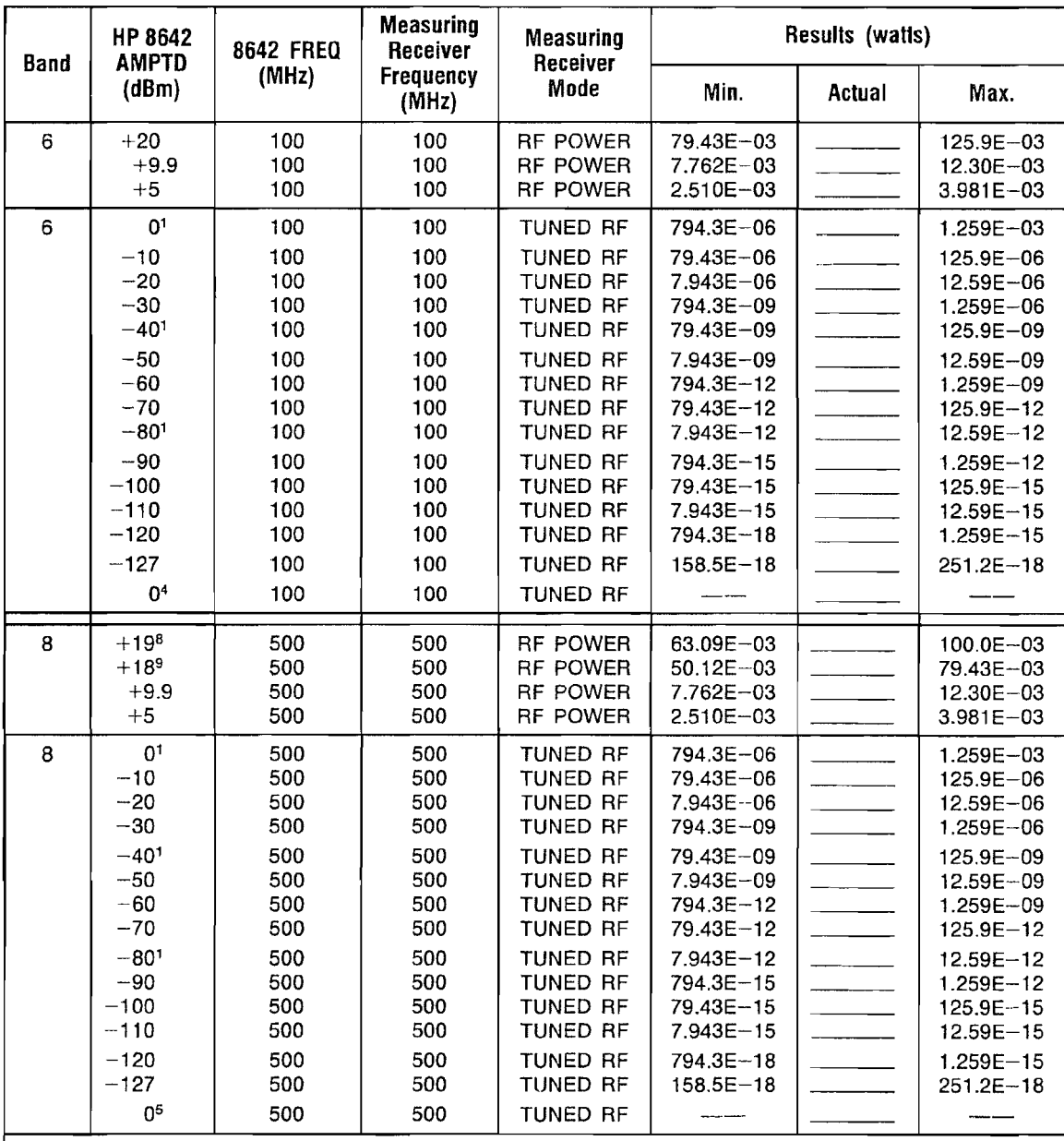

 $1$  On the HP 8902A Measuring Receiver press CALIBRATE before continuing test.

4. SOn the HP 8902A Measuring Receiver. press blue SHIFT. STORE. followed by the numeric key indicated by the note number.

8 HP 8642B only.

9 HP 8642A only.

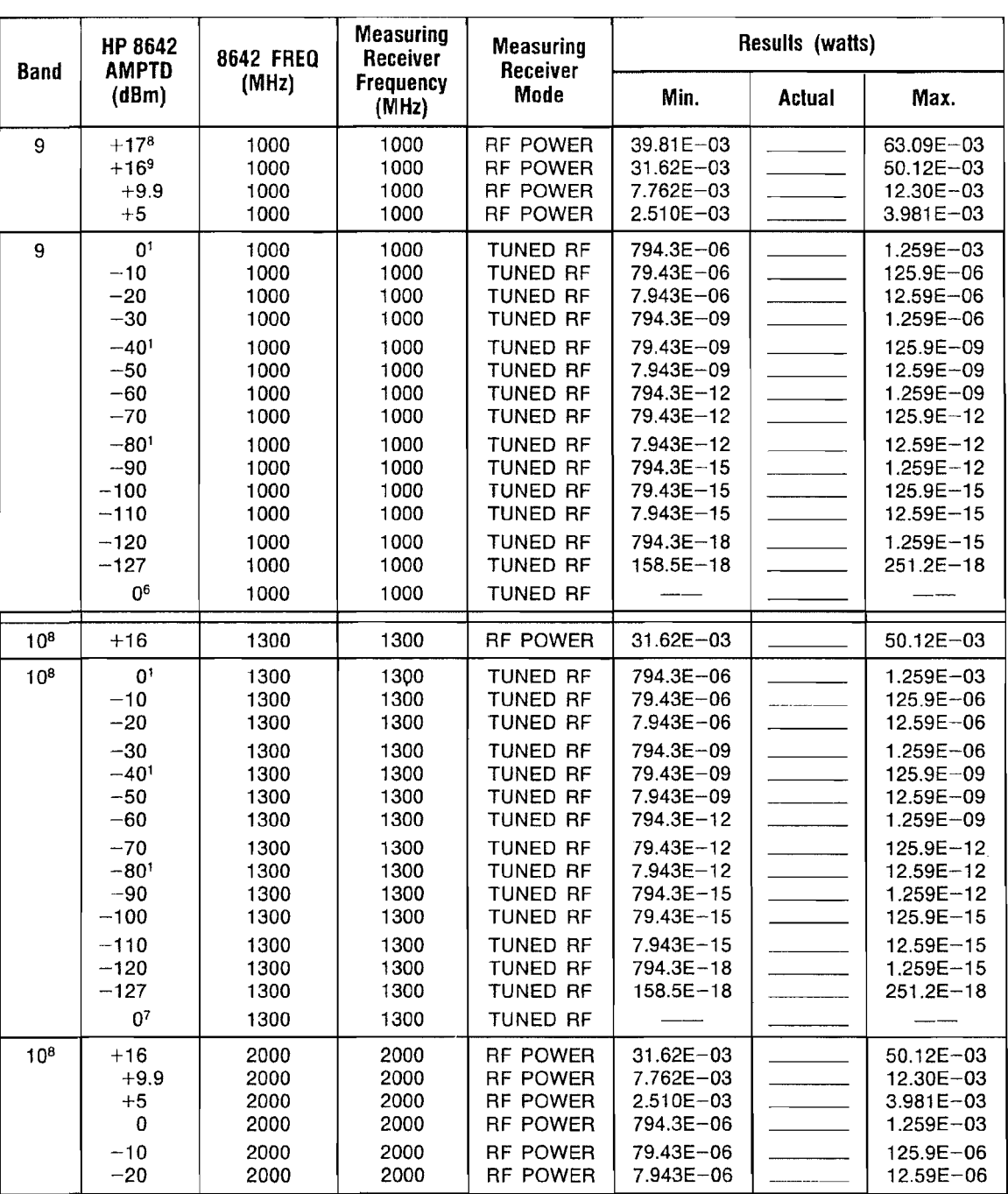

1 On the HP 8902A Measuring Receiver press CALIBRATE before continuing test.

6, 70n the HP 8902A Measuring Receiver, press blue SHIFT, STORE, followed by the numeric key indicated by the note number.

8 HP 8642B Only.

9 HP 8642A Only.

### 4-6. HARMONICS TESTS

### SPECIFICA TION:

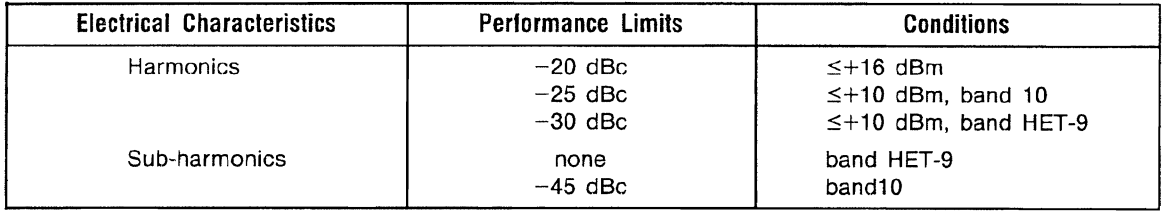

DESCRIPTION: The HP 8642's frequency is set to values where harmonic performance problems are most likely to be observed. The measuring receiver is used to measure the power level at the harmonic or sub-harmonic frequency. To do this, the measuring receiver must have been calibrated over the full power measurement range at that frequency. Doing the Level Accuracy Performance Test automatically does this.

> For troubleshooting purposes or characterization of other RF frequencies, a spectrum analyzer may be used.

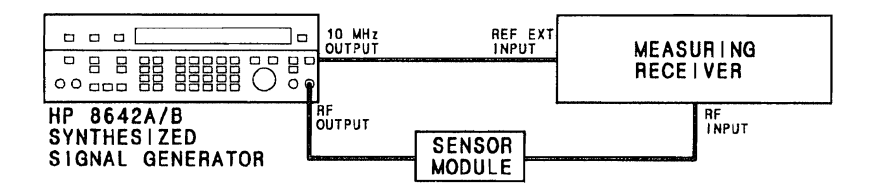

Figure 4- 2. Harmonics Test Setup

EQUIPMENT: Measuring Receiver ..................... HP8902A Sensor Module ......................... HP11722A

PROCEDURE: la. Setup

> Connect the instruments as shown in Figure 4- 2. Preset the instruments. Set the measuring receiver to tuned RF Level mode. If the Level Accuracy Performance Test has just been done with the same measuring receiver then continue with step 2. If Level Accuracy has not yet been done or you have changed measuring receivers then calibration is required. In this case, complete step 1b before continuing with step 2.

1b. Calibration

Perform the Level Accuracy Performance Test at the following frequencies: 3, 10, 100, 500, 1000 (and 1300 MHz for 8642B), and levels:  $0, -40, -80$  dBm. (If the measuring receiver is an HP 8902, store calibration values when instructed by notes 2 -7 in **4-5** tables.)

2. Harmonics/Sub-Harmonic

Set the **HP** 8642 amplitude and frequency to the values in the following table. Set the measuring receiver to the frequencies in the third column. Verify the level is below the specified minimum.

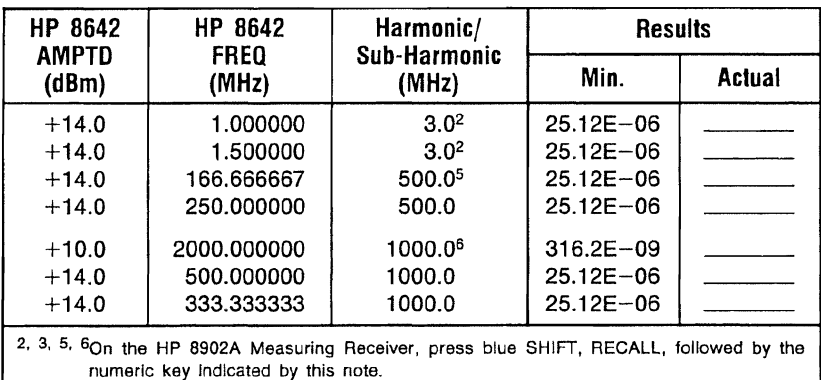

### 4-7. PULSE ON/OFF RATIO TEST

### SPECIFICATION:

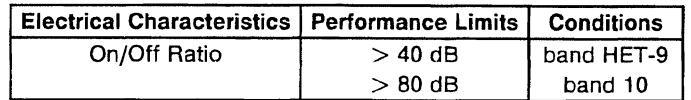

DESCRIPTION: Pulse On/Off Ratio is measured by using the measuring receiver to measure the power output of the HP 8642 without modulation and in Pulse mode with no modulating signal. The ratio is measured at worst case frequencies for the HP 8642.

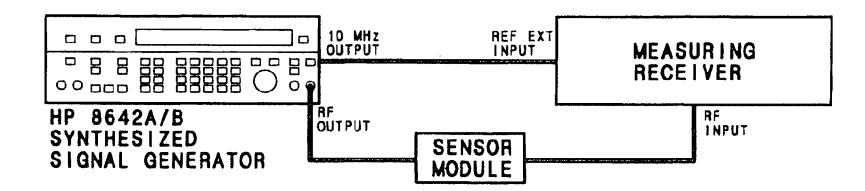

Figure 4- 3. Pulse Test Setup

EQUIPMENT: Measuring Receiver .................... HP 8902A Sensor Module ......................... HP 11722A

PROCEDURE: la. Setup

> Connect the instruments as shown in Figure 4-3. Preset the instruments. Set the measuring receiver to tuned RF Level mode. If the Level Accuracy Performance Test has just been done with the same measuring receiver then continue with step 2. If Level Accuracy has not yet been done or you have changed measuring receivers then calibration is required. In this case, complete step 1b before continuing with step 2.

1b. Calibration

Perform the Level Accuracy Performance Test at 1000 MHz (also use 1300 MHz for 8642B), and 0, -40, -80 dBm. (If the measuring receiver is an HP 8902, store calibration values when instructed by notes 2-7 in **4-5** tables.)

2. On/Off Ratio

On the HP 8642 key in AMPTD +10 dBm, SHIFT, PULSE, ON/OFF, EXT DC. This will put the HP 8642 in pulse modulation mode with the modulation waveform in its off state. Put the measuring receiver in Tuned RF Level Mode. Set the HP 8642 and measuring receiver frequency to the values listed in the table below. Verify the readings are lower than the specified maximum.

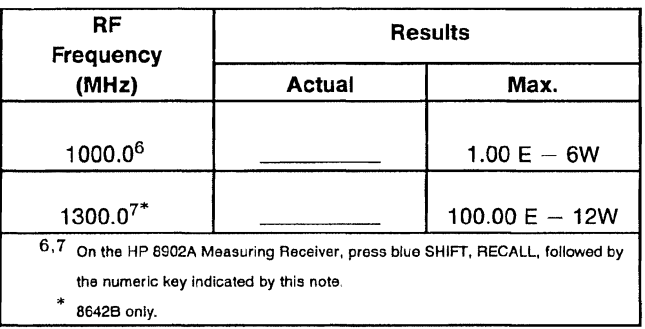

### 4-8. RESIDUALS TESTS

### SPECIFICATION:

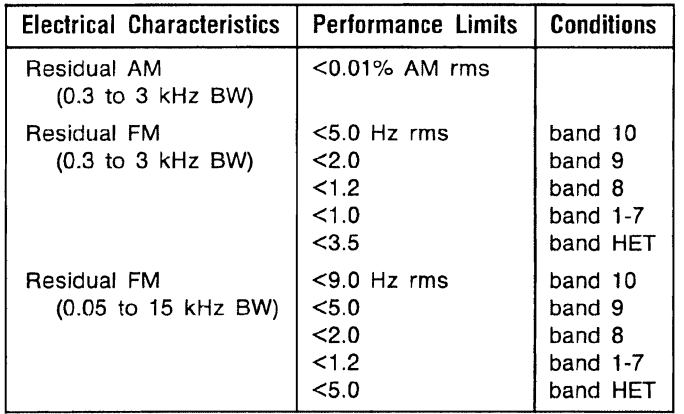

DESCRIPTION: Residuals are demodulated by the measuring receiver using either AM or FM mode. FM Residual levels are measured in areas where the measuring receiver can resolve the measured performance of the HP 8642 under test (in a 0.3 - 3 kHz Bandwidth). If the HP 8642 has been repaired, the OPTIONAL RESIDUAL FM TEST (4-18), should be performed in addition to this test. Also, if the Residual FM Test fails, it will be necessary to run 4-18 at the test points given here in 4- 8 to determine if the noise source is the measuring receiver LO or the HP 8642.

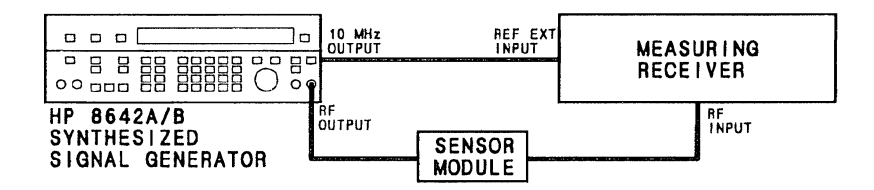

*Figure* 4-4. *Residuals Test Setup* 

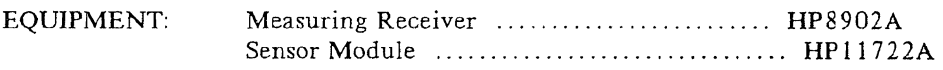

#### PROCEDURE: 1. Setup

Connect the equipment as shown in Figure 4-4. Preset the instruments. On the measuring receiver, enable the 300 Hz HP Filter and the 3 kHz LP Filter.

2. Residual AM

Put the measuring receiver in AM mode using the rms detector. Set the HP 8642 to the levels and frequencies in the following table and verify that the measuring receiver reading is less than the specified maximum.

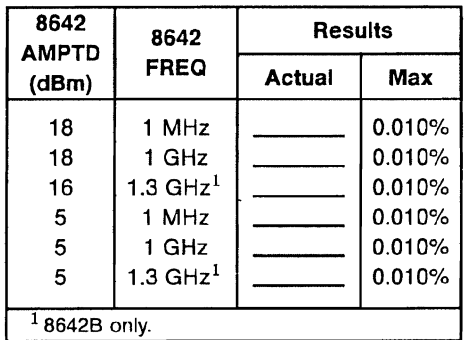

### 3. Residual FM

Put the measuring receiver in FM mode and leave the rms detector ena bled. Set the HP 8642 to the levels and frequencies in the following table and verify that the measuring receiver reading is less than the specified maximum.

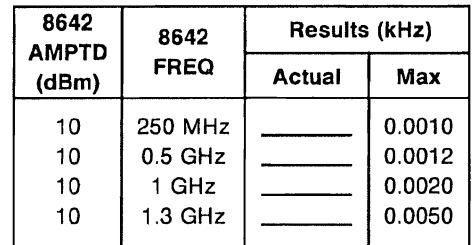

ÿ.

# **PERFORMANCE TESTS**

### 4-9. AM, FM and PM TESTS

### SPECIFICATION:

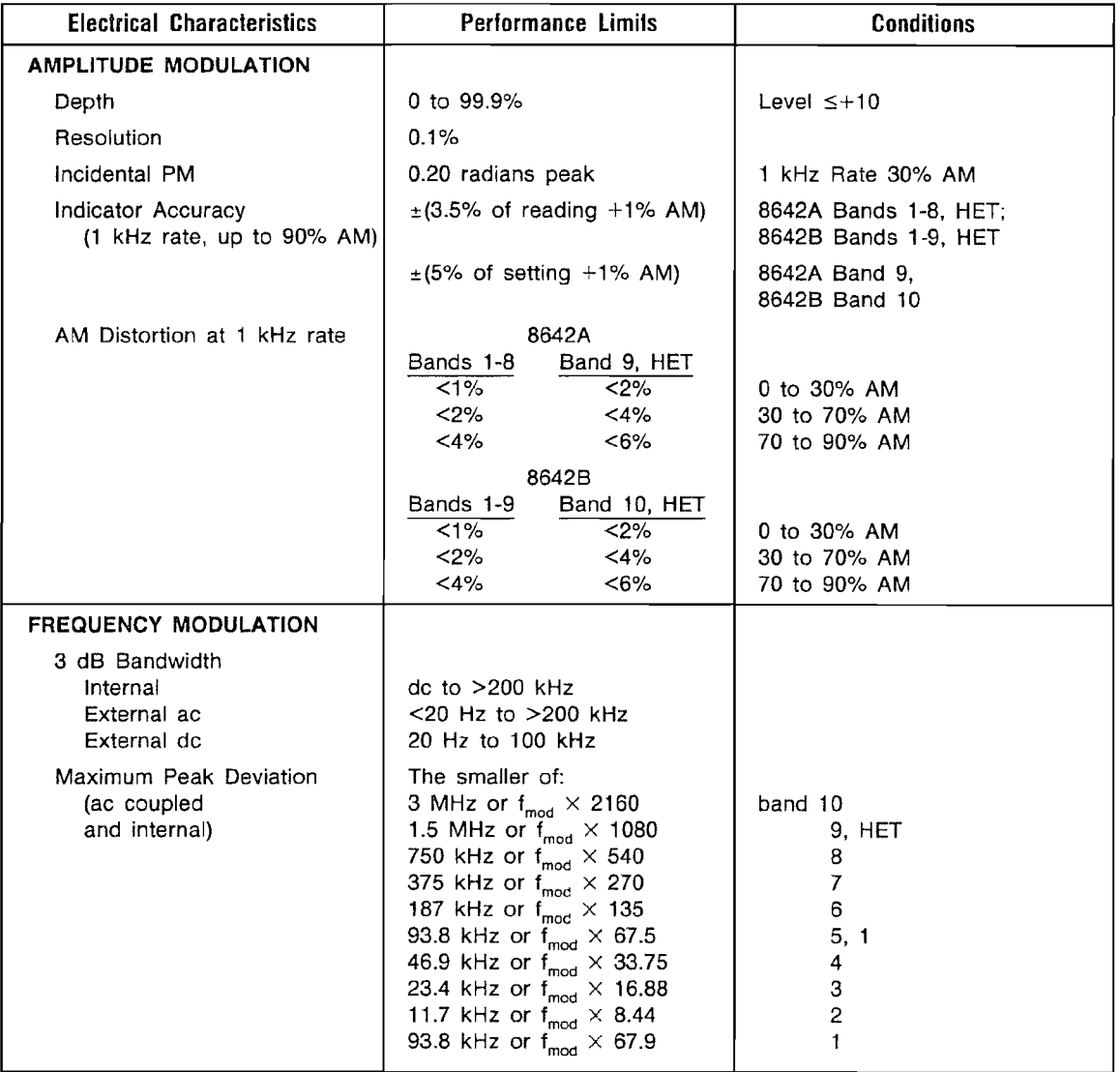

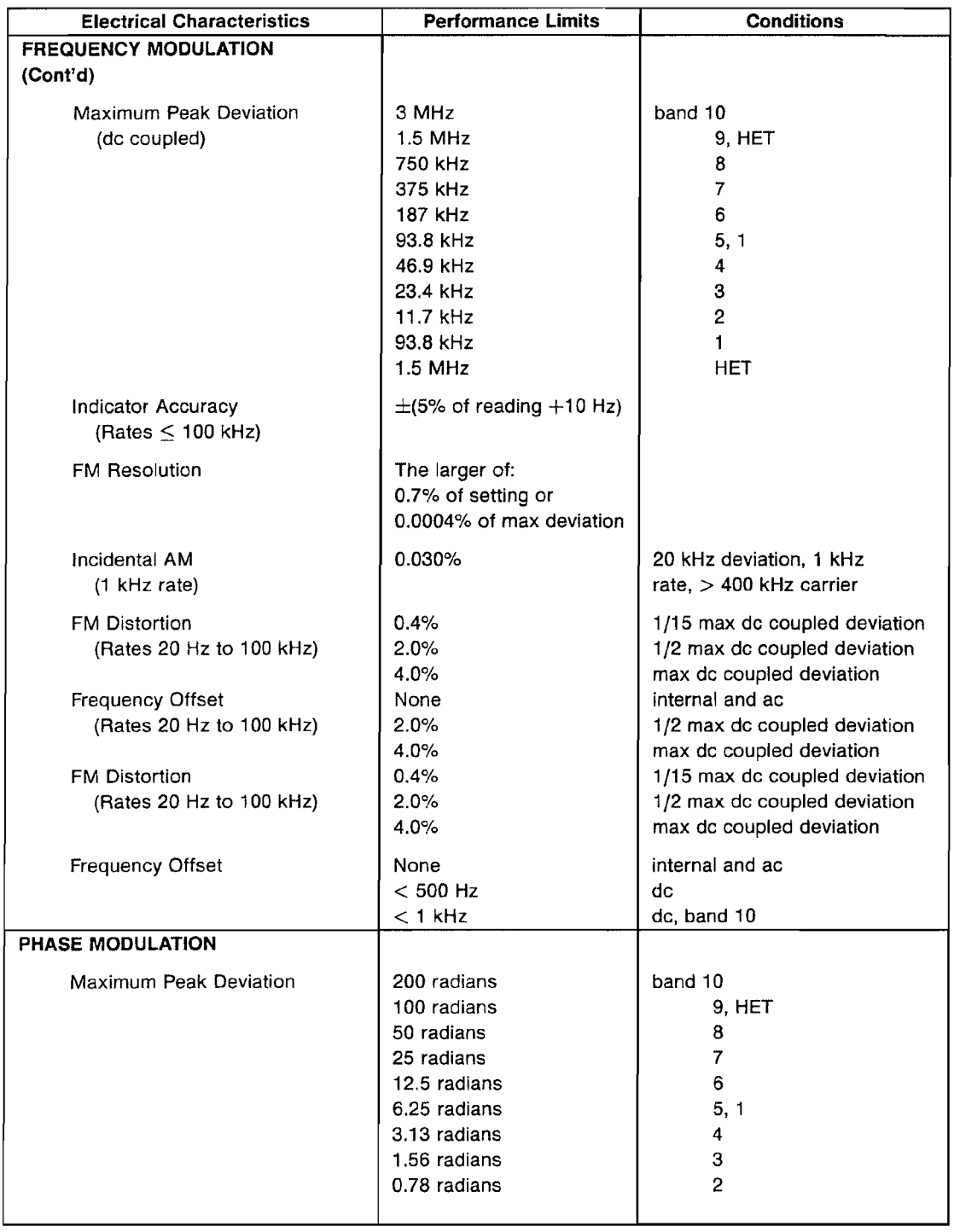

 $\epsilon$ 

 $\mathbb{F}$ 

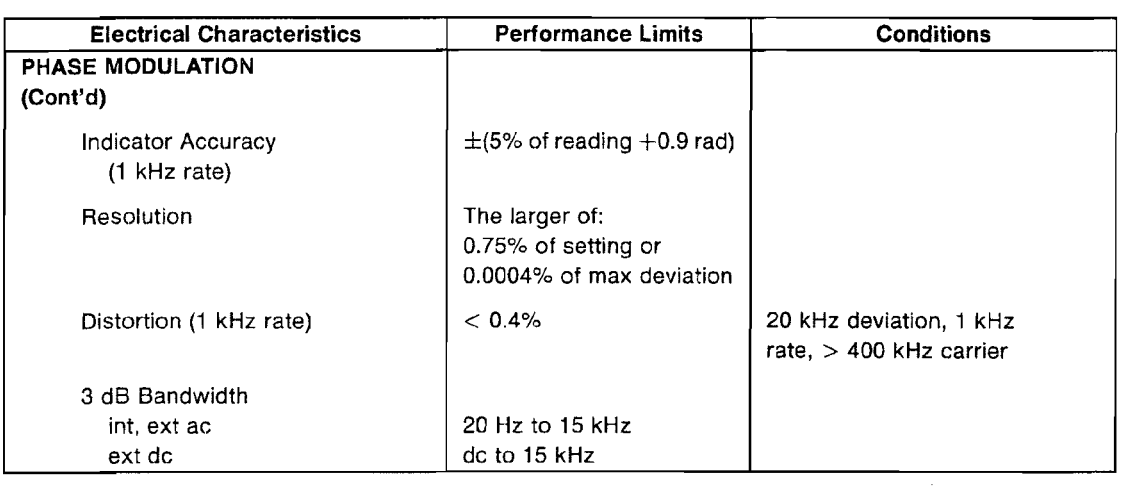

# **PERFORMANCE TESTS**

3. Incidental PM

Set the HP 8642 AM to 30%. Set the measuring receiver to PM mode and leave the 300 Hz HP filter and 15 kHz LP filter enabled. Set the HP 8642 RF Frequency to the values listed in the table below and verify that the measuring receiver readings are within the specified limits.

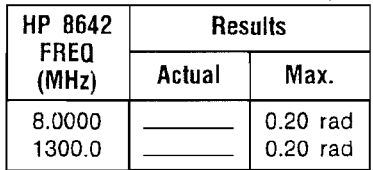

### 4. AM Distortion

Set the measuring receiver back to AM then to audio distortion mode. Set the HP 8642 RF frequency and AM depth to the values listed in the table below and verify that the measuring receiver readings are within the specified limits.

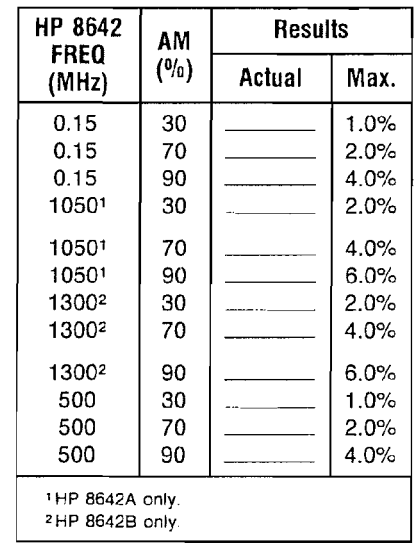

5. PM Indicated Accuracy and Distortion

Set the measuring receiver to PM mode with the 300 Hz HP filter and the 15 kHz LP filter selected. Turn off the HP 8642 AM. Set the RF frequency and PM deviation to the first values in the table below. Verify that the measuring receiver reading for phase deviation is within the specified limits. Set the measuring receiver to distortion mode and verify that the distortion reading does not exceed maximum. Repeat phase deviation and distortion tests for the remaimng HP 8642 settings.

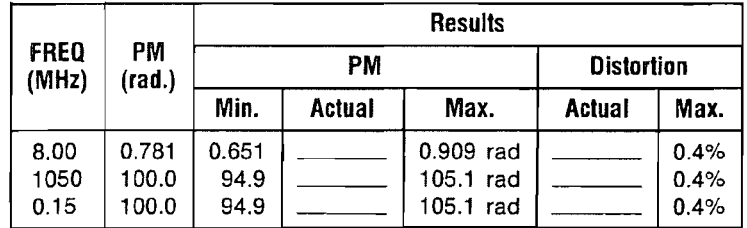

### 6. DC FM Center Frequency

Preset the instruments. On the HP 8642 key in AMPT +10 dB, FM, 180 kHz, EXT DC. On the measuring receiver, enable 10 Hz resolution  $<sup>1</sup>$ . Verify the reading is within the specified limits.</sup>

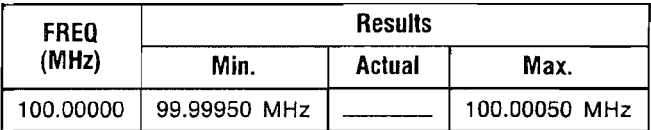

If the measuring receiver is an HP 8902, key in 7.1 SPCL.

### 7. FM Indicated Accuracy

Preset instruments. Set the HP 8642 amplitude to +10 dBm. Set the measuring receiver to FM mode with all filters off. Set the HP 8642 modulation frequency, RF frequency, and FM deviation to the values given in the table below and verify that the FM deviation readings on the measuring receiver are within the specified limits.

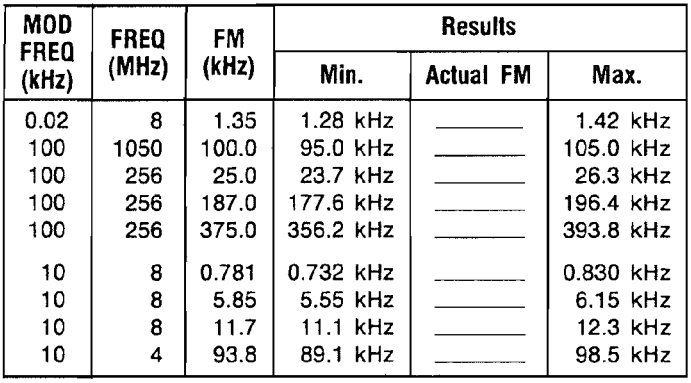

### 8. Incidental AM

Set the measuring receiver to AM mode with 50 Hz high pass filter, 3 kHz low pass filter, and the PEAK + detector selected. On the HP 8642, set FM to Off, and set the frequency to 100, 1050, and 1300 MHz (1300 for 8642B only). The measuring receiver's reading must be less than 0.02% at these frequencies. If the reading is too high, it means the residual AM of the measuring receiver (or possibly of the HP 8642) is too high to make the incidental AM measurement. Determine the cause of the high residual AM before proceeding. If the reading is less than 0.02%, set the HP 8642 to FM to 20 kHz deviation and modulation frequency to 1 kHz. Set the HP 8642 frequency to the settings in the table below and verify that the measuring receiver readings are less than the specified maximum.

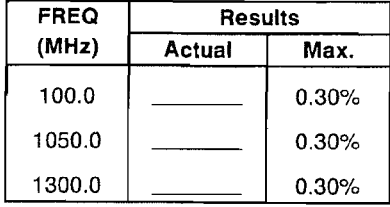

 $\mathcal{I}$ 

# **PERFORMANCE TESTS**

### 9. **FM** Distortion (1 kHz)

Preset the instruments. Set the measuring receiver to **FM** mode and audio distortion mode. Turn off all audio Filters. Set the **HP** 8642 amplitude to +10 dBm. Set the **HP** 8642 **RF** frequency and FM deviation to the values listed in the table below. Verify that the measuring receiver readings are less than the specified maximum.

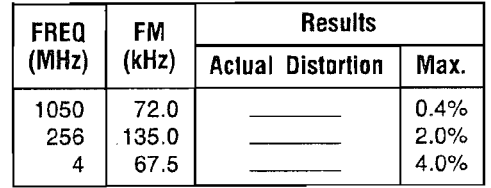

### 4-10. EXTENDED FM DISTORTION TEST

### SPECIFICATION:

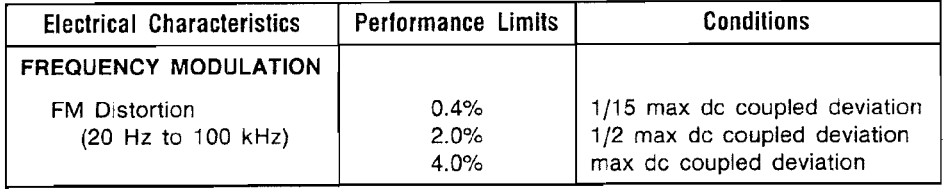

#### DESCRIPTION: All FM distortion specifications are checked by demodulating the signal with the measuring receiver. The modulation output of the measuring receiver is then fed into the input of an audio analyzer and measured.

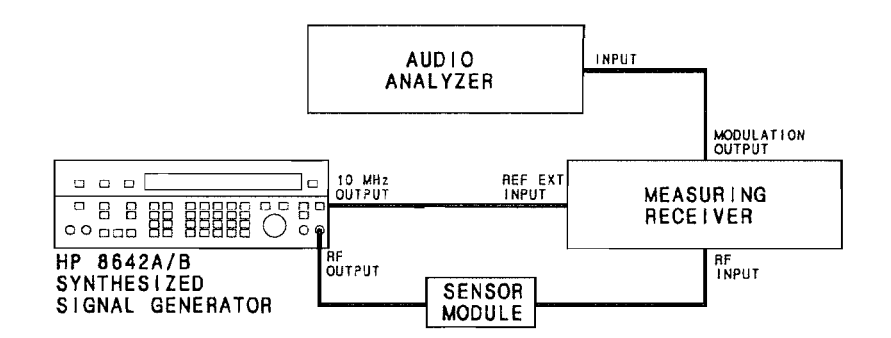

Figure 4-6. FM Distortion Test Setup

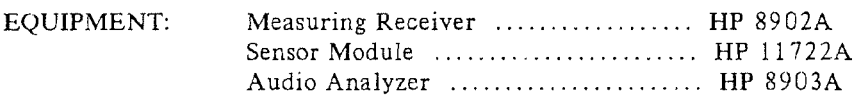

PROCEDURE: 1. Connect the instruments as shown in Figure 4-6 and apply power.

Set up HP 8642 as follows:

INSTRUMENT PRESET AMPLITUDE: +10 dBm

Set up measuring receiver as follows:

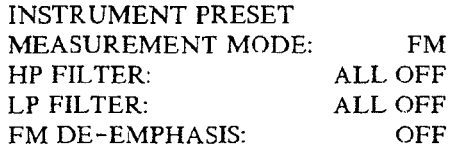

Set up audio analyzer as follows:

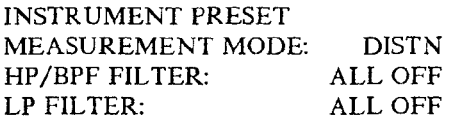

### 2. FM Distortion Measurement

Set the HP 8642 to the modulation frequency, RF frequency, and FM deviation given in the table below. Verify that the distortion readings on the audio analyzer are less than the specified maximums given in the table below.

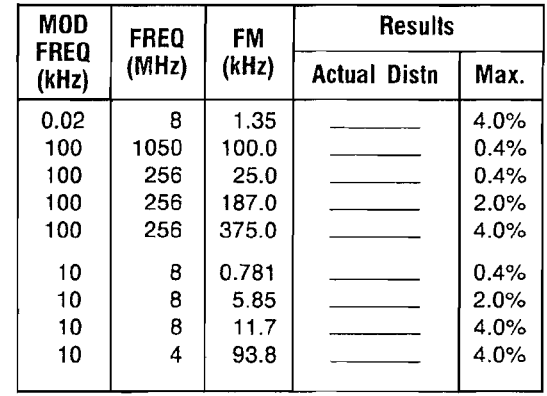

### 4-11. INTERNAL MODULATION OSCILLATOR TESTS

### SPECIFICATION:

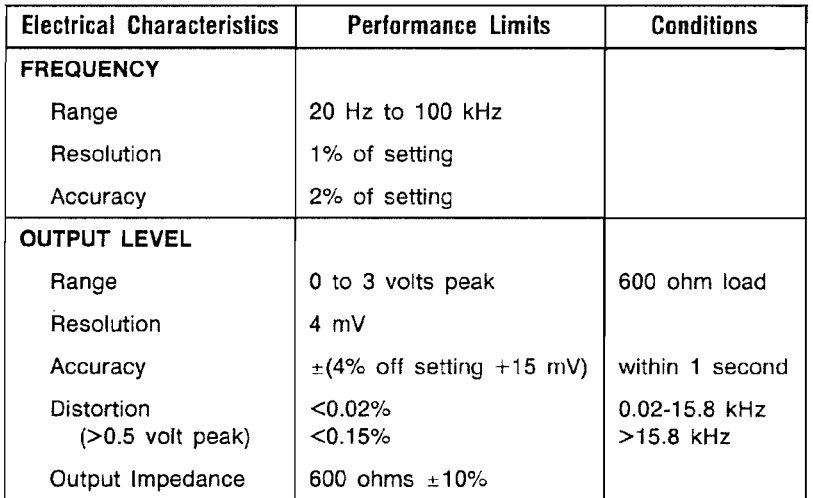

DESCRIPTION: All Internal Modulation Oscillator specifications are checked by measuring the specified parameters on an audio analyzer.

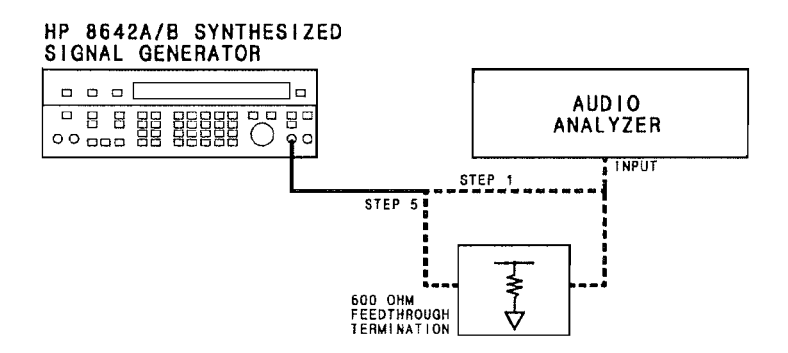

*Figure* 4-7. *Internal Modulation Oscillator Test Setup* 

EQUIPMENT: Audio Analyzer ............................ HP 8903A Feedthrough Termination, 600 ohm ... HP 11095A (a 600 ohm 1% resistor to ground can be substituted. Use HP part number 0757-1100 or 0698-4015.)

#### PROCEDURE: Setup

- 1. Connect the instruments as shown in Figure 4-7. Preset the **HP** 8642 and audio analyzer. Set the audio analyzer filters off.
- 2. Level Accuracy

Set the **HP** 8642 modulation frequency and modulation output level to the values given in the table below. Verify that the readings are within the specified limits.

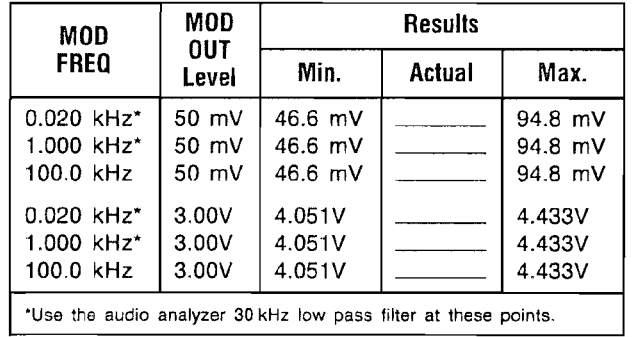

### 3. Frequency Accuracy

Set the **HP** 8642 modulation frequency to the values given in the table below and verify that the frequency mdicated on the audio analyzer is within the specified limits.

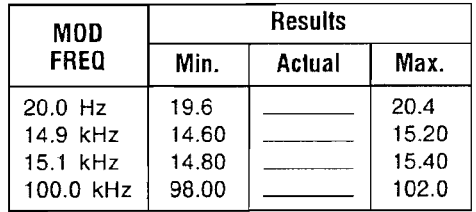

4. Distortion

Change the a udio analyzer mode to distortion. Set the **HP** 8642 modulation frequency and modulation output level to the values given in the table below. Verify that the readings are within the specified limits.

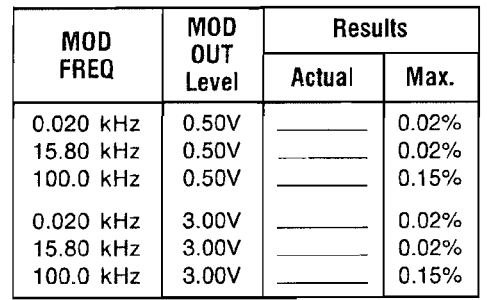

### 5. Output Impedance

Set the HP 8642 MOD FREQ to 1 kHz. Set the audio analyzer to AC level and ratio. Terminate the HP 8642 MOD OUTPUT with the 600 ohm,  $F16$  4-7, feedthrough and re-connect the cable. Verify that the audio analyzer reading is within the specified limits.

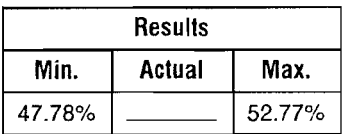

### NOTE

*To compute the actual output impedance* (Z8):

 $6*(100 - \text{Actual}) = Zs$ 

### 4-12. SWR TEST

### SPECIFICATION:

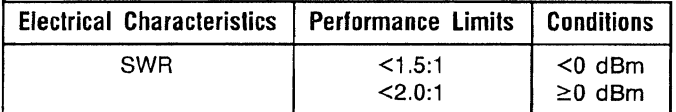

DESCRIPTION: SWR measurement is divided into two parts: High Level SWR and Low Level SWR.

> In the High Level SWR Test, the HP 8642 frequency is set to the frequency of interest because the ALC loop output impedance is seen directly at the front panel RF output connector. This is the only frequency where the HP 8642 output impedance is valid. In this test the maximum and minimum of the standing wave are measured directly on a measuring receiver. The SWR is computed from the ratio of these two values.

> In the Low Level SWR Test, the return loss is measured at each attenuator step for worst case frequencies. Return loss is measured by first measuring the power that will be applied to the HP 8642 RF Output. (This is done through the SWR bridge to calibrate out the loss of the bridge. Then the HP 8642 is connected to the SWR bridge and the reflected power is measured. The difference between the two measurements is the return loss. Note: The HP 8642 frequency is set so that it will not interfere with the measurement.

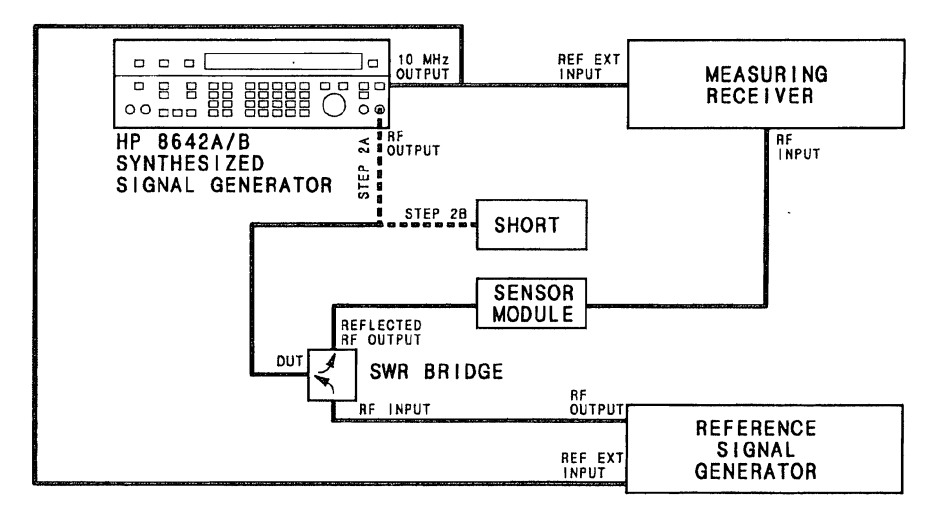

Figure 4 -8. SW R Test Setup

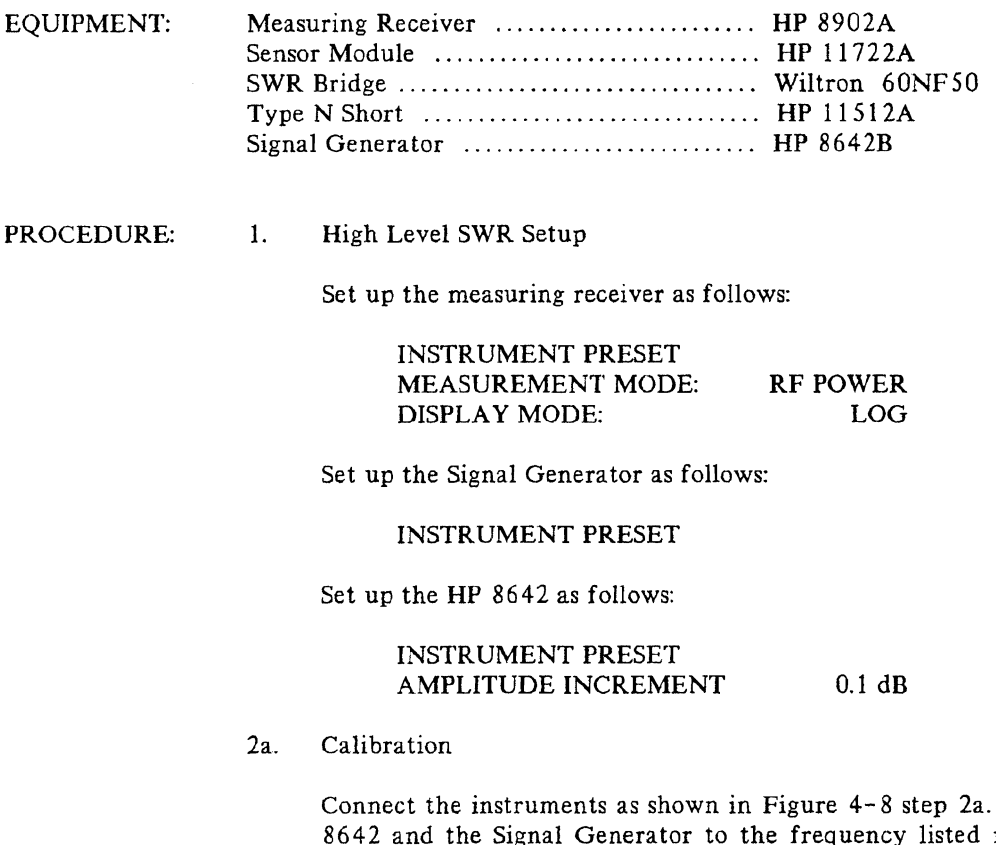

Set the HP in the table below. Set the Signal Generator level to -80 dBm. Set the **HP** 8642 level listed in the table below. Make a reading on the measuring receiver and record it in the table below (Step 2a Reading). Repeat this step for all frequencies in the table.

- *lb.* Connect the instruments as shown in Figure 4- 8 step 2b. Set the Signal Generator level for 6 dB higher than the **HP** 8642 level. Make a reading of the signal level on the measuring receiver. Record this reading in the table below (Step 2b Reading). Repeat this step for all frequencies and levels in the table below.
- 2c. Now compute the Sig Gen Level setting to be used in the SWR Measurement for each frequency in the table.

Sig Gen Level = (Step 2a Reading) - (Step 2b Reading) + 6 + (HP 8642 level)

### 3a. Measurement

Re-connect the instruments as shown in Figure 4- 8 step 2a. Set the Signal Generator and HP 8642 frequency to the value listed in the table below. Set the Signal Generator level to the Sig Gen Level recorded in the table below. Set the HP8642 level to the values given in the table below. On the HP 8642 enable the phase increment mode (SHIFT SPCL 250) and use the knob to vary the phase. As the phase of the HP 8642 is varied the readings on the measuring receiver should change. Record the maximum and minimum readings on the measuring receiver display in the table below.

3b. Subtract the Maximum from the Minimum reading in Step 3a and record the Result in the table below. Verify that the actual result is less than the specified Maximum.

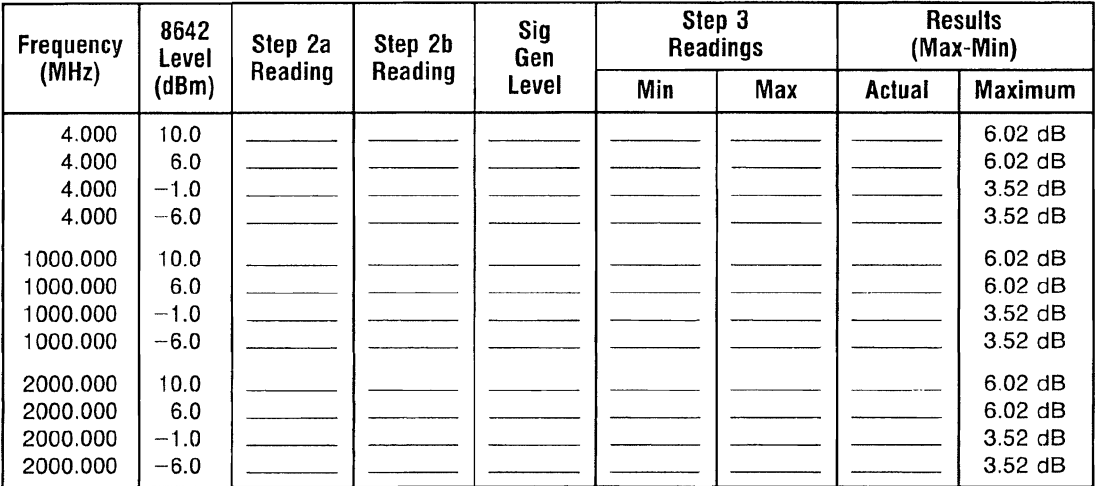

### NOTE

If actual SWR values are needed, compute SWR using the following formula:

 $SWR=10^{\circ}$ (((max - min in dBm))/20)

4. Low Level SWR Setup

Connect the instruments as shown in Figure 4-8 step 2b.

Set the Signal Genera tor to:

INSTR UMENT PRESET LEVEL: FREQUENCY: +16 dBm 4 MHz

Set the HP 8642 to:

INSTRUMENT PRESET FREQUENCY: 500 MHz

Set up the measuring receiver as follows:

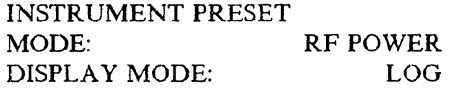

5. Low Level SWR, Reference

Set the Signal Generator and measuring receiver frequency to values listed in the table below. Set the HP 8642 to the levels listed in the table. Measure the "Ref." at all settings and record each reading under "Intermediate Readings, Ref."

6. Low Level SWR, Reflection

Connect the instruments as shown in Figure 4-8 step 2a. Put the measuring receiver in RF POWER mode. Set the Signal Generator and measuring receiver frequency to values listed in the table below. Set the HP 8642 to the levels listed in the table. Measure the reflected power at all settings and record each reading under "Intermediate Readings, Reflected"

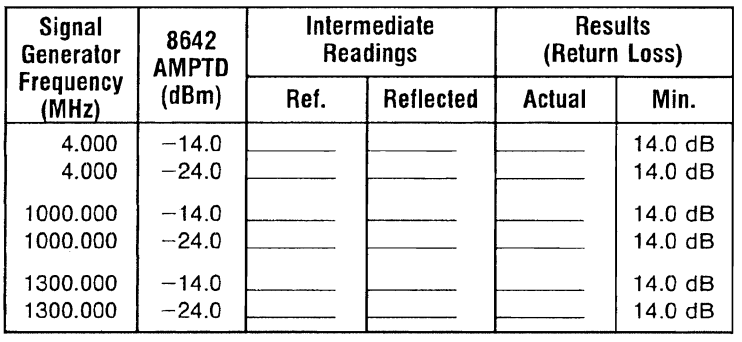

7. Low Level SWR, Return Loss Calculation

**In** each row in the preceding table compute the "Actual" return loss using the following formula:

"Ref." - "Reflected" = "Actual"

Verify that "Actual" is greater than the specified Min.

### **NOTE**

*It you wish to compute the actual SWR from the return loss at each frequency, you may use the following formula:* 

> SWR  $1 + [10^{-(Return Loss/20)}]$  $1 - [10^{-(Return Loss/20)}]$

### 4-13. SPURIOUS TEST

SPECIFICATION:

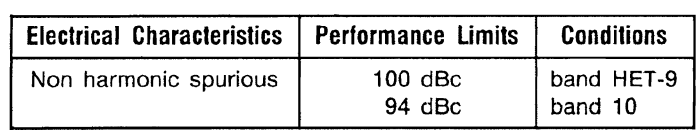

DESCRIPTION: The RF output of the HP 8642 is viewed on a spectrum analyzer. The 8642's frequency is set to values where spurious performance problems are most likely to be observed.

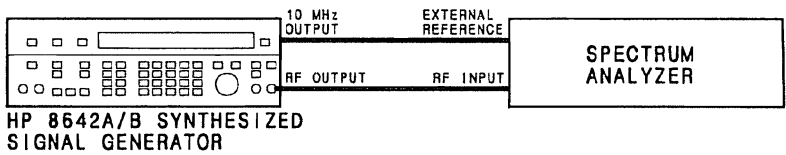

*Figure* 4-9. *Harmonics and Spurious Test Setup* 

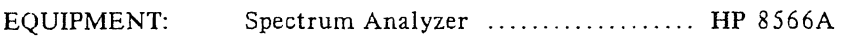

- PROCEDURE: 1. Perform a center frequency calibration on the spectrum analyzer.
	- 2. Connect the instruments as shown in Figure 4-9.
	- 3. Set up the spectrum analyzer as follows:

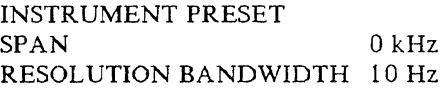

 $\mathbf{r}$ 

4. Set up the HP 8642 as follows:

INSTRUMENT PRESET

- 5. Set the 864 2's frequency and amplitude to values listed in the following table. Set the Spectrum Analyzer's reference level and frequency to the values given in the following table.
- 6. All spurious signals must be below the level stated in the table.

### NOTE

In order to obtain maximum sensitivity, this test requires driving the input mixer of the spectrum analyzer above its optimum level. This could cause the generation ot spurious signals in the spectrum analyzer. If a spurious signal is observed, change the 8642's frequency If the spurious disappears, *it* most likely is from the HP 8642. If the spurious moves with the 8642's signal, it is probably generated in the spectrum analyzer.

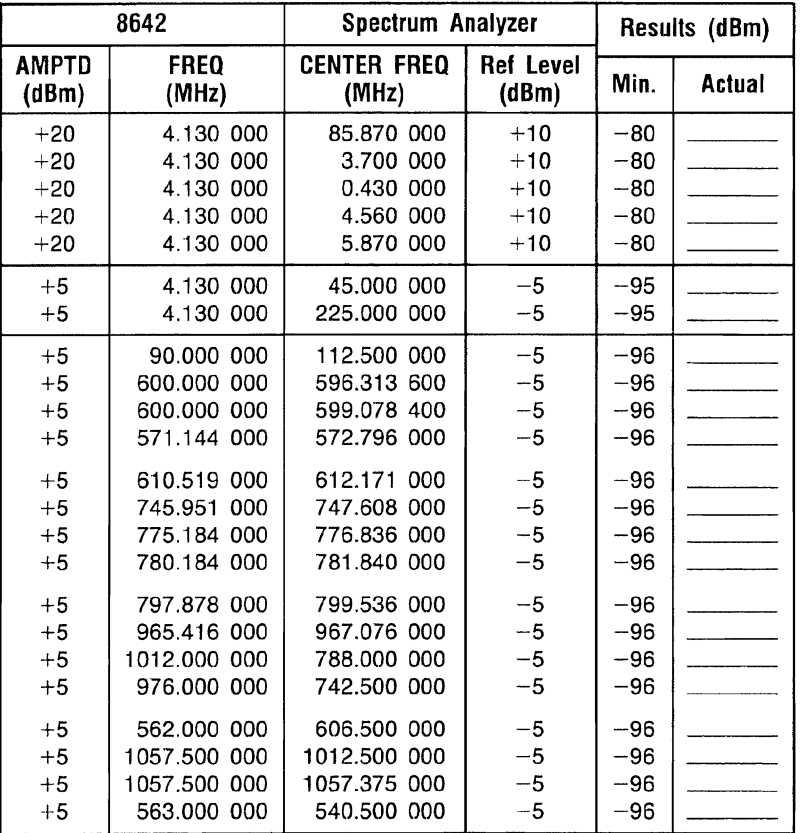

 $4 - 36$ 

### 4-14. THIRD ORDER INTERMODULATION

SPECIFICATION:

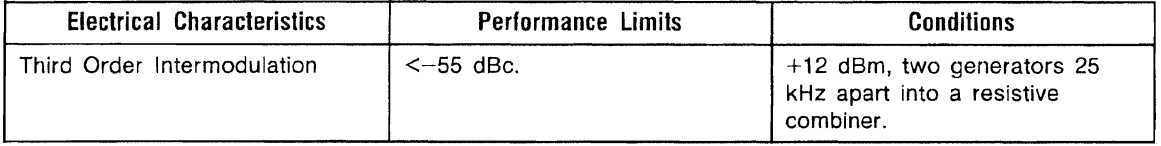

DESCRIPTION: Intermodulation is checked by summing another Signal Generator and the HP 8642 into a spectrum analyzer. The intermodulation products are then measured on the spectrum analyzer.

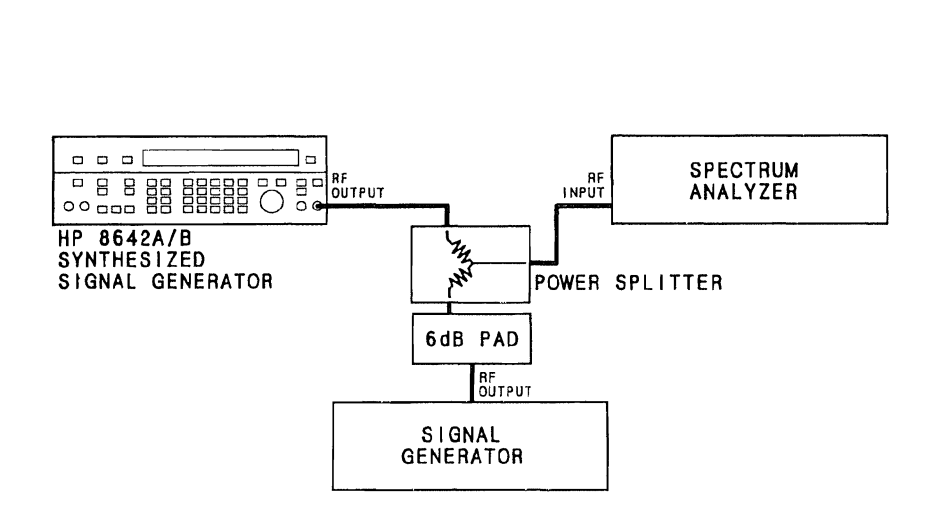

*Figure* 4 -1 O. *Intermodulation Test Setup* 

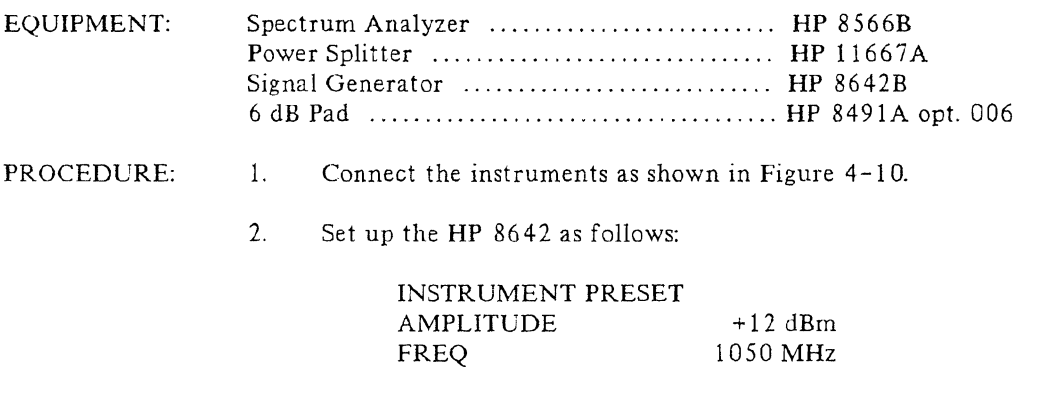

3. Set up the Signal Generator as follows:

INSTRUMENT PRESET AMPLITUDE +18 dBm FREQ 1050.025 MHz

4. Set up the spectrum analyzer as follows:

### INSTR UMENT PRESET

- 5. Adjust the Signal Generator level until it is equal to the **HP** 8642 level, using the spectrum analyzer as the measuring device.
- 6. On the spectrum analyzer measure the signal at 1049.975 MHz relative to the signal at 1050.000 MHz. Verify that it is below the required level given below.

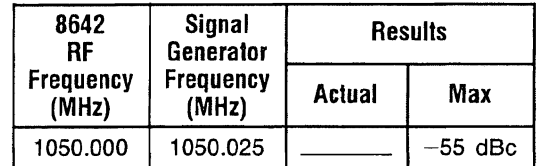
## 4-15. SSB PHASE NOISE TEST

### SPECIFICATION:

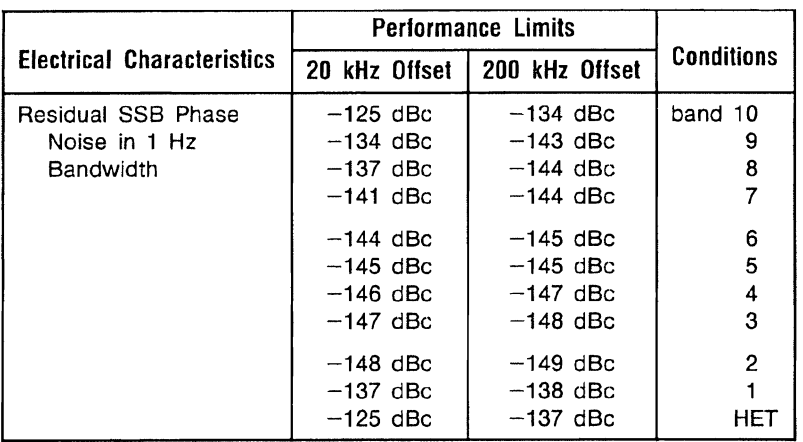

DESCRIPTION: SSB phase noise is measured by mixing the RF output of the HP 8642 and its 10 MHz reference signal in a double balanced mixer to eliminate the carrier and translate the noise spectrum down to a low frequency where it can be viewed on a high resolution spectrum analyzer. The 10 MHz reference output from the HP 8642's rear panel is used as the LO input for the mixer. The HP 8642's output is set to 10 MHz and is used as the RF input to the mixer. The output of the mixer is viewed on a spectrum analyzer at 20kHz.

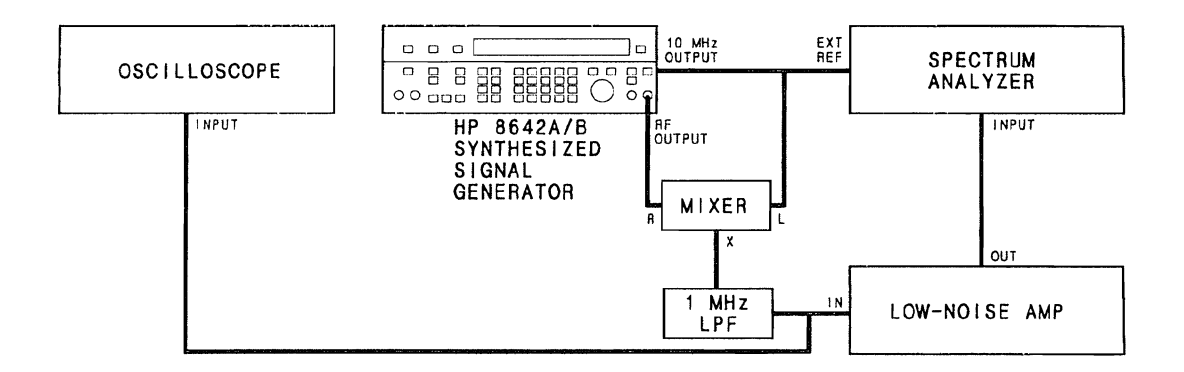

Figure 4-11. SSE Phase Noise Test Setup

# NOTE

This test is a good overall check of the phase noise performance of the HP 8642. However, if it is necessary to check phase noise at a specific output frequency, perform test  $4-16$  or use an HP Phase Noise Measurment System to verify the performance.

EQUIPMENT: Mixer .............................. HP 10514A 1 MHz Low Pass Filter .......... (See Figure 1- I) Low-Noise Amplifier ............ **HP** 08640-60506 W /Power Supply **HP** 6216A Spectrum Analyzer ............... **HP** 8566A/B Oscilloscope ......................... **HP** 1 98 OB

- PROCEDURE: 1. Connect the instruments as shown in Figure 4-11. Preset the instruments. Insure that the spectrum analyzer center frequency calibration is accruate.
	- 2. On the **HP** 8642, enter SPCL 8. Set the **HP** 8642 to 10.020 MHz and -50 dBm amplitude.
	- 3. Set up the Spectrum Analyzer as follows:

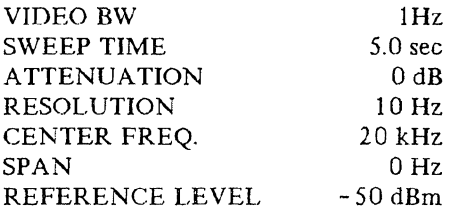

4.

### **NOTE**

It may be necessary to fine tune the spectrum analyzer center frequency adjustment. The spectrum analyzer band width will be centered when the maximum signal level is obtained while tuning the center frequency adjustment.

Record the level of the 20 kHz peak signal for later use.

5. Set the **HP** 8642 to 10.0 MHz then 0 dBm amplitude by incrementing the amplitude in 10 dB steps.

**CAUTION** 

Using the oscilloscope, verify that no large AC signal is present. If AC is present the mixer input signals are not at the same frequency and spectrum analyzer damage may result.

- 6. On the **HP** 8642, enter SPCL 250. View the signal in the dc coupled mode on the oscilloscope. Use the **HP** 8642 knob to adjust the de level on the oscilloscope as close to zero as possible. This sets the two input signals to the mixer in phase quadrature (90 degrees out of phase).
- 7. View the trace and note the average noise level.
- 8. The actual phase noise is calculated from the reading obtained in step 6 by applying the following corrections:
	- a. Subtract the reading from step 4 to convert the reading to units of dBc.
	- b. Add  $-63.5$  dB.  $(-50$  dB for 8642 attenuator change,  $-10$  dB for 1 Hz bandwidth normalization, -6 dB for single side band conversion, +2.5 dB to correct for the Log shaping and average detection.)
- 9. Phase noise should be -125 dB or lower.

-125 dBc \_\_\_ \_

 $4 - 41$ 

Ĵ.

# **PERFORMANCE TESTS**

# 4-16. SSB PHASE NOISE TEST (OPTIONAL)

# **SPECIFICATION**

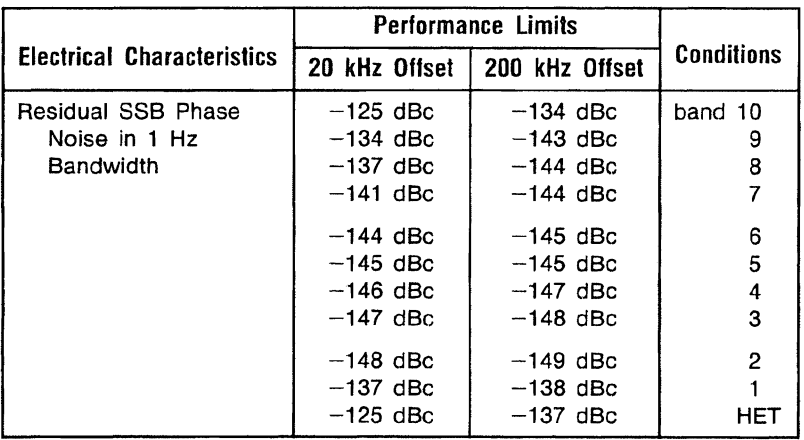

### DESCRIPTION: This test is an alternative to the test in paragraph 4-15. This test should be performed only if it is necessary to check phase noise at frequencies other than 10 MHz.

An LO and a double-balanced mixer are used to translate the noise spectrum to a lower frequency so that it can be viewed on a high resolution spectrum analyzer.

# **NOTE**

*This test measures the total SSE phase noise of both 8642s. Therefore, the* LO *must have SSE phase noise that is less than or equal to the specification for the HP* 8642 *under test.* 

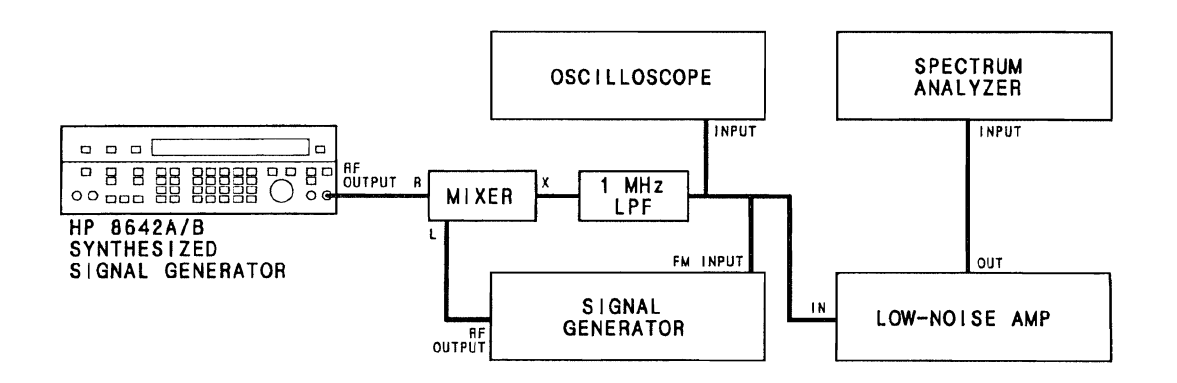

Figure 4-12. SSB Phase Noise Test Setup (Optional)

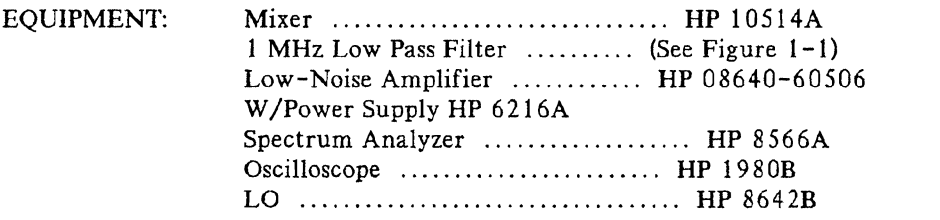

PROCEDURE: 1. Connect the instruments as shown in Figure 4-12. On the LO, select external DC FM and 1 kHz FM deviation. Insure that the spectrum analyzer center frequency calibration is accurate.

### **NOTE**

The following symbols are used in the procedure:

- $f_{RF}$  = the RF output frequency where SSB phase noise will be checked.
- $f_{\text{OFF}}$  = the frequency offset from fRF where SSB phase noise will be checked.
- 2. Set the LO's frequency to  $f_{RF}$  and the output level to +16 dBm. Set the HP 8642 under test to  $\overrightarrow{F}_{RF}$  +  $f_{OFF}$  and the output level to -50 dBm.

3. Set up the Spectrum Analyzer as follows:

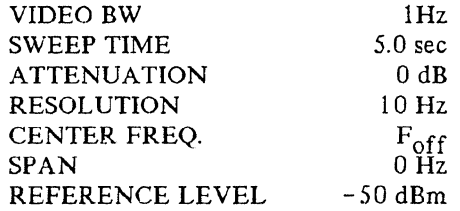

4. Record the level of the  $F_{off}$  peak signal for later use.

### **NOTE**

It may be necessary to fine tune the spectrum analyzer center frequency adjustment. The spectrum analyzer band width will be centered when the maximum signal level is obtained while tuning the center frequency adjustment.

5. Set the HP 8642 to  $F_{RF}$  then 0 dBm amplitude by incrementing the amplitude in 10 dB steps.

# CAUTION

Use the oscilloscope to verify that no large AC signal is present. If AC is present the mixer input signals are not at the same frequency and spectrum analyzer damage may result.

- 6. On the HP 8642, enter SPCL 250. View the signal in the dc coupled mode on the oscilloscope. Use the HP 8642 knob to adjust the dc level on the oscilloscope as close to zero as possible. This sets the two input signals to the mixer in phase quadrature (90 degrees out of phase).
- 7. View the trace and note the average noise level.

- 8. The actual phase noise is calculated from the reading obtained in step 6 by applying the following corrections:
	- a. Subtract the reading from step 4 to convert the reading to units of dBc.
	- b. Add -63.5 dB. (-50 dB for 8642 attenuator change, -10 dB for 1 Hz bandwidth normalization, -6 dB for single side band conversion, +2.5 dB to correct for the Log shaping and average detection.)

# 4-17. EXTENDED PULSE TESTS

SPECIFICATION:

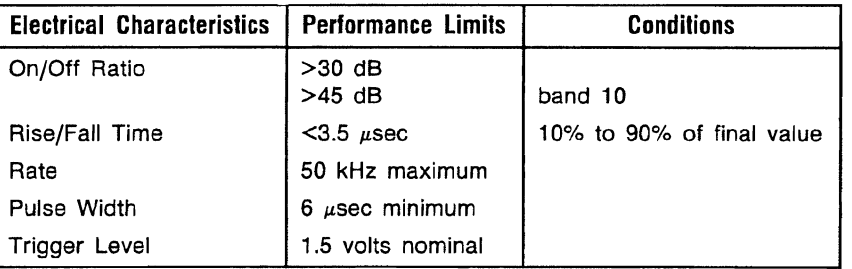

DESCRIPTION: All Pulse specifications are checked by measuring the specified parameters on an oscilloscope after the waveform has been demodulated by a spectrum analyzer.

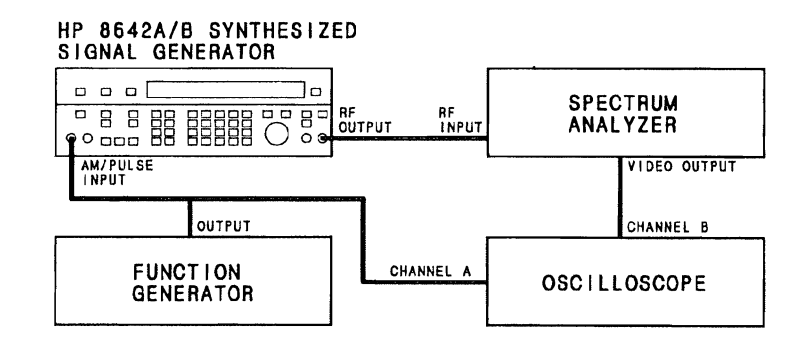

Figure 4-13. Pulse Test Setup

EQUIPMENT: Oscilloscope ........................ HP 1 98 OB Function Generator ................. HP 8116A Spectrum Analyzer .................. HP 8566A/B

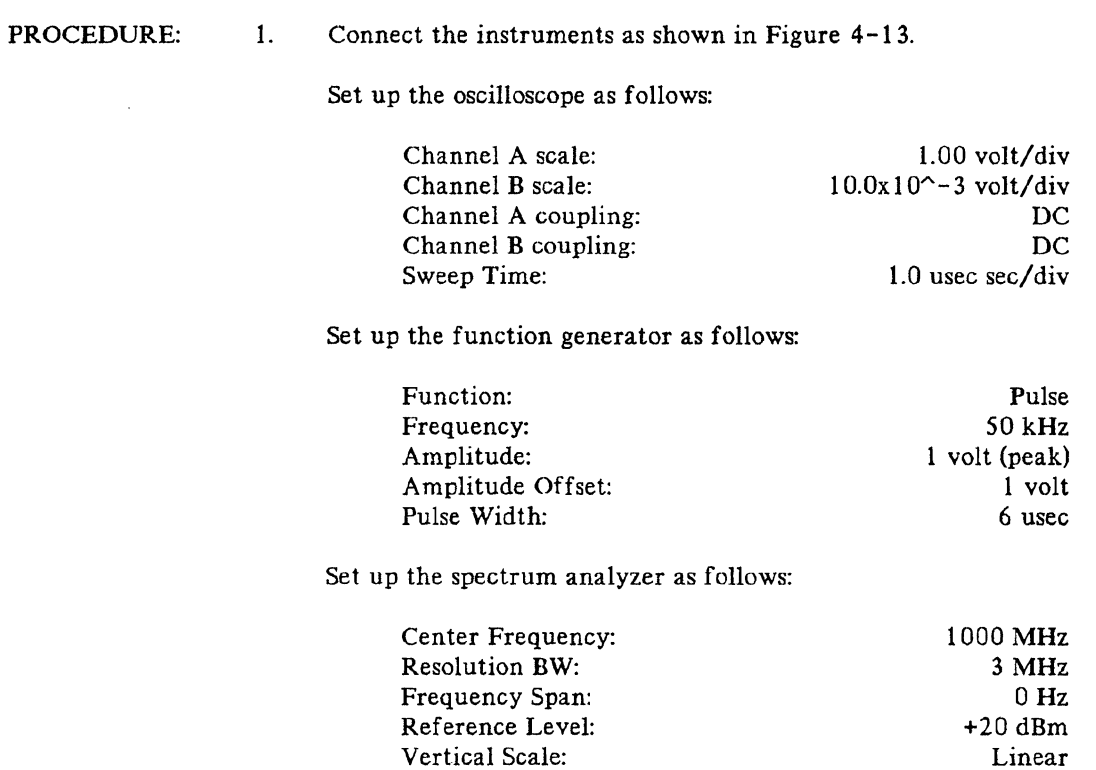

# 2. Rise/Fall Time

Set the HP 8642 RF frequency to 1000 MHz, amplitude to +13 dBm and turn on external dc pulse modulation. The spectrum analyzer trace should cover the display form the bottm of the CRT nearly to the top. On the Oscilloscope, verify that the recovered modulation pulse on channel B rises from 10% of the final value to 90% of the final value within 3.5 usec. Record the reading below.

Rise Time:

# 3. On/Off Ratio

Set the spectrum analyzer scale to 10 dB/division. There should be a broad trace that covers the top half of the screen. The top of the trace is the pulse on amplitude and the bottom is the pulse off amplitude; determine the difference in level and verify that the value is within the specified limits given in the table below.

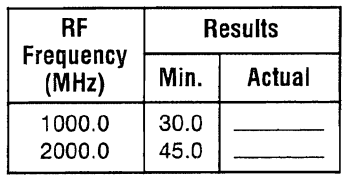

# 4-18. OPTIONAL RESIDUAL FM TEST

### SPECIFICATION:

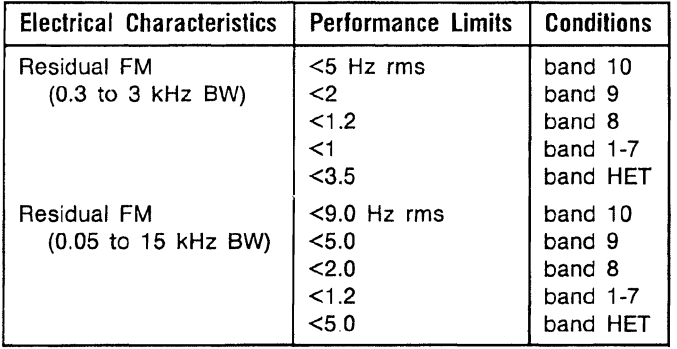

DESCRIPTION: The 4-8. Residuals Test gives 99% confidence that the HP 8642 is passing all its Residual FM specifications. However, if a measurement bandwidth of 50 Hz to 15 kHz is required, an external LO must be provided (an 8902A measuring receiver must be equipped with option 003 to allow this). The LO must have residual FM lower than or equal to the HP 8642.

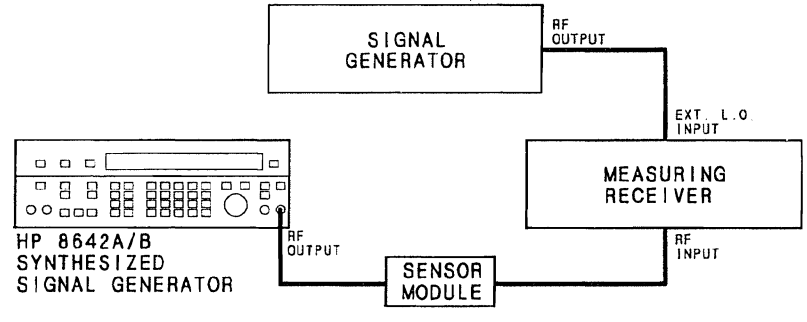

Figure 4- 17. Residual Test Setup

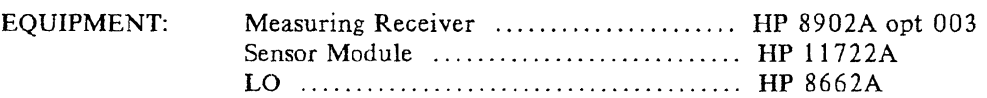

#### PROCEDURE: 1. Setup

Connect the equipment as shown in Figure 4-17. Preset instruments.

2. Residual FM

Put the measuring receiver in FM mode using the RMS detector and enable the 50 Hz HP Filter and the 15kHz LP Filter. Set the HP 8642 under test to AMPTD 10 dBm and frequencies in the following table. Set the measuring receiver to 500 MHz. Set the external LO to 1.5 MHz higher than the HP 8642 under test. Verify that the measuring receiver reading is less than the specified maximum.

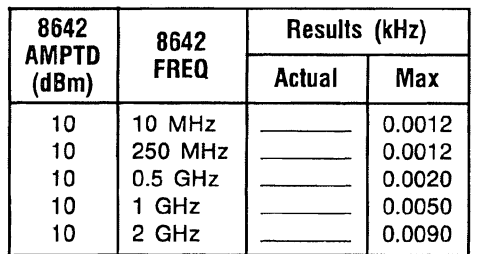

### 4-19. INTERNAL TIME BASE AGING RATE TEST

# **NOTE**

*This test should not be performed unless Option 001*  is *installed.* 

# SPECIFICATION:

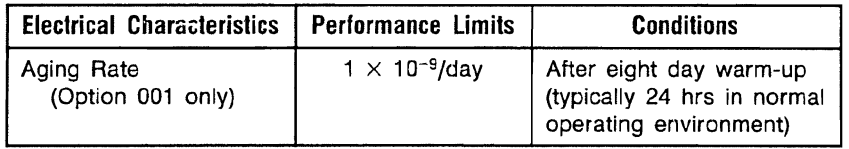

DESCRIPTION: The reference signal from the HP 8642 (10 MHz OUTPUT) is connected to the oscilloscope's vertical input. A frequency standard (with long-term stability greater than 1 x 10<sup>-10</sup>) is connected to the trigger input. The time required for a specific phase change is measured immediately and after a period of time. The aging rate is inversely proportional to the absolute value of the difference in the measured times.

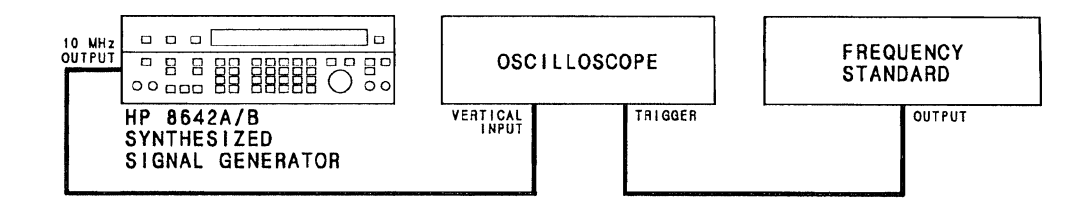

*Figure* 4-18, *Internal Time Base Aging Rate Test Setup* 

EQUIPMENT: Frequency Standard .................... HP 5065A Oscilloscope ........................... HP 17 40A

### **NOTE**

Be sure the HP 8642 has had 10 days to warm up before beginning the test. If the HP 8642 was disconnected from the power line for less than 24 hours, only a 24 hour warm-up is needed.

- PROCEDURE: 1. Set the rear panel REFERENCE switch to INT.
	- 2. Connect the instruments shown in Figure 4-18.
	- 3. Adjust the oscilloscope's controls for a stable display of the 10 MHz output.
	- 4. Measure the time required for a phase change of 360 degrees. Record the time (T 1) in seconds.

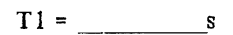

S. Wait for a period of time (from 3 to 24 hours) and re-measure the phase change time (T2). Record the period of time betwen measurements (T 3) in hours.

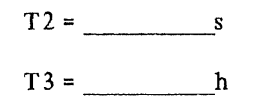

6. Calculate the aging rate from the following equation:

$$
Aging Rate = \left(\frac{1 \text{ cycle}}{f}\right) \left(\frac{1}{T1} - \frac{1}{T2}\right) \left(\frac{T}{T3}\right)
$$

- where: 1 cycle = the phase change reference for the time measurement (in this case 360 degrees)
- $f = 8642$ 's reference output frequency (10 MHz)
- $T =$  specified time for aging rate (24h)
- $T1 =$  initial time measurement(s) for a 360 degree (1 cycle) change
- $T2 =$  final time measurement(s) for a 360 degree (1 cycle) change

T3 = time between measurement (h)

for example:

if: 
$$
T1 = 351s
$$
  
\n $T2 = 349s$   
\n $T3 = 3h$ 

then:

Again, 
$$
\text{Rate} = \left( \frac{1 \text{ cycle}}{10 \text{ MHz}} \right) \left( \frac{1}{351 \text{s}} - \frac{1}{349 \text{s}} \right) \left( \frac{24 \text{h}}{3 \text{h}} \right)
$$

\n $= 1.306 \times 10^{-11}$ 

7. Record the aging rate.

Aging Rate  $5 \times 10-10/day$ 

### **NOTE**

*]j* the absolute frequencies of the frequency standard and the HP 8642's reference oscillator are extremely close, the measurement time in steps 4 and 5 (T I and T 2) can be reduced by measuring the time required for a phase change of something less than 360 degrees. Change I cycle in the formula (e.g., 180 degrees =  $1/2$  cycle, 90 degrees =  $1/4$  cycle).

8. If the rate aging is not within the required tolerance, check the power supplies before replacing A8A3. Be sure sufficient warm-up time has been allowed (may require up to 10 days).

 $4 - 53$ 

 $\mathcal{L}^{\mathcal{L}}(\mathcal{L}^{\mathcal{L}})$  . Let  $\mathcal{L}^{\mathcal{L}}(\mathcal{L}^{\mathcal{L}})$  $\mathbf{L}$  $\overline{\phantom{a}}$ 

 $\mathcal{L}_{\mathcal{A}}$ 

# **Section 5 ADJUSTMENTS**

# **Table of Contents**

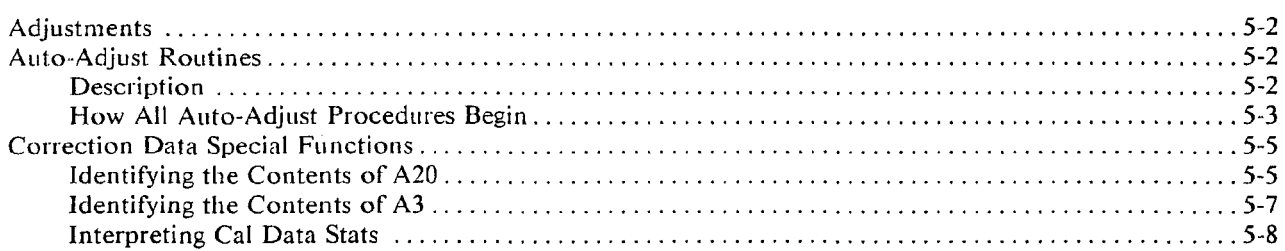

# 5-1. **ADJUSTMENTS**

If a repair is done by the" Module Exchange" method, no adjustment of the HP 8642 or the exchange module is necessary. If a component *level* repair is performed on a module, it will be necessary to do its Manual Adjustments and/or Auto-Adjust Procedures to ensure its I/O spec's.

Due to the modular nature of the HP 8642, the adjustment of a module will not effect other modules in the instrument. After the repair of a module, it is only necessary to adjust that module. Therefore, the adjustments have been integrated into the Troubleshooting Information in Section 8.

For example: After two years of operation you find that AM distortion performance is at the extreme limits given in Table I-I. After using Module Substitution (see On-Site Service Manual) to isolate the problem to A13, you turn to the A13 tab in Section 8. You perform the AM Distortion Adjustment followed by the A13 Auto-Adjust Routine. The AM distortion performance is now returned to nominal.

# 5-2. **AUTO-ADJUST ROUTINES**

# **Description:**

In the *service* documentation for the HP 8642 there will be references to Self-Cal, Self-Calibration, and Auto-Adjust. These three terms refer to the same firmware routines built into the HP 8642 that are used to regenerate module correction data (sometimes refered to as Cal Data). The Cal Data is stored in EEPROM on the A3 board and is used to control the modules during instrument operation. A back-up copy of the Cal Data is stored in EEPROM on the *AlO* board, which is located under MP 65 on the rear panel.

The Auto-Adjust routines control external measurement equipment via HP-IB for the purpose of regenerating A2, A6, A11, A12, A13, and A14 module correction data, after a component level repair of the module. External measurement equipment required includes; a *voltmeter,* printer, and HP 8902A. In some cases an HP 8901B may be substituted for the HP 8902A. The printer must have HP-IB capability (such as an HP 2225A). The voltmeter must also have HP-IB capability; an HP 3478, HP 3455 or HP 3456 are some voltmeters that can be used. A list of equipment needed for each Auto-Adjust Routine is given in Table 5-1. At HP 8642 power up, default HP-IB addresses are assumed (see Table 5-2.) If the HP-lB nddresses of the external equipment nrc different from the default values, use the service special functions given in Table 5-2 to re-define the addresses the HP 8642 will use.

| Table 5-1, Required Equipment for Auto-Adjust. |                      |                  |                   |  |  |  |
|------------------------------------------------|----------------------|------------------|-------------------|--|--|--|
| Module                                         | <b>HP-IB Printer</b> | <b>HP-IB DVM</b> | <b>HP 8902A</b>   |  |  |  |
| A2                                             | Yes                  | Yes              | Nο                |  |  |  |
| A6                                             | Yes                  | Yes              | Yes or HP 8901A/B |  |  |  |
| A11                                            | Yes                  | Yes              | Yes               |  |  |  |
| A <sub>12</sub>                                | Yes                  | Yes              | Yes or HP 8901A/B |  |  |  |
| A <sub>13</sub>                                | Yes                  | Yes              | Yes               |  |  |  |
| A14                                            | Yes                  | No               | Yes               |  |  |  |

Table 5-1. Required Equipment for Auto-Adjust.

Table 5-2. Changing the *Default HP-IB A ddresses*.  $(TXX'' = New two digit HP-IB address.)$ 

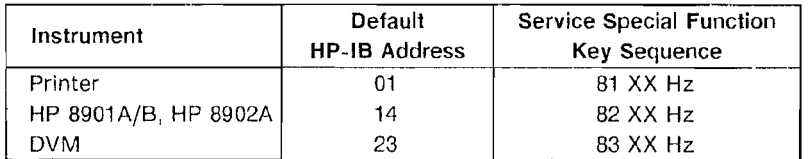

# **HP 8642 CONFIGURATION REQUIREMENTS FOR AUTO-ADJUST**

To ensure proper operation and accuracy of Auto-Adjust routines the HP 8642 must meet the following minimum configuration.

- 1. Firmware Date Code must be 850620 or newer. To determine the Firmware Date Code, key in  $|\text{SHIFT}|$   $|\text{SPCL}|$   $|2|$   $|4|$   $|9|$ . The Firmware date Code is displayed in the format "YYMMDD", where " $YY"$  is the last two digits of the year (ie. "85"), "MM" is the number of the month (ie. "06"), and "DD" is the day of the month (ie. "20").
- 2. A2 Modulation Modules with Serial Prefixes 2714A and above require HP 8642 Firmware Date Code 870601 and above for proper Auto-Adjust operation.
- 3. The HP 8642 serial number suffix must be greater than XXXXA00200.
- 4. The HP 8902A used in some of the Auto-Adjust routines must have 32.0 SPCL keyed into it before running the routine if it's firmware date code is 235.1985 or newer. Key 42.0 SPCL into the HP 8902A to display the firmware date code.

### **NOTE**

*If an HP* 8642 *does not have any of the above configuration restrictions and Auto-Adjust difficulties arise, please contact your local Hewlett-Packard Service Center.* 

 $\label{eq:2} \mathcal{L} = \mathcal{L} \left( \mathcal{L} \right) \left( \mathcal{L} \right) \left( \mathcal{L} \right) \left( \mathcal{L} \right)$ 

# How All Auto-Adjust Procedures Begin

At the beginning of each Auto-Adjust routine you are requested to enter data. The Module Tabs in Section 8 contain the Auto-Adjust Procedures, but for the first time user, the beginning of the Auto-Adjust routines is given below with some added explanation.

- 1. Connect the required equipment to the HP 8642 via HP-IB.
- 2. Verify or change the HP-IB addresses of the external equipment as previously shown in **Auto-**Adjust Routines.
- 3. On the HP 8902 (or HP 8901B) insure that: the HP 11722 Cal Factors have been loaded into memory, and the RF Power mode has been Zeroed and Calibrated.
- 4. Key in: INST PRESET on the HP 8642.
- 5. Key in:  $\boxed{\text{SHIFT}}$   $\boxed{\text{SPCL}}$   $\boxed{3}$  to enter Service Mode.
- 6. Key in:  $\sqrt{8}$   $\sqrt{8}$   $\sqrt{Hz}$  to make the HP 8642 a system controller.
- 7. Key in:  $\sqrt{8}$   $\sqrt{0}$   $\sqrt{Hz}$  to initiate the Auto-Adjust mode.

"A BIG HOWDY FROM HP .GO" and "WELCOME TO SELF-CAL .G1" will appear on the display momentarily. (From now on the Back Space key, when used during a data entry prompt, will abort the Auto-Adjust Routine.)

8. "ENTER ROUTINE NUM .G8000" will prompt you to key in one of the routines from Table 5-3. If you have incorrectly entered data, enter an extra digit and then you will be able to re-enter the corrent data.

For example: You wanted to enter 9 for the Routine Number but accidently pressed 8. Press any numeric key and "INVALID DATA ENTRY .G7002" will appear in the display. Now you can re-enter the 9. This approach will work with any Auto-Adjust data entry.

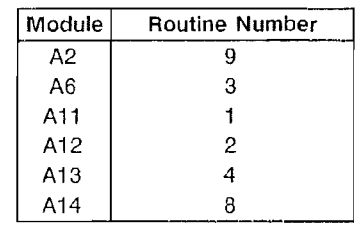

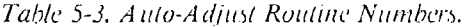

- 9. When "ENTER CURRENT MONTH .G8001" appears, key in a two digit number indicating the month. Then press  $\overline{Hz}$  to continue.
- 10. When "ENTER TODAYS DATE .G8002" appears, key in a two digit number indicating the date. (Example: For February 30 you would enter 30.) Then press  $|Hz|$  to continue.
- 11. When "ENTER CURRENT YEAR .G8003" appears, key in last two digits of the current year. (Example: For February 30, 1984 you would enter 84.) Then press  $\overline{Hz}$  to continue.
- 12. When "ENTER MODULE CAL. ID . G8004" appears, key in last five digits of the Module Cal 1D number of the module you are running the Auto-Adjust Routine for. Then press  $|\hat{Hz}|$  to continue.

A2 EXAMPLE: The Module Cal ID number is similar to the instrument serial number but appears on the modules. The A2 Module Cal 10 number can be found on the ribbon cable connector at the left hand side of the A2 board you will see a label with a number similar to: 2412A/31458. So, you would enter  $\boxed{3}$   $\boxed{1}$   $\boxed{4}$   $\boxed{5}$   $\boxed{8}$   $\boxed{Hz}$  for the Module Cal ID number.

13. Now the printer should respond by printing out the statistics of the module. See Figure 5-1. All the information on the print out has been discussed previously, except the Calibration Method number, which will be discussed in Interpreting Cal Data Stats later in this section.

MODULATION SECTION (A2) SELF-CALIBRATION CALIBRATION DATE (MDY): 12/25/86 INSTR. MODEL #: HP 8642B INSTALLED OPTIONS: 001 INSTR. SERIAL #: 2427A00209 MODULE ID NUMBER: 9 MODULE CALIBRATION ID: 31458 CALIBRATION METHOD: 9995

*Figure 5-1. Typical Module Stats printout from HP 8642 Auto-Adjust Rountine.* 

14. The remaining steps will be unique to each Module given in Section 8. Turn to the Section 8 Module Tab you are interested in. You will find the complete Auto-Adjust Procedure in the Troubleshooting and Adjustments information. The procedure in Section 8 will include the above less the detailed explanation.

# 5-3. CORRECTION DATA SPECIAL FUNCTIONS

# Identifying the Contents of the A20

The following is a procedure to display and identify the contents of the A20 Board.

- 1. Switch the HP 8642 to Standby.
- 2. Plug the A20 on to A3J3.
- 3. Switch the HP 8642 ON.
- 4. Key in:  $\boxed{\text{SHIFT}}$   $\boxed{\text{SPCL}}$   $\boxed{3}$  to enter service mode.
- 5. Key in:  $\boxed{4}$   $\boxed{8}$   $\boxed{Hz}$  to display the Module ID numbers corresponding to Valid Cal Data in the A20 Board.

The A20 board can be thought of as having 10 memory locations. The address of each location, (numbered 0 through 9), is the Module ID Number. Each memory location will either contain Valid Cal Data or it will be bInnk. The A20 addresses that contain Valid Cal Data will now be displayed. Some examples of the HP 8642 display are shown below. Refer to Table 5-4 to cross reference the A20 addresses (Module ID NlImbers) to the Memory Contents.

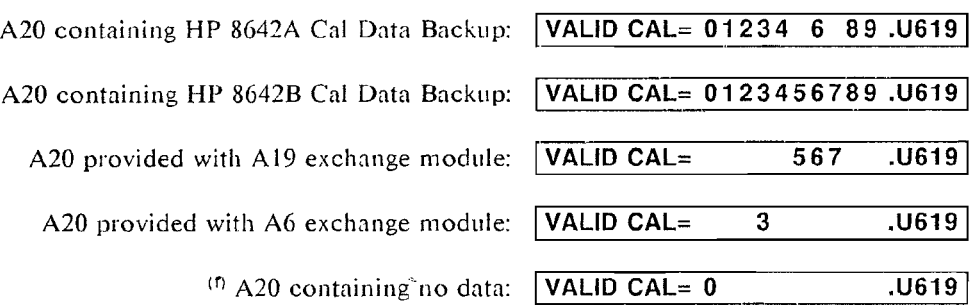

| Table 5-4. Module ID Numbers. |                                  |  |  |  |  |
|-------------------------------|----------------------------------|--|--|--|--|
| <b>ID Number</b>              | <b>Memory Contents</b>           |  |  |  |  |
| o                             | Model $#$ , Serial $#$ , Options |  |  |  |  |
|                               | A11 Cal Data                     |  |  |  |  |
| 2                             | A12 Cal Data                     |  |  |  |  |
| 3                             | A6 Cal Data                      |  |  |  |  |
| 4                             | A13 Cal Data                     |  |  |  |  |
| 5                             | A19 Doubler Cal Data             |  |  |  |  |
| 6                             | A16 or A19 Attenuator Cal Data   |  |  |  |  |
| 7                             | A19 Rev. Pwr. Protect Cal Data   |  |  |  |  |
| 8                             | A14 Cal Data                     |  |  |  |  |
|                               | A2 Cal Data                      |  |  |  |  |

(1) In a newly initialized A20 board there will be data stored in location 0 The data will be Model #: HP 864--, Serial #: --------and no options

6. Use the Service Special Functions in Table 5-5 to display the information, referred to as Cal Dnta Stats, for the Module ID Numbers that were displayed in step 5. See Interpreting Cal Data Stats later in this section for details about the display.

| <b>Module</b><br><b>ID Number</b> | HP 8642 Display              | <b>Service Special Function</b> |
|-----------------------------------|------------------------------|---------------------------------|
| 0                                 | Model $#$                    | $45$ Hz                         |
| 0                                 | Serial #                     | 46 Hz                           |
| O                                 | Options                      | $47$ Hz                         |
|                                   | A11 Stats                    | 111 Hz                          |
| 2                                 | A12 Stats                    | 112 Hz                          |
| 3                                 | A6 Stats                     | 113 Hz                          |
| 4                                 | A <sub>13</sub> Stats        | 114 Hz                          |
| 5                                 | A19 Doubler Stats            | $115$ Hz                        |
| 6                                 | A16 or A19 Attenuator Stats  | 116Hz                           |
| 7                                 | A19 Rev. Pwr. Protect. Stats | 117 Hz                          |
| 8                                 | A <sub>14</sub> Stats        | 118 Hz                          |
| 9                                 | A2 Stats                     | 119 Hz                          |

*Table 5-5. HP 8642 Display for A20 Stats.* 

7. If you wish to determine which data is the same between the A20 and the A3, key in  $\boxed{4}$   $\boxed{Hz}$ . Some examples of the HP 8642 display are:

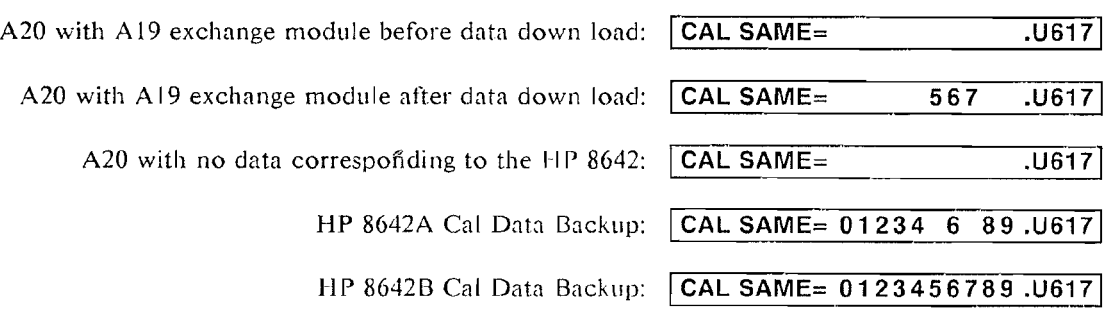

# Identifying the Contents of the A3

The following is a procedure to display and identify the contents of the A3 Cal Data Memory.

- 1. Key in:  $\sqrt{\text{SHIFT}}$   $\sqrt{\text{SPCL}}$   $\sqrt{3}$  to enter service mode.
- 2. Key in:  $\boxed{4}$   $\boxed{3}$   $\boxed{Hz}$  to display the Module ID number of any Valid Cal Data in the A3 Board.

The A3 board EEPROM can be thought of as having 10 memory locations. The address of each location, (numbered 0 through 9), is the Module ID Number. Each memory location will either contain Valid Cal Data or it will be blank. The A3 addresses that contain Valid Cal Data will now be displayed. Some examples of the HP 8642 display are shown below. Refer to Table 5-4 to cross reference the A3 addresses (Module 10 Numbers) to the Memory Contents.

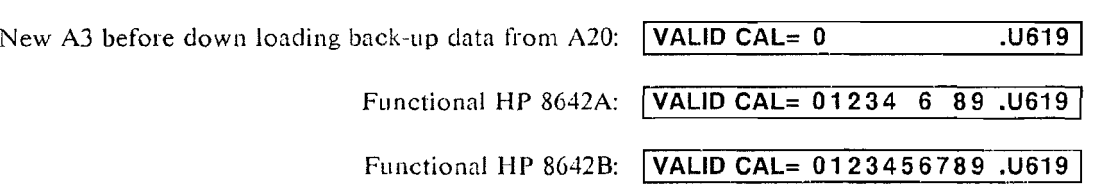

3. Use the key sequence in Table 5-6 to display the cal. data stats for the module(s) you are interested in. See Interpreting Cal Data Stats later in this section.

| <b>ID Number</b> | HP 8642 Display                                                                                                 | <b>Service Special Function</b><br>Key Sequence for A3 |
|------------------|----------------------------------------------------------------------------------------------------|--------------------------------------------------------|
| $\Omega$         | Model $#$                                                                                                    | 40 Hz                                                  |
| 0                | Serial #                                                                                                    | 41 Hz                                                  |
| 0                | Options                                                                                                    | $42$ Hz                                                |
|                  | A <sub>11</sub> Stats                                                                                           | 11 H <sub>z</sub>                                      |
| 2                | A12 Stats                                                                                                    | 12 Hz                                                  |
| 3                | A6 Stats                                                                                                    | 13 Hz                                                  |
| 4                | A13 Stats                                                                                                    | 14 Hz                                                  |
| 5                | A19 Doubler Stats                                                                                               | 15 Hz $(1)$                                            |
| 6                | A16 or A19 Attenuator Stats                                                                                     | 16 Hz                                                  |
|                  | A19 Rev Pwr. Protect Stats                                                                                      | 17 Hz <sup>(1)</sup>                                   |
| 8                | A14 Stats                                                                                                    | 18 Hz                                                  |
| 9                | A2 Stats                                                                                                    | 19Hz                                                   |
|                  | <sup>(1)</sup> If these special functions are used on an HP 8642A "INVALID CHOICE<br>will appear in the display | <b>U670"</b>                                           |

*TaNe* 5-6. *A* 3 *Cal-Data* Sials *Display.* 

# Interpreting Cal Data Stats

When viewing the HP 8642 Cal Data Stats you will see the Module ID Number (refer to Table 5-4), the word STAT, and three pieces of data. The first field to the right of STAT is the Cal Method Number. If the number is 8999, or below the Cal Data was generated at the factory. If the Cal Method Number is 9000 or greater, the Cal Data was generated using one of the Auto-Adjust Routines built into the HP 8642. The second field to the right of STAT is the date that the Cal Data was generated. The date is shown in the form month, date, year (MM.DD.YY). The right most field is the five digit Cal ID Number which will conform to the last five digits of the serial-number-Iike designator (i.e. 2412A/3l458) that is on each module.

The following are some examples of the Stats Display on the HP 8642:

## 09 STAT 9995 02.30.84 31458

A2 Cal Data Stats are: Data generated using the built-in A2 Auto-Adjust Routine February 30, 1984 and the A2 module Cal ID Number is 31458.

# 02 STAT 0002 12.25.86 00903

A12 Cal Data Stats are: Data generated at the factory on December 25, 1986 and the A12 module Cal ID Number is 00903.

### 104 STAT 0001 09.06.82 230101

AI3 Cal Data Stats are: Data generated at the factory on on September 6, 1982 and the AI3 module Cal ID Number is 23010.